OPIS PRZEDMIOTU ZAMÓWIENIA ORAZ INFORMACJE DOTYCZĄCE ISTOTNYCH POSTANOWIEŃ UMOWY Z PUNKTU WIDZENIA REALIZACJI ZAMÓWIENIA

"Dostarczenie i udzielenie licencji na system finansowo księgowy z elementami zarządzania dla Państwowego Gospodarstwa Wodnego Wody Polskie wraz ze świadczeniem serwisu utrzymaniowego oraz usług rozwoju".

1

# **SPIS TREŚCI**

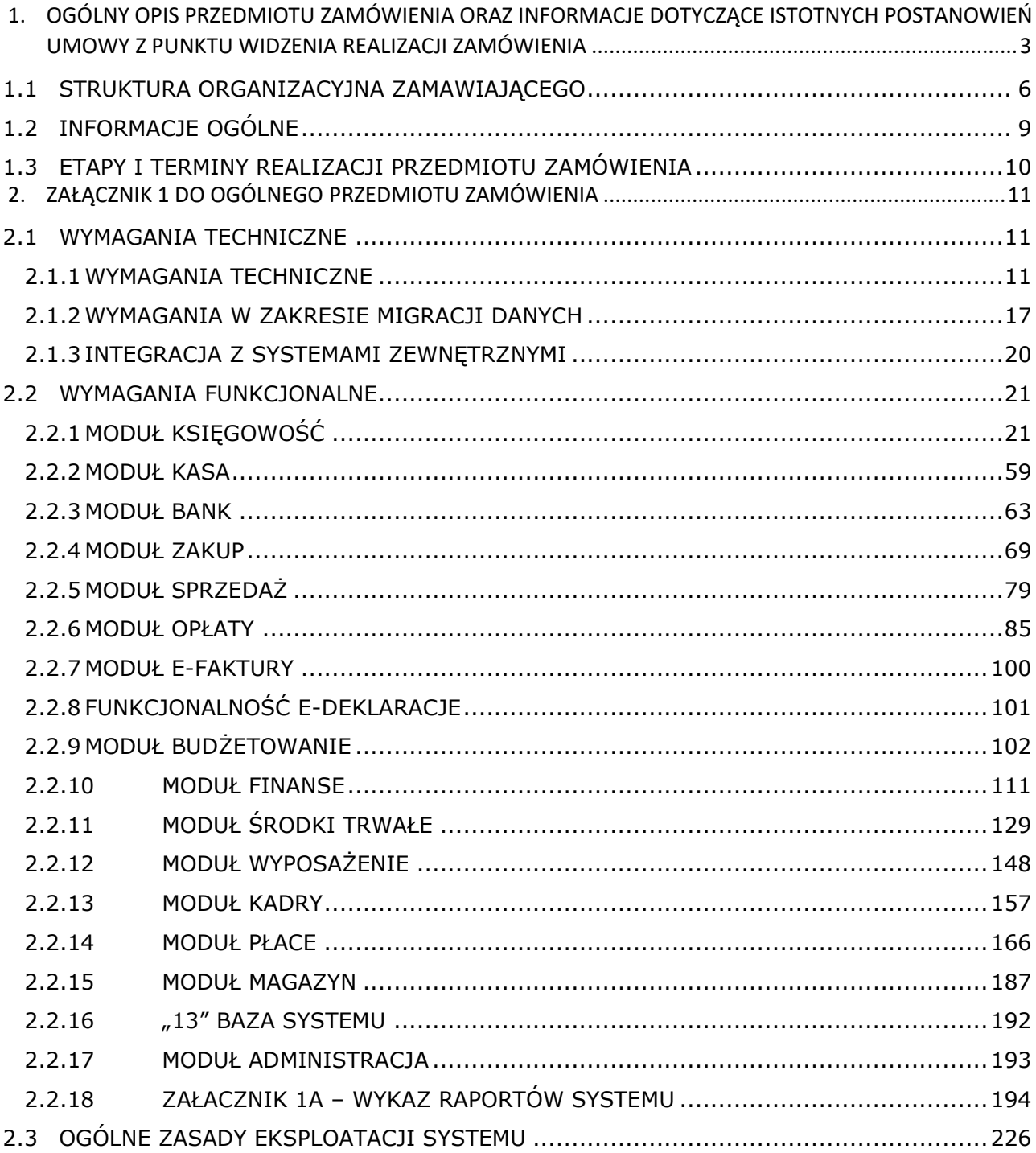

# <span id="page-2-0"></span>1 OGÓLNY OPIS PRZEDMIOTU ZAMÓWIENIA ORAZ INFORMACJE DOTYCZĄCE ISTOTNYCH POSTANOWIEŃ UMOWY Z PUNKTU WIDZENIA REALIZACJI ZAMÓWIENIA

- 1. Przedmiotem umowy jest
	- 1) Dostarczenie oraz uruchomienie Systemu zgodnego z ogólnym przedmiotem zamówienia oraz załączniku nr 1 do opz do dnia 28 lutego 2023 roku i jego utrzymanie wg zasad wskazanych w umowie. Utrzymanie Systemu nie obejmuje nieprawidłowości wynikających z:
	- a) awarii serwerów i sprzętu będącego własnością Zamawiającego,
	- b) przekroczenia granic udzielonej licencji,

c) działań i zaniechań osób zatrudnionych przez Zamawiającego lub innych osób trzecich korzystających z Systemu,

- d) działania siły wyższej.
- 2). Zamawiający zwraca się o wycenę:
	- a) dostawy systemu o wskazanych w załącznikach funkcjonalnościach
	- b) usługi utrzymania z uwzględnieniem 250 godzin miesięcznie i podania stawki za godzinę czynności utrzymania.
	- c) usługi rozwoju systemu z uwzględnieniem w ramach opcji 450 godzin miesięcznie i podania stawki za godziną czynności rozwojowych. Maksymalna liczba godzin w miesiącu nie może przekroczyć 450 godzin rozwojowych. Godzina rozwojowa równa jest godzinie zegarowej.
	- d) Migracja danych do Systemu z systemu obecnie używanego przez zamawiającego do 28 lutego 2023 roku. Informacje o systemie są podane w załączniku numer 1 wymagania w zakresie migracji danych. Zamawiający zwraca się o wycenę migracji w łącznej kwocie.
- 3) Udzielenie licencji w jednym z dwóch wariantów przedstawionych poniżej:
	- a) zakup 1 rocznej licencji niewyłącznej na użytkowanie Systemu bez ograniczenia liczby stanowisk obejmującej dostęp do wszystkich informacji i narzędzi umożliwiających automatyczną wymianę danych z systemu z innymi systemami informatycznymi zamawiającego w okresie obowiązywania licencji oraz 6 miesięcy po jej zakończeniu
	- b) zakup 3 letniej licencji niewyłącznej na użytkowanie Systemu bez ograniczenia liczby stanowisk obejmującej dostęp do wszystkich informacji i narzędzi umożliwiających automatyczną wymianę danych z systemu z innymi systemami informatycznymi zamawiającego w okresie obowiązywania licencji oraz 6 miesięcy po jej zakończeniu
	- c) Prawo opcji tj przedłużenie licencji w zakresie wskazanym w lit a lub b o kolejne 12 miesięcy.

Zamawiający zwraca się o wycenę odrębnie wszystkich trzech wariantów licencjonowania z uwzględnieniem zakresu przekazywanych w ramach licencji praw autorskich majątkowych wskazanych w poniższych paragrafach.

4) Wykonania szkoleń z obsługi systemu dla ok 1500 osób (zdalnych lub stacjonarnych) do dnia 31.03.2023 r. z uwzględnieniem załącznik nr 1 pkt 3. 8. Zamawiający zwraca się o ustalenie przez wykonawcę jaki jest czas na efektywne szkolenie z oferowanego systemu i podanie stawki za przeszkolenie wskazanej grupy osób z uwzględnieniem faktu, że szkolenia będą odbywać się w co najmniej 63 terminach na terenie kraju zgodnie z rozmieszczeniem poszczególnych jednostek organizacyjnych PGW WP. Szczegółowa informacja w części Etapy i terminy realizacji przedmiotu zamówienia.

5) Obowiązki ze strony Zamawiającego przy realizacji systemu

a)Zamawiający udostępnia serwery celem przechowywania na nich baz danych Systemu i innego niezbędnego oprogramowania koniecznego dla zapewnienia właściwego działania Systemu.

b) Wykonawca jest zobowiązany do wykonywania i przechowywania kopii zapasowych baz danych.

c) Zamawiający udostępni Wykonawcy oprogramowanie niezbędne do tworzenia kopi zapasowych oraz wskaże miejsce w swojej infrastrukturze, gdzie dane te będą przechowywane

6) wstępne założenia dotyczące kar umownych (kary umowne które należy uwzględnić w wycenie)

a) Z tytułu odstąpienia od Umowy z przyczyn, za które odpowiedzialność ponosi Wykonawca, - 10 % ceny brutto.

b) W przypadku niedochowania przez Wykonawcę lub przez osoby działające w jego imieniu zasad poufności, - 5 % ceny brutto, za każdy przypadek ujawnienia.

c) W razie uchylania się Wykonawcy od świadczenia usług serwisowych z przyczyn leżących po stronie Wykonawcy, przez okres przekraczający 4 dni robocze, Zamawiającemu przysługuje kara umowna w wysokości 10 % wartości miesięcznego wynagrodzenia za usługi utrzymania, za każdy przypadek.

d) Łączna wysokość wszelkich naliczonych kar umownych nie może przekroczyć 50 % wartości Umowy.

7) warunki gwarancji

- 1. Gwarancją objęte są wszystkie Produkty wytworzone na podstawie niniejszej Umowy.
- 2. Gwarancja zobowiązuje Wykonawcę do usuwania na koszt Wykonawcy błędów w systemie stwierdzonych po realizacji wdrożenia
- 3. Wykonawca usunie błędy w czasie nie dłuższym niż 24 godzin od zgłoszenia (szczegółowe zasady określi umowa)

8) prawa autorskie majątkowe

Z dniem podpisania Protokołu uruchomienia Systemu zamawiający poza wszelkimi informacjami wskazanymi w § 1 pkt 3) i prawem do ich wykorzystywania w dowolny sposób otrzymuje licencję niewyłączną na polach eksploatacji obejmujących:

- a) tłumaczenie, przystosowanie, zmiana układu i jakiekolwiek inne zmiany;
- b) wprowadzanie do pamięci komputera i wykorzystanie w sieci Internet;
- c) sporządzanie wydruku komputerowego;
- d) opracowań dokumentacji Systemu oraz przygotowania i opracowania wszelkich innych utworów objętych Umową.
- e) Prawo dostępu do architektury systemu opisu struktur, tabel,

Zamawiający prosi także o odrębną wycenę w tym miejscu dostępu do kodów źródłowych celem integracji systemu z innymi systemami w nieograniczonym czasie

9) termin realizacji

System zostanie dostarczony i uruchomiony do 31 marca 2023 r (wraz z migracją danych z systemu obecnego). Czas użytkowania – taki jak wskazany w wariantach w pkt 4).

10) Zamawiający przewiduje w okresie realizacji umowy możliwość zastosowania waloryzacji wynagrodzenia w wysokości nieprzekraczającej …10……procent w skali roku

# <span id="page-5-0"></span>1.1 STRUKTURA ORGANIZACYJNA ZAMAWIAJĄCEGO

#### STRUKTURA ORGANIZACYJNA ZAMAWIAJĄCEGO, W KTÓREJ WYMAGANY JEST DOSTĘP DO SYSTEMU.

- 1. Regionalne Zarządy Gospodarki Wodnej (11 lokalizacji):
	- 1.1. Warszawa;
	- 1.2. Bydgoszcz;
	- 1.3. Poznań;
	- 1.4. Szczecin;
	- 1.5. Kraków;
	- 1.6. Gliwice;
	- 1.7. Wrocław;
	- 1.8. Gdańsk;
	- 1.9. Białystok;
	- 1.10. Lublin;
	- 1.11. Rzeszów
- 2. Krajowy Zarząd Gospodarki Wodnej Warszawa
- 3. Zarządy Zlewni (50 lokalizacji):
	- 3.1. Białystok
	- 3.2. Augustów
	- 3.3. Giżycko
	- 3.4. Ostrołęka
	- 3.5. Olsztyn
	- 3.6. Inowrocław
	- 3.7. Piła
	- 3.8. Tczew
	- 3.9. Toruń
	- 3.10. Elbląg
	- 3.11. Chojnice
	- 3.12. Gdańsk
	- 3.13. Opole
	- 3.14. Katowice

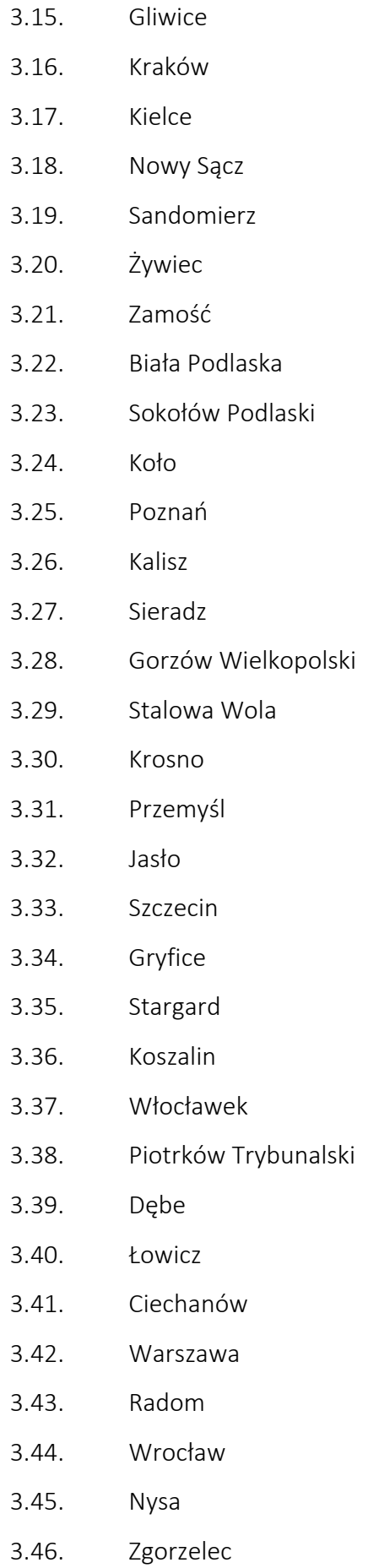

- 3.47. Legnica
- 3.48. Leszno
- 3.49. Zielona Góra
- 3.50. Lwówek Śląski

# <span id="page-8-0"></span>1.2 INFORMACJE OGÓLNE

W ramach realizacji zamówienia Wykonawca zapewni licencje dla użytkowników systemu w liczbie 1 500 licencji, obecnie, która umożliwi pracę użytkowników w systemie. Zamawiający wymaga dostępu do systemu nielimitowanego.

Liczba aktywności:

68 000 dziennie; 911 200 miesięcznie; 3 161 000 kwartalnie, szacowane aktywności w systemie na koniec 2022r. 12 700 000.

Liczba dokumentów: 6 518 553 szt. zgodnie z zestawieniem na dzień 31.12.2021r. dla wszystkich jednostek PGW WP.

# <span id="page-9-0"></span>1.3 ETAPY I TERMINY REALIZACJI PRZEDMIOTU ZAMÓWIENIA

Prace polegające na realizacji Przedmiotu Zamówienia opisanego w niniejszym opracowaniu zostaną zrealizowane w następujących Etapach:

- 1. Etap I Analiza Przedwdrożeniowa obejmujący: (1) opracowanie i dostarczenie Analizy Przedwdrożeniowej zawierającej opis koncepcji funkcjonowania Systemu wraz z mapowaniem zapisów analizy na wymagania zawarte w specyfikacji wymagań funkcjonalnych i technicznych określonej w Załączniku nr 1 do OPZ
- 2. Etap II Dostarczenie Oprogramowania polegający na dostarczeniu i instalacji wymaganych licencji na Oprogramowanie, które są niezbędne do realizacji Przedmiotu Zamówienia oraz zapewnienia ciągłego i prawidłowego funkcjonowania Systemu;
- 3. Etap III Migracja Danych- Wykonawca zaplanuje, zorganizuje i przeprowadzi migrację danych z systemów oraz baz obecnie eksploatowanych przez Zamawiającego.
- 4. Etap IV Przeprowadzenie szkoleń dla Administratorów i Użytkowników Kluczowych przewidzianych do obsługi Pilotażu

Wykonawca opracuje i przedstawi zamawiającemu plan szkoleń, mający na celu przeprowadzenie Szkoleń dla Administratorów i Użytkowników Kluczowych przewidzianych do obsługi Pilotażu zgodnie z przygotowanym przez Wykonawcę planem Szkoleń w oparciu o dostarczone materiały szkoleniowe;

- 5. Etap V Przygotowanie do Startu Produkcyjnego Systemu i przeprowadzenie produkcyjnej Migracji Danych – obejmujący: (1) opracowanie i dostarczenie procedury Startu Produkcyjnego Systemu (2) opracowanie i dostarczenie Planu Asysty Powdrożeniowej, (3) przeprowadzenie przez Zamawiającego Szkoleń Użytkowników Końcowych oraz (4) przygotowanie planu Migracji i przeprowadzenie Migracji Produkcyjnej;
- 6. Etap V Przeprowadzenie Startu Produkcyjnego Systemu i Asysty Powdrożeniowej w tym przeprowadzenie produkcyjnej Migracji Danych – obejmujący:
	- (1) Przeprowadzenie Startu Produkcyjnego,
	- (2) przeprowadzenie Asysty Powdrożeniowej w pierwszym okresie

# <span id="page-10-0"></span>2 ZAŁĄCZNIK 1 DO OGÓLNEGO PRZEDMIOTU ZAMÓWIENIA

# <span id="page-10-1"></span>2.1 WYMAGANIA TECHNICZNE

# <span id="page-10-2"></span>2.1.1 WYMAGANIA TECHNICZNE

- 1. Zamawiający udostępni Wykonawcy infrastrukturę serwerową. Zamawiający wykorzystuje środowisko oparte o system operacyjny Microsoft Windows Serwer 2019, wirtualizację Hyper-V oraz serwer bazodanowy Microsoft SQL 2019 w wersji Standard.
- 2. W przypadku gdy dostarczony system wymaga innego systemu oraz bazy danych Zamawiający wymaga dostarczenia niezbędnego oprogramowania do prawidłowego działania systemu.
- 3. Wykonawca zobowiązany jest do instalacji i konfiguracji środowiska, która umożliwi prawidłową pracę systemu i użytkowników.
- 4. Wykonawca zobowiązany jest do tworzenia kopii zapasowych systemu a także ich odtwarzania w przypadku awarii systemu lub wystąpienia konieczności odzyskania danych. Zabezpieczeniu musi podlegać całe rozwiązanie programowe wraz z jego konfiguracją.
- 5. System musi być zbudowany z wykorzystaniem technologii i narzędzi zapewniających: wysoką dostępność, stabilność, wydajność, skalowalność oraz bezpieczeństwo.
- 6. System musi być w całości spolonizowany oraz wykorzystywać polskie znaki. Musi mieć opracowaną dokumentację techniczną oraz wyczerpującą i łatwą w interpretowaniu dokumentację użytkową w języku polskim (instrukcje stanowiskowe muszą umożliwiać użytkownikowi samodzielną pracę w Systemie).
- 7. System musi działać w następującym środowisku bazodanowym:
	- 7.1. architektura dwuwarstwowa klient-serwer,
	- 7.2. relacyjna baza danych z przetwarzaniem transakcyjnym,
	- 7.3. korzystać z 12 baz danych dla KZGW i RZGW oraz trzynastej bazy danych na potrzeby tworzenia raportów zbiorczych,
	- 7.4. System musi być zainstalowany na jednym serwerze zlokalizowanym w Krajowym Zarządzie Gospodarki Wodnej lub w posiadanej przez Zamawiającego kolokacji (Centrum Przetwarzania Danych w Piasecznie).

Zamawiający dopuszcza rozwiązanie z jedną bazą danych dla wszystkich jednostek organizacyjnych PGW WP.

- 8. System musi umożliwiać pracę użytkownika przy wykorzystaniu aplikacji instalowanej na stacji roboczej. Zamawiający wykorzystuje stacje robocze z systemem Windows 10 oraz Windows 11 Professional oraz Enterprise (wersje 32 i 64 bitowe). Na stacjach roboczych zainstalowane jest również oprogramowania biurowe – Office 365.
- 9. System musi posiadać jednolity interfejs wykonany w jednolitej technologii, gwarantujący wygodne wprowadzanie danych, bieżącą kontrolę poprawności wprowadzanych danych, przejrzystość prezentowania danych na ekranie oraz wygodny sposób wyszukiwania danych po dowolnych kryteriach.
- 10. System musi być systemem zintegrowanym, składającym się z powiązanych ze sobą modułów, używającym wspólnej bazy danych dla danej jednostki organizacyjnej w przypadku gdy wykonawca zaoferuje rozwiązanie wymienione w punkcie 7 pod. 7.3 oraz dokonującym automatycznej wymiany informacji.

Powiązanie pomiędzy modułami musi pozwalać na dostęp do danych wprowadzonych w jednym z modułów z poziomu pozostałych obszarów Systemu.

- 11. System musi umożliwiać korzystanie ze wspólnych baz danych wielu użytkownikom jednocześnie z blokowaniem możliwości pracy więcej niż jednego użytkownika na tym samym dokumencie
- 12. Zapis każdej operacji w Systemie musi zawierać informacje o osobie dokonującej zmiany lub ewidencji oraz historię wszystkich dokonanych zmian.
- 13. System musi posiadać możliwość równoległej pracy w kilku obszarach funkcjonalnych Systemu bez konieczności zamykania okna i utraty już wprowadzonych danych, uruchomienia niezależnie funkcjonalności z innego obszaru
- 14. System musi mieć możliwość równoległego dostępu do danych z poszczególnych lat bez konieczności wylogowania się.
- 15. System musi umożliwiać nadawanie przez administratora różnego rodzaju uprawnień poszczególnym użytkownikom z możliwością udostępnienia danych do podglądu
- 16. Architektura Systemu musi umożliwić jego wdrożenie w jednostkach organizacyjnych Zamawiającego zlokalizowanych fizycznie w różnych miejscach w taki sposób, aby stanowiła ona logiczną i integralną całość,
- 17. System umożliwia zapisy w buforze, a następnie umożliwia trwały zapis.
- 18. System musi informować w formie komunikatów o nieodwracalnym usunięciu danych,
- 19. System musi blokować usunięcie danych bądź dokumentów, które zostały już powiązane z innymi dokumentami,
- 20. System musi posiadać wyraźne oznaczenie pól edytowalnych, nieedytowalnych, wymagających uzupełnienia i opcjonalnych zgodnie z wymaganiami Zamawiającego.
- 21. System musi mieć wbudowany zestaw automatycznych słowników oraz musi posiadać możliwość tworzenia różnego rodzaju wewnętrznych słowników z opcją nadawania uprawnień do ich edycji konkretnym użytkownikom. Wymagania:
	- 21.1. słowniki w Systemie muszą być wspólne dla wszystkich modułów,
	- 21.2. modyfikacja słownika musi być możliwa tylko w jednym miejscu, z automatyczną synchronizacją do wszystkich modułów,
	- 21.3. blokada użycia nieaktywnych pozycji słownika.
- 22. System musi mieć wbudowany zestaw automatycznych raportów obejmujących informacje; raporty: (702 szt. raportów). Załącznik 1a. przedstawia listę raportów.
- 23. Generowanie raportów, sprawozdań i zestawień musi być możliwe w dowolnej chwili z możliwością trwałego zapisu ich szablonu i wykorzystania w przyszłości przez użytkownika w ramach jego uprawnień dostępu do danych oraz z możliwością ich edycji,
- 24. System musi posiadać mechanizm łatwego budowania importów/eksportów danych, wygenerowanych raportów z/do plików m.in. w formacie CSV, XLS,PDF,DOC we wszystkich modułach oraz z możliwością pobierania i łączenia danych z różnych modułów,
- 25. Zestawienia, raporty, dokumenty muszą mieć formę czytelnych i identyfikowalnych wydruków i posiadać m.in.:
	- 25.1. nazwę Systemu z numerem wersji,
	- 25.2. oznaczenie jednostki, której dotyczą,
	- 25.3. nazwę księgi rachunkowej,
	- 25.4. informację o wybranych parametrach,
	- 25.5. automatyczne numerowanie stron, z oznaczeniem łącznej ilości stron,
	- 25.6. oznaczenie daty.
- 26. System musi weryfikować poprawność wprowadzanych danych pod kątem ich kompletności oraz zgodności ze zdefiniowanymi słownikami, wspomagać użytkownika poprzez oferowanie list wyboru i wyszukiwania kontekstowego przy wprowadzaniu danych,
- 27. System będzie pracował w ramach wewnętrznej sieci lokalnej Zamawiającego oraz w ramach sieci zewnętrznej (poprzez połączenie VPN).
- 28. Wykonawca dostarczy oprogramowanie i licencje niezbędne do prawidłowego funkcjonowania Systemu na serwerze i stacjach roboczych Zamawiającego,
- 29. System musi spełniać wymogi z zakresu obowiązujących przepisów odnoszących się do systemów informatycznych służących realizacji zadań publicznych, a zwłaszcza realizować obowiązki:
	- 29.1. zarządzania prawami i dostępem użytkowników do Systemu,
	- 29.2. rejestrowania zdarzeń w bazie (logowanie, modyfikacja danych, itp.),
	- 29.3. zarządzania logami (określanie szczegółowości rejestracji),
	- 29.4. określania uprawnień dla poszczególnych grup użytkowników, a w szczególności:
		- 29.4.1.zapewnienie zabezpieczenia zgromadzonych danych,
		- 29.4.2.zapewnienie dostępu do Systemu tylko dla użytkowników z poprawnym, ważnym i niezablokowanym kontem,
		- 29.4.3. umożliwienie nadawanie praw zdefiniowanym grupom użytkowników do określonych funkcjonalności Systemu, spośród listy zdefiniowanych uprawnień,
	- 29.5. wymuszanie stosowania formatu i długości haseł, między innymi poprzez:
		- 29.5.1. kontrolę, czy hasła składają się, z co najmniej określonej przez administratora długości (np. ośmiu) znaków,
		- 29.5.2. kontrolę, czy hasła zawierają znaki, z co najmniej trzech, spośród czterech następujących kategorii,
			- 29.5.2.1. wielkie litery angielskie (od A do Z),
			- 29.5.2.2. małe litery angielskie (od a do z),
			- 29.5.2.3. cyfry systemu dziesiętnego (od 0 do 9),
			- 29.5.2.4. niealfabetyczne (na przykład !, \$, #, %),
		- 29.5.3.wymuszanie zmiany haseł dla użytkownika Systemu po określonym czasie,
		- 29.5.4.zapewnienie unikalności i braku możliwości ponownego użycia tego samego hasła, nie wcześniej niż po określonej przez administratora ilości zmian (System musi pamiętać co najmniej sześć haseł, skojarzonych z kontem użytkownika, zanim będzie można ponownie użyć stosowanego wcześniej hasła),
		- 29.5.5. hasła użytkowników aplikacji muszą być przechowywane w bazie danych w formie zaszyfrowanej, uniemożliwiającej odczyt hasła,
- 30. System musi umożliwiać ponadto:
	- 30.1. wykonanie raportu ilości wykonanych przez danego użytkownika, w określonym przedziale czasowym czynności w Systemie (np. tabele rejestrowe),
	- 30.2. rejestrowanie historii aktywności użytkowników poprzez:
- 30.2.1.zapisanie w bazie danych informacji o tym który użytkownik i kiedy (data i godzina) logował/ wylogował się,
- 30.2.2.tworzenie zestawień o czasie pracy, godzinie zalogowania i wylogowania poszczególnych użytkowników,
- 30.2.3.tworzenie i modyfikowanie zestawień o dokonanych zmianach wg zadanych kryteriów z możliwością ich eksportu np. do pliku .xls,
- 31. System musi zapewniać bezpieczeństwo przetwarzania danych wpływających na rozliczenia finansowe zgromadzone w bazie poprzez rejestrowanie historii operacji wykonanych w Systemie:
	- 31.1. zapisanie wszystkich zmian w bazie danych,
	- 31.2. rejestrowanie nazwy konta użytkownika, który dokonał zmiany,
	- 31.3. data i godzina operacji,
	- 31.4. rejestracja zakresu zmiany (dana sprzed dokonania zmiany i po zmianie),
	- 31.5. historia transakcji.
- 32. Logowanie się użytkownika może odbywać się z dowolnej stacji roboczej podłączonej sieci, na której zainstalowana jest aplikacja umożliwiająca dostęp do systemu,
- 33. Oprogramowanie systemowe na stacjach roboczych jest automatycznie aktualizowane. System musi być odporny na aktualizacje systemu operacyjnego.
- 34. W ramach umowy Wykonawca zobowiązany będzie do dostosowania Systemu do nowych wersji systemu operacyjnego instalowanego na stacjach roboczych i serwerach oraz nowych wersji pozostałych systemów dostarczonych z Systemem. O zamiarze wprowadzenia nowej wersji systemu operacyjnego i bazy danych Zamawiający powiadomi Wykonawcę pisemnie co najmniej na trzy miesiące przed datą wprowadzenia tych zmian,
- 35. W przypadku wprowadzenia nowej wersji bazy danych, w ramach zamówienia, Wykonawca zobowiązany będzie do przeprowadzenia operacji migracji danych,
- 36. W ramach zamówienia Wykonawca zobowiązany będzie do przeprowadzenia pierwotnej instalacji Systemu na stacjach roboczych,
- 37. W ramach zamówienia Wykonawca musi dostarczyć i zainstalować mechanizm automatycznej aktualizacji Systemu na stacjach roboczych.
- 38. Minimalne warunki dotyczące wydajności, z wyłączeniem opóźnienia połączenia sieciowego spowodowanego transmisją pakietów:
- 38.1. czas uruchomienia Systemu na stacjach roboczych nie może przekraczać 20 sekund (za uruchomienie Systemu uznaje się moment w którym użytkownik może wykonywać operacje w Systemie),
- 38.2. odpowiedź Systemu na zapytania do bazy danych zbudowane na bazie jednego kryterium nie może przekraczać 8 sekund,
- 38.3. wyświetlenie kolejnej formatki na ekranie monitora nie może przekraczać 6 sekund,
- 38.4. zakończenie operacji po wypełnieniu formatki nie może przekraczać 8 sekund, z zastrzeżeniem pkt 5),
- 38.5. maksymalny czas generowania pojedynczego raportu, operacji, dokumentu (decyzja, faktura, upomnienie, tytuł wykonawczy itp.) nie może przekraczać 10 sekund,
- 39. Wymagania pkt 38.1-38.5) musza być spełnione przy obciążeniu Systemu przez co najmniej 30 użytkowników równocześnie.

#### <span id="page-16-0"></span>2.1.2 WYMAGANIA W ZAKRESIE MIGRACJI DANYCH

Wykonawca zaplanuje, zorganizuje i przeprowadzi migrację danych z systemów oraz baz obecnie eksploatowanych przez Zamawiającego.

W obszarach planowanych do objęcia Systemem obecnie Zamawiający wykorzystuje wskazane poniżej rozwiązania:

#### • System EDEN firmy Infokrak.

Zamawiający udostępni dane zawarte w systemie EDEN firmy Infokrak w formacie xls oraz csv.

Poniżej wskazano szczegółowe wymagania dla realizacji procesu migracji:

- 1. Wymagane jest zorganizowanie minimum 2 migracji danych: (1) migracji próbnej oraz (2) migracji właściwej, która odbędzie się w trakcie przygotowania Systemu do uruchomienia.
- 2. Migracja produkcyjna będzie obejmowała zmigrowanie wszystkich danych z obecnie wykorzystywanego systemu finansowo-księgowego. Zamawiający zastrzega możliwość zmniejszenia zakresu migracji właściwej o dane zmigrowane w trakcie migracji próbnej.
- 3. Wykonawca przeprowadzi wspólnie z Zamawiającym proces poprawy danych w systemach źródłowych, o ile wcześniejsza analiza danych w systemach źródłowych wykaże taką potrzebę. W ramach procesu poprawy danych w systemach źródłowych, Wykonawca będzie wspierał Zamawiającego poprzez tworzenie skryptów i innych narzędzi pozwalających na poprawę danych. Jeżeli na skutek analizy okaże się, że jedyną formą poprawy danych jest ich ręczna edycja wówczas, takiej poprawy dokona Zamawiający w swoich systemach źródłowych.
- 4. Wykonawca przygotuje narzędzia i mechanizmy służące do migracji danych.
- 5. Wykonawca dokona poprawy narzędzi i mechanizmów służących do migracji danych o ile zajdzie taka potrzeba.
- 6. Wykonawca przeprowadzi próbną migrację danych, która musi obejmować wszystkie dane z systemu źródłowego na potrzeby uruchomienia nowego systemu.
- 7. W przypadku, gdy część danych nie będzie możliwa do migracji, Zamawiający może odstąpić od migracji tej części danych oraz podjąć decyzję o wprowadzeniu ich do Systemu ręcznie. Decyzja ta jest decyzją leżącą jedynie po stronie Zamawiającego.
- 8. Wymagane jest, aby na etapie tworzenia Analizy Przedwdrożeniowej Wykonawca opracował i do-starczył:

- plan migracji danych z obecnie wykorzystywanych przez Zamawiającego systemów informatycznych zawierający uzgodnienia dotyczące szczegółowego zakresu i sposobu przeniesienia danych oraz obowiązujący harmonogram migracji.

- 9. Wykonawca zaktualizuje plan migracji na podstawie doświadczeń z migracji próbnej do celów przeprowadzenia weryfikacji danych przez Zamawiającego.
- 10. Za zaimportowanie wypełnionych arkuszy migracyjnych do Systemu odpowiedzialny jest Wykonawca.
- 11. Wykonawca jest zobowiązany poprawić wszystkie błędy wynikające ze źle przeprowadzonej migracji.
- 12. Zamawiający nie definiuje szczegółowego zakresu migrowanych danych. Zostanie on określony na etapie Analizy Przedwdrożeniowej.
- 13. Wymagane jest zmigrowanie następujących grup danych z systemu EDEN, od stycznia 2018:
	- a. Dane kadrowe (obecne oraz historyczne);
	- b. Dane płacowe listy płac obecne oraz historyczne
	- c. Kartoteka kontrahentów;
	- d. Bilans otwarcia;
	- e. Nierozliczone lub częściowo nierozliczone rozrachunki z kontrahentami;
	- f. Kartoteka środków trwałych oraz wartości niematerialnych i prawnych, wyposażenia wraz z wartością początkową i dotychczasowymi umorzeniami;
	- g. Opłaty dane z modułu Opłaty z systemu EDEN (w tym podstawy naliczeń, dokonane naliczenia z tytułu opłat dla kontrahentów, salda kontrahentów, indywidualne konta bankowe);
	- h. Dane dotyczące sprzedaży faktury sprzedaży;
	- i. Kartoteka indeksów magazynowych oraz stany magazynowe;
	- j. Faktury sprzedaży ;
	- k. Plan kont PGW WP w strukturze obecnie wykorzystywanej w PGW WP;
	- l. Deklaracje i korekty podatkowe PIT,VAT, rejestry JPK;
	- m. Raporty do prawidłowego funkcjonowania PGW WP (załącznik 1a).
- 14. System EDEN korzysta z 11 niezależnych baz danych dla każdego z RZGW oraz bazy dla KZGW. Funkcjonuje również baza dla PGW WP. W ramach prowadzonej migracji wymagane jest zmigrowanie danych z każdej z bazy systemu EDEN.

15. W ramach przeprowadzenia migracji właściwej w zakresie kartoteki kontrahentów Zamawiający wymaga zapewnienia wsparcia Wykonawcy w procesie przeprowadzenia scalenia niezależnie prowadzonych kartotek kontrahentów. Wsparcie będzie obejmowało zweryfikowanie aktualności danych kontrahentów w bazach NIP/REGON.

# <span id="page-19-0"></span>2.1.3 INTEGRACJA Z SYSTEMAMI ZEWNĘTRZNYMI

Wykonawca w ramach realizacji Wdrożenia musi zrealizować integrację Systemu z następującymi rozwiązaniami:

- Płatnik wysyłanie dokumentów zgłoszeniowych i rozliczeniowych za pomocą plików wymiany, dane generowane są do plików KEDU (XML).,
- PPK raporty wysyłane do instytucji Finansowej PZU do pliku CSV
- PUE ZUS Integracja jednokierunkowa, pobieranie dokumentów eZLA z PUE ZUS,
- BGK pobieranie wyciągów bankowych i depozytów za pomocą plików wymiany wysyłanie przelewów za pomocą plików wymiany do pliku CSV,
- API BIR pobieranie danych o kontrahencie,
- API Wykaz podatników VAT pobieranie informacji o statusie podatnika VAT
- API NBP pobieranie kursów walut
- API e-faktura pobieranie faktur z PEF
- API e-deklaracje (PIT, VAT, JPK) wysyłanie rozliczeń podatkowych pobieranie UPO
- API Import faktur zakupu obieg dokumentów zakupowych (Trimtab)
- Instytucja Finansowa PZU wysyłanie dokumentów zgłoszeniowych i rozliczeniowych za pomocą plików wymiany (PPK)

Aplikacje do podpisu elektronicznego w związku z wysyłaniem z programu deklaracji podatkowych które wymagają autoryzacji tym podpisem

# <span id="page-20-0"></span>2.2 WYMAGANIA FUNKCJONALNE

# <span id="page-20-1"></span>2.2.1 MODUŁ KSIĘGOWOŚĆ

#### Wprowadzenie

Moduł Księgowość powinien umożliwiać prowadzenie ksiąg handlowych, obejmować prace działu księgowości finansowej i kosztowej, wykorzystywać informacje wprowadzane w innych działach, zestawiać informacje do analiz ekonomicznych.

Zakres prowadzonej ewidencji powinien być zgodny z Ustawą o rachunkowości. Prowadzona powinna być kontrola poprawności bilansowania (zasada podwójnego zapisu) i zapewniona powinna być zgodność obrotów i sald kont analitycznych i syntetycznych.

System powinien umożliwiać nadawanie uprawnień do korzystania z wybranych funkcji dla wskazanych użytkowników, posiadać funkcje kontrolujące prawidłowość eksploatacji i zabezpieczania danych.

Dokumenty w module KSIĘGOWOŚĆ usystematyzowane powinny być w pięciu grupach zależnych od sposobu ich powstawania:

• Dowody księgowe, • Raporty kasowe, • Wyciągi bankowe, • Dowody zakupu, • Dowody sprzedaży

Bezpośredniej rejestracji w module księgowym podlegają dokumenty księgowe, pozostałe są tworzone w macierzystych modułach. Do dowodów księgowych kierowane są również noty księgowe ze środków trwałych, noty z dowodów magazynowych, noty z list płac, noty odsetkowe, noty różnic kursowych oraz dokumenty z automatycznego rozliczenia kosztów.

Dokumenty w trakcie wprowadzania do systemu finansowo-księgowego podlegają procedurze kontrolnej ze strukturą planu kont, w zakresie zasady podwójnego zapisu a także - bilansowania zapisów –dokumenty poprawne aktualizują stany zapisów w zakresie obrotów na kontach (za m-c, narastająco), system informuje użytkownika obłędach w ewidencji dowodów księgowych.

Użytkownik przygotuje (przy współpracy z osobą wdrażającą program) odpowiedni planu kont. Dotyczy to w szczególności rozbudowy analitycznej kont pozwalającej otrzymać informacje służące do sprawozdań, rozliczeń i analiz. W obrębie konta syntetycznego zachowana będzie jednolita struktura.

Plan kont powinien umożliwiać budowę konta z min. 7 poziomami analityki z możliwością jego rozbudowania

System powinien posiadać tabele z deklaracją dla potrzeb prowadzenia ewidencji VAT oraz adaptowany do potrzeb użytkownika moduł automatycznego rozliczania kosztów. Algorytmy wykorzystane do rozliczeń kosztów powinny być dostępne dla użytkownika systemu.

System powinien dawać użytkownikom możliwość tworzenia raportów kalkulacji oraz zestawień do analiz ekonomicznych zgodnie z posiadanym planem kont. Wszystkie raporty powinny być dostępne do przeglądania na ekranie, drukowania, zapisu do archiwum przesłania do programu Excel oraz konwersji do formatu PDF.

Osoby wdrażające będą uczestniczyć w dopracowaniu Planu Kont w celu uzyskania indywidualnych rozliczeń i zestawień oraz zapewnią pomoc w czasie eksploatacji programu.

#### Charakterystyka modułu

Moduł KSIĘGOWOŚĆ powinien łączyć efekty pracy użytkowników pozostałych modułów, zabezpieczając informacje dla analiz ekonomicznych oraz dla budżetowania.

Informacje wprowadzane w dokumentach w poszczególnych modułach wykorzystane będą do tworzenia dekretu księgowego. Dekret księgowy będzie kontrolowany poprzez zakładowy plan kont. W planie kont zdefiniowane muszą być wszystkie konta, które będą wykorzystane w systemie. W obrębie deklarowanego konta syntetycznego musi być zachowana jednorodna struktura. Wszystkie analityki konta muszą być zadeklarowane i opisane - w czasie dekretacji nie opisuje się kont księgowych. Zadeklarowana analityka może być zastosowana w wielu kontach syntetycznych. Każde konto powinno mieć możliwość zdefiniowania co najmniej następujących atrybutów:

- czy jest bilansowe / pozabilansowe, walutowe,
- rozrachunkowe,
- uwzględniane w kręgu kosztów,
- ile znaków konta podlega kontroli poprawności

Konto traktowane jako informacja zapisana w postaci szeregu analityk (słowników) stanowić będzie podstawę dla analiz. W czasie prac wdrożeniowych zamawiający zadeklaruje dodatkowe słowniki wykorzystywane w dokumentach, które nie muszą wchodzić w skład konta księgowego. Słowniki te wraz z kontami księgowymi powinny zabezpieczać pełną informacje dla wszystkich analiz. System powinien zapewniać możliwość selektywnego wykorzystania informacji z kont księgowych, przy użyciu narzędzi zdefiniowanych w okresie wdrożenia lub później, samodzielnie przez użytkowników systemu dla tworzenia raportów kontrolnych lub sprawozdań finansowych.

Z efektów modułu KSIĘGOWOŚĆ korzystać będzie moduł BUDŻETOWANIE importując informacje w zakresie wykonania.

Z uwagi na pierwszoplanową rolę planu kont – powinien on być precyzyjnie opracowany, traktowane jest to priorytetowo w czasie wdrożenia systemu.

W kolejnym roku obrotowym można robić zmiany w planie. W bieżącym roku można tylko zakładać nowe konta syntetyczne i uzupełniać wykaz słowników tworzących konkretne analityki konta, ale nie można zmieniać struktury używanych wcześniej kont.

W systemie deklarowany jest rok obrotowy (niektóre firmy prowadzą księgi w innym wymiarze niż rok kalendarzowy). Możliwa jest też sytuacja zmiany statusu firmy w wyniku czego zmieniany jest rok obrotowy. W związku z powyższym deklarowany plan kont rozpatrywany jest w obrębie roku obrotowego. Również symbolika dokumentów księgowych dotyczy okresu roku obrotowego.

Ze względu na możliwość porównywania danych z wielu lat, dostępne powinny być wieloletnie plany kont. W module budżetowania analizy prowadzone będą w zakresie poszczególnych analityk, a nie pełnych kont księgowych.

Zalecane powinno być ustawienie dokumentów z ich pełną dekretacją we wszystkich modułach korespondujących z księgowością.

W takich dokumentach możliwe powinno być wskazanie wariantu księgowania precyzyjnie opisanego kiedy go stosować oraz wykorzystanie niezbędnych słowników stanowiących analityki kont. Po wprowadzeniu dokumentu można zobaczyć jak wygląda pełny dekret dokumentu.

W dokumentach rejestrowanych bezpośrednio w księgowości można ustawić wspomagania w postaci tzw. wzorników księgowań – polega to na uzupełnianiu przez system kilku linii dekretu, jeśli wystąpi konieczność takiego uzupełnienia.

Wspomaganie dekretowania zastosowane może też być w wyciągach z niektórych systemów bankowych, - po numerze konta bankowego rozpoznawany jest kontrahent, po numerze faktury odszukiwana jest płacona faktura – powstaje stosowny dekret księgowy.

Stosowanie opracowanych wariantów dekretacyjnych umożliwia dużo bardziej precyzyjną prace, pozwalającą bardziej analitycznie ewidencjonować księgowane dokumenty. W ten sposób osiąga się więcej informacji dla kadry zarządzającej firmą.

Stosowane dokumenty będą deklarowane w poszczególnych modułach. Każdy z takich dokumentów ma wiele atrybutów precyzujących sposób jego stosowania.

System powinien dawać użytkownikom możliwość rozksięgowywania dokumentów na poszczególne jednostki RZGW (dot. to zakupów centralnych gdzie wydatek dokonywany jest w siedzibie, a koszty ponoszą poszczególne jednostki RZGW).

System ma umożliwiać stosowanie dowolnej liczby słowników, które mogą stanowić analityki kont księgowych.

Wszystkie raporty, w tym raporty samodzielnie tworzone przez użytkowników mogą być przesyłane do programu Excel lub do formatu PDF, również w celu umożliwienia prezentacji zestawień dla osób niemających dostępu do systemu finansowo-księgowego.

Raporty definiowane przez użytkowników musza mieć możliwość zapisywania parametrów do ich tworzenia.

W poszczególnych modułach deklarowana jest liczba miesięcy, w których równocześnie dopuszczona jest rejestracja dokumentów lub korygowanie wcześniej wprowadzonych.

W miesiącach obrachunkowych od stycznia do listopada dopuszcza się prace na kolejnym miesiącu pod warunkiem jego rozpoczęcia tj. daty kalendarzowej. Miesiące te zamykane są do 20 dnia następnego miesiąca czyli m-c dotychczasowy jako archiwalny – praca ewidencyjna jest wtedy już niemożliwa. Możliwe cały czas są analizy, podglądy i tworzenie raportów.

Miesiąc grudzień oraz kolejne odrębne okresy zamknięcia roku (co najmniej 3 takie okresy) służące sporządzeniu bilansu aktywne są do dnia ich zamknięcia z tym że musi być zachowana kolejność ich zamykania. W czasie prac nad bilansem roku poprzedniego miesiące roku bieżącego podlegają

zamykaniu jak wyżej z koniecznością aktualizowania bilansu otwarcia o zmiany wynikające z okresów roku poprzedniego.

W momencie zamykania okresu wszystkie dokumenty księgowe otrzymują numeracje dziennika która jest operacją nieodwracalną. Możliwe jest także nadawanie numerów dziennika w ciągu okresu księgowego. W związku z powyższym system musi umożliwiać tworzenie raportów – co najmniej zestawienia obrotów i sald oraz zapisów na kontach w opcji z dokumentami na trwale zaksięgowanymi (z nadaną liczbą dziennika) oraz pozostających w edycji tj. w tzw. buforze.

Bilans otwarcia tworzony jest na podstawie sald końcowych kont. Po weryfikacji bilansu przez głównego księgowego wprowadzana jest korekta bilansu otwarcia.

Rejestracja zdarzeń gospodarczych w postaci dekretów księgowych prowadzona jest

z automatyczną kontrolą zgodności sum dekretów strony Wn i Ma. Konta pozabilansowe nie wchodzą w skład w/w sum. Jeżeli plan kont obejmuje konta zespołu 4 i 5 prowadzona jest kontrola zgodności sum 4... i 490, oraz 5... i 490. Program ma kontrolować długość i poprawność zapisu kont w oparciu o wcześniej wprowadzony plan kont. Kont niezadeklarowanych w planie kont stosować się można. Program powinien umożliwiać zadeklarowanie dodatkowych kontroli zgodności np. wymagania dekretacji na koncie pozabilansowym.

Księgowanie dowodów może odbywać się równocześnie w walucie polskiej i obcej. Program powinien zapewniać automatyczne przeliczanie kwot wyrażonych w walutach na podstawie zadekretowanych tabel NBP wraz z tworzeniem wydruków księgowych (dekretacji dowodu księgowego, wyciągów bankowych, zestawiania obrotów i sald, zapisów na kontach) zarówno w walucie jak i w przeliczeniu na PLN.

Dowody zgodne aktualizują stany kont w czasie rzeczywistym (na bieżąco). Informacje o sytuacji przedsiębiorstwa na podstawie stanu kont można uzyskać w obrębie bieżącego miesiąca, lub rozpoczętego kolejnego miesiąca.

Informacje o stanach i obrotach kont analitycznych i syntetycznych można uzyskać na ekranie monitora i wydrukach prezentujących wprowadzone dane w różnych układach:

- w przekroju dokumentów (dekretacji),
- w przekroju kont analitycznych wraz ze wszystkimi księgowaniami na tych kontach,
- w przekroju sumarycznym na analityki wyższych szczebli i syntetyki,
- wg indywidualnie przygotowanych zestawień

System udostępni księgi rachunkowe w formie wydruków:

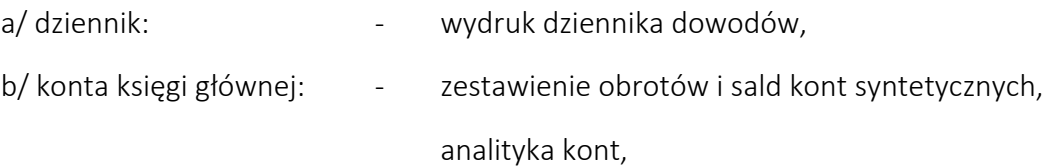

- c/konta ksiąg pomocniczych zestawienie obrotów i sald wg pełnej analityki kont,
	- zestawienie sald,
	- zestawienia rozrachunków: transakcje należności i zobowiązań,
	- zestawienia walutowe,
	- zestawienia ewidencji pozabilansowej.

Dokumenty w module księgowości usystematyzowane są w pięciu grupach zależnych od sposobu ich powstawania: dowody księgowe, raporty kasowe, wyciągi bankowe, dowody zakupu, dowody sprzedaży. Mogą one być prowadzone w walucie polskiej i obcej. Dla walut obcych na podstawie rodzaju waluty, daty i tabeli kursu z kwoty waluty obcej obliczana jest kwota złotowa.

Konta deklarowane, jako rozrachunkowe, zasilają moduł finansowy, który kontroluje stan rozliczeń należności i zobowiązań z kontrahentami oraz z pracownikami. Dla potrzeb całego systemu prowadzona jest ewidencja kontrahentów. Pracownicy są ewidencjonowani w module kadrowym, dostępni są również w pozostałych modułach – z zachowaniem jednolitej numeracji

W module finansowym standardem są raporty:

- zestawienia transakcji złotowych i walutowych,
- zestawienie sald faktur,
- naliczanie odsetek wraz z emisją not obciążeniowych i możliwością dekretacji,
- emisja wezwań do zapłaty przeterminowanych należności,
- emisja potwierdzenia salda,
- obsługa kompensat,
- zestawienia rankingowe największych dłużników i wierzycieli

Rejestry zakupu i sprzedaży VAT uzyskuje się na bazie wprowadzonych dowodów księgowych w oparciu o zadeklarowane konta, na których księgowane są kwoty netto/brutto/, oraz konta z kwotami podatku VAT. Wydruki rejestrów obejmują faktury zgodne z datą powstania obowiązku VAT lub wszystkie faktury z m-ca obliczeniowego.

Funkcje kosztowe pozwalają automatycznie rozliczać koszty w oparciu o podane przez użytkownika algorytmy. Na bazie tych rozliczeń emitowane są wydruki.

Do najczęściej spotykanych należą:

- wynik finansowy,
- wynik ze sprzedaży, układy kalkulacyjne

#### Dokumenty księgowe

Dokumenty w module księgowości usystematyzowane są w pięciu grupach zależnych od sposobu ich powstawania:

- Dowody księgowe D,
- Raporty kasowe K,
- Wyciągi bankowe B,
- Dowody zakupu Z,
- Dowody sprzedaży S

Deklaracje symboli w/w dowodów wykonuje się w zakładce Administracja w pkt. Symbole dowodów. Typ dowodu / D,K,B,Z,S / przydziela symbol do określonej grupy dokumentów. Każdy symbol obok kodu dokumentu posiada nazwę oraz parametry:

- $\bullet$ czy prowadzona jest numeracja narastająca /R/, czy miesięczna /M/;
- $\bullet$  . czy dany symbol dowodu tworzy rejestr VAT: S sprzedaży, Z zakupu, X oba rejestry;

Dokumenty księgowe D mogą być wprowadzane ręcznie, np. polecenia księgowania lub pochodzić z not zbiorczych: środków trwałych, list płac, not odsetkowych, różnic kursowych oraz w czasie automatycznego rozliczenia kosztów.

System powinien dawać możliwość sporządzania dokumentów księgowych umożliwiających rozksięgowywanie pozycji danego rodzaju dokumentu na poszczególne jednostki RZGW (dot. to zakupów centralnych gdzie wydatek dokonywany jest w siedzibie, koszty ponoszą poszczególne jednostki).

Dokumenty zbiorcze:

Raporty kasowe deklarowane są w pkt. Definiowanie kas.

Główne informacje to: kod i nazwa kasy oraz konto księgowe kasy i ewentualnie symbol waluty dla kasy walutowej.

Wyciągi bankowe deklarowane są w pkt. Definiowanie banków.

Główne informacje to: kod i nazwa banku oraz konto księgowe banku ewentualnie symbol waluty dla banku z rachunkiem walutowym. Kolejne parametry to konto rachunku bankowego oraz parametry dotyczące możliwości importowania danych z systemu bankowego i eksportowania przelewów do systemu bankowego.

Dokumenty zbiorcze składają się z dokumentów księgowych np. KP, KW w kasie oraz BP, BW w banku.

Dowody zakupu pochodzą z modułu ZAKUP. Rejestrowana faktura zakupu wykorzystując warianty księgowania i odpowiednie słowniki księgowe po określeniu m-ca zostaje zadekretowana do tego rejestru.

Dowody sprzedaży pochodzą z modułu SPRZEDAŻ. Wystawiona faktura sprzedaży, paragon fiskalny lub nota obciążeniowa jest rejestrowana z wykorzystaniem wariantów księgowania i stosownych słowników.

Każdy symbol dowodu, jako odrębne urządzenie księgowe posiadające własną numeracje roczną lub miesięczną stanowi dziennik częściowy.

Symbol dowodu mający deklarację, że stanowi jednocześnie rejestr Vat posiada w Deklaracji Vat przedeklarowane konta, z których pobierane są kwoty netto lub brutto.

W systemie można zdeklarować co najmniej 200 różnych symboli dowodów dla dokumentów podlegających ewidencji podatku VAT orz co najmniej 100 dla not obciążeniowych.

Faktury VAT oraz noty obciążeniowe zawierają dane zarówno sprzedawcy tj. PGWWP jak i wystawcy tj. jednej z jednostek organizacyjnych PGWWP (50 zarządów zlewni, 11 RZGW, KZGW)

Dekrety księgowe we wszystkich dokumentach księgowych są kontrolowane poprzez plan kont. Konto księgowe może być o długości od 3 do 26 znaków (cyfry+ duże litery lub inna forma identyfikatora znaku). Księgowanie odbywa się po stronie Wn lub Ma. Można też wykorzystywać storno Wn i storno Ma (czerwone zapisy). Kwota wprowadzana jest ze znakiem.

Konto księgowe ma zadeklarowane w planie kont strukturę w postaci analityk – słowników, tworzących pełną postać analityczną. Wprowadzanie konta jest wspomagane programowo – podpowiadane są kolejne słowniki wchodzące w skład konta księgowego. Dla kont walutowych niezbędne podanie jest symbolu waluty oraz daty i tabeli oraz kursu waluty. Kwota złotowa jest wyliczana.

Tabela kursów umożliwia posługiwanie się wieloma różnymi tabelami kursów dla jednej waluty, w zależności od potrzeb użytkownika; np.:

- tabela I kurs średni NBP,
- tabela II kurs celny (SAD),
- tabela III kurs własnego banku, itp.

Dokumenty dotyczące rozliczeń walutowych księgowane są w walucie polskiej i obcej. Informacja o kursach waluty zapisywana jest wtedy również w tabeli kursów. Daje to możliwość uzyskiwania wydruków w obcej walucie (Zestawienie obrotów i sald, Zestawienie sald), a także wydruków dwuwalutowych (Analityka kont walutowa, Transakcji kontowe walutowe. Z transakcji rozliczonych można na koniec miesiąca wykonać automatyczną notę z różnic kursowych.

Przy księgowaniu kont rozrachunkowych powinien być określony dodatkowo kontrahent w raz z NIP pod warunkiem jego posiadania– rekord jest dopisywany do tabeli rozrachunków w module finansowym. Jest to baza stanowiąca podstawę do dokonywania analizy sald faktur, kontroli terminowości płatności faktur i wystawiania not odsetkowych. Konta rozrachunkowe są deklarowane, jako należności /N/ lub jako zobowiązania /Z/. drugi podział to rozrachunki z kontrahentami /K/ lub pracownikami /P/. Można ustanowić również prowadzenie otwartych rozrachunków dla kont innych – tzw. rozrachunki pozostałe  $/$ I $/$ .

Po wybraniu rejestru ze słownika symboli dowodów, w celu wprowadzenia główki dowodu księgowego należy wpisać w odpowiednie pola informacje o księgowanym dokumencie:

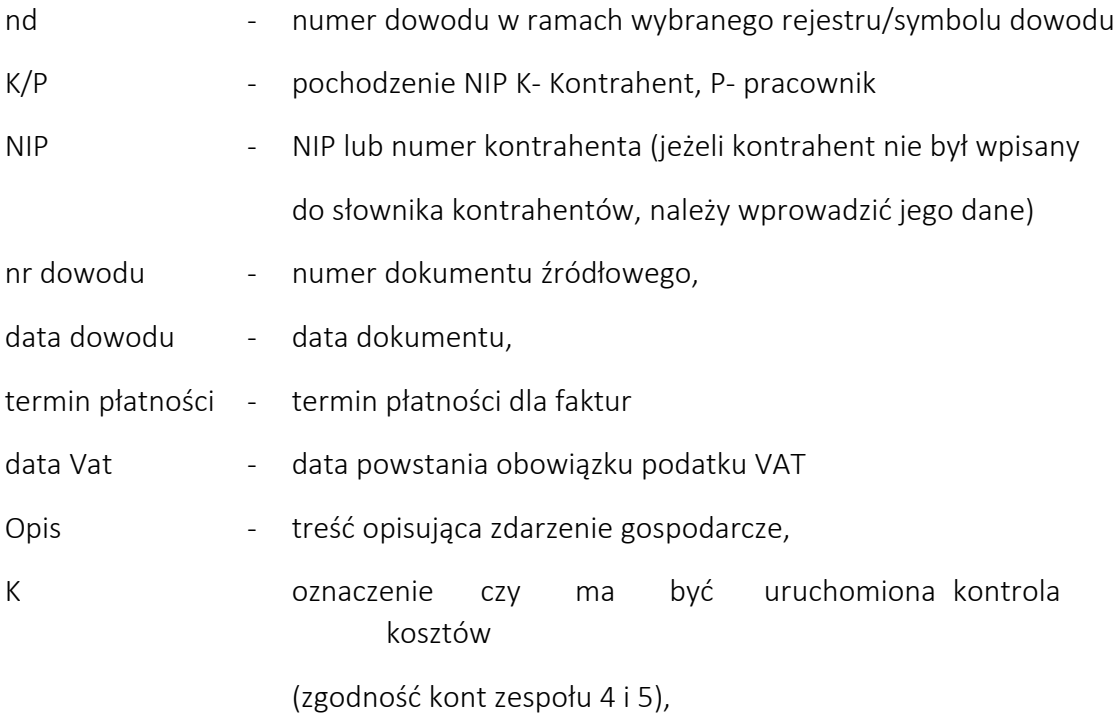

W czasie wprowadzania dekretacji prowadzona jest:

• kontrola poprawności kont z użyciem zadeklarowanych struktur kont,

• kontrola bilansowania dowodu (również walutowa), - konta pozabilansowe nie są ujmowane do kontroli bilansowej dowodu,

- kontrola zgodności kręgu kosztowego (jeśli prowadzona jest ewidencja kosztów na kontach 4 i 5),
- wykonywane są automatyczne księgowania na bazie tzw. wzorników księgowań,
- księgowania na kontach rozrachunkowych przenoszone są do odpowiednich zbiorów rozrachunkowych (wg deklaracji kont rozrachunkowych w pkt. 8.1 Plan kont),

• dla dowodów walutowych wprowadza się kwotę waluty, a otrzymuje automatycznie wyliczoną kwotę w polskich złotych.

Poprawnie wprowadzony dowód księgowy aktualizuje zbiór sald i obrotów w zł, oraz jeżeli dowód był wprowadzony także w walucie obcej - zbiór sald walutowy.

System powinien zapewniać możliwość poprawienia dowodów niezgodnych (niebilansujących się lub niezgodnych kosztowo).

Dla każdego dowodu zapisywana jest automatycznie:

- stan dowodu (*Status)*:
	- 1 dowód niezgodny,
	- 2 dowód pusty,
	- 3 dowód zgodny i dopisany do zbioru stanów, liczba księgowań w dowodzie (*Ilość poz*.).

Informacje z bazy kontrahentów wykorzystywane będą w opisie kont rozrachunkowych, w wydrukach rozrachunkowych, rejestrach VAT, przy pisaniu przelewów, zaliczkach, czekach, w pisaniu kompensat i zestawieniach rozliczeń kompensacyjnych, potwierdzeniach sald, notach odsetkowych, wezwaniach do zapłaty, obsłudze raportów kasowych (KP, KW) a także przy sporządzaniu sprawozdania z operacji finansowych (dodatkowy identyfikator zgodny z wymogami klasyfikacji grup kontrahentów wymaganych do sprawozdania Rb-Z, Rb-N oraz Rb-UZ sporządzanego na podstawie rozporządzenia Ministra Finansów, Funduszy i Polityki Regionalnej z dnia 17 grudnia 2020 r. w sprawie sprawozdań jednostek sektora finansów publicznych w zakresie operacji finansowych)

Zaliczki można ewidencjonować, w zależności od przyjętych w firmie ustaleń, zarówno w czasie wprowadzania raportów kasowych jak i w rejestrze zaliczek.

Zawarte w programie wydruki można sporządzić zarówno z danych bieżącego miesiąca, jak i ze wszystkich poprzednich miesięcy.

Ustawa o rachunkowości określa księgi rachunkowe generalnie, jako zbiory zapisów księgowych. Zalicza do nich trzy rodzaje ksiąg, które te zapisy zawierają: zbiory danych dziennika, kont księgi głównej oraz różne księgi pomocnicze, z których każda tworzy dodatkowe przekroje zapisów księgowych uporządkowanych systematycznie.

#### Zbiory danych

Podstawowe tabele konfiguracji księgowej:

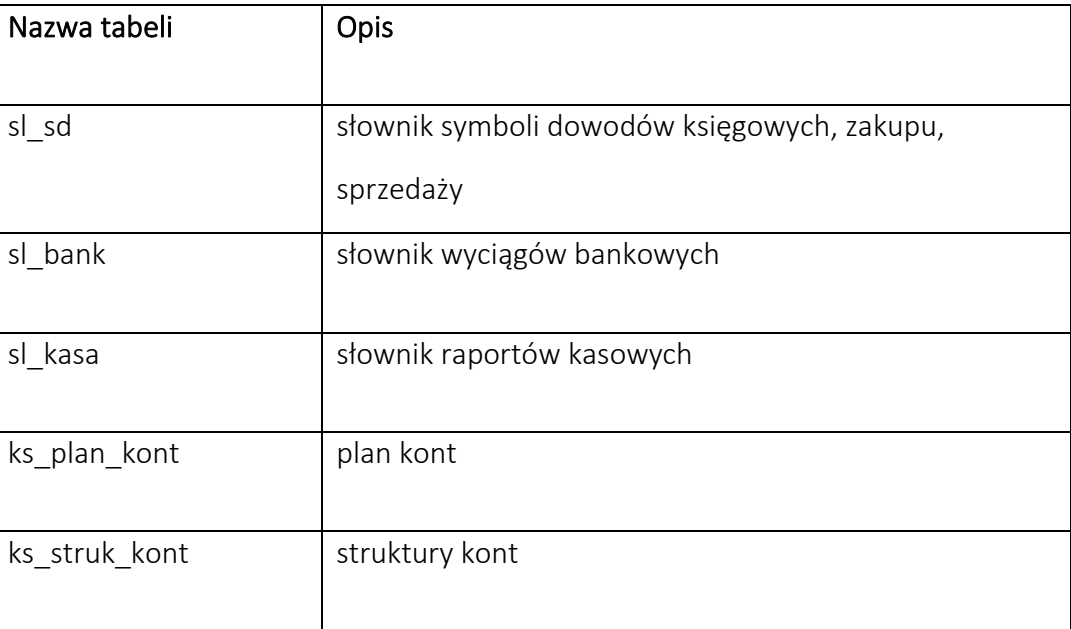

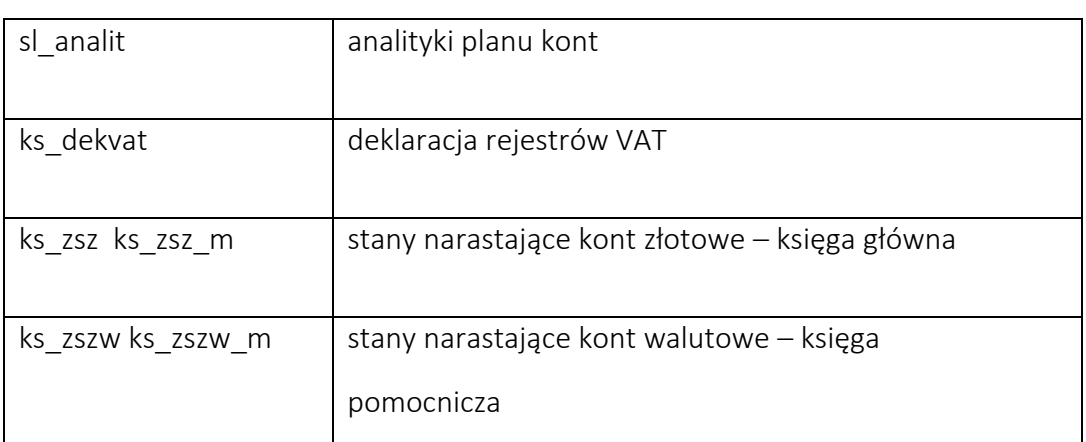

# Tabele dokumentów księgowych:

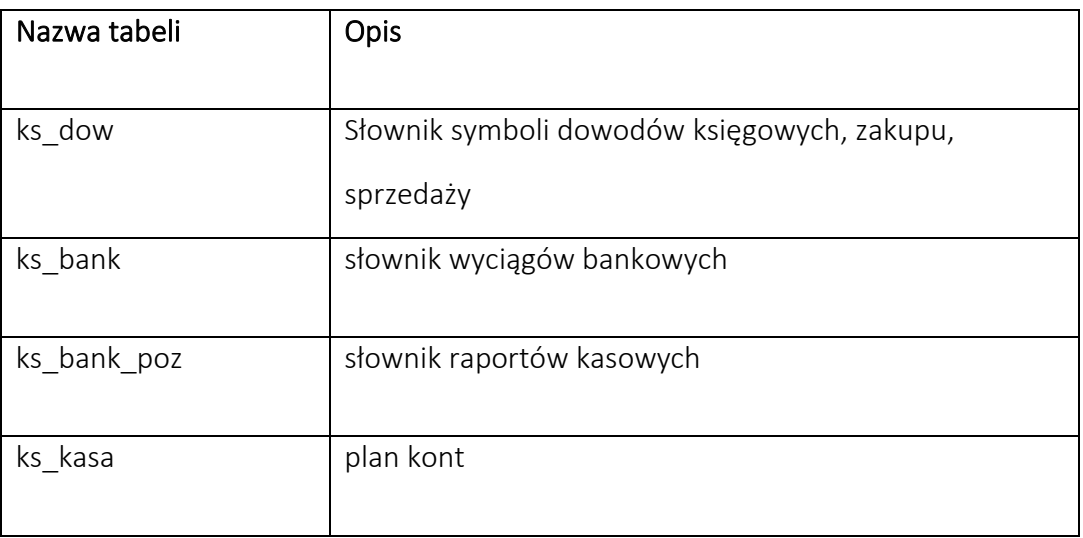

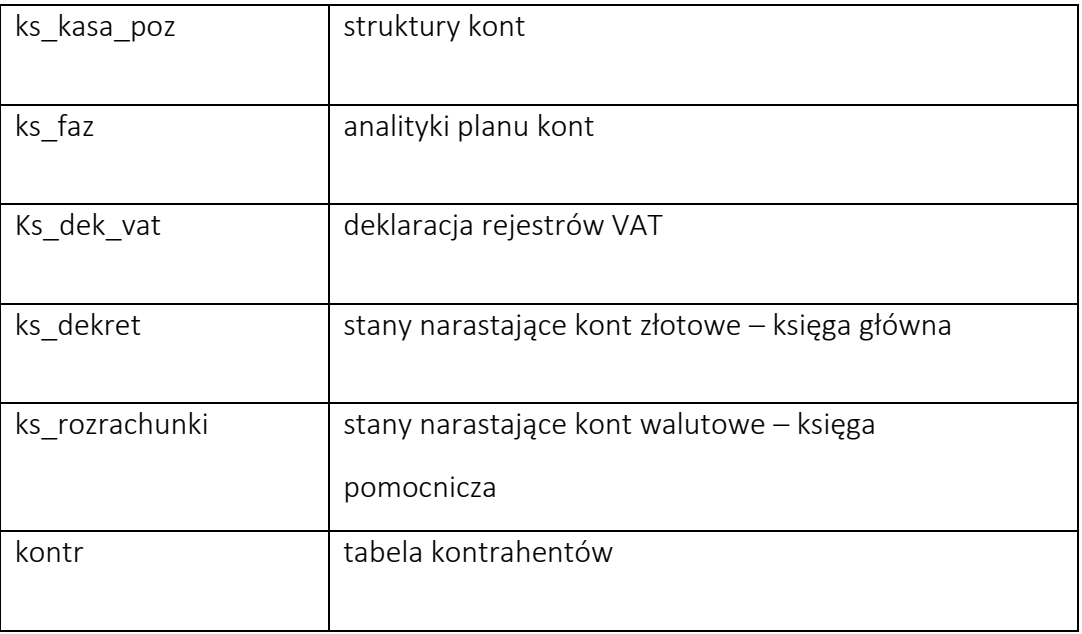

30

#### Schemat eksploatacji modułu

#### **1** Przygotowanie systemu do pracy - Wdrożenie

#### **1.1** Deklaracje

- 1. Wprowadzenie planu kont wraz z analitykami.
- 2. Zadeklarowanie symboli dowodów księgowych.
- 3. Deklarowanie raportów kasowych.
- 4. Deklarowanie wyciągów bankowych.
- 5. Deklarowanie rejestrów VAT.
- 6. Algorytmy rozliczeń kosztów.
- 7. Deklaracja kalkulacji i raportów wyników.
- 8. Analiza formatek wprowadzania danych udostępnienie niezbędnych słowników.

#### **1.2** Bilans otwarcia

- 1. Wprowadzenie bilansu otwarcia ( symbol dowodu "BO")
- 2. Wydruk bilansu
- 3. Wydruki rozrachunków

#### **1.3** Praca w okresie sprawozdawczym

- 1. Rejestracja obrotów miesięcznych
- 2. Sprawdzenie zgodności i prawidłowości stanów i obrotów
- 3. Zestawienie kontrolne dowodów
- 4. Rozliczenie kosztów
- 5. Wygenerowanie raportów
- 6. Przeniesienie obrotów do rozrachunków
- 7. Wygenerowanie raportów z rozrachunków
- 8. Skreślenie transakcji rozliczonych
- 9. Otwarcie miesiąca

#### **1.4** Zamknięcie roku - Bilans Otwarcia

- 1. Przeksięgowanie na wynik finansowy
- 2. Emisja tabulogramów
- 3. Otwarcie miesiąca stycznia
- 4. Konta do bilansu zamknięcia
- 5. Bilans otwarcia
- 6. Wydruk bilansu otwarcia

#### **2** Rejestracja

Rejestracja danych jest podstawowym punktem programu umożliwiającym zapis zdarzeń gospodarczych na odpowiednich kontach księgowych wcześniej zdefiniowanych w planie kont. W Rejestracja użytkownik powinien mieć do wyboru:

- Dowody księgowe (typ dowodu D)
- Dowody zakupu generowane tylko w module ZAKUP (typ dowodu Z)
- Dowody sprzedaży generowane tylko w module SPRZEDAŻ (typ dowodu S)
- Raporty kasowe ( typ dowodu  $K$  )
- Wyciągi bankowe (typ dowodu B)

Praca z wyciągami bankowymi i raportami kasowymi została opisana w opisie modułów

#### BANK i KASA.

Dokumenty sprzedaży pochodzą bezpośrednio z modułu sprzedaż i nie podlegają poprawie. Każda nowa faktura zarejestrowana i wydrukowana trafia bezpośrednio do dowodów sprzedaży. Odpowiednie ustawienie wariantów dekretacji nie wymaga poprawy stworzonych dekretów. Natomiast całkowicie udostępniona jest dekretacja tych faktur, ale jakakolwiek poprawa może zostać zaktualizowana do stanu pierwotnego w momencie ponownego wydrukowania faktury w module sprzedaży, dlatego zaleca się, aby zasady dekretacji kompletnie zostały zdefiniowane w module SPRZEDAŻ (*Dekretacja).* Zatem generowanie polecenia księgowania ma odbyć się w momencie drukowania faktury i tak, aby nie zachodziła potrzeba żadnych korekt.

#### Dowody zakupu pochodzą bezpośrednio z modułu ZAKUP.

Dla wszystkich innych księgowań, które nie pochodzą z kasy, banku, sprzedaży lub zakupu służy zakładka "Dowody księgowe". W tym punkcie należy wykonywać w miarę potrzeb księgowania

dowodów określonych w słowniku dowodów typ dowodu D. również automatycznych przeksięgowań z rozrachunków.

Z tej zakładki można dokonywać ewentualnych korekt lub analizować wszystkie noty generowane z modułów wspomagających księgowość (rozdzielniki płacowe, amortyzacyjne, magazynowe, wyposażenie itp.) oraz polecenia księgowania wczytywane z innych systemów zewnętrznych.

Numer dowodu jest kolejnym numerem w ramach symbolu dowodu. Program nadaje automatycznie kolejne numery w ramach danego symbolu w skali miesiąca lub roku (decyduje o tym rodzaj numeracji M/R określony w sposobie numeracji dowodów).

Program powinien umożliwiać tworzenie nieograniczonej ilości symboli dowodów skradających się z co najmniej 4 znakowej kombinacji.

#### <span id="page-32-0"></span>**3** Dowody księgowe

#### **3.1** Rejestracja główki dowodu

Rejestracja obrotów na poszczególnych kontach księgowych prowadzona jest z kontrolą powtarzalności dowodów, tzn. czy dowód o danym symbolu i numerze istnieje już w zbiorze. System nie dopuszcza do powtórnego wprowadzenia dowodu.

Rejestracja nowego dowodu wymaga następujących danych:

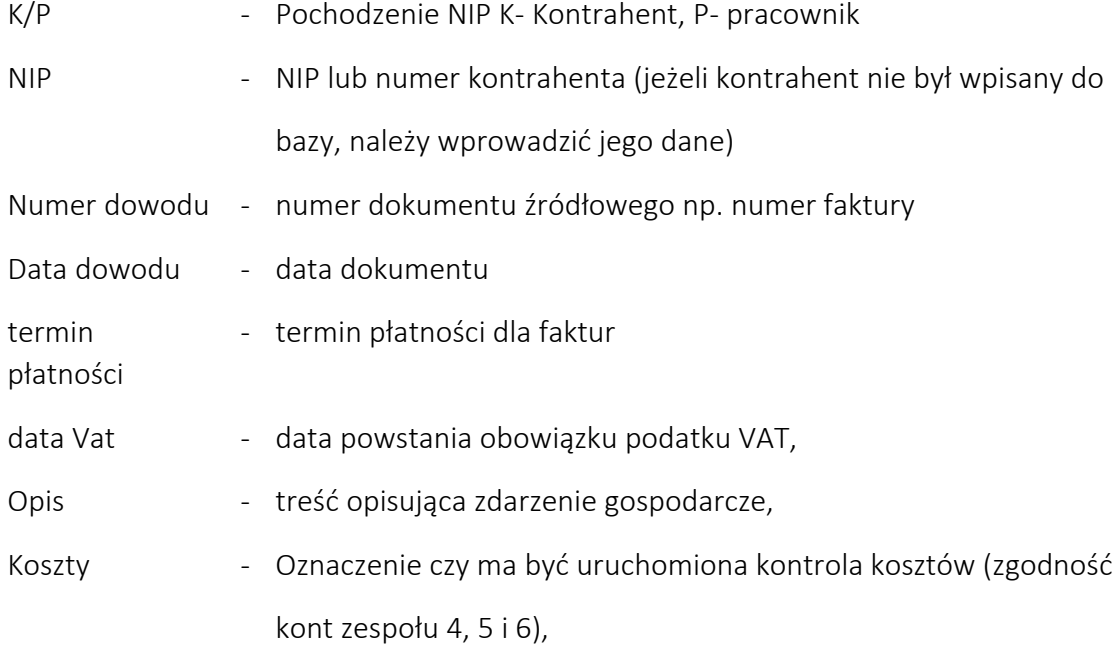

Dla każdego dowodu zapisywana jest automatycznie:

*Numer dowodu* – narzucany automatycznie

*status dowodu*:

- 1 dowód niezgodny,
- 2 dowód pusty,
- 3 dowód zgodny i dopisany do zbioru stanów,
- *ilość poz*. jest to liczba księgowań w dowodzie

Numeracja dowodów jest prowadzona automatycznie.

### **3.1.1** Dekretacja

Dekretacja służy do ewidencji dokumentu na konta księgowe zadeklarowane w planie kont. Pełna kontrola z planem kont nie pozwala wprowadzić innego konta niż plan kont przewiduje. Użytkownik w momencie wprowadzania konta ma możliwość korzystania ze słowników analityk, które podpowiadają się podczas wprowadzania i wybrania właściwej analityki konta związanej ze zdarzeniem (operacją gospodarczą).

Typ operacji księgowej określa strona, po której wpiszemy konto księgowe. W przypadku, gdy księgowanie ma być traktowane jako storno, pod skrótem klawiszowym "S" udostępniona jest funkcja, która zmieni operacje na storno oraz podświetli konto na kolor czerwony

System powinien umożliwiać wprowadzenie kwoty z dokumentu księgowego.

Podczas wypełniania dla dowodów walutowych na kontach zadeklarowanych jako walutowe, system powinien wymusić wybranie waluty.

System powinien wyświetlać podsumowanie księgowań po stronie Wn, Ma oraz Saldo. Informacja podana jest dla sum w walucie polskiej (PLN), w walucie obcej (\$\$) i dodatkowo wyświetlone są sumy dla kont pozabilansowych (P/B). System powinien umożliwiać zbieranie wartości i wyświetlanie wyniku tylko dla wszystkich rekordów lub tylko zaznaczonych rekordów.

Zamknięcie dowodu powoduje porównanie sumy kwot wprowadzonych po stronie Wn i Ma w złotych i walucie obcej oraz zgodność kręgu kosztów (zespół kont 4, 5 i 6)

W przypadku dowodu niezgodnego użytkownik otrzymuje komunikat o błędach np:

- błędna analityka lub jej brak
- brak kontroli kosztowej
- brak budżetu zadaniowego

System powinien przypominać o poprawieniu niezgodnego dowodu.

Jeżeli system wykryje niezgodności, to w bieżącym dowodzie w polu stan (status) wpisana zostanie cyfra 1. Dla dowodu zgodnego pole stan (status) przyjmie wartość 3 w zależności od dopisania do zbioru stanów. Dowód pusty zawsze ma stan (status) = 2.

Dekretacje dla wszystkich dowodów księgowych, zakupowych, sprzedażowych powinny mieć możliwość wydrukowania dekretu. Wydruk powinien zawierć co najmniej dane: data dowodu, numer dowodu, termin płatności, data sprzedaży, konta księgowe, kwoty, osoba sporządzająca, miesiąc obrachunkowy, numer rejestru.

# **3.2** Rejestry Vat – różnice

Zbiór gromadzi dowody księgowe ze zbioru obrotów o dacie VAT różnej od roku i miesiąca obliczeniowego. System powinien posiadać funkcję automatycznie przepisującą dowody do tego rejestru.

System musi umożliwiać możliwość wprowadzenia z klawiatury dokumentów (sposób księgowania jak w pkt. [3](#page-32-0) Dowody księgowe) dla dowodów z poprzednich okresów (przed wdrożeniem systemu), które muszą uczestniczyć w rozliczeniu podatku VAT po rozpoczęciu eksploatacji systemu. Dowód taki można zadekretować w myśl opracowanych rejestrów VAT i zaksięgować w SD ujmowanym w rejestrze VAT (np.: RU wewnętrzny do rozliczenia kosztów reprezentacji i reklamy).

W przypadku dowodów sprzedaży zarejestrowane zdarzenia dotyczą kilku okresów powstawania obowiązku VAT. Zatem w dekretacji można rozpisać poprzednio zarejestrowaną fakturę w miarę potrzeb na kilka dekretów.

# **4** Podgląd

# **4.1** Przeglądanie

System powinien mieć następujące funkcjonalności:

Przeglądanie obrotów - (przeglądarka obrotów w ramach jednego miesiąca obliczeniowego)

Przeglądanie obrotów – archiwum - (przeglądarka obrotów na przestrzeni kilku miesięcy obliczeniowych)

Przeglądanie dowodów - (przeglądarka dowodów księgowych w ramach jednego miesiąca obliczeniowego)

Przeglądanie dowodów – archiwum - (przeglądarka dowodów na przestrzeni kilku miesięcy obliczeniowych)

Przeglądarki służą do szybkiego przeszukania zbioru obrotów lub dowodów w walucie polskiej i obcej. W polu selekcji można podać klucz przeszukiwania. Kluczem tym są informacje pozwalające zidentyfikować dany zapis lub grupę zapisów księgowych. System powinien pozwalać wybrać miesiąc obliczeniowy, z którego będą przeglądane obroty.

System ma prezentować podsumowanie wybranych kont po stronie Wn i Ma. Dla przyspieszenia pracy przeglądarek na ekranie wyświetlane może być nie mniej niż pierwsze 50 rekordów spełniających warunek selekcji, a dodatkowo informacja o ilości wszystkich rekordów.

# **4.2** Przeglądanie zbioru stanów zł

Funkcja pozwala użytkownikowi odczytanie obrotów, sald i persalda konta w ramach wybranego roku obrotowego.

Okno selekcji powinno pozwalać znaleźć żądane konto wyszukując po numerze konta lub po nazwie konta.

### **4.3** Stan konta – stany PLN

Użytkownik powinien mieć możliwość odczytania obrotów, sald i persalda konta lub grupy kont, a także pozwala stwierdzić poprawność bilansowania się całego zbioru stanów ( BO, obrotów narastających, miesięcznych). Użytkownik powinien mieć możliwość sumowania lub odejmowania jednocześnie kilku kont księgowych oraz generowania raportu na ekran monitora.

# **4.4** Statystyka stanów i obrotów.

Funkcja ta służy do kontroli wprowadzonych danych i polega na porównaniu zbioru stanów ze zbiorem obrotów. Jeżeli wszystkie dowody są zgodne to strony Wn i Ma powinny być równe w zbiorze stanów i obrotów.

Prowadzona jest kontrola bilansowania zbioru stanów w zakresie B.O. i obrotów narastających.

System poinformuje o zgodności statystyki lub wystąpieniu błędów.

# **4.5** Stany konta \$\$

Użytkownik powinien mieć możliwość odczytania obrotów, sald i persalda konta lub grupy kont walutowych, a także sprawdzić poprawność bilansowania się całego zbioru stanów. ( BO, obrotów narastających, miesięcznych).
#### **5** Słowniki

#### <span id="page-36-0"></span>**5.1** Kontrahenci

Zbiór ten zawiera informacje o kontrahentach. Jest on jednakowy dla wszystkich modułów systemu. Dane wykorzystywane są na wydrukach ze zbiorów rozrachunkowych, rejestrach VAT, przy pisaniu przelewów, wezwań do zapłaty, potwierdzenia salda, noty odsetkowej, wystawianiu dowodów kasowych (KP, KW).

Użytkownik będzie miał do dyspozycji następujące zakładki:

- Kontrahenci
- Odbiorcy
- Nabywcy
- Osoba do kontaktu
- Informacje dodatkowe
- Adresy
- Rabat
- Auta rejestracja

Użytkownik powinien mieć możliwość wprowadzenia co najmniej następujących informacji: nazwa, adres, nr rachunku bankowego, oddział, rodzaj, status, forma prowadzenia działalności, data koncesji, telefon oraz przypisanie do kategorii (Rb-N, Rb-Z i typ jednostki). System powinien wyświetlać kwoty należności oraz zobowiązań danego kontrahenta oraz saldo N-Z. Użytkownik powinien mieć możliwość wyliczenia odsetek (po wprowadzeniu ich wysokości), wyboru sposobu i terminu płatności, ustawienia limitu zadłużenia, procentu rabatu, generowania wezwania do zapłaty, blokady kontrahenta, druku salda na fakturze, wyboru rodzaju dokumentu sprzedaży, dodawania rabatu, możliwość zaciągania kontrahenta z GUS.

System powinien dawać możliwość zarchiwizowania starych danych kontrahenta, w przypadku gdy zmianie ulegnie chociażby jedna z wpisanych informacji np. zmiana siedziby kontrahenta.

Po dodaniu nowego rekordu należy uzupełnić dane kontrahenta wpisując je w odpowiednie pola. Wprowadzenie kontrahenta o istniejącym już w zbiorze numerze lub identyfikatorze NIP jest niemożliwe. Dla powtarzających się NIP-ów np.: CPN, należy na końcu numeru NIP lub w innym miejscu dopisać znak (wyróżnik) pozwalający na identyfikację danego kontrahenta

Na wydruku rejestru VAT oraz faktur wyróżnik będzie pominięty.

Numery NIP mogą być wpisywane, jako ciąg 10 cyfr. Jeśli w pole NIP zostanie wpisany numer regon należy go poprzedzić literą "R".

Wprowadzanie nowych lub aktualizowanie istniejących danych możliwe jest w czasie rejestrowania dowodów księgowych - faktur.

Program może prowadzić automatyczną numerację dopisywanych kontrahentów, zgodnie z deklaracją wprowadzoną na etapie wdrożenia programu.

Program powinien umożliwiać podgląd na rozrachunki danego kontrahent, w tym:

- 1) Bieżące
- 2) Bieżące nierozliczone
- 3) Bieżące oraz archiwum

oraz powinien umożliwić wykonanie raportu z księgowań w podziale na kontrahenta i salda kont, powinien umożliwiać weryfikację kontrahenta w "białej księdze", archiwizować kontrahenta, generowania wysokości odsetek na dowolny dzień.

Program powinien umożliwiać generowanie następujących wydruków:

• Drukuj kontrahentów – wydruk ten umożliwia wydrukowanie podstawowych danych takich jak: nazwa, adres, skrót, nip. Do wydruku brani są tylko kontrahenci znajdujący się na ekranie tzn. ilość pozycji można ograniczyć przez selekcje.

Drukuj naklejki – wydruk umożliwia wydrukowanie danych adresowych kontrahenta na naklejkach do kopert. Wydruk naklejek możliwy jest dla dwóch formatów: mała 105x48 szt.12 oraz duża 105x74 8 szt. Program powinien umożliwiać dodawanie kolejnych rodzajów naklejek.

Wydruk naklejek można dokonać na dwa sposoby:

- wiele naklejek dla jednego kontrahenta
- naklejki dla wielu kontrahentów

System powinien umożliwiać wydrukowanie transakcji nierozliczonych danego kontrahenta. Na wydruku uwzględniane są również faktury zarejestrowane w module Zakupu, ale niezadekretowane.

#### **5.1.1** Rabat

Zakładka służy do deklaracji rabatów dla danego kontrahenta. Rabaty zadeklarowane w tej zakładce będą się podpowiadać w momencie wypisywania pozycji faktur sprzedaży. Rabat

możemy zadeklarować na wybrany produkt oraz przy odpowiedniej formie płatności np. gotówka. W przypadku, gdy pole "Sposób płatności" jest niewypełnione rabat będzie podpowiadany za każdym razem przy wystąpieniu wybranego produktu.

#### **5.1.2** Auta rejestracja

Zakładka służy do rejestracji samochodów należących do danego kontrahenta. Opcja wykorzystywana przy sprzedaży prowadzonej na stacjach paliw.

#### **5.2** Pracownicy

Zbiór ten zawiera informacje o pracownikach firmy. Wszystkie dane pochodzą bezpośrednio z danych kadrowych i tylko tam jest możliwość dodawania nowego pracownika usunięcia lub poprawy już istniejącego. Zbiór ten jest również słownikiem pracowników, który dostępny jest w księgowości w momencie tworzenia dokumentów księgowych. Numeracja księgowa narzucana jest automatycznie w trakcie przyjmowania nowego pracownika zgodnie z określonymi parametrami w Administracji. Pole "numer księgowy może być korygowany, ale tylko w przypadku, gdy wprowadzony nowy pracownik uzyskał nieprawidłowy numer księgowy. W innym przypadku może to spowodować nieścisłości w obrotach księgowych gdyby istniejący dotychczas numer został użyty, jako analityka konta.

#### **5.3** Zleceniobiorcy

Zleceniobiorcy wprowadzani są w module Kadry.

Słownik umożliwia wgląd w kartotekę zleceniobiorców z równoczesnym dostępem do ich podstawowych danych:

*NIP* - pole zawiera numer NIP

*Nr zleceniobiorcy* - numer identyfikujący zleceniobiorcę w systemie Eden

*Nazwisko –* nazwisko zleceniobiorcy

*Imię –* imię zleceniobiorcy

*Pesel –* nr pesel zleceniobiorcy

*Status* − status zleceniobiorcy ustawienie statusu na Ø spowoduje podświetlenie zleceniobiorcy na fioletowo. Taki zleceniobiorca nie będzie widziany w słownikach zleceniobiorców.

*Poczta –* poczta *Kod pocztowy Miejscowość Ulica*

*Nr domu Nr lokalu*

*Numer rachunku* – numer rachunku bankowego zleceniobiorcy

### **5.4** Rachunki bankowe

Zbiór zawiera informacje o rachunkach bankowych wszystkich kontrahentów, pracowników i zleceniobiorców, dla których te dane zostały wprowadzone.

Formularz pozwala wprowadzać numery rachunków bankowych dla odpowiedniej grupy. Do wprowadzenia nowego numeru rachunkowego należy wybrać NIP oraz uzupełnić następujące pola:

- Lp liczba porządkowa rachunku bankowego w obrębie jednego kontrahenta Numer rachunku podzielony jest na trzy części:
- SK Suma kontrolna (2 cyfry) Numer banku (8 cyfr)
- Numer rachunku (16 cyfr)

Numer rachunku można uzupełnić podczas dodawania nowego kontrahenta lub pracownika w module kadrowym, wypełniając pole edycyjne Lp konta bank w pkt. [5.1](#page-36-0) Kontrahenci.

#### **5.5** Stawki VAT

Zbiór zawiera obowiązujące stawki Vat.

- St*awka VAT*  oznaczenie stawki VAT np. "00","22","zd","zw","nd".
- *Opis*  opis stawki VAT np. "Stawka 22 %", "Zwolnione"
- *Analityka*  analityka księgowa odpowiadająca danej stawce VAT np. "00","22","88".
- *Wartość liczbowa*  wartość wykorzystywana przy obliczaniu wartości kwoty VAT np. "3.000","0.000"

#### **5.6** Kursy walut

Formatka zawiera tabele wszystkich walut używanych w systemie.

Pola tabeli głównej:

- *Symbol waluty*  identyfikator waluty ustalany przez użytkownika
- *Opis*  literowy identyfikator waluty, który równocześnie jest skrótem jej nazwy
- *Przelicznik*  należy podać ilość jednostek przeliczeniowych wg. obowiązujących tabel kursowych np.: 1\$ , 1EUR, 1 GBP itp.
- *Kraj waluty*  w polu należy podać nazwę kraju danej waluty

System powinien zawierać również tabelę kursów, która powinna umożliwiać rejestrację następujących danych:

- *Data*  data wprowadzanego kursu
- *Numer kursu*  numer tabeli kurów
- *Nazwa kursu*  nazwa kursu rozróżnienie, np. na różne banki
- *Kurs*  wartość kursu

Użytkownik sam decyduje, jaki kurs będzie w poszczególnych kolumnach. Tabela kursów jest aktualizowana z poziomu rejestracji dowodów na bieżąco.

#### **5.7** Odsetki

Tabela odsetek z podziałem na min. trzy kategorie:

Odsetki ustawowe – naliczane kontrahentom na zasadach określonych w ustawie kodeks cywilny

W ramach odsetek ustawowych funkcjonują odsetki ustawowe za opóźnienie, odsetki maksymalne i odsetki w transakcjach handlowych, każde z nich z różnym oprocentowaniem

- Odsetki podatkowe naliczane i rozliczane zgodnie z ustawą ordynacja podatkowa
- dsetki kapitałowe naliczane kontrahentom na zasadach określonych w ustawie kodeks Cywilny

W tabeli odsetek należy podać datę, od której odsetki będą naliczane i procent w stosunku rocznym.

### **5.8** Raporty wyników

System powinien zawierać mechanizm tworzenia raportów przez użytkowników. Ma to na celu umożliwienie tworzenia raportów, które opierają się o deklaracje poszczególnych linii raportu poprzez podanie maski kont księgowych wraz z operatorem strony księgowania. W ten sposób można przygotować różne zestawienia typu: Wynik finansowy, Wynik na sprzedaży, Zestawienie przychodów i kosztów finansowych, operacyjnych, Sprawozdanie F-1, Przepływy. W celu utworzenia nowego raportu na głównej makiecie należy dodać rekord i wprowadzić informacje do pól:

- *Identyfikator*  dwu-literowy kod raportu np. AA lub FH, ( tylko duże litery)
- *Tytuł*  nazwa raportu,
- *Nazwa dla kolumny z opisem a* ( pierwszy linia nagłówka)
- *Nazwa dla kolumny z opisem b* ( druga linia nagłówka)
- *Długość opisu*  liczba znaków szerokości tekstu z opisem ( należy metodą prób dobrać szerokość pola z opisem, aby np. raport mieścił się na papierze A4).
- *Druk\_LP*  T/N deklaracja czy ma być dodana na raporcie kolumna Lp
- *Kolumny rap*. należy podać numery przedefiniowanych kolumn, które chcemy zobaczyć na raporcie, np.: 1,2,3
- *Zlecenie T/N*  informacja, czy raport zawiera automatycznie generowanie linii ze zleceniem
- *Dł.zlecenia*  deklarujemy liczbę znaków subanalityki zlecenia
- Można zdefiniować do 12 kolumn z wartościami podając ich nazwy i długości, oraz globalną formułę dla wszystkich linii specyfikacji kolumny ( definicji wydruku).

*Formuła* - wyrażenie arytmetyczne dotyczące obliczenia wartości znajdujących się w kolumnach. Kolumny mają wewnętrzne oznaczenia kol1,kol2..kol12.

### **6** Funkcje

#### **6.1** Przetwarzanie

Funkcja do wykorzystania w przypadku niedołączania automatycznego dowodów w czasie rzeczywistym lub w przypadku wystąpienia sytuacji awaryjnych. Podczas wykonywania tej funkcji cały zbiór obrotów jest blokowany, co może powodować zatrzymanie pracy w innych modułach, które współpracują z księgowością. W czasie przetwarzania kontrolowane jest bilansowanie każdego dowodu, oraz sprawdzana jest zgodność kosztów / zespół 4 i kont zadeklarowanych w planie kont, jako konta wchodzące w krąg kosztów / dla dowodów, w których winna być zachowana. System powinien wyróżnić graficznie dowody poprawne, niezgodne i puste. Dowody poprawne będą dopisywane do zbioru stanów w obrębie miesiąca obliczeniowego. Podczas przetwarzania następuje sprawdzenie sald wyciągów bankowych i raportów kasowych i ich ewentualna poprawa.

O niezgodnościach informuje nas *Statystyka stanów i obrotów*. Możliwe będzie sprawdzenie, które dowody są niezgodne i które dowody są puste.

#### **6.2** Otwarcie miesiąca

Z funkcji korzysta się po zaksięgowaniu wszystkich operacji gospodarczych, jakie wystąpiły w miesiącu obliczeniowym, wykonaniu rozliczenia kosztów, zrobieniu wydruków i sprawdzeniu poprawności wszystkich danych.

Funkcja służy do zamknięcia okresu obliczeniowego i otwarcia następnego. Podczas wykonywani funkcji weryfikacji podlega:

- statystyki stanów i obrotów statystyka rozrachunków
- stan kont kasy i banku ze stanem sald na wyciągach odpowiednio kasy i banku

Tylko zgodność tych trzech punktów pozwoli na otwarcie kolejnego miesiąca obliczeniowego. W przypadku gdyby wystąpiły niezgodności, użytkownik zostanie poinformowany o tym odpowiednim komunikatem.

### **6.3** Bilans otwarcia

Funkcje należy stosować tylko na pierwszym miesiącu nowego roku obrotowego. Funkcja ta dokonuje następujących operacji w zbiorze stanów:

- dla każdego konta oblicza saldo uwzględniając bilans otwarcia i obroty roczne
- zeruje wszystkie pola kwot w rekordzie

wprowadza obliczone saldo, jako bilans otwarcia na to samo konto usuwa konta, których saldo jest równe 0

Funkcja sprawdza zamknięcie kont zespołu 4,5,7. Jeżeli dany zespół posiada saldo=0, skreślane są wszystkie konta tego zespołu. Automatyczne zamykane są konta do podanej syntetyki zadeklarowanej w planie kont w polu *Konta do B.O.*

### **6.4** Dopisanie dowodów do pliku różnic vat ZOVAT

Funkcja służy do dopisania obrotów zarejestrowanych [3.](#page-32-0) W tabeli *symbole dowodów* kolumna *rejestr VAT* jest podana S, Z lub X. Jeżeli w data VAT jest różna od miesiąca obliczeniowego, w którym zostały zarejestrowane to takie dokumenty zostają dopisane do ZOVAT.

### **6.5** Przepisanie tabel rocznych

Cała księgowość opiera się na słownikach, które są tabelami rocznymi m.in. słownik symboli dowodów, plan kont i analityki planu kont a co za tym idzie również analityki kontrahentów, pracowników i zleceniobiorców. W przypadku wchodzenia w nowy rok obrotowy należy użyć tej funkcji do wygenerowania tych tabel na nowy rok. Przepisanie następuje z aktualnego roku obrotowego na kolejny.

### **6.6** Import/Export danych Excel i PBF

W tym podpunkcie można dokonywać importu do systemu księgowego danych z innych systemów księgowych lub z plików Excel.

### **6.7** Przepisanie dowodów

Dla dowodów typu "D" powtarzających się comiesięcznie, można wykorzystać tę funkcję i przepisać z archiwum dowolny dowód. Aby przepisać dowód należy określić, z którego miesiąca, do jakiego miesiąca, jaki symbol i jaki numer dowodu chcemy przepisać.

Uruchomienie funkcji możliwe jest tylko przy podaniu tzw. drugiego hasła.

#### Administracja

W zakładce tej znajdują się deklaracje, które określają, jakie rejestry będą wykorzystane do prowadzenia ksiąg rachunkowych firmy. Budowę księgi głównej określa zakładowy plan kont wraz z jego dokładnymi analitykami. Deklaracje VAT określają sposób tworzenia Rejestrów VAT z zapisów dokonywanych w dekretach dokumentów. Wszystkie powyższe deklaracje będą wprowadzone w okresie wdrożenia systemu z możliwością ich rozbudowy w roku obrotowym lub zmiany dla kolejnych lat funkcjonowania systemu.

W okresie prac wdrożeniowych, a także w okresach późniejszych możliwe będzie konsultowanie wprowadzanych zapisów z serwisem, ze względu na istotny wpływ na działanie modułu Księgowości i na moduły wspomagające prowadzenie ksiąg firmy.

Ze względu na duży wpływ innych modułów na prace w działach księgowości, dołączony jest monitoring *Aktualnie pracujący w systemie* wszystkich użytkowników w systemie z możliwością blokowania zapisów do tabeli stanów narastających kont. Użytkownicy w poszczególnych modułach nie są blokowani – dalej mogą rejestrować wszystkie dokumenty. Ustanowiona blokada jest aktywna przez okres jednej godziny lub do czasu jej wycofania. W tym czasie można wykonać rozliczenie kosztów lub sporządzić szereg spójnych analiz. Ingerencji w bieżące narastające stany ma w tym czasie tylko osoba dokonująca blokady. Jeśli w takim czasie wprowadzone były dokumenty księgowe lub inne dokumenty tworzące dekrety księgowe – to należy wykonać przetworzenie danych konkretnego miesiąca.

### **6.8** Plan Kont

Plan kont wprowadzany jest indywidualnie do każdego roku obrotowego. Struktura deklarowanego konta nie może być zmieniana w trakcie roku obrotowego. Wprowadzone konto do planu kont musi być jednorodne w swojej strukturze tzn. na konkretnym miejscu konta występuje informacja określona ściśle poprzez przypisane analityki. Ze względu na różne potrzeby, które ma spełnić plan kont dopuszczona jest możliwość deklarowania konta syntetycznego o dowolnej długości początkowej i dla tak określonej syntetyki dopisywane są jej analityki.

Wszystkie analityki, jakie są wykorzystane w budowanym planie kont muszą być zadeklarowane w pkt. Analityki planu kont. Dowolna zadeklarowana analityka może być dopisana do dowolnego konta syntetycznego planu. Konto syntetyczne planu i każda z analityk posiada własną nazwę. Na każdym poziomie kolejnych analityk można z tych nazw skorzystać lub inaczej utworzyć podpis fragmentu analitycznego konta księgowego. W czasie rejestracji dokumentów nie podpisuje się kont księgowych.

Dla każdego konta syntetycznego podaje się szereg parametrów:

czy konto jest bilansowe/ pozabilansowe;

- czy konto jest walutowe;
- czy konto jest Aktywem/Pasywem
- czy konto jest rozrachunkowe:
- N dopisywane jest do należności,
- Z dopisywane jest do zobowiązań;
- jaki słownik jest analityką konto księgowego rozrachunkowego:
- K słownik kontrahentów,
- P słownik pracowników,
- I brak słownika rozrachunki tzw. pozostałe
- czy konto jest ujmowane w kręgu kosztów;
- czy konto jest aktywne/ zablokowane do dalszego użytkowania
- można określić rodzaj wersji budżetowania, dla której będzie przenoszone wykonanie do modułu Budżetowania. Wersja budżetowania jest deklarowana w pkt. Warianty subanalityk.
- wersje budżetu uzupełnia określenie strony konta, z której przepisanie do budżetu nastąpi:

w - dla strony WN, m - dla strony Ma

*Ilość znaków pod kontrolą -* parametr ten decyduje ile znaków konta będzie kontrolowane w czasie dekretowania dokumentu z planem kont i jego analitykami

W systemie wprowadza się analityki, które tworzą pełne konto księgowe.

- *Lp*. numer kolejnej analityki
- *Poziom analityki*  pole w prostej formie jest równe kolejnej analityce Lp.

Zaimplementowane jest rozwiązanie określane, jako analityki zależne. Znaczy to, że dla konkretnych wartości z poprzedniej analityki przypisane są różne analityki wyższego poziomu. Np. mając na niższym poziomie słownik w postaci wydziałów można dla każdego z wydziałów określić różne słowniki – analityki zleceń otwieranych na wydziale. W takim przypadku należy wielokrotnie zadeklarować ten sam poziom analityki i podać różne analityki w polu Analityka.

*Dotyczy analityki* – wykorzystane tylko dla analityk zależnych – określa, dla której wartości analityki niższego poziomu stosowana jest podana analityka,

*Dotyczy analityki-start* – wykorzystane tylko dla analityk zależnych – informuje, na którym miejscu konta rozpoczyna się analityka niższego poziomu, dla której budowana jest bieżąca analityka zależna.

*Nazwa konta* 

### **6.9** Analityki planu kont

Analityki kont – są to słowniki wykorzystane do budowania kont księgowych.

Analityki tak samo jak plan kont obowiązują dla roku obrotowego, w którym są zadeklarowane. System umożliwia generowanie Raportu z bieżącej podświetlonej analityki.

Każda analityka ma swój kod, nazwę i zadeklarowaną liczbę znaków dla wszystkich pozycji tworzących dany słownik.

Użytkownik podaje wartości w polach Analityka i Nazwa subanalityki.

W celu przedeklarowania którejś z tabel, jako analityki konta – wykonuje to serwisant systemu.

# **6.10** Blokada kont rozrachunkowych

Jest to pomocnicza tabela wykorzystana do udostępniania-blokowania kont rozrachunkowych dla określonych funkcji systemu.

Dla podanych kont można określić:

- czy jest uwzględniane w saldach kontrahenta w tabeli kontrahenci,
- czy jest uwzględniane przy tworzeniu not odsetkowych,
- czy jest uwzględniane w wezwaniach do zapłaty,
- czy jest uwzględniane w potwierdzeniach sald.

# **6.11** Symbole dowodów

Tabela symboli dowodów pozwala na wprowadzenie wszystkich symboli dowodów i przypisanie im tytułów.

Dowody usystematyzowane są w pięciu grupach zależnych od sposobu ich powstawania:

- Dowody księgowe D,
- Raporty kasowe K,
- Wyciągi bankowe B,
- Dowody zakupu Z,
- Dowody sprzedaży S.

Na potrzeby rejestrów VAT konieczne jest określenie, do jakiego rejestru wchodzi dany symbol dowodu, co wymusi od razu konieczność uzupełniania pola "Data Vat" podczas tworzenia takich dokumentów. Dowody wchodzące do rejestrów VAT powinny mieć uzupełnione pole *Rejestr Vat* parametrem (S, Z lub X, gdy wchodzą na obydwa rejestry naraz).

Podczas tworzenia nowego symbolu użytkownik podaje:

- *Symbol dowodu*
- *Opis dla danego symbolu*
- *Typ dowodu*
- *Koszty*  kontrola wszystkich dokumentów

W polach edytowalnych użytkownik może określić dodatkowe opcje danego symbolu, między innymi:

- *Numeracja*  sposób numeracji wewnątrz dowodu księgowego (R numeracja roczna, M - miesięczna),
- *termin płatności*  (wpisana liczba dni w pole *Ilość dni term. płatności* automatycznie uzupełnia pole Termin płatności, podczas rejestracji dowodów).

#### Definiowanie kas

Formularz pozwala zdefiniować i wprowadzić dowody zbiorcze, które będą wykorzystane do prowadzenia wielu kas /raporty kasowe/. Użytkownik wprowadzi symbole dowodów zbiorczych wraz z podaniem konta dla tych urządzeń księgowych.

Tabela do definiowania kas posiada pola:

- *K/B*  znacznik określający kasę lub bank
- *Symbol raportu*  Symbol raportu kasowego/bankowego np. K10, K20
- *Symbol waluty*  np. PLN
- *Nazwa*  Nazwa kasy
- *Konto*  Konto księgowe

### **6.12** Definiowanie banków

Formularz pozwala zdefiniować i wprowadzić dowody zbiorcze, które będą wykorzystane do prowadzenia wielu banków /wyciągi bankowe/. Użytkownik wprowadzi symbole dowodów zbiorczych wraz z podaniem konta dla tych urządzeń księgowych.

Tabela do definiowania banków posiada pola:

- *K/B*  znacznik określający bank
- *Symbol raportu*  Symbol raportu bankowego np. dla banku B31, B31,
- *Symbol waluty*  np. PLN
- *Nazwa*  Nazwa banku
- *Konto*  Konto księgowe

Aby przygotować plik przelewów i wykonać eksport do systemu bankowego, należy określić nazwę pliku oraz katalog, do którego będą przekazywane pliki tworzone przez program.

Natomiast, jeśli ma odbywać się automatyczny import wyciągów z systemu bankowego - należy podać parametry umożliwiające zaimportowanie wyciągów z danego rachunku bankowego.

### **6.13** Wzornik księgowania

System ma umożliwiać tworzenie ustawień wspomagających, tzw. tzw. wzorców księgowań. Zdefiniowanie schematu księgowań poprzez wzornik księgowania pozwala zmniejszyć liczbę ręcznie wprowadzanych zapisów.

Tworzenie oraz definiowanie wzornika odbywać się będzie przy współpracy z osobą serwisującą program.

### **6.14** Deklaracja VAT

Rejestry Vat tworzone są na bazie wprowadzonych dokumentów księgowych. W pkt. Symbole dowodów zadeklarowane są rejestry, które są również rejestrami VAT zakupu i/lub sprzedaży. Zadeklarowane będę co najmniej 3 Rejestry Vat:

- S Rejestr sprzedaży,
- ZP Rejestr zakupów pozostałych,
- ZS Rejestr zakupów inwestycyjnych.

Raporty rejestrów VAT z dekretów księgowych pobierają kwoty netto i VAT. Określenie, z których kont są te kwoty pobierane zadeklarowane muszą być w specyfikacji deklaracji VAT. Konta, które są deklarowane, jako jedną z analityk muszą mieć analitykę stawek VAT.

# **6.15** Warianty subanalityk

Program powinien umożliwiać definiowanie dla poszczególnych modułów, jakie słowniki będą udostępnione w czasie rejestracji dokumentów. Słowniki takie poza merytorycznym wykorzystaniem mogą mieć także księgowe zastosowanie dla dekretacji dokumentów.

# **6.16** Analityki kosztowe zespołu kont 5

W tym miejscu dla bardzo szczegółowej analizy kosztowej można wprowadzić dla kont syntetycznych wykaz analityk danego konta z dodatkowym określeniem czy podana analityka jest kosztem stałym/zmiennym i czy są to koszty zależne/niezależne dla podmiotu je ponoszącego.

Tak przygotowane analityki muszą być zadeklarowane również w pkt. Analityki planu kont. Taki sposób analizy uwzględniony jest również w trakcie automatycznego rozliczenia kosztów.

### **6.17** Blokada kont rozrachunkowych

Funkcja umożliwia zadeklarowanie kont rozrachunkowych z podaniem parametrów czy dane konto ma aktualizować saldo kontrahenta oraz czy ma być uwzględniane na notach odsetkowych, wezwaniach do zapłaty lub potwierdzeniach sald.

### **6.18** Różnice kursowe

Zakładka umożliwia naliczenie i zaksięgowanie odrębnie różnic kursowych bilansowych ( na koniec okresu bilansowego) z transakcji nierozliczonych oraz comiesięczne obliczenie różnic kursowych transakcyjnych (z transakcji zrealizowanych).

W odpowiedniej tabeli należy wprowadzić deklarację dekretacji dla różnic bilansowych i odrębną dekretację dla różnic zrealizowanych oraz podać symbole dowodu (typu D) gdzie zadekretują(zaksięgują) się w/w zdarzenia.

# **6.19** Aktualnie pracujący w systemie

Ze względu na duży wpływ innych modułów na prace w działach księgowości, dołączony jest monitoring "Aktualnie pracujący w systemie" wszystkich użytkowników w systemie – we wszystkich modułach. Dodatkowo możliwe jest blokowania zapisów kierowanych do tabeli

stanów narastających kont. Użytkownicy w poszczególnych modułach nie są blokowani – dalej mogą rejestrować wszystkie dokumenty. Ustanowiona blokada jest aktywna przez okres jednej godziny lub do czasu jej wycofania. W tym czasie można wykonać rozliczenie kosztów lub sporządzić szereg spójnych analiz. Ingerencję w bieżące narastające stany ma w tym czasie tylko osoba dokonująca blokady. Jeśli w takim czasie wprowadzone były dokumenty księgowe lub inne dokumenty tworzące dekrety księgowe – to należy wykonać przetworzenie danych konkretnego miesiąca.

Na ekranie widoczne jest nazwisko osoby i od kiedy pracuje w danym module. Można również dowiedzieć się, z których formatek podana osoba korzysta.

Osoba uprawniona może korzystać z Blokowania/odblokowywania księgowania do zbioru stanów. Tylko osoba, która dokona blokowania może odblokować możliwość zapisów do zbioru stanów. Pełne prawa do wprowadzania lub korygowania danych w księgowości posiada przez cały czas osoba, która dokonała blokady innych użytkowników. W module księgowym po zablokowaniu pozostali użytkownicy mogą tylko podglądać dokumenty beż możliwości wprowadzania nowych dokumentów.

# **7** Raporty

# **7.1** Wydruki księgowości w PLN

### **7.1.1** Zestawienie obrotów i sald v. 1

Wydruk wykonuje się dla podanego miesiąca obrachunkowego.

Wydruk można ograniczyć dla podanych kont księgowych bilansowych lub pozabilansowych. Parametry: Kumulacja I stopień i Kumulacja II stopień definiują stopień agregacji kont księgowych wg podanych długości kont. Standardowo jest dla Kumulacji I stopień 16 znaków, dla Kumulacji II stopień 3 znaki konta.

Na wydruku otrzymujemy kolumny z kontem księgowym, jego nazwą oraz wartości Wn i Ma dla bilansu otwarcia, obrotów miesięcznych, obrotów rocznych i sald.

Dla kont, dla których występują obustronne salda wyliczane jest również persaldo.

Jeśli konto księgowe nie zostanie wskazane i wydruk dotyczy kont bilansowych – sumy końcowe raportu dla stron Wn i Ma powinny być zgodne.

Ze względu na wykorzystanie raportu, jako wydruku księgi głównej dołożone są sumy z przeniesienia z poprzedniej strony, sumowanie bieżącej strony, i sumowanie narastające.

#### Zestawienie obrotów i sald v.2

Jest to wydruk analogiczny do Zestawieniem obrotów i sald v.1 umożliwiający pominięcie kolumn z bilansem otwarcia lub kolumn obrotów miesięcznych w celu drukowania na papierze formatu A4 w orientacji pionowej. Przy wyeliminowaniu osobnych kolumn z bilansem otwarcia na raporcie otrzymujemy kolumny obroty roczne +BO. Raport w takiej postaci nie może być uznany za wydruk księgi głównej.

### **7.1.2** Zestawienie obrotów i sald /okresowe/

Jest to 3 wersja zestawienia obrotów i sald dająca możliwość uzyskania informacji zbiorczej w kolumnie obroty miesięczne z podanego zakresu miesięcy. Raport można wykonywać dla zakresu miesięcy z jednego roku obrachunkowego.

#### **7.1.3** Zestawienie stanów

Raport ten umożliwia zrobienie wielu rodzajów zestawień:

- $\bullet$  Bilans otwarcia
- Korekta bilansu otwarcia
- Obroty miesięczne
- Obroty roczne
- Obroty narastające ( obroty roczne + obroty bilansu otwarcia)
- Zestawienie sald
- Zestawienie persald
- Nowe konta raport ujmuje tylko konta księgowe, który pierwszy raz wystąpiły w księgach.

Wszystkie wymienione zestawienia mogą być tworzone z podanego zakresu miesięcy obrachunkowych i umożliwiają poza wskazaniem konta również podanie długości kont dla Kumulacji I stopnia i Kumulacji II stopnia. Raport można wykonywać dla zakresu m-cy z jednego roku obrachunkowego.

### **7.1.4** Analityka kont v1

Analityka kont stanowi raport zaliczany do wydruków ksiąg. Możliwe jest podanie zakresu

m-cy dla jednego roku obrachunkowego, wskazanie konta lub sprecyzowanie czy mają być pokazane konta bilansowe czy pozabilansowe. Dodatkowo jest możliwość pominięcia drukowania dekretów dla konta 490. Na wydruku konta podawane są w pełnej analitycznej długości oraz dodatkowo wykonane jest sumowanie po 3 znakach.

Wykazywane są kwoty:

- P : obroty narastające za okres poprzedni
- M: obroty miesiąca bieżącego ze zbioru stanów
- O: suma dekretów miesiąca bieżącego
- N: obroty narastające P+M
- \*: persaldo konta
- 1, 2, 3, 4 dekrety z dowodów bieżącego okresu strony Wn, Ma, storno Wn, storno Ma.

Wiersz z dekretem konta zawiera informacje: data dokumentu, symbol i numer raportu kasowego lub wyciągu bankowego, symbol i numer rejestru księgowego, datę powstania obowiązku vat, numer źródłowy dowodu, opis operacji gospodarczej, czy prowadzona była w dokumencie kontrola kosztów, status dokumentu ( 3 – zgodny dopisany do zbioru stanów) kod osoby wprowadzającej dowód księgowy, zaksięgowana kwota.

Suma wszystkich dekretów ( O: ) jest porównywana z wartością zbioru stanów ( M: ). W przypadku zgodności wiersz O: jest opuszczany. Na ostatniej stronie raportu wykazywana jest liczba wszystkich niezgodności w/w sum w całym raporcie. Powodem niezgodności są dokumenty, które są niezgodne w zbiorze obrotów i przez to nie zostały dopisane do zbioru stanów. Dokumenty takie należy poprawić i ponownie sporządzić raport Analityki kont.

Ze względu na wykorzystanie raportu, jako wydruku księgi głównej dołożone są sumy z przeniesienia z poprzedniej strony, sumowanie bieżącej strony, i sumowanie narastające.

### **7.1.5** Dziennik dowodów

Raport zaliczany jest do wydruków ksiąg. Raport można stosować w 2 różnych wersjach:

- Wersja dziennika bez LP dziennika
- Wersja dziennika z LP dziennika

System na być dostosowany zarówno do stosowania dzienników częściowych jak i jednego dziennika.

Dziennik częściowe to wszystkie rejestry (symbole dowodów). Każdy rejestr ma numer dokumentu, który jest równoznaczny z LP dziennika częściowego. Pole Data dziennika na raporcie jest widoczna po wykonaniu funkcji: Dziennik dowodów – numeracja.

W przypadku jednego dziennika, w jego skład wchodzą wszystkie rejestry (symbole dowodów). Pola: Lp dziennika i Data dziennika na raporcie są widoczne po wykonaniu funkcji: Dziennik dowodów – numeracja.

Raport obejmuje jeden miesiąc obrachunkowy, dodatkowo na potrzeby własne działu księgowości dołożone są opcje umożliwiające drukowanie wybranych dokumentów z dekretacją lub bez.

W pełnej wersji na raporcie podane są wszystkie dekrety każdego dowodu księgowego i ich podsumowanie. Wiersz z dekretem dowodu zawiera informacje: data dziennika, symbol i numer raportu kasowego lub wyciągu bankowego, symbol i numer rejestru księgowego, numer źródłowy dowodu, opis operacji gospodarczej, datę dowodu, czy prowadzona była w dokumencie kontrola kosztów, status dokumentu ( 3 – zgodny dopisany do zbioru stanów) kod osoby wprowadzającej dowód księgowy, stronę operacji księgowej : 1,2,3,4 ( Wn, Ma, storno Wn, storno Ma. ), kwotę. Ze względu na wykorzystanie raportu, jako wydruku księgi dołożone są sumy z przeniesienia z poprzedniej strony, sumowanie bieżącej strony, i sumowanie narastające.

# **7.1.6** Korekta bilansu otwarcia

Raport obejmuje konta, dla których dokonano korekty bilansu otwarcia poprzez księgowanie w dokumencie wyróżnionym specjalnym symbolem.

Raport umożliwia podanie zakresu miesięcy dla jednego roku obrachunkowego, wskazanie konta lub sprecyzowanie czy mają być pokazane konta bilansowe czy pozabilansowe. Dodatkowo jest możliwość pominięcia drukowania dekretów dla konta 490.

Na wydruku konta podawane są w pełnej analitycznej długości oraz dodatkowo wykonane jest sumowanie po 3 znakach.

Wykazywane są kwoty:

- P : obroty narastające za okres poprzedni
- M: obroty miesiąca bieżącego ze zbioru stanów
- O: suma dekretów miesiąca bieżącego
- N: obroty narastające P+M
- \*: persaldo konta

1,2,3,4 - dekrety z dowodów bieżącego okresu strony Wn, Ma, storno Wn, storno Ma.

Wiersz z dekretem konta zawiera informacje: data dokumentu, symbol i numer raportu kasowego lub wyciągu bankowego, symbol i numer rejestru księgowego, numer dowodu źródłowego, opis operacji gospodarczej, czy prowadzona była w dokumencie kontrola kosztów, status dokumentu ( 3 – zgodny dopisany do zbioru stanów) kod osoby wprowadzającej dowód księgowy, zaksięgowana kwota.

Suma wszystkich dekretów ( O: ) jest porównywana z wartością zbioru stanów ( M: ). W przypadku zgodności wiersz O: jest opuszczany. Na ostatniej stronie raportu wykazywana jest liczba wszystkich niezgodności w/w sum w całym raporcie. Powodem niezgodności są dokumenty, które są niezgodne w zbiorze obrotów i przez to nie zostały dopisane do zbioru stanów. Dokumenty takie należy poprawić i ponownie sporządzić raport Korekty bilansu otwarcia.

### **7.1.7** Sprawdzenie poprawności kont

Raport kontrolny błędnych kont weryfikuje wszystkie konta występujące w bieżącym miesiącu obrachunkowym. Pokazane są dekrety z błędnymi kontami – sytuacja taka jest możliwa, gdy doczytujemy noty księgowe z innych systemów. Wskazana będzie źle przygotowana dekretacja w którymś z modułów, lub niewskazanie wariantu dekretacji lub niepodanie konta kosztów, jeśli wariant dekretacji, który takie konto przewiduje doprowadzi do wystąpienia w tworzonym dekrecie błędów. Dowód nie zostanie dopisany do zbioru stanów i zostanie wyróżniony graficznie.

Jeśli wszystkie konta są poprawne – raport jest pusty.

### **7.1.8** Raport dowodów dla podanego konta

Jest to raport kontrolny dla poprowadzenia analizy dla podanego konta zmienności jego salda z równoczesnym pokazaniem wszystkich dekretów dla dowodów, w których wystąpiło to konto kontrolne. Można również śledzić dowody z wyłączoną kontrolą kosztów. Dla kont bankowych i kasowych prowadzona jest też kontrola sum narastających raportów/wyciągów z wartością na koncie księgowym.

### **7.2** Rozliczanie podatku VAT

#### 8.2.1 Wydruki rejestrów Vat

Rejestry Vat tworzone są na podstawie danych zarejestrowanych w systemie księgowym. Warunkiem umieszczenia danego dokumentu na rejestrze VAT jest odpowiednia deklaracja w rejestrze symboli dowodów*.* 

O tym czy dany dokument będzie uwzględniony w rejestrze VAT w danym miesiącu decyduje nie data Vat na główce dokumentu, ale data Vat w dekretacji tego dokumentu.

Zakres danych branych do rejestru VAT określają opcje:

- Zakres danych RRRRMM jest to rok i miesiąc księgowania dokumentów. W przypadku nieuzupełnienia te opcji program poszukuje danych do raportu w obrębie wszystkich księgowań spełniających parametry raportu
- Symbol dowody opcja pozwala wydrukować rejestr tylko dla zadanych symboli dowodów

Raporty VAT są podzielone na dwa rodzaje: Rejestr VAT Sprzedaży i Rejestr VAT Zakupu.

System powinien umożliwiać w/w rejestrów odrębnie dla jednostek regionalnych i zbiorczo dla PGWWP.

#### 8.2.2 Wydruki rejestrów Vat

#### Generowanie i wysyłka deklaracji VAT i plików JPK:

System powinien umożliwiać dla każdej jednostki regionalnej oraz zbiorczo dla PGWWP:

- utworzenie, sprawdzenie oraz złożenie korekt deklaracji VAT w formie elektronicznej za okres od 01/2018 do 09/2020
- wybór wersji deklaracji oraz typu deklaracji;
- obsługę deklaracji JPK zgodnie z obowiązującymi w tym zakresie regulacjami ustawowymi;
- przyporządkowanie konta księgowego do odpowiedniego pola w deklaracji wraz z automatyczną dekretacją przy sporządzaniu deklaracji/pliku JPK
- uzyskanie unikalnego numeru referencyjnego;
- zapis deklaracji do formatu XML oraz export do pliku Excel;
- wydruk wygenerowanej deklaracji na aktualnym wzorze;
- sprawdzenie w rejestrach sprzedaży i zakupów czynnych podatników wraz z możliwością zapisania i wydruku tych danych

Deklaracje podatkowe i pliki JPK – wysyłka do KAS (tylko zbiorczo dla PGWWP)

- nadawanie uprawnień do złożenia podpisu kwalifikowanego na deklaracji, pliku JPK

- wysyła do KAS
- uzyskanie UPO

System powinien zapewniać w zakresie danych z rejestrów VAT/plik JPK minimalną ilość przetwarzanych danych :

Zakup – 5 000 pozycji

Sprzedaż - 60 000 pozycji

#### 8.3 Wydruki walutowe

#### 8.3.2 Zestawienie obrotów i sald walutowych

Raport analogiczny do "złotowego" Zestawienia obrotów i sald. Równolegle do wartości złotowych "PLN" podawane są wartości w walucie obcej z symbolem waluty obcej.

#### 8.3.3 Zestawienie obrotów i sald walutowych okresowych

Raport analogiczny do jak Zestawienie obrotów i sald /okresowe/ w pln. Równolegle do wartości walutowych podawane są wartości w PLN.

#### 8.3.4 Bilans otwarcia walutowy

Jest to raport analogiczny do Zestawienia stanów w wersji "Bilans otwarcia". Równolegle do wartości złotowych "PLN" podawane są wartości w walucie obcej z symbolem waluty obcej.

#### 8.3.5 Analityka kont walutowa

Jest to raport analogiczny do "złotowej" Analityki kont. Każde konto posiada informacje o symbolu waluty. Równolegle do wartości złotowych pokazane są wartości w walucie obcej. Informacje o dekretowanym koncie uzupełnia dodatkowo: data kursu, numer tabeli kursu, kurs.

#### 8.3.6 Korekta bilansu otwarcia walutowa

Jest to raport analogiczny do "złotowej" Korekty bilansu otwarcia. Każde konto posiada informacje o symbolu waluty. Równolegle do wartości złotowych pokazane są wartości w walucie obcej. Informacje o dekretowanym koncie uzupełnia dodatkowo: data kursu, numer tabeli kursu, kurs.

#### UWAGI dodatkowe

- Rozliczenia międzyokresowe kosztów -automatyczne rozliczanie kosztów
- Rozliczenia międzyokresowe kosztów- możliwość dokonywania korekty rat
- Automatyczne księgowanie noty ze środków trwałych, wyposażenia, magazynu
- Przychody przyszłych okresów-automatyczne rozliczanie z noty środków trwałych
- księgowanie pozabilansowe:
	- -Wydatków na śródlądowe drogi wodne
	- - Budżet zadaniowy
- Budżet zadaniowy -AUTOMATYCZNE ROZKSIĘGOWANIE KOSZTÓW POŚREDNICH
- wyszukiwanie danych po części informacji np. części numeru fa
- modyfikacji informacji na RAPORTACH do druku
- automatyczne tworzenie dowodów księgowych wewnętrznych z operacji bankowych dla operacji podzielonej płatności, opłat za zgody wodnoprawne, opłat z tytułu zmniejszenia retencji terenowej, opłat za amatorski połów ryb

# 2.2.2 MODUŁ KASA

W raporcie kasowym ewidencjonowane są wpływy i wydatki poprzez dowody KP, KW. Dla wydatków można stosować również inne deklaracje dowodów.

Każda zadeklarowana kasa powinna mieć przypisane konto kasy zgodnie z planem kont. Kasjer może ewidencjonować obrót gotówką bez podawania kont przeciwstawnych. Jeśli ma możliwość podania konta przeciwstawnego - rozrachunkowego - to wykonane zostaje automatyczne rozdekretowanie tego dowodu w księgach. Niezadekretowane dowody KP, KW mogą być dokończone w czasie późniejszym w dziale księgowym.

Raporty kasowe maja wbudowaną obsługę zaliczek: pobranie i końcowe rozliczenie zaliczki. Pozostałe funkcje zostały opisane w pierwszej części dokumentacji, dotyczącej modułu Księgowość.

#### 9 Rejestracja

#### 9.2 Raporty kasowe

Rejestracja raportów pozwala prowadzić obsługę kasy tworząc raport kasowy i dokumenty KP, KW. Saldo kasy wyliczane jest w momencie wychodzenia z raportu kasowego oraz jest na bieżąco kontrolowane ze stanem na koncie księgowym przypisanym do danej kasy. Poprawność salda kasy i konta kasowego jest weryfikowana również w momencie zamykania miesiąca księgowego.

Program umożliwia również wydrukowanie każdego dokumentu zarejestrowanego pod raportem kasowym oraz wydruk całego raportu kasowego zarówno w wersji z księgowaniami lub bez. Wszystkie wydruki istnieją w dwóch wersjach – złotowych i walutowych.

Zarejestrowane dokumenty kasowe można zadekretować automatycznie wpisując konto przeciwstawne do konta kasy. Ponadto dla każdego dokumentu dostępna powinna być dekretacja.

### Przed przystąpieniem do rejestracji raportów należy w punkcie Definiowanie kas

zdefiniować symbole i konta poszczególnych raportów kasowych np.: K1 - kasa 1 - konto 101,

K2 - kasa 2 - konto 102.

Dla raportów walutowych wymagana jest również deklaracja symbolu waluty oraz tabeli kursowej. W przypadku prowadzenia rozliczenia metodą FIFO konieczne jest zaznaczenie pola

"Waluta FIFO".

W punkcie Symbole dowodów konieczne jest również zadeklarowanie dokumentów typu "K" najczęściej KP i KW.

### 9.2.2 Rejestracja raportu

Ewidencję raportów rozpoczynamy od założenia główki raportu*.* Wszystkie widoczne pola zostaną automatycznie uzupełnione w momencie dodawania raportu lub w momencie przeliczania salda, czyli przy wychodzeniu z raportu.

Nagłówek raportu zawiera następujące pola:

*Nr raportu* - numer kolejny raportu kasowego. Przy próbie dodania nowego raportu numer program podpowiada kolejny numer raportu. Istnieje możliwość nadania innego numeru raportu, ale tylko w przypadku, gdy nie ma żadnych dokumentów wprowadzonych pod raportem.

Pozostałe pola wypełniane są automatycznie na podstawie danych zarejestrowanych w raporcie:

*Data od* - data początkowa raportu - emitowana automatycznie na podstawie zapisów w raporcie,

*Data do* - data końcowa raportu - emitowana automatycznie na podstawie zapisów w raporcie,

- *Saldo złotowe*  saldo kasy w danym raporcie w polskich złotych,
- Saldo walutowe saldo kasy w danym raporcie w walucie obcej,
- Status stan zaksięgowania w zbiorze obrotów:
- 1 niezgodny (kolor fioletowy)
- $2 -$  pusty (kolor zielony)
- 3 zgodny (brak koloru)

• Ilość - liczba pozycji w raporcie - uzupełniana automatycznie na podstawie zapisów w raporcie,

Każdy raport kasowy można drukować w dwóch opcjach:

- z dekretacją
- bez dekretacji

zarówno, jako raport złotowy i walutowy.

### 9.2.3 Blokada raportu

Po wydrukowaniu raportu kasowego powinna istnieć możliwość zablokowania raportu. Funkcja ta zabezpiecza raport kasowy przed przypadkowym dodaniem nowej pozycji do zamkniętego już raportu. Program powinien umożliwiać również odblokowanie raportu.

Przycisk "Raport kasowy" otwiera formatkę, w której są rejestrowanie dokumenty kasowe.

### 9.2.4 Rejestracja dokumentów kasowych

W ramach wybranego raportu możliwa jest rejestracja tylko tych dokumentów, które są zadeklarowane, jako typ dokumentu "K". Wprowadzanie nowego dokumentu zaczynamy od dodania rekordu i określenia rodzaju dokumentu. Po opuszczeniu tego pola system sam narzuci kolejny numer dowodu w ramach wcześniej zadeklarowanej numeracji.

Następnie użytkownik określa nip kontrahenta lub pracownika, numer dowodu źródłowego kwotę transakcji oraz konto przeciwstawne potrzebne do automatycznego zaksięgowania. Po określeniu dnia tworzenia dokumentu i na podstawie tej wartości wyliczana jest

"Data od" i "Data do" na raporcie kasowym.

Jeśli dokument stanowi zapłatę za fakturę, którą mamy zarejestrowaną w rozrachunkach, dostępny będzie słownik wszystkich faktur wybranego kontrahenta pochodzących z rozrachunków bieżących.

### 9.2.5 Tworzenie nowej zaliczki

System powinien umożliwiać tworzenie zaliczki dla dokumentów rozchodowych z pracownikiem. Po określeniu rodzaju rejestru zaliczkowego program utworzy zaliczkę dla danego pracownika nadając jej kolejny numer. Stworzona zaliczka jest w kwocie, jaka była zadeklarowana na dokumencie.

System powinien umożliwiać anulowanie stworzonej zaliczki.

Każdy dokument kasowy może stanowić podstawę do rozliczania już istniejących zaliczek, po wskazaniu, która zaliczka jest rozliczana. Wszystkie zaliczki wybranego pracownika są dostępne w słowniku tak. Z jednego dokumentu kasowego możemy rozliczyć na raz kilka zaliczek poprzez dodanie większej ilości rekordów w "Rozliczeniu zaliczki" ze wskazanymi zaliczkami i kwotami rozliczenia.

#### 9.2.6 Dekretacja

Jeżeli użytkownik na dokumencie kasowym poda konto przeciwstawne do konta kasy to dekretacja wykona się automatycznie i nastąpi zaksięgowanie z jednej strony na konto kasy a z drugiej na podane konto przeciwstawne. Księgowanie dokumentu jest dostępne po uruchomieniu odpowiedniej funkcji*.* Tak jak przy wprowadzaniu dokumentów księgowych, w dekretacji dowodów kasowych też można dokonywać ręcznych księgowań poprzez wprowadzanie rekordów z odpowiedniki kontami i kwotami.

#### 9.3 Zaliczki

Funkcja służy do prowadzenia ewidencji pobranych zaliczek i ich rozliczania. Jest powiązana z

raportem kasowym. Przy rejestracji raportów kasowych następuje ewidencjonowanie zaliczek pobranych oraz ich późniejsze rozliczenie. Rozliczenie zaliczek możliwe jest również poprzez moduł Zakup i BANK. Każda zaliczka, która jest utworzona w raporcie kasowym powinna być widoczna w rejestrze zaliczek wraz z aktualnym stanem rozliczenia, sygnalizowanym graficznie.

Każda zarejestrowana zaliczka posiada numer zaliczki, numer pracownika, na którego została zarejestrowana, kwotę, na którą zaliczka została pobrana, dane dotyczące, z jakich dowodów pochodzi oraz jaka kwota już została rozliczona.

System ma umożliwiać rozliczenie zaliczki.

Dla zaliczek rozliczonych może być wydrukowany dokument potwierdzający rozliczenie zaliczki.

#### 9.4 Wnioski o zaliczkę

Przed pobraniem zaliczki możliwe jest stworzenie dokumentu, który stanowi podstawę do podjęcia zaliczki z kasy firmy. Każdy wniosek posiada wyszczególnienie, na co i w jakiej kwocie zaliczka ma być pobrana.

Aby stworzyć wniosek należy określić NIP wnioskodawcy wybierając ze słownika pracowników, datę wniosku oraz wyspecyfikować w postaci rekordów cel i kwotę zaliczki. Po uzupełnieniu wszystkich pól można wydrukować zupełny wniosek za pomocą funkcji drukuj.

# 2.2.3 MODUŁ BANK

Moduł BANK służy do prowadzenia ewidencji wyciągów rachunków bankowych oraz przygotowania przelewów i wykonania eksportu do różnych systemów bankowych. Algorytmy i ustawienia służące do komunikacji z zewnętrznymi systemami bankowymi będą ustawione na etapie wdrażania. Współpraca z innymi systemami bankowymi odbywa się za pośrednictwem pliku tekstowego o odpowiednim formacie.

Prowadzenie wyciągów bankowych może odbywać się ręcznie lub za pomocą importu z zewnętrznego z systemu bankowego.

Po uprzednim zadeklarowaniu banków w punkcie "Definiowanie banków" oraz zadeklarowaniu dokumentów bankowych typu "B" możliwa jest praca na wyciągach bankowych.

Z założenia numeracja wyciągów ma odpowiadać numeracji stosowanej na danym rachunku bankowym.

#### 10 Rejestracja

#### 10.2 Wyciągi bankowe

Funkcja pozwala prowadzić obsługę zaimportowanych z systemu bankowego wyciągów bankowych. Obsługa jest analogiczna jak przy rejestracji raportów kasowych (*Raporty kasowe*). Pozycje wyciągu zostają interpretowane, jako wpływ na konto bankowe (BP - bank przyjmie) lub rozchód z rachunku bankowego (BW - bank wypłaci). Stosowane oznaczenia BP i BW są analogią dla dowodów raportów kasowych KP i KW.

Do obowiązku użytkownika należy skontrolowanie zgodności salda końcowego każdego wyciągu bankowego, oraz zadekretowanie ręczne pozycji wyciągu, które nie zostały zadekretowane automatycznie. Automatycznie zostaną zadekretowane te pozycje, dla których rozpoznany jest rachunek bankowy kontrahenta. Poza kontrolą kontrahenta istotne jest również skontrolowanie numeru faktury, dla której dokonana jest zapłata. Każda pozycja wyciągu bankowego jest indywidualnie księgowana, podobnie jak pozycja raportu kasowego.

#### 10.3 Przelewy bieżące

Funkcja ta gromadzi przelewy przygotowane automatycznie w module ZAKUP lub w module FINANSE, oraz pozwala na wystawienie ręczne przelewów bankowych.

Funkcja ta korzysta bezpośrednio z baz kontrahentów i pracowników czerpiąc z nich informacje niezbędne do przygotowania przelewów bankowych.

Zgromadzone przelewy można wyeksportować do pliku, z którego to zostaną przekazane do odpowiedniego systemu bankowego np. MultiCash.

Formatka przedstawia rejestr przelewów.

Przelewy mogą być tworzone automatycznie za pomocą funkcji znajdującej się w rejestrze zakupu, lub ręcznie przez użytkownika.

W rejestrze przelewów widoczne są następujące informacje:

- *Nr przelewu*  pole zawiera numer przelewu nadawany automatycznie przez program
- *Nr rej. FZ*  numer faktury w rejestrze zakupowym
- *Termin płatności*  w polu zawarta jest data terminu płatności
- *K/P*  znacznik czy przelew dotyczy kontrahenta czy pracownika
- *Kontrahent*  NIP kontrahenta lub pracownika zależne, od tego, kogo dotyczy przelew
- *Rachunek bankowy*  numer rachunku bankowego kontrahenta, dla którego ma zostać zrealizowany przelew
- *Numer faktury*  numer faktury
- *Kwota*  kwota przelewu
- *Symbol banku*  znacznik banku, z którego ma zostać zrealizowany przelew
- *Data przelewu*  data wykonanie przelewu

*Znacznik eksportu* - w momencie dodania przelewu np. z zakupu jest pusty, aby zaznaczyć wybrane przelewy do wyeksportowania należy uzupełnić to pole wartością 1, wszystkie wyeksportowane przelewy automatycznie mają ustawiany znacznik na 2. Przelewy ze znacznikiem 2 można przenieść do archiwum.

 *Data drukowania* – data drukowania przelewu, lub jego potwierdzenia data jest narzucana w momencie wysłania wydruku na drukarkę

 MPP system powinien dawać możliwość zaciągnięcia przelewu mechanizmem podzielonej płatności

#### Dostępne funkcje

*Eksport przelewów* - dzięki tej funkcji zgromadzone przelewy można wyeksportować do pliku, z którego to zostaną przekazane do odpowiedniego systemu bankowego np. MultiCash. Wcześniej dla każdego rekordu należy w wybrać symbol banku, do którego nastąpi przelew. Po odpowiednim przygotowaniu przelewu, zostaną wyeksportowane wszystkie rekordy, dla których w polu *Znacznik* występuje liczba 1 (2 - oznacza, że przelew został już wyeksportowany). Nazwa i ścieżka pliku z przelewami określona jest przy definicji każdego banku w zakładce dot. Exportu.

- *Przepisanie do archiwum*  funkcja spowoduje przepisanie do archiwum już przelanych należności
- *Połącz*  w celu zmniejszenia ilości generowanych przelewów, system powinien pozwalać na łączenie po kilka przelewów w jeden zbiorczy przelew. Łączenie może zostać wykonane tylko w przypadku, gdy połączone przelewy są tego samego kontrahenta i wychodzą z tego samego banku.
- Łączenie odbywa się poprzez nadanie wybranym przelewom tego samego numeru przelewu. Przelewy z tym samym numerem zostaną zsumowane w jedną pozycje i jako jeden przelew zostaną zapisane do pliku przelewów.
- *Drukuj zestawienie*  użycie tego przycisku spowoduje wydruk tabeli głównej w postaci raportu.
- Drukuj przelew jest to wydruk przelewu bankowego, wydruk można wykonywać wg opcji 4 lub 2 egzemplarze
- Drukuj potwierdzenie wydruk wzorowany na wydruku przelewy bankowego może być wykorzystywany dla potrzeb wewnętrznych potwierdzeń przelewów

### Przelewy archiwum

Funkcja ta gromadzi przelewy już wyeskportowane do systemu bankowego, a następnie przeniesione od archiwum. Każdy przelew archiwalny można przepisać do przelewów bieżących zmieniając jego status w polu "Status". Rekordy wyświetlane są po roku z daty przelewu. Istnieje możliwość wyświetlenia wszystkich przelewów z danego roku.

# 10.4 Funkcje

# 10.4.2 Import wyciągów bankowych

Funkcja Import wyciągów bankowych służy do automatycznego importu wyciagów z systemu bankowego.

Przed wczytaniem wyciągów bankowych użytkownik musi wprowadzić odpowiednie dane dotyczące banku, z którego następuje wczytanie wyciągów, oraz określić parametry pliku z którego następuje import. Wprowadzanie tych danych odbywa się podczas definiowania Banków w funkcji Administracja.

Po wskazaniu pliku program automatycznie rozpocznie wczytywanie całego wyciągu bankowego.

Dla pozycji, które będą posiadały konto przeciwstawne nastąpi od razu zadekretowanie i dopisanie do zbioru stanów. Zaimportowany wyciąg powinien być widoczny w bieżącym oknie.

Po wczytaniu całego wyciągu możliwa jest jego ewentualna poprawa na tym etapie.

Dopisany wyciąg będzie widoczny w rejestrze wyciągów bankowych i tam możliwy do dalszej obróbki księgowej.

#### KSIĘGOWANIE WYCIAGU BANKOWEGO

-automatyczne rozksięgowanie przelewów płacowych

-automatyczne księgowanie przelewów dotyczących refundacji Partycypacji

-automatyczne księgowanie Amatorski połów ryb

-automatyczne księgowanie zapłat fa

-automatyczne księgowanie zapłaty faktury płatnej z więcej niż jednego BANKU

-kontrola kont 4, 5, źródeł finansowania, paragrafu, projektu, tematu, zarządu zlewni, nadzorów wodnych

### FUNKCJONALNOŚĆ HISTORIA ZMIAN

System powinien posiadać funkcjonalność podglądu historii zmian dokonywanych w systemie w dokumentach wskazując przede wszystkim datę zmiany oraz osoby dokonujące zmian.

#### FUNKCJONALNOŚC DIAGNOSTYKA

System powinien pozwalać na identyfikację powstałych błędów z podziałem na błędy krytyczne oraz akceptowalne tj. pozwalające użytkownikowi podjąć decyzją o istotności błędu. W przypadku powstania błędów krytycznych system powinien uniemożliwiać zamknięcie danego miesiąca.

Minimalna identyfikacja błędów powinna zawierać :

- Sprawdzenie salda konta banków z saldami wyciągów
- Sprawdzenie kwot na dokumentach z kwotami w dekretacji na koncie banku
- Sprawdzenie rachunków bankowych kontrahentów i pracowników
- Sprawdzenie wyciągów bankowych przelewy płacowe
- Sprawdzenie zgodności MPP z banków z dokumentami księgowymi AVSP
- Sprawdzenie salda konta kasy z saldami raportów
- Sprawdzenie kwot na dokumentach z kwotami w dekretacji na koncie kasowym
- Sprawdzenie czy istnieją dowody niezgodne
- Sprawdzenie czy istnieją dowody puste
- Sprawdzenie czy występują powtórzone numery dowodów
- Sprawdzenie ciągłości numeracji dowodów księgowych
- Sprawdzenie poprawności zakresu dat
- Sprawdzenie poprawności wykonania noty
- Sprawdzenie poprawności wykonania noty
- Sprawdzenie czy bilans otwarcia jest poprawny
- Sprawdzenie czy występują dokumenty z zerowymi księgowaniami
- Sprawdzenie czy wygenerowano jednostkową deklaracje VAT
- Sprawdzenie czy występuje zgodność w dokumentach na kontach 4..|7... i 995
- Sprawdzenie czy występuje zgodność w dokumentach na kontach 4..|5..
- Sprawdzenie czy występuje zgodność ogółem na kontach 4..|5..|641
- Sprawdzenie czy występuje zgodność ogółem na kontach 4..A50 z kontem 502
- Kontrola JPK faktur sprzedaży MPP z danymi na fakturze
- Kontrola JPK faktur zakupu MPP z danymi na fakturze
- Kontrola w JPK faktur sprzedaży w zakresie kodów GTU z danymi na fakturze

# SIMP w module Opłat i Banku

W PGW WP w module Opłat płatności dokonywane są w oparciu o system identyfikacji masowych SIMP. Usługa identyfikacji masowych płatności skierowana jest do firm i instytucji, które mają znaczną liczbę kontrahentów i przyjmują dużą liczbę wpłat. Dotyczy płatności masowych na rachunki wirtualne. Usługa polega na identyfikacji wpłat dokonywanych przez posiadacza rachunku. Każdemu z kontrahentów przypisany zostaje unikalny numer rachunku wirtualnego w standardzie NRB, na który kieruje swoje zobowiązania. Wpłaty dokonywane są na konta wirtualne i księgowane bezpośrednio na rachunku masowych płatności. Informacje o wpłatach realizowanych za pomocą SIMP dostępne są w systemie bankowości elektronicznej, w formie raportów oraz na wyciągach bankowych poprzez umieszczenie dodatkowego oznaczenia w opisie operacji.

W czasie tworzenia informacji o opłatach stałych i opłatach zmiennych generowany jest numer rachunku bankowego w standardzie SIMP przypisany do konkretnej informacji. Numer ten zawiera informacje na temat roku, oddziału RZGW, kontrahenta, identyfikacji opłaty. Kontrahent dokonuje płatności zobowiązania na podany rachunek w informacji. Płatności z wyciągu bankowego BGK za opłaty stałe i opłaty zmienne są parowane po numerze rachunku bankowego ze źródłową informacją wysyłaną do kontrahenta.

# 2.2.4 MODUŁ ZAKUP

Moduł ten powinien umożliwiać / posiadać funkcjonalności zapewniające:

- ewidencję wszystkich wpływających faktur zakupu w sposób uporządkowany, kompletację faktur;
- ewidencję faktur w momencie wpłynięcia do firmy;
- możliwość automatycznego przydzielania numeru narastająco, przy czym numer ten powinien pozwalać na identyfikację konkretnej faktury w firmie w danym roku kalendarzowym;
- powinien posiadać rejestr zakupowy z opcją pozwalającą na sortowanie / podział faktur wg. wskazanej struktury (np. wg formy płatności);
- pozwalać na wprowadzenie danych dotyczących faktury, co najmniej takich jak: data wpływu; dane kontrahenta; data wystawienia; termin i sposób płatności; zbiorcza kwota netto oraz VAT; opis merytoryczny; oraz możliwość dodania kolejnych kategorii danych;
- umożliwiać przypisanie zaliczki do zarejestrowanej faktury w celu jej automatycznego rozliczenia, rozliczenie zaliczek dla zapłaconych faktur;
- możliwość dodania identyfikatora faktura powinna mieć możliwość otrzymania identyfikatora komórki organizacyjnej, do której jest skierowana w celu potwierdzenia jej merytorycznej poprawności, możliwość potwierdzenia odbioru faktury przez komórkę organizacyjną dokonującą zakupu;
- po ukończeniu weryfikacji formalnej przez dział księgowy możliwość określenia miesiąca obrachunkowego i rejestru, w którym faktura zostanie zaewidencjonowana w księgach.
- możliwość korygowania daty powstania obowiązku VAT;
- możliwość wprowadzenia specyfikacji faktury (wartość netto i stawka VAT).
- możliwość weryfikacji specyfikacji faktury za pomocą funkcjonalności kontroli rachunkowej i określenia statusu faktury (poprawna / błąd/…);
- opcję dekretowania faktur w przypadku uzyskania statusu "poprawności" zgodnie z ustalonym i przyporządkowanym schematem dekretacji na konta księgowe znajdujące się w planie kont;
- możliwość określenia w specyfikacji faktury sposobu rozliczenia faktury czy rozliczenie ma nastąpić z dowodami księgowymi przez dołączenie wcześniej wprowadzonych dokumentów lub wprowadzenie owych dokumentów;
- możliwość automatycznego zaksięgowania faktur w zbiorze dowodów księgowych według deklaracji z dekretami w ramach wybranego rejestru;
- funkcjonalność zapewniająca możliwość nadzorowania miejsca, w którym faktura się znajduje oraz dokonanego zaksięgowania;
- możliwość kontrolowania poprawności wartości netto oraz wartości VAT;
- możliwość dokonania przelewów w zbiorze przelewów w przypadku faktur płatnych przelewem;
- możliwość wystawiania not korygujących oraz poprawiania błędnie wprowadzonych danych;
- możliwość generowania raportów faktur według ustalonych kryteriów (danych, które zostały podane w trakcie rejestracji);

#### Opis funkcjonalności: rejestracja faktur (ewidencja faktur zakupowych)

- możliwość rejestracji faktur w obrębie roku kalendarzowego;
- okno/formatka rejestracji powinna umożliwiać wprowadzenie podstawowych danych dotyczących faktury, jak również powinna zawierać/ umożliwiać wprowadzenie dodatkowych informacji opisujących fakturę.
- okno/ formatka rejestracji powinna umożliwiać wprowadzenie co najmniej następujących kategorii danych:
	- liczba porządkowa;
	- symbol rejestru;
	- liczba porządkowa nadawana automatycznie w obrębie danego rejestru;
	- data wpływu faktury do firmy;
	- identyfikator pozwalający na ustalenie czy faktura jest wystawiona przez kontrahenta czy przez pracownika;
	- nr NIP lub nr księgowy pracownika / kontrahenta;
	- numer rachunku bankowego kontrahenta dotyczący danej faktury;
	- numer rejestrowanej faktury;
	- data wystawienia faktury;
	- sposób płatności;
	- data terminu płatności;
	- pole przeznaczone na krótki opis faktury;
	- znacznik/informacja czy faktura jest anulowana oraz dodatkowe zaznaczenie kolorem danej faktury;
- znacznik/informacja czy przelew został utworzony;
- zbiorcza kwota netto, VAT, brutto faktury;
- data sprzedaży;
- pole, w którym określane jest czy rejestrowany dokument stanowi fakturę czy korektę;
- nr faktury korygowanej z możliwością dodania informacji na temat tego, jakiej faktury dotyczy korekta;
- nr identyfikujący pracownika;
- pole słownikowe, z informacjami na temat zaliczki wybranego pracownika;
- kwota zaliczki (pole, z którego pobierana jest kwota do rozliczenia zaliczki);
- dane dotyczące waluty:
	- o symbol waluty;
	- o data kursu;
	- o numer tabeli kursu;
	- o kurs;
	- o kwota zbiorcza netto w walucie;
	- o kwota zbiorcza VAT w walucie;
	- o \*możliwość automatycznego dodawania kursów z tabeli kursów NBP;
- dane księgowe:
	- o rok, miesiąc księgowy do jakiego ma zostać zaksięgowana dana faktura;
	- o data księgowania;
	- o data powstania obowiązku VAT;
	- o wariant dekretacji, numer dowodu;
	- o \*dokładny opis kontrahenta, dla którego rejestrowana jest faktura, identyfikator pozwalający na odczytanie informacji na temat tego, KTO wprowadził dokument, KTO zajmuje się jego dekretacją oraz funkcjonalność sprawdzająca poprawność zbiorczej kwoty netto i VAT z sumą tych kwot ze specyfikacji.
- okno/formatka rejestracji powinna być prowadzona na wzór dziennika podawczego;
- opcja automatycznej dekretacji faktur wg zadeklarowanych wcześniej schematów księgowań;
- okno/formatka powinna posiadać dodatkowe segmenty/ funkcjonalności:

#### o podział zakupu

\* możliwość podania wielu kont kosztowych, które zostaną użyte w trakcie dekretacji dla każdej pozycji, według deklaracji.

\*możliwość podania większej ilości kont kosztowych dotyczących pojedynczej pozycji. Nazwa konta powinna być widoczna. Musi być zapewniona możliwość zaznaczenia wybranych pozycji, widoczność sum kwot i procentów zaznaczonych pozycji.

### o zaliczki

\*powinien umożliwiać podgląd na rozliczenie zaliczki (z podaniem co najmniej następujących kategorii informacji kwota, numer zaliczki, data pobrania, dane personalne zaliczkobiorcy);

### o terminy płatności

# o rozliczenie faktury

\*powinien umożliwiać pogląd na rekordy rozrachunkowe dotyczące faktury (zapisy danego kontrahenta o danym numerze faktury)

### o historia

\*powinien umożliwiać identyfikację dokonywanych zmian oraz identyfikację podmiotu, który danej zamiany dokonał.

### o rozliczenia międzyokresowe kosztów

\*z możliwością szybkiego podglądu rozliczenia oraz możliwością podania większej ilości kont kosztowych potrzebnych do stworzenia dekretu.

\*segment powinien umożliwiać dekretację rozliczeń między okresowych wybranej faktury.

# Specyfikacja faktur zakupowych

Powinna zostać zapewniona możliwość rozpisywania faktur:

- w podziale według stawek VAT;
- według potrzeb dekretacji.

Powinna istnieć możliwość podpięcia do faktury zakupowej dokumentów księgowych.

Specyfikacja faktury powinna zawierać co najmniej następujące pozycje:

- wartość netto pozycji;
- stawka VAT;
- kwota VAT

\*z możliwością poprawienia wartości w przypadku różnic między wyliczoną wartością a wartością VAT-u na fakturze.
- wariant dekretacji;
- konta księgowe bilansowe i pozabilansowe;
- rozliczenie PZ (przyjęcie towaru/materiału/surowca do magazynu jednostki z zewnątrz);
- magazyn;
- typ dowodu występujący w wybranym magazynie;
- pole zawierające wartość PZ;
- pozycje części walutowej specyfikacji faktury: symbol waluty; data kursu; numer tabeli kursu; kurs; kwota zbiorcza netto w walucie; kwota zbiorcza VAT w walucie;

\*uwaga: powinna zostać zapewniona możliwość automatycznego dodawania kursów z tabeli kursów NBP.

### Możliwość wydruku dowodu księgowego

Musi być zapewniona możliwość wydruku podpiętego dokumentu magazynowego do pozycji.

### Dekretowanie

Zapewnienie możliwości dekretowania z nadaniem numeru dowodu księgowego oraz daty księgowania.

Możliwość automatycznej weryfikacji nadanego numeru.

Możliwość anulowania dekretacji.

Zapewnienie podglądu dekretacji z przedstawieniem sum bilansowych w PLN, walutowych oraz kont pozabilansowych, nazwy zaznaczonego konta.

Zapewnienie możliwości wydruku widocznego dekretu jako załącznika do faktury lub na odwrotnej stronie faktury.

### Noty korygujące

Zapewnienie możliwości wystawienia więcej niż jednej noty korygującej do faktury zakupu. Na skutek wystawienia noty korygującej pozycja musi zostać podświetlona innym kolorem oraz umożliwiająca sporządzenie noty korygującej zawierającej długi tekst.

Formatka noty korygującej powinna zawierać co najmniej:

- pole zawierające numer noty nadawany automatycznie w obrębie roku;
- lp. faktury, do której wystawiana jest nota;
- nr NIP kontrahenta, dla którego wystawiana jest nota;
- data wystawienia noty;
- data powrotu noty;
- pole, w którym podawana jest przyczyna noty;
- opis stanu faktycznego (przed);
- opis stanu docelowego (jaki powinien być);

Zapewnienie możliwości wydrukowania noty korygującej co najmniej w 2x egz. w postaci oryginału oraz kopii.

#### Skanowanie faktur oraz drukowanie

Zapewnienie funkcjonalności służącej do skanowania faktur z możliwością podglądu, wydruku oraz anulowania skanowania, jak również zeskanowanie faktury i podłączenie jej pod daną fakturę

Możliwość wydruku grupy faktur z możliwością selekcji faktur podlegających drukowaniu.

Możliwość wydruku potwierdzenia odbioru faktur/-y.

#### Przelewy

Zapewnienie funkcjonalności pozwalającej na wielokrotną zmianę statusu w polu przelewów w rejestrze faktur zakupu.

#### Dokumenty magazynowe

Zapewnienie możliwości podglądu dokumentów magazynowych oraz pozycji podpiętych do faktur zakupu.

#### Przekazywanie faktur do potwierdzenia

Zapewnienie funkcjonalności umożliwiającej wybranie użytkownika, któremu faktura zakupowa zostanie przekazana do potwierdzenia.

#### Rozliczenie zaliczek

Zapewnienie podglądu na istniejące rejestry zaliczkowe z możliwością sortowania według wybranych kategorii (np. wg. roku obrotowego).

Wyróżnienie wizualne rozliczonych a nierozliczonych zaliczek.

Możliwość anulowania błędnie wystawionych zaliczek oraz ich wizualne wyróżnienie.

#### Rejestry przelewów

Możliwość jak automatycznego tworzenia przelewów, tak i ręcznego (przez użytkownika).

Funkcjonalność powinna zawierać co najmniej wskazanie danych:

- numer przelewu;
- numer faktury;
- *-* data terminu płatności;
- identyfikator czy przelew dotyczy kontrahenta czy pracownika;
- NIP (kontrahenta/pracownika);
- numer rachunku bankowego kontrahenta, dla którego ma zostać zrealizowany przelew;
- numer faktury;
- kwota przelewu;
- symbol banku, z którego ma zostać zrealizowany przelew;
- data wykonanie przelewu;
- oznaczenie odrębne dla przelewów wykonywanych w MPP

Funkcjonalność pozwalająca na: wyeksportowanie zgromadzonych przelewów do pliku; przypisanie przelewów do kategorii należności przelanych; połączenie kilku załączonych przelewów dla konkretnego kontrahenta; wydrukowanie raportów.

Funkcjonalność pozwalająca na wydruk przelewów bankowych oraz potwierdzeń przelewów.

### Rejestr not korygujących

Funkcjonalność pozwalającą na zbiorcze przedstawienie not korygujących z możliwością sortowania (np. wg roku).

### Faktury (RMK - rozliczenia międzyokresowe kosztów)

Funkcjonalność pozwalająca na przedstawienie zbiorczego rejestru faktur RMK w wybranym okresie czasowym.

### Słowniki

Zapewnienie niezbędnych słowników w ramach funkcjonowania systemu oraz ich tworzenie/dodawane/ edytowanie/ usuwanie:

- pracownicy;
- kontrahenci;
- zleceniobiorcy;
- kursy walut;
- istniejące komórki organizacyjne wraz z możliwością dodawania identyfikatora komórki raz opisu komórki;
- słownik zleceń wraz z możliwością dodawania numeru oraz opisu zlecenia;
- słownik sposobów płatności z podaniem opisu;
- słownik umów;
- inne słowniki;

### Umowy

Funkcionalność zapewniająca:

- możliwość rejestracji umów z podaniem co najmniej następujących danych: rok; rodzaj umowy; numer; data zawarcia; identyfikator pracownik/ kontrahent; NIP; data obowiązywania umowy od-do; krótki opis do umowy; status umowy; inne;
- możliwość rejestracji umów w walucie polskiej oraz walutach obcych;
- możliwość wystawiania faktur sprzedaży dla danej umowy z opcją dodawania opisu (który zostanie uwidoczniony na fakturze sprzedaży dla danej umowy), dodawania informacji na temat ilości faktur docelowych dla danej umowy, tytułu, kodu, wartości oraz innych informacji dodatkowych;
- możliwość uzupełnienia umów o zawarte aneksy;
- podgląd na rozrachunków dotyczących danej umowy;
- skanowanie umów z możliwością podglądu, wydruku oraz anulowania skanowania;
- możliwość wydruku grupy umów z opcją selekcji umów podlegających drukowaniu.

### Administracja

Funkcjonalność pozwalająca na:

- deklarację rejestrów zakupu i deklarację parametrów dla nowego zapisu w ramach danego rejestru;

\*rejestr powinien zawierać co najmniej następujące dane: nazwa rejestru, opis rejestru, termin płatności, data wpływu, data faktury, termin płatności, data sprzedaży, data VAT, nazwa banku, wariant dekretacji, kategoria rejestru (np. walutowy), data księgowania.

- deklarację wariantów dekretacji modułu zakupu z podaniem co najmniej następujących kategorii informacji: moduł; nazwa rejestru, do jakiego odnosi się zapis dekretacji; wariant dekretacji; kolejność zapisów dekretacji; informacja na temat tego, po której stronie ma się wykonać zapis dekretacyjny (WN/MA); konto/-a księgowe;
- kopiowanie rekordu z parametrami dekretacji na nową pozycję z możliwością edycji;
- kopiowanie istniejącego wariantu księgowania na nowy;
- opisywanie standardów/szablonów dekretacji.

# Opcje subanalityk

Funkcjonalność pozwalająca na deklarację dodatkowych pól przeznaczonych do opisów faktur.

Funkcjonalność pozwalająca na deklarację wariantów słowników analityk (dodatkowych pól przeznaczonych do opisów faktur).

# Wskaźniki VAT

Funkcjonalność pozwalająca na deklarację wskaźników VAT wykorzystywanych do deklaracji dekretacji z podaniem co najmniej następujących informacji: daty (początkowej obowiązywania wskaźnika); rok obowiązywania wskaźnika; wartości wskaźnika; dodatkowego opisu;

# Tworzenie raportów

Możliwość wygenerowania raportu umożliwiającego:

- sporządzenie rejestru faktur zakupowych za wybrany okres;
- wydruk rejestru faktur zakupowych za wybrany okres z podziałem na rejestry zakupu;
- wydruk rejestru faktur zakupowych za wybrany okres z podziałem na kontrahentów;
- wydrukowanie zbiorczego rejestru not korygujących dla wybranego roku obrotowego;
- wydrukowanie zbiorczego zestawienia rejestru not korygujących dla wybranego roku obrotowego;
- wydrukowanie zbiorczego zestawienia rejestru zaliczek.

### FUNKCJONALNOŚĆ HISTORIA ZMIAN

System powinien posiadać funkcjonalność podglądu historii zmian dokonywanych w systemie w dokumentach wskazując przede wszystkim datę zmiany oraz osoby dokonujące zmian.

# FUNKCJONALNOŚC DIAGNOSTYKA

System powinien pozwalać na identyfikację powstałych błędów z podziałem na błędy krytyczne oraz akceptowalne tj. pozwalające użytkownikowi podjąć decyzją o istotności błędu. W przypadku powstania błędów krytycznych system powinien uniemożliwiać zamknięcie danego miesiąca.

Minimalna identyfikacja błędów powinna zawierać weryfikacje czy :

- wszystkie faktury zdeklarowane do okresu zostały zadekretowane.
- zachowano spójność daty wpływu i mc księgowania
- zachowano ciągłości numeracji w obrębie rejestrów

# 2.2.5 MODUŁ SPRZEDAŻ

Moduł ten powinien umożliwiać/ posiadać funkcjonalności zapewniające:

- prowadzenie ewidencji procesu sprzedaży w obrębie zdefiniowanych rejestrów;
- możliwość drukowania paragonów fiskalnych;
- możliwość wystawiania faktur sprzedaży, faktur korekta, duplikatów, możliwość wystawiania faktur z ceną netto oraz ceną brutto;
- możliwość dodawania informacji dotyczących umowy/zlecenia na fakturze;
- możliwość określenia kilku terminów płatności faktury i kwot dla wybranego terminu;
- możliwość tworzenia pozycji na fakturze jak za pośrednictwem dowodów magazynowych, tak i tworzenia pozycji z dowolną treścią;
- możliwość podania ceny z cennika oraz możliwość indywidualnego określenia ceny.
- możliwość zastosowania rabatów;
- możliwość wygenerowania raportu dowodów WZ bez podania cen/ z podaniem cen sprzedaży/ z podaniem cen magazynowych;
- usystematyzowanie faktur;
- ewidencję faktur w oparciu o zasoby magazynowe;
- możliwość dołączania wcześniej utworzonych dowodów WZ do faktur sprzedaży;
- możliwość automatycznej dekretacji faktur do zbioru dowodów księgowych;
- możliwość generowania faktur proforma w postaci elektronicznej;
- poprawność tworzenia faktur (w tym kontrola VAT, kontrola PKWiU);
- możliwość powielania faktur, które występują cyklicznie;
- współpracę z drukarkami fiskalnymi;
- generowanie raportów według wybranych kryteriów podanych podczas rejestracji;
- możliwość przedstawienia stanu należności wybranego kontrahenta;
- możliwość blokady sprzedaży dla wybranego kontrahenta w przypadku przekroczenia ustalonego limitu należności przeterminowanych;
- możliwość wystawiania faktur korekta z uwzględnieniem tylko danych formalnych tj. bez korygowania kwot na fakturze
- możliwość wystawiania korekt do faktur VAT wystawionych po 01,01,2018 r.
- -możliwość przeglądania pozycji faktur wszystkie wystawione faktury aktualne i z lat poprzednich – wyszukiwanie po każdej pozycji z faktury.
- możliwość uzupełnienia terminu płatności w przypadku terminu płatności "od otrzymania" również na archiwalnych miesiącach
- automatyczne liczenie terminów
- możliwość dodawania potrzebnych raportów i ich modyfikowanie
- wprowadzanie dekretacji faktur
- możliwość drukowania podglądu wystawianego dokumentu
- blokada edycji po wydrukowaniu dokumentu (bez możliwości poprawy już wystawionego dokumentu)

# Rejestracja danych

Zapewnienie funkcjonalności pozwalającej na:

- wystawianie faktur sprzedaży; faktur korygujących; paragonów; not obciążeniowych; z możliwością podania co najmniej następujących danych: numer faktury; informacja dot. tego, czy faktura jest wystawiana dla kontrahenta/pracownika/zleceniobiorcy; NIP; data wystawienia faktury; data sprzedaży; określenie sposobu płatności; termin płatności; symbol banku; rodzaj faktury (VAT/korekta/nota obciążeniowa); numer paragonu; data obowiązku VAT; informacja czy faktura jest wystawiana dla cen netto/ brutto; informacja; nazwa cennika dla konkretnej faktury; procent rabatu dla danej faktury; informacja o rabacie; zlecenie na które wystawia się daną fakturę; wariant dekretacji faktury; akwizytor; odbiorca/nabywca; opis faktury oraz możliwość dodania innych kategorii danych;.

- przepisanie faktur cyklicznych do kolejnego miesiąca;

- automatyczne wygenerowanie zapisów w kasie dla dokumentu wpłaty dokonanej w kasie firmy w postaci gotówkowej;

- zapewnienie możliwości wydruku paragonu fiskalnego;

- dołączenie oraz odłączenie uprzednio wystawionych dokumentów magazynowych, które rejestrują wydanie materiałów / towarów z magazynu na zewnątrz firmy;

- prowadzenie sprzedaży paragonowej z wykorzystaniem czytnika kodów kreskowych i drukarki fiskalnej;

# Słowniki

Zapewnienie niezbędnych słowników w ramach funkcjonowania systemu oraz ich tworzenie/dodawane/ edytowanie/ usuwanie:

- pracownicy;

- kontrahenci z uwzględnieniem danych : Nabywca – odbiorca – płatnik - weryfikacji danych z GUS - rozrachunki i archiwum, historia zmian

- zleceniobiorcy;
- sposoby płatności faktur;
- słownik dostępnych stawek VAT;
- słownik jednostek miar;
- słownik indeksów magazynowych oraz usług;
- \*zapewnienie możliwości:
- przeniesienia indeksów do archiwum;
- możliwości wprowadzenia kodów kreskowych (więcej niż jednego) dla konkretnego indeksu;
- wprowadzenie przeliczników indeksów (zmian jednostek miary);
- słownik zleceń wraz z opisami;
- słownik akwizytorów;
- słownik kursów walut;

Zapewnienie funkcjonalności pozwalającej na:

- przypisanie kontrahentowi obcych indeksów magazynowych;
- definiowanie grup indeksów;
- definiowanie wyróżników indeksowych;
- definiowanie stałych nadruków, które pojawią się na fakturze;
- definiowanie cenników sprzedaży;

- rejestrację umów jak w kwocie złotówkowej tak i w kwocie wyrażonej w innej walucie z możliwością podania co najmniej następujących danych: rok; rodzaj umowy; numer umowy; data zawarcia umowy; identyfikator wskazujący na rodzaj podmiotu (kontrahent/pracownik); NIP kontrahenta; data obowiązywania umowy od-do; dodatkowe opisy do umowy oraz inne kategorie danych np. rodzaj odsetek.

### Kartoteki/wykazy magazynowe z podaniem cen ewidencyjnych

Funkcjonalność zapewniająca utworzenie wykazu indeksów z podaniem co najmniej następujących danych: indeks; rok; cena ewidencyjna; przychody miesięczne; rozchody miesięczne.

### Kartoteki/wykazy magazynowe z podaniem cen detalicznych

Funkcjonalność zapewniająca utworzenie wykazu indeksów z podaniem co najmniej następujących danych: indeks; rok; cena detaliczna; przychody miesięczne; rozchody miesięczne.

#### **Obroty**

Funkcjonalność pozwalająca ja generowanie zestawień zawierających wszystkie wystawione dokumenty sprzedaży wraz z dokumentami usługowymi, informacje z podaniem ilości oraz wartości w cenach ewidencyjnych oraz w cenach sprzedaży.

#### Funkcjonalność – stan/wpłata/wypłata

Funkcjonalność pozwalająca na:

- generowanie oraz drukowanie paragonów niefiskalnych przedstawiających informację o kwocie znajdującej się w kasie;
- dokonanie wpłaty gotówki do kasy;
- dokonanie wypłaty gotówki z kasy;

### Administracja

Funkcjonalność pozwalająca na:

- deklarowanie rejestrów;
- deklarowanie magazynów wykorzystywanych do fakturowania;
- deklarowanie dowodów magazynowych sprzedaży;
- dekretację dowodów/ faktur oraz przedstawienie dostępnych standardów dekretacji wraz z opisem oraz ze wskazaniem przypadków zastosowania.

#### Raporty

Funkcjonalność pozwalająca na sporządzenie co najmniej następujących zestawień (raportów):

- sprzedaży przedstawiających ilościowe oraz wartościowe zestawienie indeksów sprzedanych w wybranym okresie;
- sprzedaży przedstawiających sumę wartości sprzedaży netto w rozbiciu na poszczególne rejestry sprzedaży;
- sprzedaży przedstawiający zestawienie wartości netto, VAT, brutto z możliwością rozbicia na rejestr sprzedaży oraz konkretnego kontrahenta;
- sprzedaży przedstawiający asortyment sprzedany wybranemu kontrahentowi z wyodrębnieniem informacji co do miesiąca w zadanym okresie oraz z wyodrębnieniem informacji co do odbiorcy konkretnego kontrahenta
- sprzedaży przedstawiający zestawienie faktur wraz z podaniem informacji dot. co najmniej: asortymentu; rejestru sprzedaży; numer faktury; data faktury; dokument magazynowy oraz przedstawieniem cen w kwocie netto;
- sprzedaży przedstawiający wykaz sprzedanego asortymentu wraz z informacjami dot. co najmniej asortymentu; dokumentu magazynowego; numeru faktury oraz cen w kwocie brutto;
- kontrolnych pozwalających na zidentyfikowanie powstałych sprzeczności pomiędzy dekretacją faktury a fakturą;
- kontrolnych pozwalających na dokonanie kontroli dokumentów sprzedaży (czy do każdego dokumentu magazynowego stwierdzającego wydanie na zewnątrz firmy występują odpowiednie faktury);
- przedstawiających stan zapasów na magazynie/-ah z podaniem co najmniej ilości, ceny netto;
- przedstawiających informację na temat stanu zapasów, uwzględniający sprzedaż z wybranego okresu;
- przedstawiających informację na temat dziennej sprzedaży wg wybranych kryteriów;
- pozwalający na uzyskanie informacji na temat danych dla analiz w zakresie sprzedaży i obrotu magazynowego;

# FUNKCJONALNOŚĆ HISTORIA ZMIAN

System powinien posiadać funkcjonalność podglądu historii zmian dokonywanych w systemie w dokumentach wskazując przede wszystkim datę zmiany oraz osoby dokonujące zmian.

# FUNKCJONALNOŚC DIAGNOSTYKA

System powinien posiadać funkcję identyfikującą powstałe błędy z podziałem na błędy krytyczne oraz akceptowalne tj. pozwalające użytkownikowi podjąć decyzję o istotności błędu. W przypadku powstania błędów krytycznych system powinien uniemożliwiać zamknięcie danego miesiąca.

Minimalna identyfikacja błędów powinna zawierać weryfikacje czy:

- Wszystkie dowody księgowe są zadekretowane
- Zachowano ciągłość numeracji w obrębie rejestrów
- Występuje zgodność kursu waluty faktury ze słownikiem walut

- Kontrola w JPK faktur sprzedaży MPP z danymi na fakturze

- Kontrola w JPK faktur sprzedaży w zakresie kodów GTU z danymi na fakturze

# 2.2.6 MODUŁ OPŁATY

Moduł opłat ma wspomagać obsługę opłat za usługi wodne i opłat podwyższonych w wytwarzaniu Informacji dla użytkowników wód, rozliczaniu dokonywanych płatności, wykonywaniu obsługi księgowej w tym zakresie. Do modułu opłat będą miały dostęp jedynie osoby posiadające przypisane uprawnienia.

Moduł opłat podzielony ma być na następujące punkty:

• Opłaty użytkownik, w której znajduje się baza użytkowników wód, dla których wystawiane są decyzje dotyczące opłat STAŁYCH, ZMIENNYCH i PODWYŻSZONYCH. W tym punkcie dla każdego użytkownika wód mamy pełen podgląd edycyjny na wszystkie wystawione decyzje, informacje, zapłaty z banku i rozliczenia. Program wspomaga też naliczanie i rozliczanie odsetek proporcjonalnych

- Opłaty stałe -> Ewidencja-Stałe Rejestr wszystkich wystawionych decyzji dla opłat stałych,
- opłaty stałe -> Rejestr-Stałe Rejestr wystawionych informacji stałych
- opłaty zmienne -> Ewidencja-Zmienne Rejestr wszystkich wystawionych decyzji dla opłat zmiennych,
- opłaty zmienne -> Rejestr-Zmienne Rejestr wystawionych informacji dla opłat zmiennych,
- opłata podwyższona rejestr opłat podwyższonych
- zapłaty z banku rejestr wszystkich zapłat bankowych dot. opłat. podzielony na lata (o tym decyduje data zapłaty) i na zarządy zlewni,
- rozliczanie opłat musi zawierać rozliczenia opłat za pomocą płatności bankowych,
- odsetki wygenerowane pozycje musi zawierać funkcję wyliczania odsetek dla płatności przeterminowanych,

• odsetki - Noty odsetkowe - musi zawierać rekordy dla zapłat przeterminowanych. Moduł musi udostępniać funkcję tworzenia not odsetkowych dla należności przeterminowanych tzw. Noty odsetkowe statystyczne.

### Wprowadzanie nowego użytkownika wód

Moduł ma umożliwiać wprowadzanie nowego użytkownika wód z następującymi danymi: numer użytkownika wód (uzupełniany automatycznie), nazwa, kod pocztowy, poczta, adres, miejscowość, NIP, Regon, Osoba, e-mail, telefon, kategoria RB-N, RB-Z, status użytkownika wód. Moduł ma umożliwiać eksport informacji do pliku .docx w momencie tworzenia informacji ustalającej wysokość opłat (stałej, zmiennej) za usługi wodne oraz opłaty podwyższonej.

W module opłat powinna znajdować się baza użytkowników wód z przechowująca dane o: numerze użytkownika wód, jego statusie, nazwie, adresie, numerze NIP, REGON, kategorii RB-N, RB-Z, osobie do kontaktu, jej numerze telefonu oraz adresie e-mail. Do użytkownika wód będą przypisane ewidencje z decyzjami w zakresie opłat stałych, opłat zmiennych oraz opłat

podwyższonych. Ewidencja opłat stałych, ewidencja opłat zmiennych oraz ewidencja opłat podwyższonych musi posiadać przypis zarządu zlewni.

# Wystawianie informacji OPŁATA STAŁA

Moduł ma umożliwiać wystawienie opłaty stałej. Do wystawienia opłaty stałej uzupełniane będą następujące dane:

- *Zlewnia* pole przechowujące numer porządkowy zarządu zlewni w regionie,,
- *Urząd wyst. Dec*. urząd wydający decyzję (pozwolenie wodnoprawne lub pozwolenie zintegrowane),
- *Typ decyzji:* Z (pozwolenie zintegrowane) lub W (pozwolenie wodnoprawne),
- *Numer decyzji*  oznacza numer/ znak decyzji (pozwolenia wodnoprawnego lub pozwolenia zintegrowanego),
- *Data wystawienia* pole oznaczające datę wydania decyzji (pozwolenia wodnoprawnego lub pozwolenia zintegrowanego),
- *Data ważności* pole oznaczające datę ważności decyzji (pozwolenia wodnoprawnego lub pozwolenia zintegrowanego),
- *Data ostateczności*  pole daty, w której decyzja (pozwolenie wodnoprawne lub pozwolenie zintegrowane), uzyskała przymiot ostateczności,
- *Dni korzystania* wskazuje liczbę dni, w których w ciągu roku następuje korzystanie z wód,
- *Typ jednostki*  oznacza jednostkę czasu, w której podana jest ilość z pozwolenia wodnoprawnego (1 oznacza: m $^3$ /s, 2 oznacza: m $^3$ /h, 3 oznacza: m $^3$ /d, 4 oznacza: m $^3$ /r),
- *Rodzaj opłat* S (ścieki), G (grunty-odprowadzenie), Z (podziemne), O (opadowe lub roztopowe), P (powierzchniowe), M (powierzchniowe dot. energii elektrycznej), N (podziemne dot. energii elektrycznej),
- *Stawka* pole określające jednostkową stawkę opłaty wynikającą z § 4, § 6, § 7, § 10 ust. 1, § 15 rozporządzenia Rady Ministrów z dnia 22 grudnia 2017 r. w sprawie jednostkowych stawek opłat za usługi wodne,
- *JM PW.*  oznacza jednostkę miary określoną w decyzji (pozwoleniu wodnoprawnym lub pozwoleniu zintegrowanym),
- *Ilość w pwp –* oznacza maksymalną ilość jednostek pomiarowych określoną w pozwoleniu wodnoprawnym lub pozwoleniu zintegrowanym,
- m<sup>3</sup>/s zawiera ilość pwp przeliczoną na jednostkę m<sup>3</sup>/s,
- Opis pozwolenia musi zawierać opis usługi wodnej, za którą ustalona jest opłata, np. *za wprowadzanie ścieków do wód,*
- Sprawdzenie pole przechowujące wartość logiczną, pozwalające na monitorowanie statusu poprawności wprowadzonych danych,
- *Anuluj* pole przechowujące wartość logiczną, określające status wystawionej informacji o opłacie stałej (anulowana, aktualna),
- Data sprawdzenia data sprawdzenia poprawności danych,
- Status pisma oznacza zweryfikowanie aktualności decyzji,
- Uwagi pozwala na zamieszczanie wszelkich, koniecznych dodatkowych informacji,
- L.p. pole uzupełniane automatycznie dla każdego rekordu w ewidencji,
- Windykacja pole przechowujące status opłaty przeterminowanej, na szablonie operatora,
- Upomnienia pole przechowujące koszty upomnienia dla danej informacji.

Po uzupełnieniu wszelkich koniecznych danych w ewidencji moduł powinien pozwolić na utworzenie pozycji rejestrowej opłaty, która będzie zapisywana w rejestrze opłat. Moduł ma umożliwiać generowanie informacji zgodnej z ustalonym szablonem informacji ustalającej wysokość opłaty stałej. Moduł powinien umożliwiać anulowanie informacji oraz wystawienie jej ponownie. Moduł powinien przechowywać informację o statusie reklamacji danej informacji. Po przeprowadzeniu weryfikacji prawidłowości wprowadzanych danych, moduł umożliwia tworzenie dokumentu docx. oraz uzupełnia automatycznie pola: *Znak sprawy*, *Rachunek bankowy (SIMP BGK).* 

Moduł musi udostępniać funkcję pozwalającą na zaksięgowanie opłaty w księgach rachunkowych, dla pozycji rejestrowych opłaty, których wartość logiczna w polu Sprawdzenie jest równa "TAK". Funkcja księgująca opłatę musi zapisywać rok oraz miesiąc księgowania opłaty, na potrzeby rejestrów.

Moduł musi automatycznie generować terminy płatności każdej z 4 rat opłaty stałej, zgodnie z art. 271 ust. 6 Prawa wodnego. Moduł musi udostępniać funkcjonalność pozwalającą na modyfikację ww. terminu na żądanie operatora.

Moduł musi umożliwiać dodawanie uwag do pozycji opłaty.

# Wystawianie informacji - OPŁATA ZMIENNA

Moduł musi umożliwiać dodawanie pozycji, za którą będziemy naliczana jest opłata zmienna. Moduł musi umożliwiać przechowywanie następujących danych:

- *Zlewnia* pole przechowujące numer porządkowy zarządu zlewni w regionie,,
- *Urząd wyst. Dec*. urząd wydający decyzję (pozwolenie wodnoprawne lub pozwolenie zintegrowane),
- *Typ decyzji*: Z (pozwolenie zintegrowane) lub W (pozwolenie wodnoprawne),
- *Numer decyzji* pole oznaczające numer/znak decyzji (pozwolenia wodnoprawnego lub pozwolenia zintegrowanego),
- *Data wystawienia* pole oznaczające datę wydania decyzji (pozwolenia wodnoprawnego lub pozwolenia zintegrowanego),
- *Data ważności* pole oznaczające datę ważności decyzji (pozwolenia wodnoprawnego lub pozwolenia zintegrowanego),
- *Data ostateczności*  pole daty, w której decyzja (pozwolenie wodnoprawne lub pozwolenie zintegrowane), uzyskała przymiot ostateczności,
- *Rodzaj opłat* S (ścieki), Z (podziemne), R (ryby), O (opadowe odprowadzenie), P (powierzchniowe), W (wydobywanie żwiru, piasku, kamienia...),
- *Cel* pole opisujące cel pobieranych wód powierzchniowych lub podziemnych (m. in. zgodnie z § 5 ust 1 – od 1 do 41 rozporządzenia Rady Ministrów z dnia 22 grudnia 2017 r. w sprawie jednostkowych stawek opłat za usługi wodne), cel R1 dotyczy hodowli ryb w stawach o wodzie stojącej, cel R2 dotyczy chowu ryb w obiektach przepływowych, charakteryzujących się poborem zwrotnym,
- *Stawka* pole określające jednostkową stawkę opłaty wynikającą z § 5, § 8, § 10 ust. 2 – 10, § 11, § 12, § 13, § 14 rozporządzenia Rady Ministrów z dnia 22 grudnia 2017 r. w sprawie jednostkowych stawek opłat za usługi wodne,
- *Współczynnik różnicujący*  pole określające wartość współczynnika różnicującego uzależnionego od sposobu uzdatniania pobranych wód (§ 5 ust. 2 lub 3 rozporządzenia Rady Ministrów z dnia 22 grudnia 2017 r. w sprawie jednostkowych stawek opłat za usługi wodne) lub rodzaju ścieków (§ 10 ust. 5 lub 6 lub 7 lub 8 Rady Ministrów z dnia 22 grudnia 2017 r. w sprawie jednostkowych stawek opłat za usługi wodne),
- Uwagi pole pozwalające na zamieszczanie wszelkich, koniecznych dodatkowych informacji,
- *Osoba* pole wypełniane automatycznie oznaczające operatora,
- L.p. pole uzupełniane automatycznie dla każdego rekordu w ewidencji,
- Windykacja pole przechowujące status opłaty przeterminowanej, na szablonie operatora,
- Upomnienia pole przechowujące koszty upomnienia dla danej informacji.
- Sprawdzenie pole przechowujące wartość logiczną, pozwalające na monitorowanie statusu poprawności wprowadzonych danych,

*Opis opłaty* - musi zawierać opis usługi wodnej, za którą ustalona jest opłata, np. *za wprowadzanie ścieków.*

*Opis obliczenia* – musi zawierać informację o sposobie obliczania opłaty zmiennej (która będzie pojawiać się na informacji dla użytkownika wód), wraz ze wskazaniem podstawy

### prawnej np.:

*Opłata została obliczona zgodnie z art. 272 ust. 1 ustawy Prawo wodne jako iloczyn jednostkowej stawki opłaty zmiennej do celów opieki zdrowotnej i pomocy społecznej (0,115 zł za 1 m<sup>3</sup> ) pomnożonej przez współczynnik różnicujący (0,5) i ilości pobranych wód podziemnych (1250 m<sup>3</sup> ).*

*Wysokość jednostkowej stawki opłaty zmiennej została określona w § 5 ust. 1 pkt 35 lit. a rozporządzenia Rady Ministrów z dnia 22 grudnia 2017 r. w sprawie jednostkowych stawek opłat za usługi wodne (Dz.U. z 2021 r. poz. 736 ze zm. dalej jako: "rozporządzenie"). Do ustalenia wysokości opłaty przyjęto proces uzdatniania wód polegający na usuwania amonu, koagulacji lub adsorbcji, któremu przypisano najniższą wartość spośród stosowanych przez podmiot korzystający z usług wodnych (§ 5 ust. 2 pkt 4 w związku z ust. 4 rozporządzenia).*

Po uzupełnieniu rekordu w ewidencji opłaty zmiennej operator musi mieć możliwość dodawania nowych pozycji rejestru opłaty zmiennej, związanych z uprzednio dodaną pozycją ewidencyjną.

Operator musi mieć możliwość wprowadzenia numeru kwartału, kwoty opłaty zmiennej oraz ilości jednostek pomiarowych, zależnych od rodzaju usługi wodnej.

Moduł musi umożliwiać generowanie Informacji ze wzorów opłaty zmiennej lub dla stawów rybnych.

Moduł musi umożliwiać generowanie dla użytkownika wód pisma z zapytaniem *czy zamierza korzystać z prawa wnoszenia opłaty za cały rok w postaci zryczałtowanej, czy też będzie ją wnosił kwartalnie.* 

Rejestr Opłaty zmiennej musi udostępniać dodatkowe pola niezwiązane z procesem obliczeniowym:

- *znak sprawy* pole uzupełniane automatycznie podczas tworzenia informacji docx. dla informacji ustalającej wysokość opłaty zmiennej,
- *numer rachunku bankowego –* pole uzupełniane automatycznie po utworzeniu informacji docx. dla informacji ustalającej wysokość opłaty zmiennej,
- *dni terminu płatności*  pole uzupełniane automatycznie, określające termin płatności w dniach tj. aktualna data + 14 dni zgodnie z art. 272 ust. 18 ustawy Prawo wodne
- *data dostarczenia*  pole określające datę dostarczenia informacji ustalającej wysokość opłaty zmiennej do podmiotu.
- *termin płatności*  pole oznaczające termin płatności, wynikający z art. 272 ust. 18 ustawy Prawo wodne, generowany automatycznie po wprowadzeniu daty doręczenia Informacji ustalającej wysokość opłaty zmiennej
- *karpie odpowiedź* pole oznaczające informację czy użytkownik wód będzie wnosić wpłaty z tytułu opłaty za pobór wód lub wprowadzanie ścieków dla celów chowu lub hodowli ryb w formie zryczałtowanej za cały rok, czy też będzie wnosić wpłaty w poszczególnych kwartałach,
- *anuluj* pole określające status wystawionej informacji o opłacie zmiennej (anulowana, aktualna),
- *rok księgowania*  pole wypełniane automatycznie po wygenerowaniu dokumentu do opłat w księgowości,
- *mc księgowania* pole wypełniane automatycznie po wygenerowaniu dokumentu do opłat w księgowości.

Moduł musi udostępniać funkcję, prowadzącą walidację danych oraz zwracającą alert, w przypadku niepowodzenia ww. walidacji, którego treść pozwoli operatorowi zdefiniować przyczynę ww. niepowodzenia.

Po uzupełnieniu wszelkich koniecznych danych w ewidencji moduł musi pozwolić na utworzenie pozycji rejestrowej opłaty, która będzie zapisywana w rejestrze opłat. Moduł ma umożliwiać generowanie informacji zgodnej z ustalonym szablonem informacji ustalającej wysokość opłaty zmiennej. Moduł musi umożliwiać anulowanie informacji oraz wystawienie jej ponownie. Moduł musi przechowywać informację o statusie reklamacji danej informacji. Po przeprowadzeniu weryfikacji prawidłowości wprowadzanych danych, moduł umożliwia tworzenie dokumentu docx. oraz uzupełnia automatycznie pola: *Znak sprawy*, *Rachunek bankowy (SIMP BGK).* 

Moduł musi udostępniać funkcję, pozwalającą na zaksięgowanie opłat w księgach rachunkowych dla pozycji, których status w polu "Sprawdzenie" jest równy "TAK". Po zaksięgowaniu opłat funkcja zapisuje w rejestrze rok oraz miesiąc księgowania opłaty.

Moduł musi umożliwiać dodawanie uwag do każdej z opłat.

# Wystawianie informacji - OPŁATA PODWYŻSZONA

Moduł musi umożliwiać wystawienie opłaty podwyższonej. Moduł musi udostępniać następujące pola:

*Lp* – pole generowane automatycznie,

*Zlewnia* – pole przechowujące numer porządkowy zarządu zlewni w regionie,

*Data* – pole generowane nadawana automatycznie, przechowujące datę wystawienia informacji,

*Zgodnie z punktem* – pole uzupełniane przez operatora odpowiednio pkt 1 lub pkt 2 w zależności od rodzaju usługi wodnej (pkt 1 to pobór, pkt 2 to ścieki),

*Inf. zmienna* – pole określające numer opłaty, na podstawie której ustalona zostanie opłata podwyższona, pole może podlegać modyfikacji jednie dla rekordów, w który pole "Sprawdzenie" jest równe "TAK".

*Kwartał* – pole przechowujące numer kwartału, za który należna jest opłata podwyższona, wybieralny przez operatora,

*Rodzaj opłaty* – pole określające rodzaj opłaty: Z (podziemne), P (powierzchniowe), S (ścieki),

*Opłata kwota* – pole uzupełniane przez operatora określające wysokość opłaty podwyższonej, ustalonej zgodnie z wzorem wynikającym z art. 281 ust. 1 pkt 1 lub pkt 2 ustawy Prawo wodne,

*Sprawdzenie –* pole przechowujące wartość logiczną, pozwalające na monitorowanie statusu poprawności wprowadzonych danych,

*Osoba* – pole wypełniane automatycznie oznaczające operatora, który wprowadził dane,

*Druk* – pole określające stan informacji, uzupełniany automatycznie po wywołaniu funkcji drukowania w module,

*Znak sprawy* – pole uzupełniane automatycznie według wzoru po utworzeniu informacji .docx dla opłaty,

*Rachunek bankowy* – pole uzupełniane automatycznie po wygenerowaniu informacji w wersji .docx,

*Dni term.pł* – pole oznaczające termin płatności w dniach tj. 14, zgodnie z art. 281 ust. 6 ustawy Prawo wodne,

*Data dostarczenia* – pole oznaczające datę dostarczenia informacji ustalającej wysokość opłaty zmiennej do podmiotu, wynika z daty zawartej w Zwrotnym Potwierdzeniu Odbioru,

*Termin płatności* – pole oznaczające termin płatności opłaty zmiennej, wynika z art. 281 ust. 6 ustawy Prawo wodne, generowany automatycznie po wprowadzeniu daty doręczenia Informacji ustalającej wysokość opłaty podwyższonej

*Usługi wodne polegające na … opis* – pole przechowujące informacje o rodzaju usługi za który ponoszona jest opłata podwyższona np. "*poborze wód podziemnych ze studni przy ul. Olsztyńskiej*"

*Opis opłaty* - pole przechowujące informacje o opłacie (która będzie pojawiać się w informacji dla podmiotu), np. *"poborze wód podziemnych ze studni przy ul. Olsztyńskiej".*

*Opis obliczenia* - pole przechowujące informacje o sposobie obliczenia opłaty zmiennej (która będzie pojawiać się na informacji dla podmiotu), np.:

*Opłata została obliczona zgodnie z art. 281 ust. 1 pkt 1) ustawy – Prawo wodne w wysokości 500 % opłaty zmiennej za pobór wód podziemnych z utworów czwartorzędnych, poprzez studnię nr 1, położoną na działce nr 57, ustalonej przez Zarząd Zlewni PGW WP w … w informacji nr XX.ZUO.5.470.7278.OZ. 2020.YY z dnia 25.01.2021 w wysokości 257.00 PLN za okres II kwartału 2020 r.*

Windykacja - pole przechowujące status opłaty przeterminowanej, na szablonie operatora,

Upomnienia – pole przechowujące koszty upomnienia dla danej informacji.

Moduł musi automatyczne wypełniać pole "Opis obliczenia" w przypadku kwoty opłaty zmiennej mniejszej od 20 zł rozszerzone musi być o poniższy tekst: "Wobec tego, że ustalona opłata zmienna nie przekroczyła 20 PLN, to zgodnie z art. 279a ustawy – Prawo wodne nie podlegała obowiązkowi uiszczenia, a informacja ustalająca jej wysokość nie została przekazana podmiotowi."

Po uzupełnieniu wszelkich koniecznych danych w ewidencji moduł musi umożliwiać tworzenie pozycji rejestrowej opłaty, zapisywanej w rejestrze opłat. Moduł musi umożliwiać generowanie informacji zgodnej z szablonem Informacji ustalającej wysokość opłaty podwyższonej. Moduł musi umożliwiać anulowanie informacji oraz pozwalać na jej ponowne ustalenie. Moduł musi przechowywać informację o statusie reklamacji danej informacji. Po przeprowadzeniu weryfikacji prawidłowości wprowadzanych danych, moduł umożliwia tworzenie dokumentu docx. oraz uzupełnia automatycznie pola: *Znak sprawy*, *Rachunek bankowy (SIMP BGK).* 

System musi udostępniać funkcję, pozwalającą na zaksięgowanie opłat w księgach rachunkowych dla pozycji, których status w polu "Sprawdzenie" jest równy "TAK". Po zaksięgowaniu opłat funkcja zapisuje w rejestrze rok oraz miesiąc księgowania opłaty.

Moduł musi umożliwiać dodawanie uwag do każdej z opłat.

### Księgowanie opłat

Moduł po weryfikacji i zatwierdzeniu przez operatora musi zapewniać automatyczne księgowanie dokumentów związanych z opłatami pod datą wystawienia dokumentu. Dokumenty z danego miesiąca powinny być księgowane nie później niż do dnia wskazanego przez operatora.

Warunki, które musi spełniać Informacja ustalająca wysokość opłaty, by zostać zaksięgowana:

- 1. Kwota opłaty musi być wyższa od 0 zł (ma to szczególne znaczenie w przypadku wydania decyzji po reklamacji, kiedy kwota opłaty jest niższa od 20 zł)
- 2. Kwota opłaty musi być wyższa od 20 zł (ustawowego progu wynikającego z art. 279a Prawa wodnego)
- 3. Informacja musi mieć uzupełniony znak sprawy, generowany automatycznie w module.
- 4. Informacja musi być oznaczona jako sprawdzona

Tylko zaksięgowane opłaty mogą być rozliczane i będą ujęte w dostępnych raportach.

Dokumenty księgowe utworzą się w symbolu księgowym OPL.

W momencie księgowania opłaty następuje ich blokada uniemożliwiająca edytowanie.

W rejestrze opłat w kolumnach rok i mc księgowania automatycznie uzupełniany jest rok i mc, do którego te informacje zostały zaksięgowane.

Księgowane są wszystkie informacje spełniające warunki księgowania, bez względu na zlewnie w danym RZGW.

Opłaty mające zaznaczony parametr Reklamacja bez względu na kwotę będą podlegać księgowaniu.

# Zmiany terminów płatności na informacjach

Opłaty stałe w rozliczeniu muszą być automatycznie dzielone na 4 raty z odrębnymi terminami płatności. Moduł musi umożliwiać zmiany terminu płatności w przypadkach, w którym opłata ustalana jest za mniej niż 365 dni lub opłata ustalona została w okresie uniemożliwiającym jej zapłatę w ustawowych terminach.

Operator musi mieć możliwość skorygowania terminów płatności każdej z rat opłaty stałej oraz kwot raty do zapłaty w każdym z nich, jednak suma kwot w każdym z terminów musi być zgodna z całą kwotą opłaty rocznej zaksięgowaną w module.

# Anulowanie informacji

Moduł musi umożliwiać anulowanie wystawionej Informacji ustalającej wysokość opłaty za usługi wodne lub opłaty podwyższonej; informacji wystawionych i zaksięgowanych system nie może pozwalać skasować.

Anulowanie musi być operacją odwracalną, jednak tylko i wyłącznie przed zaksięgowaniem informacji.

Opłaty wcześniej zaksięgowane, które zostały anulowane przy najbliższym księgowaniu na aktualnym miesiącu muszą utworzyć drugi rekord, taki sam jak pierwotny tylko z kwotami ujemnymi.

# Rozliczanie opłat

Moduł musi umożliwiać rozliczanie poprzez użycie odpowiedniej funkcji. Funkcja importuje zapłaty z banku i rozlicza tworząc odpowiednie przypisy opłaty i zapłaty, czyli automatycznie przyporządkuje danej informacji zapłatę z banku.

Rozliczenie opłat musi przedstawiać wystawione i zaksięgowane opłaty wraz z numerami informacji i przypisane do nich zapłaty.

Rozliczenie następuję na wszystkich zlewniach w danym RZGW jednocześnie oraz dla wszystkich użytkowników wód.

# Opłata i zapłata są rozliczane ze sobą pod warunkiem, że posiadają taki sam znak sprawy.

Moduł musi umożliwiać rozliczenie pojedynczego użytkownika wód przy użyciu dedykowanej funkcji.

Moduł musi umożliwiać identyfikację stanu opłaty w podziale na:

1. Opłata zapłacona

- 2. Opłata zapłacona częściowo
- 3. Zapłaty z banku stanowiąca nadpłatę
- 4. Opłata, która nie została jeszcze zapłacona

Moduł musi automatycznie rozliczać należności i ich korekty przy wykorzystaniu SIMP BGK uwzględniając możliwe filtrów.

W przypadku braku możliwości automatycznego rozliczenia należności moduł musi umożliwiać ręczne przypisanie dokonanej wpłaty do należności.

Moduł musi generować z SIMP BGK opis przelewu.

Moduł rozliczając należności musi uwzględniać datę zapłaty należności przez użytkownika wód (tj. dzień obciążenia rachunku bankowego podmiotu obowiązanego do ponoszenia opłat zgodnie z art. 60 § 1 pkt 2 Ordynacji podatkowej), a nie datę uznania rachunku bankowego PGW WP.

Moduł rozliczając należności musi uwzględniać termin płatności oraz termin dokonania zapłaty.

Moduł po wprowadzeniu daty doręczenia podmiotowi informacji o opłacie musi automatycznie wyznaczyć dzień, do którego podmiot jest winien wnieść opłatę (nie dotyczy opłaty stałej).

Opłaty stałe w panelu Rozliczenie opłat muszą być rozdzielone na ustalone ustawowo 4 terminy płatności, o ile operator nie zadecyduje inaczej.

Moduł rozliczając należności musi uwzględniać zasadę proporcjonalności, a także generować postanowienie w sprawie zaliczenia wpłaty proporcjonalnie na poszczególne składniki zadłużenia (art. 62 Ordynacji podatkowej)

Moduł musi umożliwiać generowania należnych odsetek na zasadach określonych w dziale III Ordynacji podatkowej.

# Zapłaty

Zapłaty dokonane przelewem na indywidualny rachunek bankowy SIMP BGK moduł musi wiązać z wystawioną informacją w sposób automatyczny. Operator musi mieć możliwość kojarzenia płatności bankowych realizowanych na inne rachunki z wystawioną informacją.

Zapłaty muszą zawierać przelewy bankowe, które zostały przypisane do modułu opłat.

Na rekordzie przelewu muszą znajdować się podstawowe informacje takie jak:

- − numer zlewni
- − numer użytkownika wód
- − data przelewu
- − kwota przelewu
- − w kolumnie Rejestr stałe i Rejestr zmienne przyporządkowanie przelewu do danej informacji stałej lub zmiennej - znak sprawy
- − opis bank pełny opis przelewu bankowego, posiadający dane płatnika oraz dane o informacji, za które ta płatność została dokonana.
- − pierwotna kwota przelewu

Operator modułu musi mieć możliwość wykorzystywania niżej wymienionych funkcjonalności:

- 1. Rozliczanie różnych pozycji opłat (opłaty stałej, opłaty zmiennej, opłaty podwyższonej, pozycji odsetkowej) na podstawie jednego przelewu.
- 2. Przypisywanie poszczególnych kwot zapłaty do pozycji opłat (opłaty stałej, opłaty zmiennej, opłaty podwyższonej, pozycji odsetkowej) na podstawie jednego przelewu, przy założeniu nieprzekraczalności kwoty przelewu przez sumę kwot zapłaty.
- 3. Przenoszenie zapłaty na poczet rozliczania pozycji opłaty (opłaty stałej, opłaty zmiennej, opłaty podwyższonej, pozycji odsetkowej) innego użytkownika wód,
- 4. Oznaczanie grupy pozycji opłat jako archiwalnych dla zakończonego miesiąca, w przypadku posiadania podwyższonych uprawnień operatora.

Moduł musi blokować możliwość wykorzystania Funkcjonalności, opisanych w pkt  $1 - 3$ , w przypadku pozycji archiwalnych, o których mowa w pkt 4.

Pozycje zablokowane muszą zostać wyróżnione w module w sposób widoczny dla operatora.

Moduł musi udostępniać funkcję, pozwalającą na wprowadzanie modyfikacji archiwalnych pozycji, która wystornuje rekord archiwalny oraz utworzy nową pozycję w aktualnym miesiącu księgowym, posiadającą tożsame dane w swoim rekordzie.

Pozycje wystornowane muszą być oznaczone w module w sposób widoczny dla operatora.

Moduł musi udostępniać funkcjonalność, pozwalającą na cofnięcie wystornowania informacji, w przypadku, w którym informacja zastępująca nie uległa archiwizacji.

W przypadku wywołania funkcji cofającej wystornowanie, moduł musi automatycznie usunąć informację zastępującą z bazy danych.

# Odsetki

Moduł musi umożliwiać generowanie należnych odsetek na zasadach określonych w dziale III

Ordynacji podatkowej.

Naliczenie odsetek za zwłokę musi być stosowane dla wszystkich zapłat uregulowanych po terminie płatności.

Moduł musi naliczać odsetki z uwzględnieniem warunków wynikających z art. 54 Ordynacji podatkowej.

Moduł rozliczając należności musi uwzględniać zasadę proporcjonalności zgodnie z art. 55 § 2 Ordynacji podatkowej.

Naliczenie odsetek proporcjonalnych polegać musi automatycznemu naliczeniu kwoty odsetek za zwłokę od danej zapłaty oraz podziale rekordu zapłaty na część dotyczącą odsetek i część dotyczącą należności głównej.

Moduł musi generować postanowienie zgodnie z odpowiednim wzorem w sprawie zaliczenia wpłaty proporcjonalnie na poczet zaległości podatkowej i kwoty odsetek za zwłokę.

Odsetki proporcjonalne muszą naliczać się tylko na rekordach, wskazanych przez operatora.

Po zaznaczeniu odpowiedniego parametru do naliczenia odsetek proporcjonalnych i zapisaniu rekordu moduł musi automatycznie policzyć odsetki za zwłokę i utworzyć drugi dodatkowy rekord z ich wielkością.

W przypadkach, gdy automatycznie naliczona kwota odsetek będzie nieprawidłowa operator musi mieć możliwość wskazania prawidłowej kwoty odsetek.

W przypadku, gdy użytkownik wód nie dokona wpłaty należności w terminie moduł musi mieć możliwość naliczania tzw. odsetek statystycznych (raz na kwartał).

Odsetki statystyczne muszą być generowane dla każdej zlewni osobno i każda zlewnia musi je indywidualnie zaksięgować.

# Rejestr upomnień

W module dla każdej z wystawionej informacji musi istnieć możliwość zarejestrowania wysłanego do użytkownika wód upomnienia, które powinno mieć wpływ na rozliczenie zapłaty dokonanej przez tego użytkownika.

# Zaświadczenie o niezaleganiu w opłatach

Moduł musi zapewnić wydawanie zaświadczeń o niezaleganiu w opłatach za usługi wodne, a w przypadku wystąpienia zaległości – wydawanie zaświadczeń o zaleganiu w opłatach na szablonie opracowanym przez operatora.

# Raporty

Raport musi posiadać zestaw filtrów i selektorów, które pozwolą analizować zbiorczo opłaty (stałe, zmienne, podwyższone) w podziale na czasookresy, usługi wodne, zlewnie i regiony.

Moduł musi umożliwić także uzyskanie raportów zawierających:

• Saldo użytkowników

- Rozliczenie opłat bez anulowanych
- Salda użytkowników na dzień
- Salda użytkowników na dzień pogrupowane po znaku sprawy i terminach płatności
- Ilość opłat łącznie poniżej 20 zł
- Decyzje opłaty stałej bez informacji na dany rok (decyzje ważne w danym roku)
- Decyzje opłaty zmiennej bez informacji na dany rok (decyzje ważne w danym roku)
- Zestawienie wszystkich wystawionych informacji
- Zestawienie zapłat przeterminowanych
- Zestawienie informacji zmiennych ze zmianą ilości w danym roku
- Zestawienie informacji zmiennych zaksięgowane porównanie lat rok 1 i rok 2
- Zestawienie informacji zmiennych wystawionych porównanie lat rok \_1 i rok\_2
- Opłaty salda niezapłacone z podziałem na dany rok i miesiąc
- Opłaty salda niezapłacone struktura wiekowa
- Opłaty salda niezapłacone struktura czasowa

#### Konfiguracja

Prawidłowe generowanie informacji z modułu wymagać będzie ustawienia referencji oraz ścieżek dostępu dla wzorów w celu generowania informacji w module.

W module operator będzie musiał uzupełnić następujące dane:

Zlewnia

Miejsce wystawienia (podane w dopełniaczu)

Znak sprawy – opłata stała np. WA.ZUO.3.470.LPORZ.ROK.OSOBA

Znak sprawy – oplata stała od 2020 np. WA.ZUO.3.4700.LPORZ.ROK.OSOBA

Referencje 2 – uwzględniające liczbę porządkową w ZZ

Znak sprawy – opłata zmienna np. WA.ZUO.3.470.LPORZ.OZ.ROK.OSOBA

Znak sprawy – opłata zmienna od 2020 np. WA.ZUO.3.4701.LPORZ.ROK.OSOBA

Znak sprawy – zaświadczenia o niezaleganiu z opłatami np. WA.ZUO.3.470.LPORZ.ZW.ROK.OSOBA

Znak sprawy – opłata podwyższona np. WA.ZUO.3.471.LPORZ.OP.ROK.OSOBA

Szablon – opłata stała – zawierający ścieżkę dostępu do szablonu informacji

Szablon – opłata zmienna - zawierający ścieżkę dostępu do szablonu informacji

Szablon – opłata zmienna ryby - zawierający ścieżkę dostępu do szablonu informacji

Szablon – opłata zmienna ryby + pytanie - zawierający ścieżkę dostępu do szablonu informacji i pisma dotyczącego sposobu wnoszenia opłat za stawy rybne

Szablon – opłata podwyższona - zawierający ścieżkę dostępu do szablonu informacji

Dokument zapis – opłata stała – zawierający miejsce zapisywania dokumentów

Dokument zapis – opłata zmienna - zawierający miejsce zapisywania dokumentów

Dokument zapis – zaświadczenie - zawierający miejsce zapisywania dokumentów

Dokument zapis – opłata podwyższona - zawierający miejsce zapisywania dokumentów

Dod.2-osoba odpowiedzialna *–* pole, w którymmożna podaćimię i nazwisko dyrektora zarządu zlewni PGW WP

SIMP BGK – zaznaczenie pola będzie oznaczać automatyczne tworzenie indywidualnych rachunków bankowych podczas generowania informacji do dokumentu WORD.

### Informacje ogólne dotyczące wystawiania opłat

- 1. każda informacja musi być zaokrąglana do pełnych złotych zgodnie z art. 63 § 1 OP, natomiast każda pojedyncza opłata zawarta w informacji nie może być zaokrąglona do pełnych złotych, jedynie do pełnych groszy, zgodnie z zasadami matematycznymi,
- 2. informacje poniżej 1 zł (wynikające z obliczenia) mają być podane w kwocie niezaokrąglonej,
- 3. tylko informacje powyżej 20 zł mają być wysłane do użytkowników,
- 4. gdy informacja jest poniżej 20 zł na generowanej informacji do WORDA musi pojawić się na środku dokumentu informacja!!! Art. 279a - próg 20zł, nie wysyłać!!!,
- 5. w przypadku gdy mamy więcej niż jedną informację na tym samym numerze, decyzji program będzie generował dwa pliki WORD jeden dla opłat powyżej 20 zł a drugi z opłatami poniżej 20 zł,
- 6. informacje z kwotą nie większą niż 20 zł nie mogą generować numeru rachunku SIMP BGK oraz nie mogą być księgowane oraz widoczne w rozliczeniach,
- 7. każda informacja jest wystawiana do roku przez który operator wszedł do modułu opłat, jednak istnieje możliwość jego edytowania przed zaksięgowaniem opłaty.

# SIMP w module Opłat i Banku

W PGW WP w module Opłat płatności dokonywane są w oparciu o system identyfikacji masowych SIMP. Usługa identyfikacji masowych płatności skierowana jest do firm i instytucji, które mają znaczną liczbę kontrahentów i przyjmują dużą liczbę wpłat. Dotyczy płatności masowych na rachunki wirtualne. Usługa polega na identyfikacji wpłat dokonywanych przez posiadacza rachunku. Każdemu z kontrahentów przypisany zostaje unikalny numer rachunku wirtualnego w standardzie NRB, na który kieruje swoje zobowiązania. Wpłaty dokonywane są na konta wirtualne i księgowane bezpośrednio na rachunku masowych płatności. Informacje o wpłatach realizowanych za pomocą SIMP dostępne są w systemie bankowości elektronicznej, w formie raportów oraz na wyciągach bankowych poprzez umieszczenie dodatkowego oznaczenia w opisie operacji.

W czasie tworzenia informacji o opłatach stałych i opłatach zmiennych generowany jest numer rachunku bankowego w standardzie SIMP przypisany do konkretnej informacji. Numer ten zawiera informacje na temat roku, oddziału RZGW, kontrahenta, identyfikacji opłaty. Kontrahent dokonuje płatności zobowiązania na podany rachunek w informacji. Płatności z wyciągu bankowego BGK za opłaty stałe i opłaty zmienne są parowane po numerze rachunku bankowego ze źródłową informacją wysyłaną do kontrahenta.

# 2.2.7 MODUŁ E-FAKTURY

- zaciąganie faktur zakupowych z platformy PEF;
- wystawianie faktur sprzedażowych;
- wystawiona faktura, powinna zawierać co najmniej nazwę, adres, dane kontaktowe sprzedawcy i nabywcy; kwotę netto; kwotę brutto; stawkę podatku VAT; informacje o obciążeniach i upustach; dane odbiorcy płatności; dane przedstawiciela podatkowego;
- możliwość korekty wystawionej faktury;
- możliwość dodawania załączników (umowy, skany faktur, protokoły itp.);
- importowanie faktur ustrukturyzowanych;
- nadawanie uprawnień do importowania faktur ustrukturyzowanych;
- przekazywanie faktur między wykonawcami a zamawiającymi;
- przekazywanie faktur między jednostkami organizacyjnymi w systemie;
- przypisywanie faktury do rejestru;
- podgląd daty ściągnięcia lub wysłania faktury.

# 2.2.8 FUNKCJONALNOŚĆ E-DEKLARACJE

# Generowanie i wysyłka deklaracji:

- utworzenie, sprawdzenie oraz złożenie deklaracji w formie elektronicznej;
- wybór wersji deklaracji oraz typu deklaracji;
- obsługa deklaracji PIT, VAT oraz JPK;
- przyporządkowanie konta księgowego do odpowiedniego pola w deklaracji;
- uzyskanie unikalnego numeru referencyjnego oraz jego nadruk na właściwej deklaracji;
- edycja istniejącej deklaracji;
- nadawanie uprawnień do złożenia podpisu kwalifikowanego na deklaracji;
- zapis deklaracji do formatu XML;
- wydruk wygenerowanej deklaracji;
- możliwość pobrania informacji o aktualnym stanie przetworzenia deklaracji;
- każda jednostka musi mieć możliwość sporządzenia tylko własnych rejestrów sprzedaży, zakupów , pliku JPK, natomiast w centrali zbiorcze rejestry sprzedaży i zakupów oraz JPK ze wszystkich jednostek;
- przeksięgowania VAT automatyczne przy zamknięciu miesiąca;
- sprawdzenie w rejestrach sprzedaży i zakupów czynnych podatników i możliwość zapisania tych danych.

# 2.2.9 MODUŁ BUDŻETOWANIE

W ramach tego modułu Zamawiający ma mieć możliwość pozyskiwania informacji ze wszystkich działów swojej firmy. W ramach modułu Zamawiający ma mieć możliwość stworzenia planu, z możliwością jego kontroli i analizy.

Moduł ma się składać, co najmniej z następujących elementów/funkcjonalności:

- 1. słownik obiektów,
- 2. funkcji rejestracji dokumentów planu,
- 3. funkcji umożliwiającej wprowadzanie korekt do planów dla poszczególnych obiektów,
- 4. funkcji śledzenie planu ze wszystkimi korektami,
- 5. umożliwiać obserwowanie całkowitych stanów końcowych oraz wszystkich korekt kosztów i sprzedaży,
- 6. umożliwiać śledzenie ilościowej i wartościowej zarejestrowanych w planie danych/obiektów wraz z ich finansowaniem,
- 7. umożliwiać podgląd sumy planu ogólnego i szczegółowego,
- 8. umożliwiać wprowadzenie następujących danych:
	- a. kwoty globalnej planu całkowitego kosztu,
	- b. kwoty całkowitej planowanej sprzedaży,
	- c. robocizny,
	- d. materiałów,
	- e. sprzętu,
	- f. podwykonawstwa,
	- g. kosztów pozostałych,
	- h. kosztów ogólnych,
	- i. sprzedaży.
- 9. umożliwiać ewidencję środków zabezpieczonych na poszczególne działy w ramach zaplanowanych działań, w określonych okresach czasu,
- 10. umożliwiać dopisanie dekretów z księgowości, dowodów magazynowych, faktur zakupu, kosztów sprzętu, kosztów pozostałych i kosztów ogólnych oraz faktur sprzedażowych do bieżącej makiety i dopasowanie ich do stanów zbioru,
- 11. umożliwiać śledzenie spójności planu ogólnego z planem szczegółowym,
- 12. umożliwiać wytwarzanie raportów zawierających analizę porównawczą: szczegółowy plan ze szczegółowymi meldunkami oraz szczegółowym wykonaniem finansowym w podziale na etapy prac odpowiadające realizacji planowanych zadań,
- 13. System powinny dać obraz całego procesu budżetowania.

# I. FUNKCJONALNOŚĆ DEFINIOWANIE OBIEKTÓW

System ma umożliwiać definiowanie obiektów w postaci słownika obiektów. Szczegółowe wytyczne co do danych jakie będzie uwzględniał słownik obiektów zostanie ustalone na etapie wdrażania systemu. System powinien umożliwiać definiowanie obiektów w ramach różnych wersji planu oraz w ramach danego roku obrotowego.

Zamawiający ma mieć możliwość wprowadzenia co najmniej następujących danych dla obiektu:

- 1. numer obiektu,
- 2. skrótowa nazwa obiektu,
- 3. środek trwały poprzez zastosowanie stworzonego słownika środków trwałych,
- 4. parametr mogący określić usytuowanie danego obiektu,
- 5. osoba odpowiedzialna za dany obiektu,
- 6. opis szczegółowy planowanego obiektu,
- 7. kwartał zakończenia prac,
- 8. data rozpoczęcia obiektu,
- 9. data zakończenia obiektu.

System ma umożliwiać użytkownikowi wytworzenie dodatkowych pól określających np. zlecenie.

# II. FUNKCJONALNOŚĆ REJESTRACJA DOKUMENTÓW PLANU

System ma umożliwiać tworzenie dokumentów planu po rejestracji obiektu. System ma organizować dokumenty planu w ramach danej wersji budżetowej oraz w ramach danego symbolu dowodu. Użytkownik ma mieć możliwość zdefiniowania dla każdego dokumentu obiekt oraz kwoty zbiorcze planowanych kosztów i sprzedaży. Pole w ramach którego będzie przypisywany obiekt ma być polem o funkcji słownikowej, umożliwiającej użytkownikowi wybór już wcześniej zdefiniowano obiektu, ewentualne przejście do funkcji definiowania obiektu w przypadku potrzeby zdefiniowania nowego. System powinien na podstawie danych z

wybranego obiektu, automatycznie uzupełniać pola zdefiniowane w ramach dokumentów planu.

System ma umożliwiać wyświetlenie dla każdego dokumentu co najmniej następujących danych/informacji:

- 1. liczba porządkowa,
- 2. dział,
- 3. zlecenie,
- 4. podzlecenie,
- 5. kwoty planowanych kosztów,
- 6. kwoty planowanej sprzedaży,
- 7. opis,
- 8. kwoty planowanych kosztów w ramach całego dokumentu,
- 9. kwoty planowanych kosztów w ramach danej pozycji planu,
- 10. kwoty zbiorczej dla wszystkich kosztów szczegółowo zdefiniowanych,
- 11. kwoty planowanej sprzedaży szczegółowej,
- 12. kwoty kosztów szczegółowo zdefiniowanych dla każdego kosztu osobno.

# III. FUNKCJONALNOŚĆ TWORZENIE PLANU SZCZEGÓŁOWEGO

System za zapewniać możliwość precyzyjnego deklarowania różnych rodzajów kosztów w podziale na etapy planowanego obiektu. System ma umożliwiać poruszanie się w ramach, co najmniej następujących działów/zakładek: robocizna, materiały, sprzęt, podwykonawstwo, umowa, koszty pozostałe, koszty ogólne, sprzedaż*.* 

# FUNCKJONALNOŚĆ PRZETWARZANIA PLANU

System ma posiadać funkcję przypisywania planu do zbiorów stanów budżetowania. Przypisywanie ma odbywać się na miesiącu aktualnym.

# FUNKCJONALNOŚĆ PRZETWARZAJ WYKONANIE

System ma posiadać funkcję umożliwiającą przepisanie wykonania na podstawie dokumentów księgowych do zbiorów stanów budżetowania. Przepisywanie ma odbywać się na miesiącu aktualnym. Przepisanie ma się dokonywać dla stanów wykonania finansowego i wykonania rzeczowego.

# IV. FUNKCJONALNOŚĆ MELDUNKI

System ma umożliwiać rejestrację sprawozdań meldunkowych dotyczących aktualnie wykonanych prac. System ma umożliwiać przepisywanie zapisów dotyczących sprawozdań meldunkowych do zbiorów stanów budżetowych.

Zamawiający wymaga aby system umożliwiał przypisanie następujących danych/informacji każdemu meldunkowi: data meldunku, numer obiektu, szczegółową informację dot. meldunku.

Wybór przez użytkownika numeru obiektu ma uruchamiać funkcję automatycznego pobrania parametrów tego obiektu i ich przeniesienie do meldunku.

System powinien umożliwiać automatyczne tworzenie meldunków na podstawie już istniejących zapisów w szczegółowym planie.

Minimalna specyfikacja meldunku:

- 1. określenie źródła pochodzenia danego meldunku,
- 2. szczegółowe zaklasyfikowanie danego źródła, np. obcy/własny,
- 3. etap planowanej realizacji,
- 4. data z którą dana pozycja meldunkowa będzie analizowana jako wykonanie,
- 5. określenie pochodzenia,
- 6. opis danej pozycji meldunkowej,
- 7. jednostka miary,
- 8. ilość,
- 9. cena jednostkowa,
- 10. wartość całej pozycji,
- 11. stawka vat.

# V. FUNKCJONALNOŚĆ ANALIZA PLANU WYKONANIA

### FUNKCJA WYKONANIE FINANSOWE

System ma umożliwiać wygenerowanie informacji na temat kosztów poniesionych dotychczas w ramach danej inwestycji. Wygenerowana informacja w ramach funkcji powinna zawierać co najmniej następujące dane:

- 1. miesiąc księgowania,
- 2. symbol dowodu księgowego,
- 3. numer dowodu księgowego,
- 4. data dowodu księgowego,
- 5. numer dowodu źródłowego,
- 6. numer obiektu,
- 7. opis,
- 8. kwotę zaksięgowanych kosztów,
- 9. opis dokumentu księgowego,
- 10. konto kosztów na którym było księgowanie,
- 11. pozycję kosztową.

Użytkownik powinien mieć zapewniony podgląd do wykonania z innych działów m.in. Płace, Magazyn, Sprzęt i Transport.

# FUNKCJA ZBIÓR STANÓW PLANU

System powinien posiadać funkcję umożliwiającą analizę sald na poszczególnych obiektach w podziale na miesiące danego roku obrotowego. Wygenerowane zestawienie powinno zawierać kwoty planowanych kosztów i wykonania oraz planowanej sprzedaży i sprzedaży faktycznie wykonanej.

# FUNKCJA PRZEGLĄDANIE PLANU

System powinien posiadać funkcję umożliwiającą przeglądania pozycji dokumentów planu. W ramach przeglądania planu, użytkownik ma mieć wgląd do wszystkie informacje, które były rejestrowane podczas rejestracji dokumentów planu w obrębie danego roku obrotowego i w obrębie wersji. Funkcja ma zapewniać także taki pogląd w ramach danego obiektu. System ma umożliwiać użytkownikowi filtrowanie informacji, które chce wyświetlić w ramach przeglądania planu.

# VI. INNE FUNKCJONALNOŚCI/REJESTRY

# REJESTR UMÓW

System ma umożliwiać rejestrowanie umów handlowych zawieranych z kontrahentami. W ramach rejestru umów system ma zapewniać:

- 1. wgląd na postęp realizacji umowy,
- 2. wgląd do podstawowych danych umowy w jednym miejscu,
- 3. możliwość skanowania umów oraz wszelkich załączników dotyczących danej umowy,
- 4. możliwość tworzenia aneksów do umów,
- 5. możliwość przeszukiwania oraz sortowania.

Podstawowe dane dla umowy to:

- 1. rok w którym ma zostać zarejestrowana umowa,
- 2. rodzaj umowy,
- 3. numer umowy,
- 4. data zawarcia umowy,
- 5. kontrahent/ pracownik,
- 6. NIP kontrahenta,
- 7. data obowiązywania umowy od,
- 8. data obowiązywania umowy do,
- 9. przedmiot umowy
- 10. status umowy (słownik zdefiniowany na potrzeby umów),
- 11. dodatkowe warunki,
- 12. osoba prowadząca,
- 13. sposób fakturowania (słownik zdefiniowany na potrzeby fakturowania umów),
- 14. opis dla faktury sprzedaży,
- 15. ilość faktur jaka ma być wystawiona dla danej umowy.

Użytkownik ma mieć możliwość rejestracji umowy w walcuje polskiej jak i obcej, z podziałem na kwotę netto i brutto.

### REJESTR ANEKSÓW

System mam umożliwiać przypisywanie aneksów do wprowadzonych umów. Struktura Rejestru aneksów powinna być analogiczna do struktury rejestru umów.

### REJESTR ROZLICZENIE

System ma umożliwiać podgląd na wszystkie pozycje rozrachunkowe dotyczące umowy zarejestrowane w księgowości, w szczególności w obrębie następujących danych:

- 1. numer faktury dotyczącej umowy,
- 2. data dowodu w systemie,
- 3. termin płatności faktury,
- 4. oznaczenie strony księgowania,
- 5. konto księgowe,
- 6. kwota faktur wraz z kwotą zapłaty,
- 7. symbol dowodu na jaki została zaksięgowana faktura w księgowości,
- 8. numer dowodu,
- 9. symbol kasy/banku,
- 10. numer dowodu w kasie/banku,
- 11. rok, miesiąc rozrachunku.

### REJESTR KONTRAHENTÓW

System ma posiadać możliwość utworzenia rejestru kontrahentów, jednakowego dla wszystkich modułów. System ma umożliwiać wyszukanie w zestawieniu kontrahentów, danego kontrahenta na podstawie co najmniej wartości NIP, numer kontrahenta lub skrót nazwy. Użytkownik ma mieć możliwość dodawania, przeglądania, poprawiania, usuwania kontrahentów. System powinien umożliwić przypisanie do danego kontrahenta co najmniej następujących danych:

- 1. nazwa,
- 2. adres,
- 3. określenie formy prawnej,
- 4. przypisanie kategorii np. strategiczny,
- 5. telefon,
- 6. numer rachunku bankowego,
- 7. kwotę należności,
- 8. kwotę zobowiązania,
- 9. informacji o należnościach przeterminowanych,
- 10. wysokość odsetek,
- 11. dni do zapłaty,
- 12. limit zadłużenia,
- 13. wysokość rabatu,
- 14. oznaczenie czy:
	- a. kontrahent został wezwany do zapłaty,
	- b. zablokowany,
	- c. wystąpił druk salda na fakturze,
- 15. rodzaj dokumenty sprzedaży,

oraz ich późniejszą modyfikację.

System powinien zapewniać możliwość dostępu do informacji dot. rozrachunku z kontrahentami w podziale na rachunki bieżące oraz rachunki bieżące i archiwalne.

#### INNE REJESTRY/SŁOWNIKI

System ma umożliwiać tworzenie innych słowników/rejestrów w zależności od potrzeb Zamawiającego.

### VII. FUNKCJONALNOŚĆ RAPORTY

### RAPORT LISTA OBIEKTÓW

System ma umożliwiać wygenerowanie raportu zawierającego wykaz obiektów ze wskazaniem nazwy, kierownika, terminów realizacji, charakterystyki i lokalizacji obiektu, przypisanego planu kosztów oraz sprzedaży w rozbiciu na etapy realizacji.

### RAPORT PORÓWNAŃ DLA PLANU MELDUNKÓW I WYKONANIA

System ma umożliwiać wygenerowanie raportu prezentującego plan, meldunki i wykonanie w wersji analitycznej ze szczegółowością dokumentów źródłowych oraz z podsumowanie wszystkich grup kosztów [np. Robocizna, Materiały, Sprzęt, Podwykonawstwo, Koszty pozostałe, Koszty ogólne], a także pokazanie sprzedaży i wyniku.

### RAPORT ZESTAWIENIE PLANU I WYKONANIA

System musi umożliwiać wygenerowanie raportu zawierającego syntetyczne ujęcie planu i wykonania realizowanych zadań z podaniem informacji statusowej o zakończeniu lub niezakończeniu zadania.

### RAPORT ZESTAWIENIE ANALITYCZNE

System musi umożliwiać wygenerowanie raportu przedstawiającego plan całkowity wraz z dokonywanymi aneksami i korektami zmianami.

### RAPORT PLAN I WYKONANIE

System musi umożliwiać wygenerowanie raportu prezentującego w sposób narastający oraz osobno w układzie miesięcznym plan i wykonanie finansowe.

### RAPORT WYNIKI BUDŻETOWANIA

System musi umożliwiać wygenerowanie raportu przedstawiającego porównanie planu, meldunków i wykonania za okres wybranego miesiąca oraz narastająco. Raport musi umożliwiać porównanie co najmniej dwóch do trzech wymienionych zdarzeń [Planu, Meldunków, Wykonania finansowego]. W ramach raportu system powinien wyróżnić pozycję numer i nazwę obiektu oraz kierownik zadania, a także całkowity planowany koszt i całkowitą planowaną sprzedaż.

# 2.2.10 MODUŁ FINANSE

### Wprowadzenie

W module FINANSE zgrupowane są funkcje odpowiadające za obsługę wszelkich rozrachunków z kontrahentami, pracownikami, itp.. Opierając się na zapisach wprowadzonych w zbiorze obrotów program umożliwia bieżące ustalanie kwot należności lub zobowiązań według poszczególnych kontrahentów i numerów faktur. Dostarcza również informacje o stanie rozrachunków i na bieżąco wspomaga wprowadzanie zapłat w modułach KASA i BANK. Zbiory rozrachunków są na bieżąco aktualizowane na podstawie zbioru obrotów, przez co nie wymagają dodatkowych funkcji wspomagających.

Na podstawie uzyskanych danych emitowane są raporty pozwalające na analizę transakcji rozliczonych i nierozliczonych, noty odsetkowe dla nieterminowych płatności, wezwania do zapłaty czy też potwierdzenia sald. Emitowane są zestawienia rankingowe przedstawiające największych dłużników i wierzycieli oraz raporty struktur wiekowych i czasowych dających obraz płatności w podanych przedziałach czasowych.

Wydruki transakcji rozrachunkowych stanowią księgi pomocnicze, winny one wykazywać identyczne salda z księgą główną uzyskaną na bazie zbioru stanów i umożliwiać szybką kontrolę spójności obu ksiąg.

Moduł FINANSE może informować dział sprzedaży o stanie należności z danym kontrahentem, jak również blokować możliwość dalszej sprzedaży przy przekroczonych limitach przeterminowanych należności.

Dla komórki odpowiedzialnej za windykację bieżąca informacja o stanie zapłat stanowi podstawę pracy i podejmowanych decyzji o wysyłaniu wezwań do zapłaty, not odsetkowych, dokonywaniu kompensat dwustronnych.

Dział księgowości ma kontrolę nad spójnością prowadzonych ksiąg: stanów narastających kont i spójności z saldem nierozliczonym kontrahenta. Osoby podejmujące decyzje o kolejnych przedsięwzięciach mogą analizować dotychczasowe transakcje i ich terminowość.

Analizy rozrachunków można prowadzić w strukturach wiekowych w podziale na krótkoterminowe, długoterminowe. Na bazie zgromadzonych transakcji można planować, w jakich okresach można spodziewać się określonych płatności - i jakich płatności należy dokonać.

Zbiory rozrachunkowe będą podzielone na dwie grupy:

**• Rozrachunki bieżące** - obejmują wszystkie zapisy dokonane na kontach rozrachunkowych w całym systemie, nieprzeniesione do archiwum.

W tym zbiorze można dokonywać parowania faktur. Jeśli to dotyczy rozrachunków z dostępnych miesięcy obliczeniowych każda poprawa w rozrachunkach powoduje taką samą zmianę w zbiorze obrotów i odwrotnie.

 Rozrachunki archiwalne - obejmują wszystkie transakcje rozliczone, skreślone i przeniesione do archiwum. Edycja na tym zbiorze rozrachunkowym możliwa jest tylko dla pól: *termin płatności* i *opis*. Dla pozostałych pól edycja jest zablokowana.

Istnieje możliwość przeniesienia rozrachunków z archiwalnych do bieżących i ponowne parowanie

Na etapie wdrożenia i przygotowania systemu do eksploatacji należy zarejestrować lub zaimportować wszystkie transakcje nierozliczone wchodzące do bilansu otwarcia.

Praca w module FINANSE odbywa się przede wszystkim w rozrachunkach bieżących, w których następuje parowanie.

# 1 Rozrachunki

# 1.1 Rozrachunki bieżące

Wszystkie zapisy rozrachunkowe, jakie znajdują się w rozrachunkach, pochodzą bezpośrednio ze zbioru obrotowego. Przepisanie rekordu rozrachunkowego ze zbioru obrotów do zbioru rozrachunków odbywa się automatycznie i na bieżąco. Poprzez takie działanie mamy spójność bieżących danych w zbiorze obrotów i w zbiorze rozrachunków. W przypadku poprawy danych w rozrachunkach następuję taka sama poprawa danego rekordu w zbiorze obrotów o ile dany zapis dotyczy dostępnego miesiąca obliczeniowego. W przeciwnym razie poprawie ulega tylko rekord w rozrachunkach.

Wszystkie dane rozrachunkowe podzielone są na:

- Należności
- Zobowiązania

Kolejny podział to rozrachunki z:

- kontrahentami,
- pracownikami,
- pozostałe

W zbiorze rozrachunków bieżących będą udostępnione powinny być następujące funkcje:

Parowanie (łączenie) - wraz z opcją szybkiego sparowania większej ilości pozycji Podczas parowania funkcja sprawdza czy zaznaczone rozrachunki saldują się do 0. Możliwość identyfikacji prawidłowo sparowanych rozrachunków.

Przeksięgowanie - automatyczne przeksięgowanie danej pozycji z rozrachunków na wskazane konto.

Symbol dowodu księgowego, w którym nastąpi księgowanie określa się w słowniku dowodów księgowych. Księgowanie powinno nastąpić do danego roku i miesiąca otwartego wraz z opcją automatycznego parowania.

Podziel - podział możliwy jest zarówno w kwocie złotowej jak i w kwocie waluty. W zależności od wyboru wskazana pozycja rozrachunkowa będzie podzielona odpowiednio złotowo lub walutowo. Oznacza to, że najpierw dzielona jest kwota w złotówkach, a następnie jest to przeliczane na walutę lub odwrotnie. Daje to możliwość dostosowania podziału do konkretnych wymagań.

Po wykonaniu funkcji **Podziel** podzielone rekordy powinny się automatycznie pojawić na ekranie z żądanymi kwotami wynikającymi z podziału.

Stan transakcji – funkcja wyświetla obroty aktualnego kontrahenta, konta i  $\bullet$ faktury

## Ręczne parowanie faktur:

Parowanie polega na przypisaniu zapłatom tego samego numeru identyfikacyjnego Sparowane rozrachunki powinny dotyczyć tego samego konta oraz saldować się do zera. Brak saldowania zostaje zasygnalizowany.

## 1.2 Rozrachunki archiwalne

Formatka służy jedynie do przeglądania rozrachunków, które zostały przepisane do archiwum.

## 1.3 Kompensaty

Rejestr zawiera zbiór kompensat między użytkownikiem a kontrahentami. Każda kompensata posiada numer kompensaty, NIP kontrahenta oraz datę kompensaty.

System umożliwi tworzenie kompensaty, dopisywanie transakcji, obliczenie kompensaty, parowanie kompensaty oraz zaksięgowanie danej kompensaty na dedykowany symbol dowodu.

System powinien umożliwiać wydruk pojedynczej kompensaty.

# 1.4 Odsetki

Rejestr zawiera zbiór not odsetkowych stworzonych poprzez raporty finansowe w podziale na noty od zapłat faktur oraz noty od sald faktur. Noty widoczne są w miesiącu obrachunkowym, do którego zostały skierowane w czasie tworzenia i w takim miesiącu mogą zostać zaksięgowane. Pojedyncza nota odsetkowa zawiera wszystkie transakcje dla kontrahenta w jednej walucie, w których stan odsetek jest większy od 0 lub od wartości minimalnej. Poszczególne zapisy są widoczne w specyfikacji, można je tutaj edytować.

Każdy zapis zawiera informacje o numerze faktury, terminie płatności, dacie zapłaty, kwocie zapłaty, liczbie dni zwłoki, kwocie odsetek oraz dla walutowych transakcji informacje o walucie. Z danej zapłaty rekord o odsetkach jest tylko w jednej nocie.

## Program umożliwia:

## Drukowanie noty:

Do drukowania noty wykorzystywane są parametry raportu, w których wcześniej można zdecydować, jaki ma mieć tytuł noty, kolumny, które chcemy otrzymać, wersje napisów itp.

## Dekretacje noty odsetkowej

Po zweryfikowaniu not odsetkowych system musi dysponować funkcję tworzącą polecenie księgowania, tworzonego automatycznie w module księgowość.

Obsługę odsetek statystycznych

System powinien umożliwiać naliczanie w zdeklarowanych okresach naliczanie odsetek od sald niezapłaconych należności wraz z funkcją ich automatycznego wyksięgowywania.

## 1.5 Wezwania

System powinien umożliwiać generowanie wezwań do zapłaty dla niezapłaconych faktur, dla których minął termin płatności faktury. Wezwania widoczne są w miesiącu obrachunkowym, do którego zostały skierowane w czasie tworzenia. Pojedyncze wezwanie do zapłaty zawiera wszystkie transakcje dla kontrahenta w jednej walucie, dla których stan niezapłaconej faktury jest większy od 0 lub od wartości minimalnej. Poszczególne zapisy są widoczne w specyfikacji,

można je tutaj edytować. Każdy zapis zawiera informacje o numerze faktury, terminie płatności, saldzie faktury, liczbie dni zwłoki, kwocie odsetek oraz dla walutowych transakcji informacje o walucie W rejestrze powinny zostać tylko te rekordy z niezapłaconymi fakturami, które podlegają wysłaniu do kontrahenta.

Przed wydrukowaniem wezwania system umożliwi ustawienie parametrów raportu, w których wcześniej można zdecydować, jaki ma mieć tytuł np wezwanie, które kolumny mają być drukowane oraz wersja napisów itp.

# 1.6 Sterowanie opisami

Program umożliwia sterowanie opisami dotyczącymi raportów: Odsetek, Wezwań do zapłaty i Potwierdzeń sald.

# 2 Podgląd

# 2.1 Statystyka rozrachunków

Funkcja powinna umożliwiać porównanie zbioru stanów ze zbiorem rozrachunków. Persalda wszystkich kont rozrachunkowych muszą być takie same w obu wymienionych powyżej zbiorach. W przypadku niezgodności wykazywane są wszystkie konta, na których wystąpiły różnice, oraz pokazane są konta niewystępujące w zbiorze rozrachunków, a będące kontami rozrachunkowymi. Wskazywane są salda ze zbioru stanów, salda ze zbioru rozrachunków oraz różnica pomiędzy nimi zarówno dla kont złotowych jak i walutowych.

# 2.2 Przeglądanie rozrachunków

Przeglądarka służy do analizowania rozrachunków przy większej ilości opcji. Tutaj użytkownik ma dodatkowo możliwość przeglądania rozrachunków z opcjami:

- Należności
- $\bullet$ Zobowiązania
- $\ddot{\phantom{0}}$ Należności+ Zobowiązania
- Kontrahent
- Pracownik
- Pozostałe
- $\bullet$ Bieżące
- Archiwum
- Wszystkie

### 2.3 Przeglądarka odsetek

Przeglądarka zawiera specyfikację wszystkich not odsetkowych zarejestrowanych w ramach danego roku i w ramach rodzaju noty. Pozycje not odsetkowych posortowane są po numerze noty a następnie po miesiącu generowania. Przeglądarka przy pomocy selekcji pozwala szybko odszukać czy z danego rekordu rozrachunkowego została już wystawiona nota odsetkowa i kiedy to zostało zrobione.

### 2.4 Przeglądarka wezwań

Tak jak w przeglądarce not odsetkowych, użytkownik ma podgląd na specyfikacje wszystkich wezwań zarejestrowanych w danym roku.

### 2.5 Statystyka stanów i obrotów

Formatka opisana w dokumentacji do modułu KSIEGOWOŚĆ

### 2.6 Statystyka stanów i obrotów \$\$

Formatka opisana w dokumentacji do modułu KSIEGOWOŚĆ.

## 2.7 Stany konta

Formatka opisana w dokumentacji do modułu KSIEGOWOŚĆ.

## 2.8 Stany konta \$\$

Formatka opisana w dokumentacji do modułu KSIEGOWOŚĆ.

### 2.9 Przeglądanie obrotów

Formatka opisana w dokumentacji do modułu KSIEGOWOŚĆ.

## 2.10 Przeglądanie dowodów

Formatka opisana w dokumentacji do modułu KSIEGOWOŚĆ.

### 2.11 Kalkulator odsetek

Formatka służy do wyliczenia odsetek na podstawie tabel odsetkowych.

## 3 Funkcje

Przedstawione poniżej funkcje służą do zarządzania wszystkimi rozrachunkami. Wszystkie te funkcje można wykonywać wielokrotnie nie powodując nieodwracalnych zmian w zbiorach rozrachunkowych.

### 3.1 Odbudowa rozrachunków

Funkcja wykonywana na wybranym roku i miesiącu obliczeniowym powoduje zaktualizowanie zbioru rozrachunków bieżących, opierając się na zbiorze obrotów z danego okresu obliczeniowego

### 3.2 Przepisanie rozrachunków do archiwum

Funkcja przenosi ze zbioru rozrachunków bieżących do archiwum wszystkie transakcje rozliczone według numeru faktury, konta i kontrahenta, które pochodzą z archiwalnych miesięcy obliczeniowych tzn. rok i m-c powstania takiego zapisu w księgowości musi być wcześniejszy niż bieżący rok i m-c obliczeniowy.

Wszystkie tak przepisane pozycje posiadają rok i m-c skreślenia do archiwum będący bieżącym miesiącem obliczeniowym, który aktualnie jest otwarty w module Księgowość.

Po przepisaniu do archiwum skreślone pozycje są możliwe do podglądu w zakładce Rozrachunki archiwalne. Każde przepisanie do archiwum można odwrócić.

### 3.3 Powrót z archiwum

Funkcja przenosi zapisy z rozrachunków archiwalnych do rozrachunków bieżących w ramach bieżącego roku i m-c obliczeniowego. Przepisanie i powrót z archiwum możliwy jest tylko z pozycji bieżącego roku i mc obliczeniowego.

## 3.4 Stan rozliczenia transakcji

Funkcja sprawdza stan transakcji w zbiorach rozrachunkowych bieżących tzn. sprawdza i w odpowiedni sposób opisany poniżej oznacza stan każdej z transakcji.

Każdy rekord w rozrachunkach bieżących posiada 4 stany transakcji oznaczone kolorami: rekordy składające się na transakcję rozliczoną; rekordy składające się na transakcje rozliczone częściowo; zapłaty bez odpowiednich faktur; pojedyncza faktura bez zapłąt.

Stan rozliczenia pojedynczej transakcji możną sprawdzić za pomocą przycisku Stan Transakcji znajdującego się na pasku funkcji w Rozrachunkach bieżących.

### 4 Słowniki

Dokładny opis wszystkich słowników znajduje się w dokumentacji dotyczącej modułu KSIĘGOWOŚĆ.

## 5 Raporty

Raporty finansowe mają posiadać możliwości określenia warunków w celu uzyskania spodziewanego wydruku.

Warunki mają dwojakie zastosowanie – jedne służą do wybrania potrzebnych rekordów spełniających określone założenie, inne określają sposób budowy raportu.

Wykaz warunków, które powinny występować standardowo na raportach finansowych.

*B-Bieżące, A-Archiwum, B+A-Wszystko* – z pola słownikowego należy określić, z  $\bullet$ jakich rekordów rozrachunkowych chcemy otrzymać raport. To kryterium ma tylko 2 stany: rekord jest bieżący, albo archiwalny. Do archiwum przenoszone są transakcje rozliczone. Wykonywane jest to przez stosowną funkcje *Przepisanie do archiwum* najczęściej raz w miesiącu.

*N należności, Z zobowiązania* – z pola słownikowanego należy określić jedną z podanych wartości. W planie kont – każde konto rozrachunkowe ma deklaracje – czy jest kontem należności, czy zobowiązań. Można również zostawić to pole puste – wtedy raport nie będzie rozpatrywał tego warunku.

*K kontrahent, P pracownik,* 

*I pozostałe* – pole słownikowe umożliwiające podanie informacji, z jakim podmiotem dane transakcje chcemy uzyskać.

*1-nierozliczone, 2-rozliczone* – w polu słownikowym można wpisać, jakie transakcje nas interesują, można również tego warunku nie określać. Transakcja jest rozumiana tu jako połączenie dwóch pól: konta księgowego i numeru źródłowego faktury. Transakcja jest rozliczona, jeśli jest całkowicie zapłacona.

*Sprawdzić wystąpienie faktury* 

*Uwzględnić rozrachunki do ROK | MC* – z opcji należy korzystać, jeśli chcemy ograniczyć nasz raport do transakcji występujących do konkretnego miesiąca obrachunkowego. Warunek działa zarówno na faktury i zapłaty faktur.

*Raport na dzień* – z opcji tej należy korzystać, jeśli naszym kryterium jest konkretna data.

*Data faktury* – można określić – skoro wystąpi taka potrzeba – datę wystawienia faktury i podać odpowiedni operator np. < lub <=.

Data zapłaty = można doprecyzować stosowną datę. Kryterium nie ma zastosowania do faktur, a jedynie do zapłat.

*Termin płatności* – informacja kiedy jest termin wymagalności – czyli powinniśmy dokonać lub otrzymać zapłatę. Kryterium nie ma zastosowania do zapłat faktur.

*Mc wystawienia faktury* –wskazuje, w jakim miesiącu obrachunkowym faktura była wystawiona

*Mc dokonania zapłaty* –wskazuje, do jakiego miesiąca obrachunkowego wprowadzona była zapłata.

*Saldo faktury* – można ograniczyć nasze transakcje np. tylko do niezapłaconych faktur powyżej 1000 zł. – i do tego typu analiz można wykorzystać ten warunek.

*Konto księgowe* – można podać interesujące nas konto lub grupę kont wykorzystując operatory <=>.

*Numer faktury* - można podać pełny lub tylko fragment numeru faktury – na raporcie uzyskamy wszystkie rekordy spełniające podany wzorzec.

*Wyr.parowania/numer faktury* – można w ten sposób odnaleźć transakcje mające określony wyróżnik parowania. Wyróżnik parowania zastępuje tu numer faktury i transakcja jest rozpatrywana, jako połączenie: konto+wyróżnik parowania. Ideą wyróżnika jest sztuczne połączenie wielu rekordów w celu ich rozliczenia i przeniesienia takiej transakcji do archiwum.

*Opis na fakturze* – można to wykorzystać do odszukania rekordów faktur, zapłat, jeśli w opisie operacji gospodarczej wpisywaliśmy precyzyjną informacje.

*Rejestr SD* – możemy określić, jaki rejestr/ symbol dowodu chcemy otrzymać na raporcie. Informacja dotyczy rekordów fakturowych, rekordy z zapłatami faktur zostaną dołączone automatycznie.

*Zlecenie* – możemy otrzymać stosowne transakcje, jeśli księgując fakturę określiliśmy zlecenie. Rekordy zapłatowe zostaną dołączone automatycznie.

*NIP* – pole to daje możliwość wyselekcjonowania faktur z podanym kontrahentem lub pracownikiem. Księgowane mogą być transakcje z kontrahentem na różnych kontach rozrachunkowych.

*Skrót kontrahenta*

*Miejscowość kontrahenta* – podając tę informacje ograniczymy zestawienie do faktur od kontrahentów mających tam siedzibę.

*Priorytet* – to pole można stosować wg kryteriów wypracowanych w firmie do grupowania kontrahentów.

Kod pocztowy kontrahenta – podając tę informacje ograniczymy zestawienie do faktur od kontrahentów mających tam siedzibę.

*Nr kontrahenta/pracownika* – jest to możliwość często stosowana do wyszukania kontrahenta. Numer kontrahenta tradycyjnie jest stosowany, jako analityka konta rozrachunkowego.

*Sort główny 1 konto, 2-nazwa kontrahenta* - pole słownikowe, które decyduje, jaka chronologia na raporcie będzie zastosowana.

*Sort faktury 1 termin pł. 2- mc obl.* – ta opcja działa wewnątrz Sortu głównego i dotyczy sposobu wylistowania faktur zgodnie z terminem płatności lub zgodnie z miesiącem obliczeniowym rejestrowania faktury. Zapłaty w obu przypadkach są do faktury dołączone.

*Saldo konta* – można nałożyć globalny warunek na wszystkie transakcje danego konta księgowego. Przykład > 20000. Jeśli saldo wszystkich faktur konta księgowego będzie większe od 20000 – to transakcje będą na raporcie.

*Saldo N i Z kontrahenta* - jest to podobny warunek jak Saldo konta – ale jego zakres odnosi się do wszystkich kont należności lub wszystkich kont zobowiązań danego kontrahenta.

*Drukować kolumny z odsetkami ? (zł)* – odpowiedź pozytywna na ten warunek spowoduje obliczenie i pokazanie na raporcie liczby dni przeterminowania i kwoty odsetek w walucie polskiej. Odsetki od części niezapłaconej faktury obliczane są na dzień określony w -> Raport na dzień.

*Suma odsetek (zł)* – jest to kryterium sprawdzane dla konta księgowego i jeśli warunek będzie dawał odpowiedź pozytywna – transakcje z takimi odsetkami zostaną emitowane.

Drukować kolumny z odsetkami ? (\$) – odpowiedź pozytywna na ten warunek spowoduje obliczenie i pokazanie na raporcie liczby dni przeterminowania i kwoty odsetek w walucie obcej, w której była księgowana faktura i jej zapłaty. Odsetki od części niezapłaconej faktury obliczane są na dzień określony w -> Raport na dzień.

*Suma odsetek (\$)* – jest to kryterium sprawdzane dla konta księgowego i jeśli warunek w temacie odsetek walutowych będzie dawał odpowiedź pozytywną – transakcje z takimi odsetkami zostaną emitowane.

*Uwzględnić niedekretowane faktury zakupu T/N* – odpowiedź pozytywna pozwoli na przyłączenie do raportu faktur bez dekretacji.

*Uwzględnić odsetki od sald niezapłaconych ?* – w celu uzyskania zgodności z notami odsetkowymi powinniśmy wyłączyć naliczanie odsetek od sald niezapłaconych faktur.

*Drukować opis zdarzenia w oddzielnej linii* – ta opcja rozbija rekord na 2 linie raportu. Występują długie oznaczenia numeru źródłowego faktur oraz opis operacji gospodarczej. I może powstać problem ze zmieszczeniem tych informacji w jednej linii a papierze A4 w orientacii pionowej.

*Drukować zbiorczo kontrahenta* ( dla sortu głównego=nazwa kontrahenta )? odpowiedź pozytywna spowoduje dodanie sum zbiorczych kontrahenta. Konieczne dla działanie tej opcji jest ustawienie sortu głównego na nazwę kontrahenta.

# 5.1 Wydruki transakcji

## 5.1.1 Zestawienie transakcji

System umożliwi wykonanie raportu dla danego konta rozrachunkowego podpisanego nazwą kontrahenta zawierający wykaz faktur i ich zapłat.

Wiersz transakcji zawiera informacje:

- *Rok* rok obrachunkowy księgowania
- *Mc* mc obrachunkowy księgowania
- *Nr faktury* źródłowy numer faktury
- *Opis* opis operacji gospodarczej
- *Zd* zbiorczy symbol dowodu tj. symbol wyciągu lub raportu kasowego
- *Zn* zbiorczy numer dowodu tzn. numer wyciągu lub numer raportu kasowego
- *Sd* symbol dowodu rejestr, w którym transakcja jest księgowania
- *Nd* numer dowodu numer, pod którym zaksięgowany jest zapis
- *D.faktury/D.zapłaty* odpowiednio data wystawienia faktury lub data zapłaty

*Termin płatności* – termin wymagalności zapłaty – podany jest tylko w zapisach fakturowych

- *Kwota faktury* kwota brutto faktury  $\ddot{\phantom{0}}$
- *Kwota zapłaty* kwota zapłacona z wyciągu bankowego lub raportu kasowego
- *Dni zwłoki* liczba dni przeterminowania
- *Kwota odsetek* kwota obliczona wg odsetek ustawowych lub deklaracji przypisanej kontrahentowi

Na raporcie powinny znajdować się transakcje wyselekcjonowane podanymi warunkami przez użytkownika. W oddzielnych wierszach pokazane są faktury, w oddzielnych wierszach widoczna jest każda zapłata. Wszystkie transakcje konta są podsumowane i wyliczone jest ich saldo.

## 5.1.2 Zestawienie faktur

System umożliwi wykonanie raportu dla danego konta rozrachunkowego podpisanego nazwą kontrahenta zawierającego w jednym wierszu informacje o fakturze i sumaryczną informacje o zapłacie tej faktury.

Wiersz transakcji zawiera informacje:

*NZ* - N jeśli transakcja należy do należności, Z oznacza zobowiązanie

- $\bullet$ *Rok* – rok obrachunkowy księgowania
- *Mc* mc obrachunkowy księgowania
- *Akwiz* podany jest symbol akwizytora, jeśli do faktury był on przypisany w czasie dekretowania.
- *Nr faktury* źródłowy numer faktury  $\bullet$
- *Opis* opis operacji gospodarczej  $\ddot{\phantom{a}}$
- *Termin płatności* termin wymagalności zapłaty  $\bullet$
- *Kwota faktury* kwota brutto faktury  $\ddot{\phantom{0}}$
- *Kwota zapłaty* suma zapłat tej faktury
- *Saldo faktury* kwota niezapłacona faktury

Na raporcie znajdą się transakcje wyselekcjonowane podanymi warunkami przez użytkownika. W jednym wierszu pokazane są kwota faktury i zapłaty. Wszystkie transakcje konta są podsumowane i wyliczone jest ich saldo.

# 5.1.3 Zestawienie transakcji walutowe

System umożliwi wykonanie raportów analogicznych do zestawienia transakcji w wersji złotowej. Dla wszystkich zapisów dodatkowo pokazane powinny być informacje o walucie:

- $\ddot{\phantom{a}}$ *Symb.wal* – symbol waluty
- *T* nr tabeli kursów
- *Data kursu*   $\bullet$  .
- *Kurs waluty*   $\bullet$  . <br> <br> <br> <br> <br> <br> <br> <br> <br><br><br><br><br><br><br><br><br>
- *Kwota faktury w walucie obcej*   $\bullet$
- *Kwota zapłaty w walucie obcej*   $\bullet$

## 5.2 Raporty finansowe

## 5.2.1 Lista rankingowa

Raport można wykonać wg następujących kryteriów:

wg największych obrotów – rozpatrywana jest sumaryczna wartość wystawionych faktur

- wg największych dłużników rozpatrywana jest sumaryczna wartość kwot niezapłaconych faktur
- wg największego przeterminowanego zadłużenia rozpatrywana jest sumaryczna wartość kwot niezapłaconych przeterminowanych faktur
- wg największych odsetek– rozpatrywana jest sumaryczna wartość odsetek

Na raporcie podany jest NIP kontrahenta i jego nazwa, kwota faktur, kwota faktur niezapłaconych, kwota faktur niezapłaconych faktur przeterminowanych, wartość odsetek.

# 5.2.2 Potwierdzenie sald

W warunkach raportu będzie przewidziane kilka dodatkowych opcji:

- *Rodzaj numeracji noty* mamy do wyboru numeracje miesięczną lub numeracje  $\ddot{\phantom{a}}$ roczną
- *Numer początkowy noty* należy podać numer, w przypadku niepodania numeracja rozpocznie się od 1.
- *Rachunek bankowy* należy z pola słownikowanego wybrać bank, do którego kontrahenci mają dokonywać zapłat od niezapłaconych faktur
- *Ilość kopii* należy określić, ile kopii chcemy otrzymać każdego potwierdzenia sald
- Osoba wystawiająca wskazana osoba wystawiająca będzie nadrukowana w miejscu: Sporządził.
- *Wersja napisów* do prawidłowego sporządzenia tego raportu konieczne jest przygotowanie tekstu opisowego w edytorze tekstowym w formacie RTF, tekst ten będzie dołączony do raportu. Standardowo przygotowane teksty są oznaczone, jako: A, B lub C.
- *Tytuł noty* standardem jest Potwierdzenie sald faktur można w tym miejscu zmienić ten tytuł.
- *Drukować nazwy odbiorców T/N* należy stosownie do potrzeb wybrać opcje.

Raport tworzony jest dla kontrahentów, dla których występują faktury będące przedmiotem ich potwierdzenia na podany dzień.

# 5.2.3 Potwierdzenie sald walutowych

System umożliwi wykonanie raportów analogicznych do zasad generowania potwierdzeń sald w PLN.

# 5.2.4 Potwierdzenie sald zerowych

Jest to raport analogiczny do wydruku Potwierdzenia sald, jest on tworzony dla kontrahentów, dla których nie ma faktur wymagających potwierdzenie na podany dzień.

# 5.2.5 Wezwanie do zapłaty

W warunkach raportu będzie przewidziane kilka dodatkowych opcji:

Rodzaj raportu:

*Nota wezwania* – w opcji tej otrzymujemy standardowy raport z wezwaniem do zapłaty,

*Zestawienie wezwań* – ta opcja tworzy zestawienie, które może być zapisane do tabeli i w niej może zostać poprawione, uzupełnione. Drugim ważnym elementem tego zapisu do tabeli jest kontrola powtarzalności wcześniej dopisanych not do tabeli w celu wyeliminowania ich powtarzania. Zestawienie zawiera te noty, które wcześniej nie zostały dopisane do tabeli. W tabeli uzyskujemy wgląd, kiedy i jakie noty zostały wyemitowane.

*Tytuł noty* – standardem jest wezwanie do zapłaty faktur – można w tym miejscu zmienić ten tytuł.

*Numer początkowy noty* – należy podać numer, w przypadku niepodania – numeracja rozpocznie się od 1.

*Rachunek bankowy* – należy z pola słownikowanego wybrać bank, do, którego kontrahenci mają dokonywać zapłat od niezapłaconych faktur

*Zrobić zapis do bazy wezwań T/N* – odpowiedź twierdząca spowoduje wykonanie zapisu w tabeli wezwań.

*Zapis do bazy ROK|MC* – należy określić, do którego m-ca obrachunkowego kierowany będzie zapis

*Drukować kolumny z odsetkami* – odpowiedź pozytywna spowoduje drukowanie kolumn z odsetkami

*Ilość kopii* – należy określić, ile kopii chcemy otrzymać każdego Wezwania do zapłaty

*Osoba wystawiająca* – wskazana osoba wystawiająca będzie nadrukowana w miejscu: Sporządził.

*Wersja napisów* – do prawidłowego sporządzenia tego raportu konieczne jest przygotowanie tekstu opisowego w edytorze tekstowym w formacie RTF, tekst ten będzie dołączony do raportu. Standardowo przygotowane teksty są oznaczone jako: A, B lub C.

*Format koperty z nagłówkiem* – z pola słownikowego można wybrać dopuszczone warianty

*Drukować nazwy odbiorców T/N* – należy stosownie do potrzeb wybrać opcje. Raport tworzony jest dla kontrahentów, dla których występują faktury przeterminowane będące przedmiotem ich wezwania do zapłaty. Na wydruku otrzymujemy wykaz faktur z informacją o numerze źródłowym faktury, dacie wystawienia, terminie płatności, kwocie faktury i opcjonalnie liczbę dni przeterminowania i kwotę odsetek. Raport tworzony jest również zbiorczo.

System umożliwi bieżącą aktualizację stanu potwierdzenia sald (wg. zdeklarowanych kategorii) oraz wykonanie wydruków do celów inwentaryzacji na wzorach dokumentów - wydruku zbiorczego raportu – na określonym wzorze.

# 5.2.6 Wezwanie do zapłaty walutowe

Raport analogiczny do wydruku Wezwania do zapłaty, jest on tworzony dla kontrahentów, dla których występują faktury w walucie obcej przeterminowane będące przedmiotem ich wezwania do zapłaty.

# 5.2.7 Nota odsetkowa

W warunkach raportu jest kilka dodatkowych w tym raporcie opcji:

- *Rodzaj raportu - Nota odsetkowa* w opcji tej otrzymujemy standardowy raport  $\bullet$ z Notą odsetkową,
- *Zestawienie odsetek* ta opcja tworzy zestawienie, które może być zapisane do tabeli i w niej może zostać poprawione, uzupełnione.
- Rodzaj noty odsetkowej:
	- o nota z faktur zapłaconych
	- o nota z faktur niezapłaconych
- *Tytuł noty* standardem jest Nota odsetkowa można w tym miejscu zmienić ten tytuł.

*Numer początkowy noty* – należy podać numer, w przypadku nie podania – numeracja rozpocznie się od 1.

*Rachunek bankowy* – należy z pola słownikowanego wybrać bank, do którego kontrahenci mają dokonywać zapłat od niezapłaconych faktur

*Liczba dni do zapłaty odsetek* – podana tu informacja zostanie umieszczona na wydruku

*Zrobić zapis do bazy not T/N* – odpowiedź twierdząca spowoduje wykonanie zapisu w tabeli not odsetkowych

*Zapis do bazy ROK|MC* – należy określić, do którego m-ca obrachunkowego kierowany będzie zapis

*Ilość kopii* – należy określić ile kopii chcemy otrzymać każdego Wezwania do zapłaty

*Osoba wystawiająca* – wskazana osoba wystawiająca będzie nadrukowana w miejscu: Sporządził.

*Wersja napisów* – do prawidłowego sporządzenia tego raportu konieczne jest przygotowanie tekstu opisowego w edytorze tekstowym w formacie RTF, tekst ten będzie dołączony do raportu. Standardowo przygotowane teksty są oznaczone, jako: A, B lub C.

*Format koperty z nagłówkiem* – z pola słownikowego można wybrać dopuszczone warianty

*Suma odsetek* – raport może zostać ograniczony ze względu na globalną wartość noty odsetkowej

*Minimalne saldo odsetek* - opcja ta odnosi się do kwoty odsetek od poszczególnych faktur.

Raport tworzony jest dla kontrahentów, dla których występują faktury niezapłacone terminowo i są one przedmiotem wystawienia noty odsetkowej. Na wydruku otrzymujemy wykaz faktur z informacją o numerze źródłowym faktury, kwocie zapłaty, dacie wystawienia, terminie płatności, dacie zapłaty, dni zwłoki i kwocie odsetek.

# 5.2.8 Nota odsetkowa walutowa

Jest to raport analogiczny do wydruku noty odsetkowej, jest on tworzony dla kontrahentów, dla których występują faktury walutowe niezapłacone terminowo i są one przedmiotem wystawienia noty odsetkowej walutowej. Na wydruku otrzymujemy wykaz faktur z informacją o numerze źródłowym faktury, kwocie zapłaty, dacie wystawienia, terminie płatności, dacie zapłaty, dni zwłoki i kwocie odsetek oraz niezbędne walutowe oznaczenia dotyczące symbolu waluty, daty kursu, numeru kursu, kursu waluty, kwoty zapłaty w walucie i kwoty odsetek w walucie.

## 5.2.9 Struktury wiekowe

W warunkach raportu jest kilka dodatkowych w tym raporcie opcji:

*Ilość dni od* – należy podać ile dni przeterminowania rozpoczynać będzie naszą analizę, - standardowo 1 dzień przeterminowania

*Ilość dni I-V – pięć zakresów liczby dni "do" które chcemy analizować,* standardowo: 30, 60, 90, 180, 365 dni. Przedziały czasowe można dowolnie zadawać.

- *Drukować kolumnę Saldo* opcjonalnie można uzyskać saldo kontrahenta
- *Drukować kolumnę Terminowe* opcjonalnie można uzyskać wartość saldo faktur terminowych.

*Analityka –* ustawiona na T – otrzymamy specyfikację faktur z przyporządkowaniem do kolumny.

*Kumulacja* – pozwala uzyskać informację na temat przyporządkowania wiekowego dla kont syntetycznych.

Raport jest tworzony na podany dzień w stosunku, do którego prowadzona jest analiza liczby dni przeterminowania w podziale na podane okresy. Na wydruku otrzymujemy wykaz faktur kontrahenta z informacją o numerze źródłowym faktury, dacie wystawienia, terminie płatności, liczbę dni zwłoki i w stosownej kolumnie kwotę niezapłaconą.

## 5.2.10 Struktury czasowe

W warunkach raportu jest kilka dodatkowych opcji:

- *Ilość dni od* należy podać, ile dni przeterminowania rozpoczynać będzie naszą analizę - standardowo 1 dzień przeterminowania
- *Ilość dni I<sup>-</sup>V pięć zakresów liczby dni "do", które chcemy analizować,* standardowo: 30, 60, 90, 180, 365 dni.
- *Drukować kolumnę Saldo* opcjonalnie można uzyskać saldo kontrahenta
- *Drukować kolumnę Terminowe* opcjonalnie można uzyskać wartość saldo faktur terminowych.

Raport jest tworzony na podany dzień w stosunku, do którego prowadzona jest analiza liczby dni pozostałych do osiągnięcia daty terminu płatności. Obliczona liczba dni determinuje, w którym przedziale czasowym zostanie umiejscowiona kwota niezapłacona faktury. Na wydruku otrzymujemy wykaz faktur kontrahenta z informacją o numerze źródłowym faktury, dacie wystawienia, terminie płatności, terminową liczbę dni i w stosownej kolumnie kwotę niezapłaconą. Dla faktur, które są przeterminowane liczba dni ma wartość ujemną i w żadnej kolumnie zakresowej faktura nie znajduje się.

## 5.2.11 Funkcjonalność w zakresie generowania danych do sprawozdania rb-n i rb-z

System powinien dysponować odrębną funkcjonalnością wspomagającą sporządzenie sprawozdania Rb-Z, Rb-N – oraz ich korekt- sporządzanego na podstawie rozporządzenia Ministra Finansów, Funduszy i Polityki Regionalnej z dnia 17 grudnia 2020 r. w sprawie sprawozdań jednostek sektora finansów publicznych w zakresie operacji finansowych.

Konta zespołu 1 (środki pieniężne) i 2 (rozrachunki) powinny posiadać deklaracje przyporządkowania w matrycy sprawozdawczej tak by można było w sposób automatyczny agregować dane do poszczególnych pozycji sprawozdań RB-N i RB Z.

Agregacja możliwa jest dla danych z poszczególnych jednostek organizacyjnych a także zbiorczo dla całego PGWWP.

Sposób agregowania i wykazywania danych zgodny jest z rozporządzeniem Ministra Finansów, Funduszy i Polityki Regionalnej z dnia 17 grudnia 2020 r. w sprawie sprawozdań jednostek sektora finansów publicznych w zakresie operacji finansowych.

Wygenerowane sprawozdania jednostkowe (w zakresie jednostek regionalnych) oraz sprawozdanie dla PGWWP zostają zapisane w zasobach systemu.

# 5.2.11 Funkcjonalność historia zmian

System powinien posiadać funkcjonalność podglądu historii zmian dokonywanych na danym środku ze wskazaniem przede wszystkim daty zmiany oraz osoby dokonującej zmian.

# 5.2.12 Funkcjonalność diagnostyka

System powinien pozwalać na identyfikację powstałych błędów z podziałem na błędy krytyczne oraz akceptowalne tj. pozwalające użytkownikowi podjąć decyzją o istotności błędu. W przypadku powstania błędów krytycznych system powinien uniemożliwiać zamknięcie danego miesiąca.

Minimalna identyfikacja błędów powinna zawierać weryfikacje czy :

- Zaksięgowano noty odsetkowe
- wszystkie konta rozrachunkowe posiadają terminy płatności

# 2.2.11 MODUŁ ŚRODKI TRWAŁE

Moduł ŚRODKI TRWAŁE ma służyć Zamawiającemu do obsługi ewidencyjno-rozliczeniowej środków trwałych, wartości niematerialnych i prawnych lub gruntów. Zamawiany system ma umożliwiać Zamawiającemu:

- 1. prowadzenie równolegle ewidencji bilansowej oraz podatkowej,
- 2. wystawianie niezbędnych dokumentów,
- 3. wykorzystanie dostępnych prawnie metod amortyzacyjnych,
- 4. rozliczanie rat amortyzacyjnych w podziale na kilka źródeł finansowania,
- 5. rozliczanie podatku od nieruchomości,
- 6. tworzenie noty księgowej,
- 7. deklarowanie jednego lub kilku kont kosztów (dla rozliczenia amortyzacji),
- 8. tworzenie planu amortyzacji,
- 9. przeprowadzanie inwentaryzacji posiadanych zasobów,

10. rozliczanie amortyzacji wg źródeł finansowania, przy czym musi umożliwiać rozliczenie każdego źródła finansowania indywidualnie w obrębie środka trwałego,

11. analizy środków trwałych w ramach ich rodzajów finansowania,

12. generowanie raportów umożliwiających kompleksową analizę i kontrole majątku trwałego Zamawiającego (Raporty mają umożliwiać analizę analityczną i syntetyczną wg grup, stanowisk kosztowych, miejsc użytkowania lub osób odpowiedzialnych),

13. generowanie noty księgowej z odpisów amortyzacyjnych, podatku lub z wprowadzonych dokumentów na podstawie ustalonych wcześniej schematów księgowania.

# I. FUNKCJONALNOŚĆ EWIDENCJA ŚRODKÓW TRWAŁYCH

System ma mieć możliwość wprowadzenia wszystkich niezbędnych informacji charakteryzujących środek trwały. System ma zapewniać Zamawiającemu podgląd ewidencji środków trwałych zawierający podstawowe informacje, takie jak numer inwentarzowy, nazwę środka, grupę, nazwę, rodzaj klasyfikacji KŚT, numer inwentarzowy 2, numer działki, możliwość wyboru/oznaczenia składników majątku podlegających inwentaryzacji, pokój, strzeżony/niestrzeżony, rodzaj odpowiedzialności, uwagi. Zamawiający wymaga aby środki zlikwidowane bądź przekazane były wyróżnione na tle innych oraz zawierały w wykazie dodatkową danę: data likwidacji. Zamawiający powinien mieć możliwość identyfikacji dla każdego środka trwałego działu, miejsca, osoby odpowiedzialnej oraz informacji wartościowej

wyliczonej na bieżący miesiąc w podziale na amortyzację bilansową i podatkową. Zamawiający powinien mieć możliwość przypisania każdemu środkowi opisu zawierającego charakterystykę środka (pole wielolinijkowe). Zamawiający powinien mieć możliwość podglądu informacji dot. danego środka trwałego bez utraty widoku listy środków trwałych.

System ma posiadać funkcję wyszukiwania środków trwałych po nadanych cechach, m.in. takich jak: dział, miejsce użytkowania, osoba odpowiedzialne i inne. Wyszukiwanie powinno nastąpić automatycznie po wyborze danej cechy.

Zamawiający powinien mieć możliwość poruszania się po module środki trwałe, w ramach następujących cech/kategorii:

- 1. numer środka trwałego,
- 2. rodzaj środka trwałego (pole słownikowe),
- 3. klasyfikacja KŚT pole słownikowane,
- 4. grupa,
- 5. skrócona nazwa,
- 6. informacja o rodzaju posiadania środka trwałego,
- 7. przypisanie cechy nowy/używany.
- 8. Analityka dla konta 010|070
- 9. parametr opisujący środek trwały,

10. konto ewidencjonowania zwiększenia/zmniejszenia wartości lub umorzenia środka trwałego,

- 11. ilość danego środka trwałego,
- 12. kod kreskowy przypisany do danego numeru inwentarzowego,
- 13. powierzchnia gruntu w  $m^2$ ,
- 14. stawka podatku za m<sup>2</sup> nieruchomości,
- 15. wartość początkowa PD,
- 16. % podatku.
- 17. data zakupu środka trwałego,
- 18. data przyjęcia do użytkowania,
- 19. wartość początkowa środka przyjętego do ewidencji,
- 20. data likwidacji (uzupełniana automatycznie z dokumentu),
- 21. numer fabryczny przypisany do środka trwałego,
- 22. numer rejestracyjny
- 23. poprzednie KŚT
- 24. bieżący dział, do którego przypisany jest środek trwały,
- 25. bieżące miejsce, w którym środek trwały jest użytkowany,
- 26. osoba aktualnie użytkująca środek trwały,
- 27. stawka i metoda obliczenia w bieżącym roku,
- 28. rata umorzenia w wybranym miesiącu obliczeniowym,
- 29. suma rat umorzenia w roku do wybranego miesiąca obliczeniowego,
- 30. wartość brutto środka trwałego,
- 31. całościowe umorzenie naliczone do wybranego miesiąca obliczeniowego,
- 32. różnica między wartością brutto a umorzeniem narastającym,
- 33. początek startu umorzenia (rok i miesiąc),
- 34. zakończenie umorzenia (rok i miesiąc)
- 35. województwo, powiat, gmina, obręb, miejscowość.

Program umożliwia ustawienie cech/kategorii jako wymagane przez system na etapie wprowadzania środka trwałego lub fakultatywne. Brak wypełnienia cech/kategorii obowiązkowych powoduje brak możliwości wprowadzenia środka.

# II. FUNKCJONALNOŚĆ PARAMETRY AMORTYZACJI

System powinien posiadać zakładkę/okienko zawierającą zbiór parametrów potrzebnych do wyliczenia odpisu amortyzacji. System powinien równolegle obsługiwać taką funkcję dla potrzeb amortyzacji bilansowej i podatkowej. Zamawiający powinien mieć możliwość zaznaczenia parametrów dla środka trwałego. Amortyzacja powinna się wyliczać, z zastosowaniem metody i stawki wybranej w zależności od zaznaczonych parametrów. Funkcjonalność powinna być wyposażona co najmniej w poniższe parametry:

- 1. oznaczenie czy liczyć amortyzację czy nie,
- 2. stawka amortyzacji,
- 3. współczynnik metody liniowej,
- 4. stawka amortyzacji w pierwszym roku,
- 5. tryb dokonywania odpisów (pole słownikowane: jednorazowa odpis jednorazowy (stosowany przy stawce amortyzacji 100%), kwartalna – odpisy raz na kwartał, miesięczna - odpisy miesięczne, roczna – odpis amortyzacyjny raz na rok (ostatni miesiąc roku obrotowego), Sezonowa – odpisy amortyzacji w miesiącach wybranych przez użytkownika),
- 6. współczynnik metody degresywnej.
- 7. rodzaj metody amortyzacji.

# III. FUNKCJONALNOŚĆ TABELA KOSZTÓW

System powinien zapewniać możliwość definiowania jednego lub kilku kont kosztowych oraz ich podział procentowy, według którego zostanie rozksięgowana rata amortyzacji w danym miesiącu. System powinien w ramach tej funkcjonalności wyświetlać:

- 1. konto kosztów,
- 2. procent raty amortyzacji księgowanej na wybrane konto,

3. Rok, Miesiąc – pola powinny być uzupełniane automatycznie z bieżącego miesiąca obliczeniowego.

System powinien zapewniać funkcjonalność wykazywania kwoty amortyzacji miesięcznej i rocznej po wygenerowaniu w danym miesiącu noty księgowej dla danego konta.

System powinien generować tabele kosztów w oparciu o dane z poprzedniego miesiąca po uruchomieniu funkcji otwarcie miesiąca lub posiadać funkcję przepisz konta kosztów.

## FUNKCJONALNOŚĆ ZESTAW

System powinien zapewniać możliwość wyodrębnienia części składowych wchodzących w skład zestawu. Elementy zestawu powinny zawierać kod, nazwę, wartość, datę przyjęcia ,datę odłączenia elementu składowego, opis, odpisy amortyzacyjne na każdy moment czasowy, kod kreskowy, numer fabryczny, numer inwentarzowy.

# IV. FUNKCJONALNOŚĆ TABELA AMORTYZACJI

System powinien posiadać funkcjonalność tabelarycznego przedstawienia wszystkichzmian wartości lub umorzenia oraz odpisów amortyzacjnych dla danego środka trwałego w ramach danego roku obrotowego. System powinien umożliwiać przeglądanie jak kształtowało się w poprzednich latach umorzenie danego środka w podziale na amortyzacje bilansową i podatkową, przy wyborze wartości takich jak rok oraz typ amortyzacji.

System ma umożliwiać podgląd w tabeli:

- 1. zwiększenie wartości środki trwałego wynikające z dokumentów,
- 2. zmniejszenie wartości środka trwałego wynikające z dokumentów,
- 3. zwiększenie umorzenia środka trwałego wynikające z dokumentów,
- 4. zmniejszenie umorzenia środka trwałego wynikające z dokumentów,
- 5. wysokość naliczonej miesięcznej raty amortyzacji.

# V. FUNKCJONALNOŚĆ TABELA ROZLICZENIE KOSZTOWE

System powinien posiadać funkcjonalność tabelarycznego przedstawienia rozliczenia kosztów, o takich samych danych jak w funkcjonalności tabela amortyzacji i dodatkowej informacji w postaci kodu źródła finansowania (dodatkowy identyfikator). Funkcjonalność ma zapewnić możliwość rozliczenia każdego źródła finansowania dla środka trwałego w zakresie wszystkich wartości i umorzeń indywidualnie.

FUNKCJONALNOŚĆ HISTORIA ZMIAN

System powinien posiadać funkcjonalność podglądu historii zmian dokonywanych na danym środku ze wskazaniem przede wszystkim daty zmiany oraz osoby dokonującej zmian.

# VI. FUNKCJONALNOŚĆ – DOKUMENTY ŚRODKA TRWAŁEGO

Zamawiający wymaga aby system umożliwiał dokonywanie zmian wartości oraz przynależności każdego środka trwałego poprzez zdefiniowane i dostępne dokumenty. Zamawiający wymaga aby system dysponował co najmniej następującymi zdefiniowanym dokumentami:

1. dokument wprowadzenie nowego środka trwałego lub ulepszenie istniejącego już środka trwałego,

- 2. dokument likwidacja częściowa,
- 3. dokument likwidacja całkowita,
- 4. dokument korekta wartości lub umorzenia,
- 5. dokument zmiana osoby odpowiedzialnej,
- 6. dokument zmiana miejsca użytkowania/osoby,
- 7. dokument pozwalający na zmianę stawki amortyzacji,
- 8. Dokument przekazania/przejęcia.

System powinien umożliwiać wpisanie/wyświetlenie danych, z dostosowaniem do charakteru dokumentu:

- 1. tytuł dokumentu,
- 2. data przyjęcia do użytkowania,
- 3. data nabycia (zakupu),
- 4. całkowita wartość zakupu,
- 5. rok i mc rozpoczęcia umorzenia dla środków przejmowanych,
- 6. numer fabryczny,
- 7. numer rejestracyjny
- 8. rok wyprodukowania,
- 9. kraj pochodzenia,
- 10. dział,
- 11. miejsce użytkowania,
- 12. osoba odpowiedzialna/użytkująca,
- 13. dostawca,
- 14. odbiorca,
- 15. charakterystyka wprowadzonego dokumentu.

Zamawiający wymaga aby system umożliwiał przypisanie każdemu dokumentowy numer oraz datę wystawienia. System ma automatycznie przypisywać numer dowodu w ramach danego typu dokumentu. System ma automatycznie przypisywać dokumentom rok i miesiąc zgodny z datą w dokumencie.

System ma dla środków o wartości powyżej 10 000 zł naliczać amortyzację od następnego miesiąca licząc od daty dokumentu. W przypadku gdy wartość początkowa środka trwałego nie przekracza 10 000 zł, system powinien umożliwiać rozliczenie kosztu nabycia lub wytworzenia takiego środka trwałego w miesiącu przekazania do użytkowania poprzez zaliczenie jednorazowo do kosztów uzyskania przychodów.

Wystawione dokumenty środków trwałych podlegają księgowaniu (przeniesieniu wartości do księgi głównej) pod warunkiem ich zaakceptowania przez użytkownika z dodatkowymi uprawnieniami. System powinien umożliwiać akceptację (pojedynczą lub seryjną) wprowadzonych dokumentów, które podlegają księgowaniu.

### SPECYFIKACJA DOKUMENTU

Zamawiający wymaga aby system zapewniał dostęp do wszystkich dokumentów jednocześnie. Wzory dokumentów w zakresie pól do wypełnienia mają być dostosowane do treści poszczególnych dokumentów. Zamawiający wymaga aby system oznaczał pola, których wypełnienie jest wymagane w czytelny sposób np. podkreślenie ich innym kolorem. Zamawiający wymaga aby system był wyposażony w pola umożliwiające wprowadzenie następujących danych:

- 1. źródło finansowania,
- 2. wartość bilansowa,
- 3. umorzenie bilansowe,
- 4. wartość podatkowa,
- 5. umorzenie podatkowe,
- 6. konto wartości i umorzeń,,
- 7. wartość w walucie obcej, dla której wymagane są dodatkowo pola: symbol waluty, data kursu, numer tabeli, kurs.

System ma posiadać funkcję umożliwiającą zsumowanie wartości znajdujących się w polach wartość i umorzenie dla zaznaczonych przez użytkownika rekordów. Sumowanie powinno następować zarówno pod kątem bilansowym jak i podatkowym.

System ma umożliwiać przypisanie do każdego dokumentu (faktura zakupu, lub faktura sprzedaży, dowodu księgowego, itp.) wszelkiej dokumentacji związanej z ruchem/wprowadzeniem środków trwałych.

System powinien zapewniać możliwość seryjnego drukowania dokumentów z podziałem np.: na osobę odpowiedzialną, miejsce użytkowania, itp.

## VII. FUNKCJONALNOŚĆ RODZAJE DOKUMENTÓW

## DOKUMENT PRZYJĘCIA

Dokument ma za zadanie dokumentację przyjęcia do użytkowania nabytych lub wytworzonych we własnym zakresie środków trwałych. Ma to być pierwszy dokument wypełniany w systemie przy rejestracji nowego środka trwałego, a także umożliwiać zwiększenie wartości już wprowadzonego środka trwałego.

Wzór dokumentu ma umożliwiać wprowadzenie takich danych jak:

- 1. dział,
- 2. miejsce użytkowania,
- 3. dane osoby odpowiedzialnej,
- 4. dostawcę,
- 5. datę dokumentu (wypełnienie automatyczne).
- 6. Uwagi
- 7. Źródło finansowania.

System ma umożliwiać przyporządkowanie do dokumentu kont kosztowych, wartości środka trwałego pod kątem bilansowym, wartości środka trwałego pod kątem podatkowym, danych waluty obcej (symbol waluty, data kursu, numer tabel, kurs, kwota w walucie).

### DOKUMENT LIKWIDACJI

Dokumentem ma służyć Zamawiającemu do zlikwidowania środka trwałego w takiej kwocie, jaka zostanie określona w dokumencie. Zamawiający ma mieć możliwość wprowadzenia wartości likwidowanego środka trwałego, natomiast system ma automatycznie wyliczać likwidowaną część umorzenia. System ma umożliwiać likwidację tylko w ramach wcześniej przypisanych do środka trwałego źródeł finansowania. System powinien każdorazowo wymuszać wprowadzenie tytułu likwidacji (brak jego wprowadzenia ma być traktowane jako błąd sporządzenia dokumentu i w konsekwencji uniemożliwienie jego sporządzenia). Pole na wprowadzenie tytułu likwidacji powinno być oznaczone w systemie jako pole wymagana np. poprzez podświetlenie na inny kolor.

## DOKUMENT CAŁKOWITEJ LIKWIDACJI

Dokument ma służyć Zamawiającemu do całkowitej likwidacji środka trwałego w miesiącu rejestracji tego dokumentu. System ma automatycznie wstawiać kwotę likwidacji stanowiącą bieżącą wartość brutto i umorzenie narastająco danego środka trwałego. System ma dokonywać likwidacji na wszystkich źródłach finansowania danego środka trwałego, przy czym ma nastąpić indywidualnie na wszystkich źródłach finansowania.

System po wprowadzeniu dokumentu ma:

- 1. System powinien dawać możliwość identyfikacji zlikwidowanych środków
- 2. uzupełniać datę likwidacji o datę z dokumentu.

### DOKUMENT KOREKT WARTOŚCI

Dokumenty typu są to dokumenty, które będą służyć Zamawiającemu do skorygowania wartości brutto lub wartości naliczonego umorzenia. System ma zawierać specyfikację dokumentów, w której to specyfikacji ma się odnotowywać każdy wystawiony dokument jako nowy rekord.

### DOKUMENT ZMIANY MIEJSCA/OSOBY ODPOWIEDZIALNEJ

Dokument ma umożliwiać Zamawiającemu zmianę miejsca użytkowania środka trwałego/osoby. System ma umożliwiać zmianę co najmniej w obszarze: działu, miejsca użytkowania i osoby odpowiedzialnej. System ma umożliwiać uzupełnienie pola: miejsce użytkowania, dział, osoba odpowiedzialna poprzez wybranie nowego miejsca użytkowania, działu lub osoby odpowiedzialnej. Zamawiający nie wymaga aby dokument wymagał uzupełnienia specyfikacji. Zamawiający ma mieć możliwość dostępu do tabeli kosztów i wprowadzenie nowego stanowiska lub zmiany istniejącego.

## DOKUMENT PRZEKAZANIA/PRZEJĘCIA

Dokument ma umożliwiać Zmawiającemu potwierdzenie przekazania/przejęcia środka trwałego. System powinien dawać możliwość identyfikacji przekazanych środków.

## VIII. FUNKCJONALNOŚĆ INWENTARYZACJA

System ma umożliwiać Zamawiającemu dokonanie spisu z natury środków trwałych tzn. umożliwiać stwierdzenie faktycznego istnienia danych pozycji znajdujących się w ewidencji, ustaleniu ich liczby oraz ewentualnemu ujawnieniu środków w użytkowaniu a nie będących w ewidencii.

# FUNKCJONALNOŚĆ DEKLARACJA GRUP

System ma umożliwiać Zamawiającemu deklarowanie w ramach bieżącego roku kalendarzowego grup. System ma umożliwiać przeprowadzenie inwentaryzacji w podziale na miejsce użytkowania bądź osoby odpowiedzialne. Deklaracja grup ma skutkować podziałem środków trwałych w ramach danego działu, miejsca lub osoby odpowiedzialnej.

Definicja grupy obejmuje takie dane jak:

- 1. nazwa grupy,
- 2. data inwentaryzacji,
- 3. data początku spisu,
- 4. data końca spisu,

5. ilość pozycji w danym arkuszu spisowym.

Zaznaczenie jednej z opcji grupowania ma powodować wygenerowanie arkuszy pogrupowanych w ramach danej opcji. Zamawiający ma mieć możliwość inwentaryzacji środków: na konkretnym dziale, podlegających danej osobie, z pojedynczego miejsca użytkowania. Zamawiający ma mieć możliwość ograniczania inwentaryzacji do konkretnych środków trwałych lub do środków z danej grupy klasyfikacyjnej.

# FUNKCJONALNOŚĆ ARKUSZE SPISU Z NATURY

System ma mieć wyodrębnioną funkcję generowania arkuszy spisowych o zadeklarowanych parametrach. Użytkownik ma mieć możliwość podglądu wygenerowanych arkuszy w systemie. System ma uniemożliwiać ingerencję w treść już raz wygenerowanego arkusza spisowego. Zamawiający ma mieć możliwość wydruku wygenerowanego arkuszu spisowego. Arkusze spisu z natury mają generować się bez cen. Każdy wygenerowany arkusz spisowy ma posiadać następujące dane/miejsce na wprowadzenie danych w trakcie generowania:

- 1. liczbę porządkową,
- 2. numer inwentarzowy,
- 3. nazwę środka trwałego oraz ilości środka trwałego.

Zamawiający ma mieć możliwość dopisania do arkusza nowych, ujawnionych środków trwałych, które zostaną oznaczone z przypisaniem cechy ujawnienia. System ma po przeprowadzeniu inwentaryzacji i wprowadzeniu braków lub nadwyżek uzupełniać pola w specyfikacji arkusza odnoszące się do ilości ewidencyjnej i ceny (wartości brutto na dzień inwentaryzacji).

# FUNKCJONALNOŚĆ RÓŻNICE INWENTARYZACYJNE

System ma umożliwiać Zamawiającemu wygenerowanie raportu dot. różnic inwentaryzacyjnych. Wygenerowany arkusz ma ujawniać tylko pozycje, które zostały ujawnione w procesie inwentaryzacji albo zostały uznane za braki. System ma umożliwiać wydruk raportu.

# IX. INNE FUNKCJONALNOŚCI (FUNKCJE)

# FUNKCJA OBLICZANIE AMORTYZACJI

System ma obliczać amortyzację środków trwałych dla danego roku i miesiąca obliczeniowego w podziale na dane źródła finansowania. Amortyzacja ma być przez system liczona jednocześnie bilansowo i podatkowo. System ma wyliczać raty amortyzacji dla całego roku i umożliwiać ich podgląd użytkownikowi, a także jednocześnie rozliczać źródła finansowania w miesiącu obliczeniowym zapewniając podgląd użytkownikowi.

### FUNKCJA OTWARCIA MIESIĄCA

System ma posiadać funkcję otwarcia nowego okresu rozliczeniowego miesięcznego. Zamawiający wymaga aby funkcja ustalała moduł środków trwałych na kolejny miesiąc obliczeniowy. Po jej uruchomieniu przez użytkownika (wymagane po wyborze funkcji dodatkowe potwierdzenie wykonania działania), system powinien blokować dokumenty wystawione dla bieżącego miesiąca, uniemożliwiając jednocześnie jakąkolwiek ingerencję w dokumenty, w tym ich poprawy czy wykasowania. System ma umożliwiać wykonanie obliczeń amortyzacyjnych po skorzystaniu z funkcji otwarcia miesiąca.

### FUNKCJA BILANS OTWARCIA

Zamawiający ma mieć możliwość uruchomienia tej funkcji tylko w pierwszym miesiącu roku obrotowego. Użytkownika ma mieć możliwość generowania bilansu otwarcia wielokrotnie, przy czym każdy wygenerowany bilans ma być nadpisywany na poprzednim.

### FUNKCJA OBLICZANIE PLANU AMORTYZACJI

System ma posiadać funkcjonalność generowania planu amortyzacji dla metody bilansowej i podatkowej (razem i osobno) na okres co najmniej 10 lat z możliwością zastosowania różnych parametrów tj.podział na źródła finansowania ( w tym także dla wskazanego zakresu dat wraz z projekcją danych ). System docelowo powinien generować plan amortyzacji na podstawie danych z roku bieżącego. System ma umożliwiać użytkownikowi także wygenerowanie planu amortyzacji na podstawie wcześniejszych lat. Użytkownik ma mieć możliwość podglądu planów amortyzacji, jak i dodatkowych zestawień wygenerowanych z planu amortyzacji.

## FUNKCJA PRZYPISANIA KONT KOSZTOWYCH

System ma umożliwiać użytkownikowi przypisanie zestawu kont kosztowych z wybranego miesiąca na inny miesiąc. Funkcja powinna działać automatycznie przy otwieraniu danego miesiąca po uprzednim otrzymaniu potwierdzenia zastosowania od użytkownika. Zamawiający wymaga aby funkcja przepisywała konta tylko dla tych środków trwałych, które nie mają jeszcze żadnego konta przypisanego w miesiącu, do którego użytkownik będzie przepisywał konta kosztowe.

## X. FUNKCJONALNOŚĆ SŁOWNIKI

Zamawiający wymaga żaby system korzystał z pól słownikowych. Słownik ma zapewniać możliwość wyszukania po polu kod (skrót pola słownikowego) oraz opis (nazwa opisująca pozycję).

### SŁOWNIK LISTA DOWODÓW

Słownik zawiera rodzaje dostępnych dokumentów z podstawowymi parametrami oraz z deklaracją kont księgowych na użytek noty księgowej. System ma zapewniać pole umożliwiające numeracje według co najmniej trzech metod: narastająco/rocznie/miesięcznie.

### SŁOWNIK KLASYFIKACJI ŚRODKÓW TRWAŁYCH

Słownik zawiera klasyfikację środków trwałych zgodnie z ustalonym trzyznakowym kodem. Słownik ma opierać się na stawkach urzędowych, z możliwością korekcji stawki przez użytkownika.

### SŁOWNIK MIEJSC UŻYTKOWANIA

Słownik stanowi wykaz miejsc, w których używane są środki trwałe ewidencjonowane w systemie. System ma umożliwiać przypisanie miejsca w ramach rejestracji środka trwałego oraz zmianę miejsca wtórnie za pomocą odpowiedniego dokumentu.

## SŁOWNIK DZIAŁY I KOMÓRKI ORGANIZACYJNE

Słownik stanowi wykaz podziału środków trwałych na działy/komórki organizacyjne. Słownik ma funkcjonować analogicznie jak słownik miejsc użytkowania. Użytkownik ma mieć możliwość przypisania działu/komórki organizacyjnej na etapie rejestracji środka, oraz późniejszej zmiany tej informacji za pomocą odpowiedniego dokumentu.

### SŁOWNIK OSOBY ODPOWIEDZIALNE

Słownik stanowi wykaz wszystkich osób w firmie. Użytkownik powinien mieć możliwość dodawania nowych osób,. Przypisanie osoby powinno być możliwe na etapie rejestracji środka. System ma umożliwiać także zmianę osoby już raz przypisanej na inną za pomocą odpowiedniego dokumentu.

### SŁOWNIK TYPÓW WŁASNOŚCI ŚRODKÓW TRWAŁYCH

Słownik stanowi wykaz typów własności środków trwałych. System ma umożliwiać tworzenie nowych typów, zmianę już istniejących oraz usuwanie.

## SŁOWNIK ŹRÓDEŁ FINANSOWANIA

Słownik zawiera wykaz rodzajów finansowania środków trwałych. Źródła finansowania powinny być powiązane z wiedza o tym, czy naliczane raty amortyzacyjne stanowią czy nie stanowią kosztów uzyskania. System powinien umożliwiać generowanie raportów oraz not księgowych w ramach danego źródła finansowania. Słownik ten powinien zawierać takie dane jak : budżet zadaniowy, deklaracje rozliczania z przychodów przyszłych okresów, projekcje konta kosztowego.

### SŁOWNIK KRAJ POCHODZENIA

Słownik zawiera wykaz kodów oraz nazw krajów, z którego pochodzi ewidencjonowany środek trwałe.

### SŁOWNIK DOSTAWCÓW

Słownik zawiera wykaz kodów oraz skróty kontrahentów, którzy dostarczyli ewidencjonowane środki trwałe. Dane mają obsługiwać pole słownikowe Dostawca w dokumentach środków trwałych.

### SŁOWNIK ODBIORCÓW

Słownik zawiera wykaz kodów oraz skrótów kontrahentów lub podmiotów gospodarczych, którzy stali się zbywcami likwidowanych środków trwałych. Dane mają obsługiwać pole słownikowe Odbiorca w dokumentach środków trwałych.

## SŁOWNIK ŚRODKÓW TRWAŁYCH

System ma posiadać słownik, w którym zostaną zgromadzone dane startowe, ustawione podczas wdrożenia.

### SŁOWNIK POKÓJ

System ma być wyposażony w słownik uzupełniany przy wykorzystaniu modułu środków trwałych do ewidencji majątku trwałego w zależności od pokoi usytuowanych w danym budynku (pole spisowe).

System ma zapewniać możliwość wydruku wywieszki na poziomie słownika "pokój" odpowiadającej danym wprowadzonym w tym słowniku.

# XI. FUNKCJONALNOŚC DIAGNOSTYKA

System ma posiadać funkcję umożliwiającą sprawdzenie poprawności zmian i wygenerowanych dokumentów w module wyposażanie obejmujące m.in.:

- 1. Sprawdzenie czy wygenerowano notę księgową dla danego okresu Czy istnieje nota księgowa
- 2. Kontrola naliczonych odpisów amortyzacyjnych (plan amortyzacji z odpowiednim kontem zespołu 4
- 3. Kontrola dokumentów w zakresie pełnego wypełnienia ?
- 4. Kontrola pozwalająca na weryfikację wartości ze znakiem ujemnym, w takim przypadku brak możliwości zapisu lub wskazanie informacji o wszystkich błędach wprowadzonych w dokumencie, np. wyższa kwota amortyzacji, wartość ujemna, itp..
- 5. Możliwość weryfikacji w zakresie poprawności wygenerowanej noty na podstawie dokumentacji dotyczącej środków trwałych oraz naliczonej amortyzacji za dany miesiąc
- 6. Kontrola w zakresie braku uzupełnienia stawki amortyzacji
- 7. Kontrola w zakresie poprawności bilansu zamknięcia z bilansem otwarcia
- 8. Kontrola zgodności pomiędzy wystawionymi dokumentami PM+ i PM- (wewnętrzne przekazanie/przyjęcie majątku trwałego) pomiędzy jednostkami organizacyjnymi
- 9. Kontrola systemu w zakresie weryfikacji importu dokumentów pomiędzy przekazaniem i przyjęciem PM+ i PM-pomiędzy poszczególnymi jednostkami organizacyjnymi
- 10. Kontrola w zakresie zgodności obrotów pomiędzy modułem Środki Trwałe a modułem Księgowość (odpowiednie konto kosztowe zespołu 4, zespołu 0)
- 11. Kontrola sprawdzająca czy wszystkie wystawione dokumenty posiadają wskazaną osobę odpowiedzialną oraz miejsce użytkowania
- 12. Kontrola w zakresie potwierdzenia dokumentów przez osoby uczestniczących w procesie

System powinien pozwalać na identyfikację powstałych błędów z podziałem na błędy krytyczne oraz akceptowalne tj. pozwalające użytkownikowi podjąć decyzją o istotności błędu. W przypadku powstania błędów krytycznych system powinien uniemożliwiać zamknięcie danego miesiąca.

### XII. FUNKCJONALNOŚĆ RAPORTY

### RAPORT ZESTAWIENIE OBROTÓW I SALD

System ma umożliwiać wygenerowanie raportu przedstawiającego sumaryczne zestawienie wartości i umorzeń na zadany rok i miesiąc. Dane w raporcie powinny być sumowane w ramach Grup. System powinien dzielić wartości miesięczne i narastające na zwiększenia i zmniejszenia, które wynikać będą z odpowiednich dokumentów (zwiększenia; zmniejszenia), oraz umorzeń (zwiększenia – rata amortyzacji; zmniejszenia – amortyzacja dokumentami). System powinien zapewniać wygenerowanie raportu w formie tabelarycznej i analitycznej, zgodnie z preferencją użytkownika.

## RAPORT ZESTAWIENIE ŚRODKÓW TRWAŁYCH

System ma umożliwiać wygenerowanie raportu zawierającego zestawienie zarejestrowanych środków trwałych, który będzie przedstawiał aktualną na dany miesiąc wartość brutto, umorzenie narastające, umorzenie miesięczne oraz wartość netto. Raport

wartości i umorzenia na źródła finansowania stanowiące i niestanowiące kosztów uzyskania.

System powinien umożliwiać grupowanie i selekcjonowanie danych do raportu m.in. w następujący sposób:

- 1. dający możliwość wyboru podsumowań po różnych danych np. podsumowanie może być robione po każdym dziale lub osobie odpowiedzialnej,
- 2. dający możliwość podmienienia na wydruku umorzenia miesięcznego na umorzenie roczne,
- 3. dający możliwość wydruk tylko tych środków, które umorzyły się całkowicie odpowiednio w danym miesiącu lub w danym roku,
- 4. dające możliwość wyselekcjonowania do raportu danych zgodnie z preferencją Użytkownika.

System powinien umożliwiać zawarcie w raporcie danych o bieżącym miejscu użytkowania, osobie odpowiedzialnej lub dziale/komórce organizacyjnej. System ma zapewniać użytkownikowi możliwość wyboru wydruku raportu m.in. w zakresie wyboru długiej nazwy środka, charakterystyki środka czy konta kosztowego.

## RAPORT RÓŻNICE BILANSOWO/PODATKOWE

System ma umożliwiać wygenerowanie raportu zawierającego zestawienie ze sobą na jednym wydruku amortyzacji bilansowej i podatkowej oraz wykazującego różnice pomiędzy tymi dwoma rodzajami amortyzacji.

### RAPORT EWIDENCJA

System powinien umożliwiać wygenerowanie ewidencji przedstawiającej cała historię środka trwałego wraz z danymi opisowymi środka trwałego jak i pojedynczych dokumentów. Wygenerowany raport ma zawierać dla danego środka trwałego co najmniej następujące informacje: aktualny dział, aktualne miejsce użytkowania, osoba odpowiedzialna, aktualne konta kosztowe.

System ma wykazywać w raporcie wszystkie dokumenty, które zostały pod danym środkiem trwałych zrobione wraz ich wartościami i informacjami opisowymi.

### RAPORT ROZCHODY – PRZYCHODY

System powinien umożliwiać wygenerowanie raportu zawierającego zestawienie informacji o wprowadzonych dokumentach. W ramach wygenerowanego raportu dokumenty mają być podzielone na dwie kategorie (Przychody(P) i Rozchody(R)). System ma umożliwiać drukowanie jednego żądanego rodzaju dokumentu.

### FUNKCJONALNOŚĆ WYDRUK DOKUMENTÓW

System powinien zapewniać możliwość wydruku danego dokumentu podczas jego wprowadzania, a także po wprowadzeniu w dowolnym momencie. System ma umożliwiać również seryjne drukowanie wszystkich dokumentów, umożliwiający druk wszystkich a także wybranych za pomocą oznaczenia rodzaju lub daty zarejestrowania.

### RAPORT TABELA AMORTYZACJI

System ma umożliwiać generowanie zestawienia przedstawiającego amortyzację środków trwałych na przestrzeni lat z uwidocznioną amortyzacją każdego z miesięcy. W przypadku, gdy użytkownik stworzy raport za kilka lat jednocześnie to system ma podsumować dodatkowo każdy środek trwały. System ma robić podsumowanie dla każdej grupy osobno. System ma amortyzację środków trwałych w danym roku wyliczać do końca bieżącego roku obrotowego.

## RAPORT TABELA AMORTYZACJI – ROZLICZENIE KOSZTOWE

System ma umożliwiać wygenerowanie raportu analogicznie jak dla Raportu Tabela Amortyzacji w oparciu o dane pochodzące z rozliczenia kosztowego tzn. użytkownik na wydruku ma uzyskać tylko dane z tych miesięcy, w których amortyzacja została przeliczona. System ma umożliwiać użytkownikowi zawężenie raportu do danych pochodzących z konkretnego źródła finansowania.
### RAPORT ZESTAWIENIE KONT KOSZTOWYCH

System ma umożliwiać wygenerowanie raportu w oparciu o dane zewidencjonowane na dany miesiąc konta kosztów oraz naliczoną amortyzację. Wygenerowany raport ma przedstawiać amortyzację miesięczna i roczną danego środka w podziale na konta kosztowe.

System ma umożliwiać wygenerowanie także raportu zawierającego analizę kont kosztowych zarejestrowanych w tabeli kosztów w danym roku i miesiącu. Raport ma zawierać dla każdego z kont wykaz wszystkich przypisanych środków trwałych i ich wartości wraz z umorzeniami.

## RAPORT PODATEK OD NIERUCHOMOŚCI

System ma zapewniać możliwość wygenerowania raportu zawierającego zestawienie dotyczące podatku od nieruchomości i przedstawiającego wyliczony podatek tylko dla tych środków trwałych z grup które mają uzupełnione parametry podatkowe w ewidencji, czyli powierzchnia i stawka za m2 lub Wartość początkowa PD i %-podatku.

## RAPORT NOTA KSIĘGOWA

System ma posiadać funkcję generowania noty księgowej z amortyzacji miesięcznej, z dokumentów wprowadzonych w danym miesiącu oraz podatku od gruntów. System powinien umożliwiać generowanie dokumentu dopiero po wprowadzeniu wszystkich potrzebnych dokumentów oraz po obliczeniu amortyzacji. Generowanie noty księgowej powinno być oparte o właściwości danego środka trwałego, w tym. m.in. w oparciu o przypisane konta księgowe.

System powinien generować notę księgową na dany rok i miesiąc, co powinno znaleźć odzwierciedlenie w treści dokumentu.

System powinien umożliwiać generowanie noty dla obu typów amortyzacji (bilansowej i podatkowej) jednocześnie oraz osobno. Użytkownik ma mieć możliwość wyboru dla których środków trwałych generuje raport tzn. z możliwością wyodrębnienia grupy środków trwałych, w oparciu o klasyfikację środków trwałych lub dla pojedynczych środków trwałych. System ma automatycznie księgować wygenerowaną notę księgową w odpowiednim rejestrze księgowości.

System ma umożliwiać wygenerowanie co najmniej następujących rodzajów not księgowych:

- 1. nota z rat amortyzacji z zadanego miesiąca,
- 2. nota z dokumentów, których data jest zgodna z zadanym miesiącem generowania,
- 3. nota podatku od nieruchomości.

System ma umożliwiać dopisywanie do księgowości not księgowych tylko w ramach miesiąca dostępnego w księgowości.

## RAPORT PLAN AMORTYZACJI

System ma umożliwiać wygenerowanie raportu przedstawiającego planowaną amortyzację w ramach okresu wskazanego przez użytkownika. Raport ma przyjmować następujące wartości:

- 1. jeśli plan amortyzacji jest robiony na kolejne lata to Wartość BO i Umorzenie BO ustalane jest na koniec bieżącego roku obrotowego,
- 2. w przypadku, gdy raport dotyczy bieżącego roku obrotowego to Wartość BO i Umorzenie BO jest bilansem otwarcie bieżącego roku.

System powinien generować raport przedstawiający amortyzację narastająco, z uwzględnieniem przypuszczalnego roku i miesiąca zakończenia amortyzacji.

Użytkownik ma mieć możliwość wygenerowania raportu plan amortyzacji dla środków trwałych z uwzględnieniem ich miejsca użytkowania tzn. dla wybranego przez użytkownika miejsca użytkowania. W tym przypadku, gdy użytkownik obejmie raportem bieżący rok rozliczeniowy, System ma uwzględniać:

- 1. wartość środka wyliczona na bieżący rok i miesiąc,
- 2. całe umorzenie naliczone do zadanego okresu,
- 3. umorzenie narastające,
- 4. amortyzację roczną w ramach zadanego roku.

W przypadku, gdy zakres nie obejmuje bieżącego roku:

- 1. wartość środka wyliczona na koniec bieżącego rok,
- 2. całe umorzenie naliczone do zadanego okresu,
- 3. Umorzenie narastające,
- 4. amortyzacja roczna w ramach zadanego roku.

Zamawiający wymaga, aby system umożliwiał także wygenerowanie raportu plan amortyzacji w zakresie rocznym i miesięcznym w podziale na konta kosztów zadeklarowane w danym miesiącu.

#### XIII. DODATKOWE WYMAGANIA DLA SYSTEMU

- 1. System ma automatycznie przeliczać amortyzację po wprowadzeniu zmian dla danego środka trwałego.
- 2. System ma umożliwiać kasowanie wprowadzonego środka trwałego.
- 3. System ma umożliwiać zmianę danych środka trwałego w związku z jego ulepszeniem, w konsekwencji możliwość zmiany stawki amortyzacji oraz trybu odpisów.
- 4. System ma umożliwiać dokonanie likwidacji całkowitej/częściowej środka trwałego.

Dokumenty dot. środków trwałych:

- 1) OT dokument przyjęcia środka trwałego i wartości niematerialnej i prawnej 10 000
- 2) PM (-/+)" dokument przekazania/przyjęcia składnika mienia 11 000
- 3) MT dokument zmiany miejsca użytkowania środka trwałego/osoby odpowiedzialnej – 80 000
- 4) LTC dokument umożliwiający dokonanie całkowitej likwidacji składnika majątku 10 000
- 5) LT dokument umożliwiający dokonanie częściowej likwidacji składnika majątku 100
- 6) ROZ dokument umożliwiający dokonanie podziału (rozdzielenia) środka trwałego 200
- 7) SCA dokument umożliwiający dokonanie scalenia składnika majątku stanowiącego środek trwały i wyposażenie - 100
- 8) MA dokument zmiany stawki amortyzacji -100
- 9) PK dokument wystawia się w celu udokumentowania korekt wynikających z księgowań środków trwałych – 1 000
- 10) PTN dokument będący podstawą dokonania zmian w ewidencji majątku, przez nieodpłatne przyjęcie składnika majątku od podmiotu zewnętrznego – 40 000
- 11) PTP dokument będący podstawą dokonania zmian w ewidencji majątku, wynikających z nieodpłatnego przekazania do podmiotu zewnętrznego, składnika majątku stanowiącego środek trwały oraz wartości niematerialne i prawne - 100
- 12) RI + dokument będący podstawą dokonania zmian w ewidencji majątku wynikających z rozliczenia powstałej różnicy inwentaryzacyjnej (nadwyżki) - 100
- 13) RI dokument będący podstawą dokonania zmian w ewidencji majątku, wynikających z rozliczenia powstałej różnicy inwentaryzacyjnej (niedoboru) - 100

# 2.2.12 MODUŁ WYPOSAŻENIE

Moduł WYPOSAŻENIE ma służyć do ewidencji wyposażenia zamawiającego. Zamawiający identyfikuje wyposażenie stanowiące majątek firmy poprzez nadawanie identyfikatorów tzn. poprzez numery inwentarzowe. System ma umożliwiać powiązanie zidentyfikowanego wyposażenia z fakturą/fakturami zakupowymi. Zamawiający wymaga aby system umożliwiał wygenerowanie automatycznej noty księgowej z dokumentów wydania do użytkowania i likwidacji.

# I. FUNKCJONALNOŚĆ REJESTRACJI DANYCH

Zamawiający wymaga aby system umożliwiał definiowanie odpowiedniej ilości rejestrów wyposażenia wynikającej ze specyfiki Zamawiającego oraz rodzajów dokumentów. Wprowadzenie nowego wyposażenia ma się odbywać poprzez dodanie nowego rekordu i uzupełnienie niezbędnych danych. Wykaz podstawowych danych identyfikujących, których wprowadzenie system ma umożliwiać:

- 1. numer inwentarzowy,
- 2. numer inwentarzowy 2
- 3. nazwa wyposażenia,
- 4. jednostka miary,

5. ilość wprowadzana do ewidencji. System ma uniemożliwiać pozostawienie pustego pola,

6. Wydane, zlikwidowane, dostępne – system ma posiadać funkcję automatycznego wypełniania pola bez możliwości edycji. Pole ma obrazować odpowiednią ilość wydaną do użytkowania, zlikwidowaną i dostępną jeszcze do wydania,

- 7. data wprowadzenia do ewidencji,
- 8. datę ostatniej zmiany w dokumentach,
- 9. dowolny wielolinijkowy opis,
- 10. dostawca

11. cenę zakupu wyposażenia (cena netto, stawka VAT, cena brutto). System ma zapewniać automatyczne wykrywanie różnic, przy czym ceny te mogą się różnić tylko w przypadku, gdy wystąpiły dokumenty zmieniające wartość wyposażenia,

12. nr faktury zakupowej/dowodu księgowego

13. kod kreskowy, nr seryjny,

System powinien dawać możliwość wydruku kodu kreskowego (kodu QR) wraz z informacją (nr fabryczny/nr seryjny).

- 14. Blokada inwentaryzacji (pojedynczo lub seryjnie)
- 15. Pokój, teren strzeżony/niestrzeżony, rodzaj odpowiedzialności,
- 16. uwagi
- 17. rodzaj rejestru

### FUNKCJONALNOŚĆ ZESTAW

System powinien zapewniać możliwość wyodrębnienia części składowych wchodzących w skład zestawu. Elementy zestawu powinny zawierać kod, nazwę, wartość, datę przyjęcia ,datę odłączenia elementu składowego, opis, amortyzację jednorazową, kod kreskowy, numer fabryczny, numer inwentarzowy.

### FUNKCJONALNOŚĆ HISTORIA ZMIAN

System powinien posiadać funkcjonalność podglądu historii zmian dokonywanych na danym środku ze wskazaniem przede wszystkim daty zmiany oraz osoby dokonującej zmian.

#### FUNKCJA SZYBKIEGO PRZESZUKIWANIA

System ma umożliwiać szybkie przeszukiwanie ewidencji wyposażenia według danych zawartych w dokumentach. Zamawiający ma mieć możliwości wyświetlenia tylko wyposażenia, dla którego istnieją dokumenty wystawione na dane miejsce lub użytkownika lub występują odpowiednie dokumenty. Zawężenie wyników przeszukiwania ma następować po każdej wpisanej literze.

#### FUNKCJA DRUKU

System ma umożliwiać wydrukowanie karty wyposażenia z wszystkimi danymi opisowymi oraz użytkownikami lub miejscami użytkowania gdzie dane wyposażenie się znajduje.

#### FUNKCJA DOKUMENTY

System ma posiadać funkcję służącą do wprowadzania dokumentów wyposażenia z możliwością wyświetlenia/zawarcia/wprowadzenia następujących informacji:

1. liczba porządkowa wprowadzanych dokumentów,

- 2. data wprowadzenia dokumentu;
- 3. numer kolejnych dokumentów w obrębie typu dokumentu i roku obrachunkowego,
- 4. typ wystawianego dokumentu (wydanie, zwrot likwidacja itp.). System ma uniemożliwiać zostawienie pustego pola,
- 5. użytkownik lub miejsce,
- 6. opis dokumentu,
- 7. określają nowego użytkownika, miejsce, jeżeli występuje to zmianę rejestru i numeru inwentarzowego,
- 8. określenie o ile mają się zwiększyć (zmniejszyć) poszczególne wartości.
- 9. Wybór odpowiedniego rejestru, do którego ma być przypisany dany środek

10.

System ma posiadać funkcję umożliwiającą wydruk dokumentu. System powinien zapewniać możliwość seryjnego drukowania wszystkich rodzajów dokumentów ze względu np. na osobę odpowiedzialną.

## II. FUNKCJONALNOŚĆ PODLGĄD

Zamawiający wymaga aby system umożliwiał wyświetlenie historii obrotu danego indeksu wyposażenia wg. użytkownika. Zamawiający wymaga aby system umożliwiał wyświetlenie historii obrotu danego indeksu wyposażenia wg miejsc użytkowania.

Wystawione dokumenty wyposażenia podlegają księgowaniu (przeniesieniu wartości do księgi głównej) pod warunkiem ich zaakceptowania przez użytkownika z dodatkowymi uprawnieniami. System powinien umożliwiać akceptację (pojedynczą lub seryjną) wprowadzonych dokumentów, które podlegają księgowaniu.

## III. FUNKCJONALNOŚĆ SŁOWNIKI - POLA WYMAGANE W SYSTEMIE

#### SŁOWNIK UŻYTKOWNICY

W słowniku zebrani są wszyscy użytkownicy wyposażenia. Słownik zawiera następujące informacje/ umożliwia przypisanie następujących cech dla użytkownika:

1. wyróżnik określający czy użytkownik jest pracownikiem czy zleceniobiorcą,

- 2. symbol użytkownika (lub nazwa określająca użytkownika) system ma uniemożliwiać zostawienie pole pustego,
- 3. imię i nazwisko użytkownika,
- 4. kategoria pracownika,
- 5. stanowisko pracy pracownika,
- 6. miejsce na dodatkowy opis.

System ma zapewniać możliwość dopisywania do użytkowników nowo przyjętych pracowników oraz zleceniobiorców. System powinien zostawiać miejsce na opis dodatkowy.

System ma zapewnić możliwość wydruku z poziomu słownika użytkownika karty wyposażenia pracownika.

### SŁOWNIK MIEJSC UŻYTKOWANIA

W słowniku zebrane są wszystkie symboliczne oznaczenia miejsca użytkowania. System ma uniemożliwiać zostawienie pola pustego. Słownik zawiera następujące informacje/ umożliwia przypisanie następujących cech dla miejsca użytkowania: symboliczne oznaczenie miejsca użytkowania (System ma uniemożliwiać pozostawienie pustego pola) oraz opis miejsca użytkowania.

#### SŁOWNIK JEDNOSTKA MIARY

Słownik ma zawierać jednostki miary dostępne w module wyposażenie. Słownik zawiera następujące informacje/ umożliwia przypisanie następujących cech dla jednostki miary: symbol jednostki miary (System ma uniemożliwiać zostawienie pole pustego) oraz nazwa jednostki miary.

#### SŁOWNIK NUMERY INWENTARZOWE I INDEKSY

System ma posiadać słownik numerów inwentarzowych i indeksów. Dane opisowe mają zostać automatycznie przepisane do ewidencji w momencie wstawienia wartości ze słownika. Słownik ma zawierać:

- 1. pełny lub częściowy numer inwentarzowy System ma uniemożliwiać zostawienie pola pustego,
- 2. nazwa wyposażenia,
- 3. jednostka miary,
- 4. okres użytkowania w miesiącach.

### SŁOWNIK STANOWISK

System ma być wyposażony w słownik uzupełniany przy wykorzystaniu modułu wyposażenia do ewidencji wyposażenia pracowników zależnie od ich kategorii i stanowiska, np. wydawanie odzieży roboczej. Słownik ma być zablokowany do edycji w module wyposażenie. Jego modyfikacja/wypełnienie ma być dostępne tylko w ramach modułu kadrowego. Słownik ma zawierać:

- 1. kod stanowiska,
- 2. nazwa/opis stanowiska,
- 3. przypisanie indeksy (wyposażenie), które można wydać dla konkretnego stanowiska pracy, ze wskazaniem okresu użytkowania.

SŁOWNIK POKÓJ

System ma być wyposażony w słownik uzupełniany przy wykorzystaniu modułu wyposażenia do ewidencji wyposażenia w zależności od pokoi usytuowanych w danym budynku (pole spisowe).

System ma zapewniać możliwość wydruku wywieszki na poziomie słownika pokoje odpowiadającej danym wprowadzonym w tym słowniku.

## IV. FUNKCJONALNOŚĆ INWENTARYZACJA

Funkcja ma służyć do dokonania spisu z natury tzn. spisu, który polega na stwierdzeniu faktycznego istnienia danych pozycji znajdujących się w ewidencji wyposażenia, ustaleniu ich liczb oraz ewentualnemu ujawnieniu wyposażenia w użytkowaniu a niebędących w ewidencji.

Wymagane funkcje w ramach Funkcji inwentaryzacji:

- 1. funkcja deklaracji potrzebnej ilości arkuszy,
- 2. funkcja powiązania ilości grup z ilością rejestrów,
- 3. funkcja określenia przedmiotu inwentaryzacji min. cały rejestr/ konkretny użytkownik/ miejsce użytkowania - możliwość ustalenia grup inwentaryzacji,
- 4. funkcja możliwości generacji spisu wyposażenia i druku tego spisu,
- 5. funkcja wprowadzenia wyników inwentaryzacji do systemu,
- 6. funkcja obliczenia różnic inwentaryzacyjnych,
- 7. funkcja możliwość wprowadzenia daty inwentaryzacji.

System ma mieć możliwość wyboru następujących danych do inwentaryzacji/generowania dokumentu inwentaryzacji (pojedynczo i łącznie):

- 1. grupa arkuszy spisowych,
- 2. data przeprowadzenia inwentaryzacji,
- 3. rejestr wyposażenia, na którym ma być przeprowadzona inwentaryzacja,
- 4. użytkownik, dla którego ma zostać przeprowadzona inwentaryzacja,
- 5. miejsce użytkowania, dla którego ma zostać przeprowadzona inwentaryzacja,
- 6. dane ze spisu z natury,
- 7. różnice inwentaryzacyjne (system powinien obliczać automatycznie na podstawie wprowadzonego spisu z natury oraz stanu wyposażenia z ewidencji),

## V. FUNKCJONALNOŚCI ADMINISTRACYJNE

### FUNKCJA DEKLARACJI REJESTRÓW

System ma umożliwiać definiowanie rejestrów wyposażenia oraz ich parametrów, zawierających co najmniej: krótkie oznaczenie rejestru oraz nazwę rejestru wyposażenia.

### FUNKCJA DEKLARACJA DOKUMENTU

System ma umożliwiać definiowanie dokumentów wyposażenia oraz sposobu ich działania (wydanie, zwrot, likwidacja itp.). Funkcja ma zapewniać podgląd na co najmniej: oznaczenie typu dokumentu, opisową nazwę dokumentu, określenie działania dokument.

#### FUNKCJA DRUKU OSZCZĘDNEGO

System ma mieć możliwość wyboru funkcji druku oszczędnego tzn. że oryginał i kopia będą drukowane na jednej kartce o ile się zmieszczą.

#### FUNKCJA DEKRETACJI REJESTRÓW

System ma posiadać funkcję dekretacji rejestrów czyli umożliwiać zawarcie opisu dekretacji księgowej dokumentów wyposażenia.

### FUNKCJA PODPIS

System ma posiadać funkcję umożliwiającą wprowadzenia danych osób, które mają zostać wydrukowane na poszczególnych dokumentach wyposażenia w odpowiednich polach. System ma także umożliwiać wydruk na dokumencie w wybranym miejscu imienia i nazwiska osoby zalogowanej w programie.

## FUNKCJA OTWARCIE MIESIĄCA

System ma posiadać funkcję umożliwiającą rozdzielenie okresów rozliczeniowych i archiwizacje poprzedniego okresu w podziale na miesiące. Funkcja ma powodować, że dokumenty wystawione w bieżącym miesiącu staną się archiwalne i zablokowane do edycji.

## FUNKCJONALNOŚĆ DIAGNOSTYKA

System ma posiadać funkcję umożliwiającą sprawdzenie poprawności zmian i wygenerowanych dokumentów w module wyposażanie obejmujących m.in.:

- 1. Statystykę wyposażenia w zakresie np. : ilości, wartości, miejsca użytkowania, osoby materialnie odpowiedzialnej?
- 2. Sprawdzenie czy wygenerowano notę księgową dla danego okresu
- 3. Kontrola z fakturą zakupu na rok/miesiąc
- 4. Kontrola z kontem 013 ?
- 5. Kontrola dokumentów MM+ i MM- ?
- 6. Czy wszystkie pozycje PM- zostały zaimportowane.
- 7. Kontrola zgodności w zakresie cen netto i brutto z modułem F-K
- 8. Kontrola sprawdzająca czy wszystkie wystawione dokumenty posiadają wskazaną osobę odpowiedzialną oraz miejsce użytkowania

System powinien pozwalać na identyfikację powstałych błędów. W przypadku powstania błędów system powinien uniemożliwiać zamknięcie danego miesiąca.

## VI. FUNKCJONALNOŚCI GENEROWANIA RAPORTÓW

## RAPORT STAN WYPOSAŻENIA

System ma umożliwić wygenerowanie raportu pokazującego stan wyposażenia z podziałem na użytkowników, miejsca użytkowania, rejestrów oraz stan całego magazynu wyposażenia.

### RAPORT WYPOSAŻENIE WG UŻYTKOWNIKÓW

System ma umożliwiać wygenerowanie raportu pokazującego stany wyposażenia wydanego dla poszczególnych użytkowników.

## RAPORT PRZYJĘCIA DO UŻYTKU

System ma umożliwiać wygenerowanie raportu pokazującego wyposażenie wprowadzone do ewidencji w zadanym okresie.

### RAPORT WYPOSAŻENIE WG MIEJSCA

System ma umożliwiać wygenerowanie raportu pokazującego stany wyposażenia wydane dla poszczególnych miejsc użytkowania wyposażenia.

### RAPORT ZESTAWIENIE DOKUMENTÓW

System ma umożliwiać wygenerowanie raportu pokazującego zestawienie wszystkich dokumentów wyposażenia wystawionych w zadanym okresie.

### RAPORT NOTA KSIĘGOWA

System ma posiadać funkcję/raport służącą do wygenerowania noty księgowej z dokumentów wyposażenia. System powinien umożliwiać dopisanie wygenerowanej noty księgowej do modułu księgowego.

Rodzaje dokumentów wyposażenia :

System powinien umożliwiać wystawianie następujących dokumentów:

- 14) WU dokument przekazania do użytkowania składnika majątku stanowiącego wyposażenie (środek trwały o niskiej wartości) – min ilość dokumentów w roku – 20  $000$
- 15) PM (-/+)" dokument przekazania/przyjęcia składnika mienia min ilość dokumentów w roku – 10 000
- 16) MM +/-" dokument zmiany miejsca użytkowania środka trwałego o niskiej wartości (wyposażenia)/ osoby odpowiedzialnej min ilość dokumentów w roku – 100 000
- 17) LTC dokument umożliwiający dokonanie całkowitej likwidacji składnika majątku 4 000
- 18) LT dokument umożliwiający dokonanie częściowej likwidacji składnika majątku 1 000
- 19) PTD dokument będący podstawą dokonania zmian w ewidencji majątku, wynikających z przyjęcia od podmiotu zewnętrznego, składnika majątku w ramach darowizny – 2 000
- 20) PTN dokument będący podstawą dokonania zmian w ewidencji majątku, przez nieodpłatne przyjęcie składnika majątku od podmiotu zewnętrznego – 1 000
- 21) RI+ dokument będący podstawą dokonania zmian w ewidencji majątku wynikających z rozliczenia powstałej różnicy inwentaryzacyjnej (nadwyżki) – 2 000
- 22) RI- dokument będący podstawą dokonania zmian w ewidencji majątku, wynikających z rozliczenia powstałej różnicy inwentaryzacyjnej (niedoboru) – 100
- 23) UŻ+ dokument będący podstawą dokonania zmian w ewidencji majątku, związanych z wydaniem do użytkowania składnika majątku obcego – 500
- 24) UŻ- dokument będący podstawą dokonania zmian w ewidencji majątku, związanych ze zwrotem składnika majątku obcego - 100

# 2.2.13 MODUŁ KADRY

## OGÓLNE

- Program kadrowy powinien wydajnie obsługiwać bieżącą bazę pracowników oraz dane archiwalne.

- Program kadrowy powinien umożliwić pracę wielostanowiskową przy równoczesnym użytkowaniu przez kilkudziesięciu pracowników wydziałów kadrowych.

- Możliwość zróżnicowania uprawnień dla użytkowników zabezpieczonych hasłem (np. ograniczanie dostępu do angaży i absencji tylko dla wybranych osób).

- Zgodność z obowiązującymi przepisami w dziedzinie prawa pracy, podatku dochodowego od osób fizycznych, przepisów ZUS, PPK, z zapisami RODO i Ustawy o Ochronie Danych Osobowych itp.

- System musi zapewnić odzwierciedlenie pełnej bieżącej struktury organizacyjnej PGW Wody Polskie, wraz z hierarchicznym powiązaniem pomiędzy jednostkami. System musi pozwolić na dokonywanie zmian w strukturze organizacyjnej (tj. dodawanie nowych jednostek, zmiany nazw jednostek, oznaczenia nieaktywnych jednostek itp.).

- System musi zapewnić przechowywanie historii struktury organizacyjnej.

- System musi zapewnić możliwość przenoszenia pracownika między jednostkami organizacyjnymi razem z całą kartoteką.

## KARTOTEKA OSOBOWA

- System powinien zapewnić unikalność numerów identyfikacyjnych pracowników. System powinien uniemożliwiać ponowne wprowadzenie numeru identyfikacyjnego, który kiedykolwiek był już użyty.

- System przy wprowadzaniu nowej osoby powinien sprawdzać, czy istnieje już w systemie zarejestrowany taki sam nr PESEL, którym posługuje się ta osoba. System powinien zgłaszać taką sytuację w formie alertu.

#### 1) Kartoteka osobowa musi zawierać szeroko pojęte dane:

- osobowe (identyfikacyjne): imię (imiona) i nazwisko, datę urodzenia, nr PESEL, adresy: zamieszkania, zameldowania korespondencyjny, itp.;
- wykształcenie: nazwa ukończonej szkoły, data ukończenia szkoły (uzyskania dyplomu), kierunek, tytuł naukowy;
- kwalifikacje zawodowe (posiadane uprawnienia);

• przebieg dotychczasowego zatrudnienia: okres zatrudnienia, nazwa pracodawcy, stanowisko.

- Na podstawie zdefiniowanych zasad, automatyczne zaliczanie wykształcenia, okresów zatrudnienia i umów - do wyliczenia stażu pracy pracownika, przysługującego mu wymiaru urlopu, dodatków (np. nagród jubileuszowych, odpraw emerytalnych) zależnych od stażu pracy.

- System musi zapewnić możliwość wyłączenia stażu pracy z poszczególnych uprawnień pracowniczych.

- System musi umożliwiać ewidencję danych o poprzednim zatrudnieniu pracownika - do jakich stażów ma być zaliczany dany okres zatrudnienia, z możliwością zaznaczania, które zatrudnienie liczy się do urlopu, zawieszenie w poprzednim zakładzie (możliwość wstawienia urlopów bezpłatnych, wychowawczych, służby wojskowej) liczbę dni urlopu wykorzystanego w poprzednim miejscu pracy, dni opieki nad dzieckiem – art.188 kp, itp.

## 2) Rejestrowanie dodatkowych danych o pracowniku umożliwiające automatyzację rozliczeń z ZUS oraz US:

- kod i nazwa oddziału NFZ,
- dane o uprawnieniach emerytalnych, rentowych, stopniu niepełnosprawności (rodzaj niepełnosprawności, data przyznania i na jaki okres jest przyznane świadczenie).
- nazwa i adres Urzędu skarbowego,
- kod zawodu wg kwalifikacji zawodów i specjalności (rozporządzenie w sprawie klasyfikacji zawodów i specjalizacji dla potrzeb rynku pracy)
- dane członków rodziny (imię i nazwisko, data urodzenia, nr PESEL, stopień pokrewieństwa, informacja o pozostawania we wspólnym gospodarstwie domowym z ubezpieczonym, informacja o niepełnosprawności) - w sytuacji gdy dana osoba ma zostać zgłoszona do ubezpieczenia zdrowotnego itp.

- System musi umożliwiać generowanie dokumentów zgłoszeniowych ZUS: ZUA, ZWUA, ZCNA, ZZA oraz innych dokumentów występujących w systemie PŁATNIK w formacie umożliwiającym import ich do systemu Płatnik.

System musi przechowywać historię wygenerowanych dokumentów zgłoszeniowych oraz ich zawartość.

3) Informacje o badaniach medycyny pracy: rodzaj badań, data wystawienia orzeczenia lekarskiego, okres ważności, dodatkowa informacja o czynnikach.

### 4) Informacja o nazwie i nr rachunku bankowego

### 5) Możliwość ewidencjonowania danych o Pracowniczych Planach Kapitałowych

- System musi pozwolić na zaewidencjonowanie informacji o tym, że pracownik jest cudzoziemcem wraz z dodatkowymi informacjami: kraj pochodzenia, numer paszportu lub inny dokument, karta stałego pobytu, narodowość, obywatelstwo.

- Program musi posiadać słowniki kadrowe (wymagane: rodzaje umów o pracę, przyczyny rozwiązania/ustania stosunku pracy, kody ZUS, kody zawodów, urzędy skarbowe, oddziały NFZ, jednostki organizacyjne) itp.

### PRZEBIEG ZATRUDNIENIA

System musi umożliwiać ewidencjonowanie danych oraz generowanie wydruków (wg wzoru obowiązującego w PGW Wody Polskie) związanych z przebiegiem zatrudnienia pracownika:

- Umowa o pracę zawierająca: dane pracodawcy, dane pracownika, datę zawarcia umowy, rodzaj umowy, stanowisko, wymiar etatu, miejsce świadczenia pracy, wynagrodzenie, informacja o dodatku stażowym),
- Powołanie i odwołanie pracownika (wzór do udostępnienia),
- Aneks do umowy (zmiany warunków pracy i płacy),
- Informacja dotycząca warunków zatrudnienia (art. 29 kp),
- Świadectwo pracy,
- Informacja do świadectwa pracy dla pracowników zatrudnionych po 01.01.2019 dotyczących okresu przechowywania akt osobowych,
- Informacja o przyznaniu nagrody jubileuszowej,
- Zaświadczenie o zatrudnieniu (zawierającego: imię i nazwisko pracownika, adres, stanowisko, rodzaj umowy o pracę, okres zatrudnienia, wymiar etatu itd.)
- Skierowanie do Poradni Medycyny Pracy na badania okresowe i kontrolne,

- Możliwość eksportu generowanego dokumentu do pakietu Microsoft Office.

- System ma zapewnić, aby w generowanych pismach kadrowych dane dotyczące pracownika zostały automatycznie pobrane z jego kartoteki.

- System powinien zgłaszać zbliżające się terminy zdarzeń kadrowych w formie alertów (tj. kończące się umowy, badania lekarskie, szkolenia BHP, wykorzystanie wszystkich 4 dni urlopu na żądanie itp.)

- System ma zapewniać ewidencję przebiegu zatrudnienia pracownika i możliwość wygenerowania historii przebiegu zatrudnienia - gromadzenie informacji o wszystkich zawartych z pracownikiem umowach i związanych z tym warunkach zatrudnienia tj. stanowiskach, wynagrodzeniu, awansach, wymiarze etatu, miejscu zatrudnienia, budżecie zadaniowym i podziale kosztów oraz przerwach w zatrudnieniu: urlopy bezpłatne, urlopy wychowawcze, urlopy macierzyńskie, itp.

- Użytkownik systemu ma mieć możliwość zmiany warunków umowy w obszarze: stanowiska, jednostki organizacyjnej, wymiaru etatu, wynagrodzenia, nowego rodzaju umowy tak, aby została zachowana historia wcześniejszej wersji umowy.

- System powinien umożliwiać modyfikację powyższych dokumentów przez użytkownika poprzez zmianę treści wygenerowanego pisma, jak również dodawanie i odejmowanie pól, które mają być generowane na dokumencie.

- Po zmianie warunków umowy (pracy, płacy) system ma mieć możliwość wydrukowania zbiorczo informacji o nowych angażach dla grupy pracowników dla których wystąpiła zmiana we wskazanym okresie.

- System powinien umożliwiać ewidencjonowanie kar i nagród pracownika z uwzględnieniem następujących danych: kara - rodzaj, data ukarania, data obowiązywania kary; nagroda – rodzaj, kwota, rok przyznania; dodatkowe miejsce na opis. Możliwość przeglądu historii kar i nagród.

- System musi pozwalać na ewidencjonowanie danych związanych z rozwiązaniem stosunku pracy z pracownikiem zgodnie z przepisami kodeksu pracy (sposób rozwiązania, data rozwiązania, powód rozwiązania, okres wypowiedzenia, okresy nieskładkowe, informacje o zajęciu wynagrodzenia, informacje wymagane do wyrejestrowania pracownika z ZUS, itp.).

- System musi posiadać definiowany przez użytkowników słownik sposobów rozwiązywania stosunku pracy.

- Dla zwolnionego pracownika system powinien umożliwić wygenerowanie oraz wydruk (wg wzorów PGW Wody Polskie) następujących dokumentów: świadectwo pracy, karta obiegowa, pismo o wypłatę ekwiwalentu. Dokumenty po wygenerowaniu muszą być edytowalne przez użytkownika.

- System musi zapewnić ewidencję upoważnień i pełnomocnictw.

- System musi zapewnić opis stanowisk pracy i wartościowanie.

### NIEOBECNOŚCI I EWIDENCJA CZASU PRACY

- System musi zapewniać naliczanie i kontrolę wymiaru urlopu wypoczynkowego zgodnie z kodeksem pracy, z zachowaniem zasady proporcjonalności urlopu wypoczynkowego do wymiaru zatrudnienia.

- Możliwość definiowania różnych rodzajów nieobecności, limitowanych (np. urlopy, zwolnienie na opiekę nad dzieckiem art.188 kp, zasiłek opiekuńczy itp.) lub nie limitowanych (np. delegacje, szkolenia).

- Automatyczne wyliczanie dni kalendarzowych lub roboczych przypadających w okresie nieobecności.

- Kontrola kolizji wprowadzanych nieobecności: wykrywanie próby wprowadzenia nieobecności z dwóch różnych przyczyn w tym samym okresie czasu (np. jednoczesny urlop wypoczynkowy i zwolnienie lekarskie).

- System musi zapewnić zaciąganie zwolnień lekarskich poprzez e-PUE.

- Automatyczne obliczanie wymiaru należnego urlopu z uwzględnieniem ukończonej szkoły i historii zatrudnienia.

- Możliwość zarejestrowania liczbę dni wykorzystanego urlopu wypoczynkowego (w tym na żądanie) za dany rok w poprzednim zakładzie pracy oraz uwzględnienie tej informacji w automatycznym wyliczaniu wymiaru urlopu za rok bieżący.

- Możliwość zarejestrowania liczbę dni wykorzystanego wynagrodzenia chorobowego za dany rok w poprzednim zakładzie pracy oraz uwzględnienie tej informacji do naliczania okresu zasiłkowego.

- Kontrola wykorzystania urlopów wypoczynkowych (w tym urlopu na żądanie), zamykanie roku i naliczanie urlopów zaległych.

- Automatyczna aktualizacja liczby przysługującego urlopu wypoczynkowego po dodaniu kolejnej umowy o pracę.

- Możliwość zaznaczenia, że dla pracownika jest to "pierwsza praca" w celu poprawnego wyliczenia urlopu wg zasady 1/12 wymiaru za każdy przepracowany miesiąc.

- Możliwość wyliczenia urlopu pracowników, zatrudnionych w niepełnym wymiarze czasu pracy - w godzinach.

- Możliwość wprowadzenia informacji o dodatkowym urlopie np. z tytułu niepełnosprawności.

- System musi zapewnić możliwość sporządzania zestawień z informacjami o urlopie na dany dzień z podziałem na urlop zaległy i urlop za rok bieżący oraz łączną liczbę urlopu przysługującego pracownikowi.

- System ma umożliwiać generowanie raportów o wykorzystaniu i bieżących urlopach każdego pracownika oraz raportów zbiorczych dot. wykorzystania urlopu w jednostkach organizacyjnych.

- System ma posiadać możliwość ustalenia dni dodatkowo wolnych od pracy (kalendarz).

## Ewidencja czasu pracy:

- System musi zapewnić możliwość ewidencji wszystkich absencji przewidzianych przepisami prawa.

- System musi zapewnić możliwość ewidencji i rozliczenia pracy w godzinach nadliczbowych.

- System musi udostępnić możliwość utworzenia ewidencji czasu pracy pracownika, na której powinny znaleźć się informacje na temat wszystkich rodzajów nieobecności pracownika (wzór do udostępnienia), oraz dni przepracowanych. System powinien umożliwiać generowanie kart ewidencji czasu pracy poszczególnych pracowników.

- Możliwość sporządzenia ewidencji czasu pracy w postaci harmonogramu miesięcznego i rocznego (wzór do udostępnienia), z zaznaczonymi dniami wolnymi: z tytułu pięciodniowego tygodnia pracy (sobota), dzień wolny (niedziela), dzień wolny za święto.

- Możliwość ewidencjonowania rozliczania wyjść prywatnych i współpraca z systemem RCP.

## BADANIA LEKARSKIE I SZKOLENIA BHP

- System powinien umożliwiać ewidencję terminów badań lekarskich pracowników i automatycznie sygnalizować o końcu ważności badań lekarskich, oraz konieczności skierowania na badania po ciągłym zwolnieniu lekarskim (obecnie 30 dni zgodnie z przepisami prawa).

- System powinien umożliwić drukowanie skierowań na badania okresowe i kontrolne wg wzoru PGW Wody Polskie (wzór do udostępnienia)

- System ma umożliwiać ewidencję szkoleń BHP (data przeprowadzenia: instruktaż ogólny/ instruktaż stanowiskowy oraz data przeprowadzenia i data ważności szkolenia okresowego bhp: dla pracodawców i osób kierujących pracownikami; dla pracowników zatrudnionych na stanowiskach robotniczych; dla pracowników zatrudnionych na stanowiskach inżynieryjnotechniczni, dla służby bezpieczeństwa i higieny pracy; dla pracowników zatrudnionych na pracownikach administracyjno-biurowych)

- System powinien zapewnić ewidencjonowanie zagrożeń występujących na stanowisku pracy; przeciwskazań i zaleceń z orzeczenia lekarskiego, datę szczepienia/ważność szczepienia/ tężec/kzm/inne;

- System powinien zapewnić ewidencjonowanie refundacji za zakup okularów korekcyjnych lub soczewek kontaktowych (data refundacji);

System powinien zapewnić możliwość ewidencji danych związanych z wypadkiem w pracy lub drodze do i z pracy (data wypadku, z zaznaczeniem: przy pracy/ w drodze z/do pracy/ choroba zawodowa, grupa inwalidzka);

-System powinien zapewnić ewidencjonowanie wszystkich uprawnień zawodowych oraz obowiązkowych szkoleń np. z zakresu BHP wraz z terminem ich ważności. Moduł ma również umożliwiać generowanie oraz wydruk listy pracowników, którym kończą się uprawnienia lub szkolenia, np. obowiązkowe szkolenie BHP, itp.

## RAPORTY I SPRAWOZDAWCZOŚĆ

- System musi wygenerować raport umożliwiający wydrukowanie wyselekcjonowanych osób, podlegających rotacji w dowolnej konfiguracji (fluktuacja, absencja, rotacja na stanowiskach, wskaźniki przyjęć i zwolnień itp.).

- System powinien generować wskaźniki demograficzne – średnia wieku pracowników, płeć, ogólny staż pracy, przeciętną długość zatrudnienia, przeciętny poziom wykształcenia itd.

- System musi umożliwiać generowanie danych do sprawozdań m.in. GUS: Z-03, Z-06, Z-05, CIT-ST, do deklaracji PFRON oraz innych zgodnie z wymogami prawnymi,

- Możliwość generowania sprawozdań wewnętrznych, m.in.:

- lista pracowników z podziałem na stanowiska, datę zatrudnienia itp.,
- lista osób zwolnionych w określonym czasie,
- lista osób zatrudnionych w określonym czasie,
- lista osób zbliżających się do wieku emerytalnego,
- oraz inne w miarę potrzeb.

- Sporządzanie zestawień o przypadających w danym miesiącu, m.in.:

- terminie wygaśnięcia umów na czas określony,
- terminie nabycia uprawnień do nagrody jubileuszowej,
- terminie nabycia uprawnień do dodatku za wysługę lat i jego zwiększenia,
- terminie badań lekarskich oraz szkoleń bhp
- oraz inne w miarę potrzeb.

- System ma umożliwiać generowanie raportów o wykorzystaniu i bieżących urlopach każdego pracownika oraz raportów zbiorczych dot. wykorzystania urlopu w jednostkach organizacyjnych.

- System powinien umożliwić generowanie własnych raportów definiowanych przez PGW Wody Polskie, w szczególności raportów wspomagających prognozowanie (np. odejść pracowników na emeryturę w wybranym roku, wydatków na odprawy emerytalne, itp.) oraz określających stan zatrudnienia (w osobach i etatach) na konkretny dzień: ogółem, w rozbiciu na grupy pracownicze, stanowiska, poszczególne jednostki organizacyjne, wyliczanie średniej zatrudnienia miesięcznej, kwartalnej rocznej.

- System powinien umożliwić automatyczne sporządzenie wykazu osób uprawnionych do dodatkowego wynagrodzenia rocznego za dany rok zgodnie z przyjętymi zasadami w PGW Wody Polskie (do udostępnienia).

- System powinien umożliwić sporządzenie wykazu osób uprawnionych w danym roku do nagród jubileuszowych z określeniem za jaki staż pracy i daty nabycia prawa.

- System powinien umożliwić sporządzenie raportów do sporządzenia wyceny rezerw pracowniczych za dany rok kalendarzowy i na dany dzień.

- System musi umożliwić sporządzenie wykazu pracowników na urlopach bezpłatnych, wychowawczych itp.

- System musi umożliwić definiowanie układu graficznego raportu przez użytkownika.

- Możliwość tworzenia przez użytkownika spersonalizowanych raportów definiowanych przez użytkownika.

-Program powinien umożliwić eksport wybranych danych i zestawień/raportów z programu kadrowego do programu MS Excel, MS Word.

## ZFŚS I BENEFITY PRACOWNICZE

-System powinien zapewnić obsługę Zakładowego Funduszu Świadczeń Socjalnych i pozostałych benefitów oraz pozwolić na ewidencjonowanie danych członków rodziny pracownika, którzy korzystają z ZFŚS (imiona, nazwiska, data urodzenia, PESEL, itp.), danych dotyczących wypłaconych świadczeń z ZFŚS (kwota, data, rodzaj świadczenia), system powinien generować raporty o wszystkich świadczeniach wypłaconych.

-System powinien ewidencjonować dane i generować raporty o poszczególnych benefitach posiadanych przez pracownika (karta sportowo-rekreacyjna, opieka medyczna PZU itp.),

- System powinien informować w formie alertu po zalogowaniu do modułu, iż pracownik: nr ewidencyjny kończy współpracę z PGW/zostaje przeniesiony z jednostki do jednostki i posiada np.: kartę sportowo-rekreacyjną, NNW, Opieki Medycznej, pożyczki ZFŚS.

- System powinien umożliwić wprowadzenie umowy szkoleniowej (wartość dofinansowania, okres zobowiązania z umów lojalnościowych związanych z długością odpracowania, wyliczenie aktualnego zobowiązania w czasie, system powinien wskazywać czy powstaje zobowiązanie zwrotu czy nie, zależne od sposobu zakończenia zatrudnienia i czasu, który upłynął od zakończenia studiów/szkolenia),

-System powinien umożliwić wprowadzenie szkolenia (tytuł szkolenia, termin rozpoczęcia i zakończenia szkolenia, termin egzaminu jeśli dotyczy, koszt, wykonawca),

- System powinien pozwolić na generowanie raportu dotyczącego szkoleń (np.: tytułów szkoleń przypisanych do danego pracownika, tytułów szkoleń z przypisanymi do nich uczestnikami, tytułów szkoleń realizowanych w danym roku z liczbą przypisanych do nich pracowników).

#### PORTAL PRACOWNICZY

-System powinien zapewnić obsługę Portalu Pracownika z poziomem akceptacji wniosków i dowolnych dokumentów oraz umożliwić pracownikowi składanie wniosków (np. o udzielenie urlopu wypoczynkowego, zwolnienia od pracy z tytułu art. 188 kp itp.) oraz podgląd jego danych dotyczących stosunku pracy.

# 2.2.14 MODUŁ PŁACE

Moduł PŁACE jest narzędziem do obsługi wynagrodzeń pracowników w zakresie płac osobowych oraz do obsługi wynagrodzeń zleceniobiorców w zakresie płac bezosobowych. Listy płac sporządzane są dla pracowników mających aktywne umowy zaewidencjonowane w module KADRY i zleceniobiorców w module PŁACE oraz dla byłych pracowników-emerytów w zakresie wypłat z ZFŚS.

- Na jednej liście osobowej może być dowolna ilość pracowników.
- Każdy pracownik jest na jednej liście głównej i może wystąpić na kilku listach dodatkowych.
- Listy bezosobowe mogą grupować wielu zleceniobiorców pobierających wynagrodzenie bezosobowe określonego jednego typu np.: umowy zlecenia, umowy o dzieło, rady nadzorcze, kontrakty menadżerskie, itd.

Moduł musi umożliwiać pracę wielostanowiskową przy równoczesnym użytkowaniu przez kilkunastu pracowników posiadających dostęp do modułu Płace.

System musi umożliwić nadawanie uprawnień użytkownikom w module płace do edycji danych, raportowania, przeglądania – zgodnie z zapotrzebowaniem na uprawnienia.

W trakcie wdrożenia ustalane są składniki płacowe i algorytm obliczeniowy – zgodnie z obowiązującymi przepisami prawa oraz wewnętrznymi aktami pracodawcy.

Dane dla tworzonych list płac gromadzone są w module KADRY (angaże, ewidencja nieobecności, praca w godzinach nadliczbowych - ewidencja typu i rodzaju nadgodzin, praca w nocy, przypisanie rozliczenia nadgodzin do okresu rozliczeniowego), przez użytkowników jednostek organizacyjnych (dokumenty BZ) oraz w pozostałej części – w module PŁACE. Możliwe jest definiowanie składników powielanych z poprzedniego miesiąca.

Istotnym elementem modułu płace jest uzyskanie rozdzielnika płac tj. noty dla działu księgowego. Wymaga to przyporządkowania kont kosztowych do wykonywanych zadań przez pracowników. Wspomaganie tego celu polega na udostępnieniu w systemie tabel kosztowych i przypisanie ich do wybranych pracowników. Tabele kosztowe mogą zawierać wiele kont i ich podział wyrażony procentowo lub w dowolnej jednostce miary (wieloetatowośćwspółfinansowanie wynagrodzeń).

Dane z obliczonych płac wykorzystywane są w kolejnych miesiącach dla naliczenia wynagrodzeń za urlopy, czas choroby oraz zasiłków. Zapewniają obsługę programu Płatnik i emisję dokumentów PIT.

Moduł PŁACE umożliwia:

- tworzenie list płac głównych i dodatkowych w tym korygujących
- tworzenia list płac dla umów bezosobowych
- eksport danych do programu Płatnik
- generowanie dokumentów PIT i elektroniczną wysyłkę do US oraz pobranie UPO
- eksport ROR-ów do systemu bankowego
- pełne przygotowanie noty księgowej i przesłanie jej do modułu księgowego
- stosowanie tabel kosztowych z podziałem procentowym lub w dowolne jednostce miary
- definiowanie składników płacowych z możliwością przypisana ich do struktury organizacyjnej
- definiowanie dla każdej jednostki organizacyjnej/grupy pracowników indywidualnego algorytmu obliczeniowego płac
- minimalizacje wprowadzania danych poprzez stosowanie składników powielanych
- Wysyłkę informacji o wynagrodzeniu do pracowników na wskazany adres email
- Wysyłkę PIT do pracowników na wskazany adres email
- Wysyłkę IMIR do pracowników na wskazany adres email

Dokumenty wysyłane do pracowników na indywidualne adresy emalii zabezpieczane są indywidualnym unikatowym hasłem.

#### 1 Ogólne informacje dotyczące naliczania płac

Wymagane dane: Płaca dla pracownika zatrudnionego na umowę o pracę może być naliczona tylko wtedy, gdy pracownik ma zaewidencjonowaną umowę o pracę oraz posiada aktywny kod tytułu ubezpieczenia. Warunkiem koniecznym jest też posiadanie poprawnie wypełnionego harmonogramu czasu pracy na dany miesiąc.

Wszelkie braki w danych będą wykazywane w postaci komunikatów.

Dla pracowników zatrudnionych na czas określony mimo tego, że nie są zwolnieni, program nie nalicza wypłaty w przypadku, gdy dana umowa uległa zakończeniu i nie ma wprowadzonej jej kontynuacji.

Nieobecności: Każda zarejestrowana nieobecność przypisana do danego miesiąca (parametry Rok i miesiąc) w rejestrze nieobecności jest kojarzona automatycznie z wypłatą podstawową danego pracownika, chyba, że osoba naliczająca zdecyduje inaczej i przekieruje ją do innej wypłaty uzupełniającej.

Stawki dla wszystkich nieobecności chorobowych płatnych i urlopów wypoczynkowych płatnych są wyliczane na etapie wprowadzania ich do rejestru nieobecności. Wyjątek mogą stanowić urlopy okolicznościowe oraz ekwiwalent za urlop. Te wartości mogą być wyliczane podczas liczenia wypłaty i tylko po obliczeniu wypłaty na pasku otrzymamy wynagrodzenie za nie. Składniki uwzględnione do obliczenia winny być widoczne w raporcie generowanym w module.

Ekwiwalent za urlop - dla celów uaktualnienia kartoteki urlopowej i dla celów obliczeniowych winna być możliwość wprowadzania w rejestrze nieobecności.

Do poprawnego obliczenia ekwiwalentu konieczne jest uzupełnienie w rejestrze nieobecności pól *Ilość dni roboczych* i *Ilość godzin roboczych* tego ekwiwalentu

Zapis o ekwiwalencie powinien być w prowadzony w takiej postaci, że pola *Data od i Data od* będą jednakowe i będzie to ostatni dzień pracy danego pracownika.

## 2 Listy płac

podział na dwie podstawowe kategorie.

płace z osobowego funduszu płac

płace z bezosobowego funduszu płac, czyli wszystkie umowy cywilnoprawne takie jak: umowy zlecenie, umowy o dzieło, umowy Rady nadzorczej, wynagrodzenie członków zarządu, kontrakt menadżerski, prawa majątkowe, umowy absolwenckie oraz płace dla byłych pracowników-emerytów z ZFŚS (wcześniej nie zaewidencjonowanych w systemie)

W ramach takiego podziału program umożliwia wypłaty umów osobowych na listach podstawowych po uprzednim przypisaniu pracownika do wybranej listy oraz na listach uzupełniających. Umowy zlecenia, umowy o dzieło oraz inne umowy bezosobowe wypłacane są odpowiednio na listach umowy zlecenie, umowy o dzieło oraz umowy pozostałe.

Naliczenie płac musi być poprzedzone uzupełnieniem wszystkich danych kadrowych w module KADRY. zaczynając od zarejestrowania pracownika oraz jego umowy poprzez wprowadzenie

wszystkich nieobecności lub ewentualnych zmian danych kadrowych mających wpływ na wypłatę.

Podstawowymi danymi potrzebnymi do obliczenia płac są:

- Zarejestrowana umowa  $\ddot{\phantom{0}}$
- Określony angaż
- Określony kod tytułu ubezpieczenia  $\ddot{\phantom{0}}$
- Parametry podatkowe
- Harmonogram BZ
- Zarejestrowane nieobecności
- Zarejestrowane godziny nadliczbowe
- Praca w nocy

Tylko prawidłowo uzupełnione powyższe dane dają możliwość poprawnego obliczenia płac.

## 2.1 Tworzenie listy płac z funduszu osobowego

Wynagrodzenie pracowników zatrudnionych na umowę o prace wypłacane jest poprzez comiesięczne wypłaty za czas pracy na listach podstawowych.

Na takich listach wypłacane są składniki: wynagrodzenie zasadnicze, dodatek za wieloletnią pracę (dodatek stażowy), premie, wynagrodzenie za nieobecności, wynagrodzenie za godziny nadliczbowe, wynagrodzenie za urlop, wynagrodzenie za pracę w nocy, rozliczanie benefitów, rozliczanie potrąceń z wynagrodzenia dobrowolnych oraz komorniczych, administracyjnych, alimentów. Generowanie i obliczenie takich list płac jest ściśle powiązane z harmonogramem czasu pracy danego pracownika oraz z rejestrem nieobecności.

Pracownik może otrzymać wypłatę na liście podstawowej tylko raz w miesiącu. Każda inna wypłata może być zrobiona na dowolnej liczbie wypłat dodatkowych.

W szczególnych przypadkach wynagrodzenie za czas pracy może być wypłacane za pomocą list uzupełniających np.: w przypadkach, gdy pracownik jest zwalniany w trakcie miesiąca lub z innych przyczyn losowych, ale o tym decyduje osoba zajmująca się rozliczaniem wynagrodzeń.

## 2.1.1 Listy podstawowe

Podstawowe dane na liście płac to:

- *Numer listy* numer listy staje się też swego rodzaju identyfikatorem listy, przez co raz przypisany pracownik do konkretnej listy będzie automatycznie miał wygenerowana taką listę w kolejnym miesiącu
	- *Nazwa listy* jest to tytuł listy  $\ddot{\phantom{a}}$
	- *Kategoria* informacja o kategorii pracowników przypisanych do danej listy
	- *Data wypłaty* niezbędny parametr na podstawie, którego jest identyfikowany między innymi rok podatkowy wypłaty

*Blokada* – stan tego pola informuje czy dana lista jest dostępna do obliczenia i edycji. Blokowanie i odblokowywanie listy wykonuje się poprzez dwie funkcje dostępne w menu.

## 2.1.1.1 Drukowanie list

System umożliwi druk każdej z list w dwóch wariantach:

• Wariant I – Wydruk będzie zawierał paski wszystkich pracowników umieszczonych pod daną listą. Paski drukowane są po kilka na jednej stronie, a na końcu występuje podsumowanie całej listy oraz odpowiednio sformatowane miejsce na podpis. Podpisy deklarowane są indywidualnie do potrzeb firmy.

Ilość pasków na jednej stronie zależy od ilości składników wykazywanych na pojedynczym pasku.

• Wariant II – zestawienie analogiczne jak w punkcie I z tą różnicą, że każdy pasek drukowany jest na osobnej stronie.

## 2.1.1.2 Przyporządkowywanie pracowników do listy płac:

System ma umożliwiać przyporządkowanie pracownika do listy płac.

Każdy pracownik przyporządkowany do listy podstawowej będzie widoczny w specyfikacji tej listy.

## 2.1.1.3 Specyfikacja listy płac

W specyfikacji listy podstawowej znajdują się ci pracownicy, którzy tą listę mają przypisaną wg punktu 2.1.1.2. Specyfikacja oprócz danych pracownika, czyli Numer ewidencyjny, Imię i Nazwisko zawiera pola *Standard kosztów* i *Konto kosztów*. Pola te wykorzystywane są do celów dekretacyjnych i sposób ich wykorzystania powinien być określony na etapie wdrożenia.

System ma umożliwiać włączenie funkcji powodującej uzupełnienie płacy do płacy minimalnej.

## Uzupełnienie dodatkowych składników

System ma umożliwiać uzupełnienie dodatkowych składników płacowych w formularzach płacowych. Składniki widoczne w tej opcji zostaną skonfigurowane oraz wprowadzone przez wykonawcę na etapie wdrożenia.

Składniki periodyczne:

Składniki, które występują cyklicznie z tą samą kwotą co miesiąc można nadać parametr powielarności, co spowoduje ze program sam będzie je przepisywał podczas Kompletacji lub podczas automatycznego otwierania miesiąca obliczeniowego.

Wszystkie składniki płacowe, o których mowa powyżej winny być dostępne do wyboru użytkownika za szybkiego przechodzenia pomiędzy rekordami za pomocą strzałek. Taka prezentacja daje możliwość przeglądania składników płacowych u pracowników przyporządkowanych do danej listy.

System umożliwia: drukowanie paska, podgląd angaży, umów o pracę, podgląd nieobecności, podgląd i edycję dodatków (potrąceń z wynagrodzenia oraz egzekucji komorniczej, administracyjnej), podgląd kartotek dla pracownika, edycję parametrów ZUS i podatkowych na którym aktualnie znajduje się kursor.

## Listy płac - obliczanie płac

Użytkownik ma mieć możliwość:

- obliczenie całej listy płac
- obliczenie indywidualnie każdego pracownika z osobna

#### Komunikaty:

W trakcie obliczenia program może zwracać komunikaty sygnalizujące błędy.

Prawidłowe obliczenie pojedynczego pracownika powinno zakończyć sie komunikatem przedstawiającym podstawowe dane pracownika, czyli Nazwisko, Imię, Numer kadrowy oraz Pesel.

Możliwe komunikaty informujące o nieprawidłowościach:

- Brak harmonogramu przy braku harmonogramu wypłata nie zostaje naliczona.
- Brak umowy o prace komunikat jest ostrzeżeniem, że pracownik nie ma wprowadzonej umowy lub umowa jest nieaktywna.
- Brak kodu ubezpieczenia komunikat jest ostrzeżeniem, że pracownik nie ma wprowadzonego kodu ubezpieczenia lub wprowadzony kod ubezpieczenia jest nieaktywny.
- Niezgodna nominalna ilość dni pracy oraz ilość dni pracy w harmonogramie
- Niezgodne nieobecności  $\bullet$

Naliczone płace w dalszej kolejności się automatycznie danymi wyjściowymi do wszelakich zestawień sumarycznych dostępnych w raportowaniu w tym między innymi

- Kartotek zarobkowych  $\bullet$
- $\bullet$ Kartotek płacowych
- Kartotek pit  $\bullet$
- Kartotek zasiłkowych  $\bullet$
- Wydruków formularzy PIT
- Plików generowanych do obsługi płatnika.

Program winien zapewnić również możliwość automatycznego wyeksportowania danych płacowych do systemu bankowego różnego rodzaju banków.

Moduł musi dawać możliwość sporządzenia noty płacowej do systemu księgowego.

## 2.1.2 Listy uzupełniające

Podstawowe dane na liście płac to:

- *Numer listy* numer listy staje się też swego rodzaju identyfikatorem listy, przez co raz przypisany pracownik do konkretnej listy będzie automatycznie miał wygenerowana taką listę w kolejnym miesiącu
	- *Nazwa listy* jest to tytuł listy
	- *Kategoria* informacja o kategorii pracowników przypisanych do danej listy
	- *Data wypłaty* niezbędny parametr na podstawie, którego jest identyfikowany między innymi rok podatkowy wypłaty

*Blokada* – stan tego pola informuje czy dana lista jest dostępna do obliczenia i edycji. Blokowanie i odblokowywanie listy wykonuje się poprzez dwie funkcje dostępne w menu.

Listy uzupełniające mogą być wypłacane kilka razy w danym miesiącu dla jednego pracownika. Wypłacane na nich są takie składniki jak nagrody, trzynastki, świadczenia z ZFŚS, nadgodziny lub inne dowolne skonfigurowane składniki.

Listy uzupełniające umożliwiają sporządzanie list płac korygujących:

- Sporządzenie listy stornującej wynagrodzenie wypłacone, następnie sporządzenie listy ze skorygowaniem wynagrodzenia, nieobecności, potrąceń
	- o Możliwość przepisania nieobecności oraz dodatków z listy korygowanej
- Sporządzenie korekty listy płac w związku z przekroczeniem trzydziestokrotności.

Obsługa listy polega na nadaniu unikalnego numeru, stworzeniu nagłówka listy z odpowiednimi parametrami oraz przypisania do niej pracowników, a następnie wprowadzeniu składników wynagrodzeniowych.

• Składniki na liście dodatkowej - system umożliwia zaimportowanie wartości z Excel.

Tak jak w przypadku list podstawowych, obliczenia można wykonywać dla całej listy jednocześnie lub dla każdej osoby na danej liście indywidualnie.

Na liście uzupełniającej użytkownik może sam decydować o przyznawaniu kosztów uzyskania i ulgi podatkowej.

Lista uzupełniająca posiada dwa parametry *Rok dot* i *Mc dot* określające, jakiego okresu dotyczy dana wypłata. Wprowadzenie wskazanych danych ma odzwierciedlenie na kartotece zarobkowej.

Dodatkowe parametry na liście uzupełniającej to:

- *Koszty* parametr informujący czy pracownik powinien mieć naliczone koszty uzyskania o ile w bieżącym miesiącu nie zostały one już przyznane np. na liście podstawowej
- *Ulga* parametr informujący czy pracownik powinien mieć naliczoną ulgę podatkową o ile w bieżącym miesiącu nie została ona już przyznana.
- *Angaż* w przypadku, gdy wypłata uzupełniająca ma stać się wypłatą podstawową np. z powodu wcześniejszego zwolnienia pracownika należy ten parametr ustawić

w opcji 'TAK'. Ta opcja pozwoli wypłacić pracownikowi za jego czas przepracowany zgodny z harmonogramem BZ i rejestrem nieobecności.

*Kasa/ROR* – parametr zmienia indywidualne ustawienia przy rachunkach bankowych. W przypadku wyboru opcji 'Kasa' wszystkie wypłaty z danej listy zostaną wypłacone poprzez kasę. Dla opcji 'ROR' wypłata zostanie wypłacona zgodnie z indywidualnymi ustawieniami rachunku bankowego.

## 2.2 Listy płac funduszu bezosobowego

Fundusz płac bezosobowych obejmuje wszystkie rodzaje umów cywilnoprawnych zawieranych zarówno z osobami zewnętrznymi, określanymi jako zleceniobiorcy, jak i z pracownikami własnymi zatrudnionymi w firmie na umowę o prace.

System płacowym przewiduje takie umowy bezosobowe jak:

- $\bullet$ Umowy zlecenie (Z)
- Umowy o dzieło (D)  $\bullet$
- Umowy rady nadzorczej(R)
- Kontrakt menadżerski (K)
- Prawa majątkowe (M)
- Prawa majątkowe/odprawa pośmiertna (m)
- $\bullet$ Honoraria (H)
- Prawa autorskie(A)  $\bullet$
- Członkowie zarządu (C)
- $\bullet$ Powołanie (W)
- Praktyki absolwenckie (S)  $\bullet$
- Świadczenia dla emerytów (I)

### Wypłaty funduszu bezosobowego

System powinien umożliwiać zastosowanie podziału na trzy kategorie:

- Listy płac umowy zlecenie wypłacane są umowy zlecenie
- Listy płac umowy o dzieło wypłacane są tutaj umowy o dzieło
- Listy płac umowy pozostałe wszystkie inne rodzaje umów bezosobowych

### Lista płac z funduszu bezosobowego:

Lista powinna zawierać:

- Unikatowy numer -możliwość konfiguracji numeratora umów
- Nagłówek listy możliwość wprowadzenia do 50 znaków
- Datę wypłaty.

W punkcie specyfikacja listy tworzymy rachunek z konkretnej umowy zaczynając od wybrania z listy zleceniobiorców (pracowników) konkretnej osoby, a następnie wybrania odpowiedniej umowy ze słownika umów. W przypadku, gdy na umowie jest określona kwota do wypłaty jako kwota ryczałtu miesięcznego, taka kwota zostanie automatycznie przypisana jako kwota brutto. W innym wypadku należy taką kwotę uzupełnić na bieżącym rekordzie.

Obliczenie może też odbywać się ze stawki godzinowej przez co należy wypełnić informacje dot. stawki godzinowej i ilości godzin.

W przypadku, gdy na wypłacie będą jakieś dodatkowe składniki wynagrodzeniowe lub potrąceniowe, należy je wprowadzić na środkowym panelu.

W przypadku zasiłku u zleceniobiorcy system nalicza podstawę do zasiłku zgodnie z obowiązującymi przepisami w tym umożliwia edycję podstaw, oblicza wysokość zasiłku i wypłatę na sporządzanej liście.

Obliczenie płacy odbywa się w momencie zapisu rekordu. Użytkownik od razu na wydruku rachunku lub podglądzie obliczeń otrzymuje naliczoną wypłatę.

Po zapisaniu rekordu uzyskujemy podgląd na wyliczoną kwotę Brutto oraz na kwotę do wypłaty (ROR lub Kasa).

Dodatkowo system pokazuje parametry umowy dotyczące składek ZUS oraz informacje o kodzie ubezpieczenia.

### Drukowanie rachunku:

System ma umożliwiać wydrukowanie odpowiedniego rachunku z wypłaconej umowy.

### 3 Generowanie raportów do Płatnika

System pozwala automatycznie wygenerować ze wszystkich naliczonych płac pełen zestaw danych potrzebnych do złożenia comiesięcznej deklaracji do systemu PŁATNIK.

- RCA zestawienie imienne o należnych składkach i wypłaconych świadczeniach  $\bullet$
- $\bullet$ RSA – zestawienie imienne o wypłaconych świadczeniach i przerwach w opłacaniu składek
	- RZA zestawienie imienne o należnych składkach na ubezpieczenie zdrowotne

Każdy raport generuję równolegle plik, który należy wczytać do systemu płatnik i umożliwia jego zapis.

### 4 Generowanie raportów PPK

System pozwala automatycznie wygenerować ze wszystkich naliczonych list płac pełen zestaw naliczonych i pobranych składek, potrzebnych do złożenia comiesięcznej deklaracji do instytucji finansowej.

PPK zestawienie imienne pracowników wraz z naliczonymi składkami do instytucji finansowej ze wskazaniem naliczonych kwot z podziałem na składki dobrowolne, obowiązkowe, pracownik, pracodawca

Każdy raport generuję równolegle plik, który należy wczytać do systemu instytucji Finansowej i umożliwia jego zapis.

## 5 Exportu do systemu bankowego

System ma umożliwiać generowanie poleceń przelewów na rachunki pracowników do systemu bankowego poprzez stworzenie pliku o odpowiedniej strukturze, który można zaimportować do własnego systemu bankowego.

## 6 Generowanie noty księgowej

Dla użytkowników korzystających z modułu KSIĘGOWOŚĆ program daje możliwość wygenerowanie noty płacowej bezpośrednio do określonych rejestrów księgowych.

Deklaracja dekretacji noty płacowej odbywa się na etapie wdrożenia płac i polega na przypisaniu odpowiednich kont księgowych do składników płacowych.

### Tworzenie raportu z noty płacowej:

System umożliwia tworzenie wydruku noty płacowej.

Pozostałe opcje to:

- *Data dowodu(RRRR-MM-DD)* jest to data dokumentu księgowego w przypadku dopisywania noty do księgowości
- *Kategoria* opcja ograniczająca raport tylko do konkretnej kategorii pracowników
- *Dział* opcja ograniczająca raport tylko do pracowników pracujących na konkretnym dziale – określonym w rejestrze umów osobowych
- *Nr listy* opcja ogranicza wydruk tylko do wybranego numeru listy
- *Nr pracownika* opcja pozwalająca wydrukować(sprawdzić) rozksięgowanie listy płac pracownika o danym numerze kadrowym
- *Sortowanie* jest to opcja, która pozwala stworzyć zestawienie w różnym układzie. Standardowo wydruk jest tworzony w ramach list płac, ale dodatkowo można wybrać sortowanie po Kategorii, Dziale lub Koncie.

*Dopisać notę do Księgowości* - jest to parametr, który decyduje o tym czy wydrukowany raport automatycznie zostanie odpowiednio zaksięgowany w module księgowość na bieżącym roku i miesiącu.

*Sortowanie wg lp* – opcja pozwala drukować raport w ramach wcześniej zadeklarowanej kolejności w tabeli dekretacyjnej. W przypadku nie zaznaczenia tej opcji raport zostanie pogrupowany w ramach opcji *Sortować,* a następnie o kolejności pozycji na raporcie decyduje konto księgowe oraz strona operacji księgowej. Ta opcja nie ma wpływu na ostateczne sumy bilansowe, lecz tylko na kolejność zapisów, które będą w księgowości.

*Raport z dekretami* – jest to opcja pozwalająca generować raport szczegółowo lub ogólnie, czyli same podsumowania.

*Rodzaj umowy* – opcja pozwala zacieśnić raport do konkretnego rodzaju umowy

*Dopisywanie noty płacowej do księgowości:* Dopisanie noty płacowej do systemu księgowego.

## 7 Otwarcie miesiąca

Otwarcie miesiąca polega na zablokowaniu wszystkich list w bieżącym miesiącu, a następnie przepisaniu list oraz pracowników na miesiąc kolejny. Po wykonaniu tej funkcji miesiącem startowym będzie nowo otwarty miesiąc, a dane płacowe poprzedniego miesiąca są dostępne tylko do podglądu.

Wygenerowanie przelewów, wygenerowanie raportów do systemu płatnik i wygenerowanie noty płacowej do księgowości powinny być możliwe do wykonania na miesiącach archiwalnych

Powrót do miesiąca archiwalnego mogą wykonywać tylko osoby posiadające dodatkowe "drugie hasło" dostępu.

Za pomocą funkcji "Powrót do miesiąca archiwalnego" istnieje możliwość odwrócenia zmian, jakie zostaną wykonane podczas otwierania nowego miesiąca.

### 8 Słowniki

### 8.1 Składniki płacowe

## 8.1.1 Czas pracy

W zakładce wpisujemy liczbę dni i godzin pracy w poszczególnych miesiącach w danym roku kalendarzowym obowiązującym w firmie. W przypadku rozliczenia godzin nadliczbowych w systemie kwartalnym system umożliwia podanie także i tych godzin.

## 8.1.2 Wskaźniki

Zakładka zawiera dwa rodzaje formularzy dotyczących różnych wskaźników płacowych. Jeden z nich służy do wprowadzania ewentualnych zmian na konkretnym wskaźniku. Zmiany muszą być wprowadzane w sposób rejestrowy, czyli każda zmiana jest ewidencjonowana z konkretną datą. System nie umożliwia poprawiania wcześniejszych danych na podstawie których były wyliczane listy płac.

System pokazuje również obraz wszystkich parametrów aktualnych w danym miesiącu.

## 8.1.3 Progi podatkowe

Słownik zawiera zbiór parametrów podatkowych oraz ZUS obowiązujących w danym roku podatkowym dla całej organizacji.

## 8.1.4 Składki ZUS

Zakładka zawiera dwa rodzaje formularzy dotyczących wysokości składek ZUS.

Jeden z nich służy do wprowadzania ewentualnych zmian na konkretnej składce. Zmiany muszą być wprowadzane w sposób rejestrowy, czyli każda zmiana jest ewidencjonowana z konkretną datą. System nie umożliwia poprawiania wcześniejszych danych na podstawie których były wyliczane listy płac.

System pokazuje również obraz wszystkich parametrów aktualnych w danym miesiącu.

## 8.2 Urzędy skarbowe

Słownik zawiera dane urzędów skarbowych. Przypisujemy go pracownikom i zleceniobiorcom w zakładce Adresy w rodzaju adresu Zamieszkania w celu wydrukowania rocznego zeznania podatkowego.

Dane widoczne w słowniku:

- *Lp.* liczba porządkowa
- *Nazwa* nazwa urzędu skarbowego
- *Kod pocztowy* kod pocztowy urzędu skarbowego
- *Miejscowość* miejscowość urzędu skarbowego
- *Ulica* ulica urzędu skarbowego  $\ddot{\phantom{a}}$
- *Nazwa cd*.  $\bullet$
- *Telefon*
- *Fax*
- *Email*
- *WWW*
- *Nazwa banku*   $\bullet$
- *Konto PIT*   $\bullet$
- *Konto VAT*   $\bullet$
- *Konto CIT*   $\bullet$
- $\ddot{\phantom{0}}$ *Konto doch*
- *Konto wyd*   $\bullet$
- *Konto In.d.*

### 8.3 Kategorie zaszeregowań

W słowniku można wpisać kategorie zaszeregowania wraz z odpowiednimi przedziałami stawek miesięcznych oraz godzinowych.

### 8.4 Słownik kadrowy

- $\bullet$ Kod słownika – kod słownika
- Opis krótki opis słownika  $\bullet$
- Status aktywność danego kodu  $\bullet$

Ze słownikiem powiązane są jego pozycje

- Lp. liczba porządkowa
- Kod pozycji  $\bullet$
- $\bullet$ Opis
- $\bullet$ Parametr
- Status aktywność danej pozycji w kodzie słownika kadrowego  $\bullet$

## 8.5 Miejsca pracy

W słowniku możemy wprowadzić podział na miejsca pracy w zależności od potrzeb

Słownik zawiera następujące informacje:

- $\bullet$ *Identyfikator kadrowy* – skrótowe oznaczenie miejsca pracy
- $\bullet$ *Oddział* – oddział, w którym znajduję się dane miejsce pracy
- *Punkt* punkt, w którym znajduję się miejsce pracy  $\bullet$
- *Miejsce pracy* konkretne miejsce pracy

#### 8.6 Słownik ZUS

Słownik zawiera zbiór tytułów kodów ZUS, według których należy wypełniać stosowne dane kadrowe.
# 8.7 Przeglądarka – płacowa

Przeglądarka płacowa służy do tworzenia zestawień na podstawie naliczonych list płac. Tutaj użytkownik może stworzyć raport, w którym może określić ilość i rodzaj kolumn do druku. W standardzie do wyboru jest kilkanaście rekordów z podstawowymi informacjami dotyczącymi pracowników, a dodatkowo można wydrukować dla każdego pracownika dowolny składnik płacowy z dowolnego zakresu danych płacowych. Wspomniane wyżej rekordy stanowią swego rodzaju opcje selekcji tak jak to jest przy drukowaniu raportów tyle ze tutaj każdy rekord oprócz warunków selekcji daje możliwość deklarowania:

- Nagłówka kolumny
- Formatu wydruku
- Szerokość kolumny

Kolejność drukowania kolumn na raporcie w standardzie będzie taka jak kolejność rekordów ustalona przez kolumnę *Lp.* W razie potrzeby tą kolejność można zmienić.

Sortowanie danych na wydruku następuje w takiej kolejności, w jakiej występują kolumny na wydruku. W razie potrzeby porządek sortowania można zmienić.

Przeglądarka daję możliwość wydrukowania kilku składników płacowych naraz.

Dzięki przeglądarce użytkownik może w dowolny sposób formatować raport i uzyskać żądane dane z archiwum płacowego. Wszystkie składniki płacowe o wartościach numerycznych są na raporcie podsumowane w ostatnim wierszu.

# 9 Raporty

# 9.1 Wydruki list płac

# 9.1.1 Zbiorcze zestawienie list płac

Raport pozwala wygenerować zestawienie ze wszystkich wypłat w postaci tzw. paskowej. System umożliwia selekcję danych minimum wg numeru listy, daty wypłaty, imienia lub nazwiska pracownika. Ponadto posiada następujące opcje:

Grupowanie – opcja odpowiada za sortowanie danych oraz podsumowywanie. Standardowo w raporcie wypłaty są podsumowywane w ramach list (Listy). Czyli po każdej liście płac następuje podsumowanie wszystkich wypłat w postaci jednego paska. Dodatkowo są dostępne podsumowania po Dziale i Kategorii.

Zakres RRRRMMDD – selekcja na rok i miesiąc wypłaty, czyli za który rok miesiąc była zrobiona wypłata. W szczególnych przypadkach miesiąc wypłaty nie musi być zgodny z miesiącem z daty wypłaty. Tak się dzieje, gdy wypłaty za dany miesiąc są wypłacane w kolejnym miesiącu np. do 10 następnego miesiąca. I tutaj można zadawać zakres konkretnego miesiąca np. = 200901 lub zadając tylko rok.

Drukowanie pasków wszystkich lub wybranych pracowników

Drukowanie list – drukowanie podsumowań zgodnie z opcja Grupowanie

Listy korygujące - opcja pozwalająca wybrać tylko listy, które zostały utworzone jako listy korekty.

# 9.1.2 Roczne zestawienie list

Raport pozwala generować podobne zestawienia jak w punkcie 8.1.1, ale bez wykazywanych pojedynczych pasków pracowników. Wydruk będzie zawierał tylko podsumowania całych list a następnie podsumowania tych wszystkich list w ramach jednego miesiąca, za który była wypłata lub miesiąca po dacie wypłaty.

Rodzaj tego podsumowania określa opcja Grupowanie wg:

- Miesiąca wypłaty
- Miesiąca daty wypłaty

# 9.1.3 Listy bezosobowe

Dla celów wypłat umów bezosobowych może zostać przygotowane zestawienie, które przedstawia podstawowe dane wypłat bezosobowych w postaci tabelarycznej.

Wydruk podsumowuje wypłaty bezosobowe w ramach danej osoby, czyli robiąc zestawienie za kilka miesięcy uzyskamy dla każdego zleceniobiorcy podsumowanie jego wszystkich wypłat z umów bezosobowych.

# 9.1.4 Zestawienie różnic zdrowotnego

Jest to raport kontrolny pozwalający wychwycić różnice pomiędzy składką ubezpieczenia zdrowotnego naliczonego i faktycznie odliczonego. Różnica może pojawiać się w przypadku, gdy pracownik przy niskich dochodach posiada mniejszą kwotę podatku naliczonego niż kwota składki zdrowotnej.

W takich przypadkach Zdrowotne potrącane jest tylko do wysokości podatku naliczonego. W przypadku, gdy w danym miesiącu u tego samego pracownika wystąpią inne wypłaty, w których tą brakująca część będzie można potrącić program to automatycznie wykona.

# 9.1.5 Podsumowanie list

Raport kontrolny pozwalający na sporządzenie podsumowań list płac wg potrzeb użytkownika wg: grupowania, zakresu dat, typu listy,typu wypłaty, daty wypłaty, nr listy, daty do płatnika, działu, nazwy, danych pracownika, działu, grupy stanowisk, samych list korygujących, zlewni, nadzoru bądź wyróżnika dekretacji. Daje możliwość wyboru użytnikowi drukowania podsumowania z listami bądź bez.

# 9.2 Dokumenty do Płatnika

Wydruki do Płatnika obejmują trzy dokumenty RCA, RZA, RCA i RPA, na ich podstawie po zaimportowaniu do programu płatnik generowany jest dokument DRA.

Do comiesięcznej deklaracji należy wygenerować wszystkie trzy raporty (RC, RSA, RZA).

Dodatkowo istnieje możliwość wygenerowania raportów: zestawienie DRA, PIT-4 i DRA, RMUA/IMIR.

# 9.2.1 Zestawienie DRA

Jest to raport przedstawiający podstawy i składki ZUS pracowników w podziale na składki finansowane przez pracownika i składki finansowane przez firmę.

# 9.2.2 Zestawienie PIT4 i DRA

Raport przedstawia wartości przychodu oraz zaliczki na podatek.

# 9.2.3 Wydruki zgłoszeniowe

Raport daje możliwość wygenerowania jednocześnie kilku dokumentów zgłoszeniowych ZUA. Gdy tworzymy dokumenty zgłoszeniowe kilku różnym pracownikom, poprzez ten raport mamy możliwość wygenerowania jednocześnie dla wszystkich pliki zgłoszeniowe (KDU).

#### 9.2.4 RMUA formularz zestawienie

 Raport daje możliwość wygenerowania dokumentu dla wybranego pracownika lub jednocześnie kilku dokumentów RMUA/IMIR dla wybranych pracowników lub dla wszystkich, pozwala na wydruk formularza do edycji.

#### 9.3 Wydruki pomocnicze

#### 9.3.1 Rachunki bankowe

Jest to zestawienie wszystkich rachunków bankowych pracowników z informacją o numerze rachunku oraz czy rachunek jest aktywny czy też nie.

# 9.3.2 Wypłata kasa\bank

Zestawienie pozwala określić czyja wypłata zostanie wypłacona przelewem na konto bankowe, a czyja zostanie wypłacona poprzez kasę.

System daje możliwość wydrukowania tylko pracowników z wypłata na rachunek lub tylko z wypłatą poprzez kasę.

#### 9.3.3 Wypłata do kasy

Jest to zestawienie wszystkich wypłat poprzez kasę.

# 9.4 Wydruki PIT

Generowane dokumenty w tej pozycji umożliwiają zapisanie do PDF.

# 9.4.1 PIT 11

Jest to wydruk rocznego zeznania podatkowego PIT-11. W związku z coroczną zmianą wersji formularza, należy wybrać wersje na konkretny rok podatkowy.

Z tej pozycji następuje elektroniczna wysyłka dokumentów do US następnie pobranie potwierdzenia wysyłki UPO.

Z pozycji funkcje dodatkowe deklaracje podatkowe wysyłane są do pracowników na wskazane adresy poczty elektronicznej oraz do pracowników na wskazany adres poczty elektronicznej.

#### 9.4.2 PIT 40

Jest to wydruk rocznego zeznania podatkowego PIT-40 – rozliczenia przez firmę. W związku z coroczną zmiana wersji formularza, należy wybrać wersje na konkretny rok podatkowy.

#### 9.4.3 PIT 4R

Jest to wydruk PIT-4R - deklaracja roczna o pobranych zaliczkach na podatek dochodowy.

#### 9.4.4 PIT 4

Jest to wydruk PIT-4 - deklaracja na zaliczkę miesięczną na podatek dochodowy od łącznej kwoty dokonanych wpłat.

#### 9.4.5 Kartoteka podatkowa PIT

Jest to karta podatkowa drukowana indywidualnie dla każdego pracownika indywidualnie i zawiera zestawienie wszystkich wypłat danego roku podatkowego z podstawowymi informacjami podatkowymi takimi jak: przychód, koszty, ulgi itp.

Kartoteka jest posortowana i podsumowywana tak żeby łatwiej było wyodrębnić potrzebne sumy do formularza PIT. Czyli np. podsumowane są wszystkie umowy osobowe oraz bezosobowe.

# 9.4.6 Wykaz deklaracji PIT

Jest to wydruk pod deklaracje podatkową PIT 11. Wykazywane są zbiorczo wszystkie dane potrzebne do stworzenia deklaracji PIT11. Wydruk podzielony jest na pracowników, którzy rozliczają się sami (PIT11) oraz na pracowników, których rozlicza zakład pracy (PIT40).

#### 9.4.7 Kartoteka płacowa

Kartoteka płacowa stanowi 12 miesięczne zestawienie wszystkich składników płacowych danego pracownika podzielonych w ten sposób, że do danego miesiąca wchodzą wszystkie wypłaty, które zostały tym miesiącu wypłacone. Decyduje o tym data wypłaty.

#### 9.4.8 Kartoteka zarobkowa

Tak jak w przypadku kartoteki płacowej, kartoteka zarobkowa stanowi 12 miesięczne zestawienie wszystkich składników płacowych danego pracownika podzielonych w ten sposób, że do danego miesiąca wchodzą wszystkie wypłaty, które zostały wypłacone za ten miesiąc. Decyduje o tym rok i miesiąc wypłaty, a nie data wypłaty.

# 9.4.9 Kartoteka zasiłkowa

Jest to wydruk karty zasiłkowej gromadzący wszystkie nieobecności chorobowe. Zawiera informacje o pracowniku oraz informacje dotyczące nieobecności chorobowych.

# 9.5 Zaświadczenia

W tym punkcie zgromadzone są zaświadczenia o zarobkach oraz zaświadczenia o zatrudnieniu. Wszystkie raporty są w dwóch wersjach, jedna dla pracowników druga dla zleceniobiorców.

# 9.6 Wydruki kontrolne płac

Wydruki stanowią podkładkę pod wyliczone stawki nieobecności urlopowej chorobowej lub stawki ekwiwalentu.

#### 9.6.1 Podstawy do urlopu

Raport stanowi zestawienie składników zmiennych, które zostały ujęte przy liczeniu stawki do urlopu wypoczynkowego.

#### 9.6.2 Podstawy do chorobowego

Raport stanowi zestawienie składników płacowych, które zostały ujęte do wyliczenia stawki chorobowego.

#### 9.6.3 Podstawy do ekwiwalentu

Ten raport stanowi zestawienie składników zmiennych, które zostały ujęte przy liczeniu stawki do ekwiwalentu za urlop.

# 2.2.15 MODUŁ MAGAZYN

Moduł ten powinien umożliwiać/ posiadać funkcjonalności zapewniające:

- prowadzenie ewidencji ilościowej oraz wartościowej surowców, wyrobów oraz towarów.
- prowadzenie ewidencji na podstawie zdefiniowanych słowników zawierających dowody magazynowe;
- możliwość rozliczenia dostaw niefakturowanych i materiałów w drodze;
- możliwość prowadzenia partii i uzyskanie informacji o dostawcy;
- możliwość uzyskania zbiorczych faktur z kilku dowodów;
- szybką kontrolę prawidłowości wprowadzanych danych oraz szybką korektę wprowadzonych danych;
- wspomaganie inwentaryzacji i rozliczenia różnic;
- automatyczną dekretację dowodów magazynowych;
- generowanie zbiorczych raportów dla każdego typu dowodu magazynowego;
- pozyskanie informacji na temat ilościowego i wartościowego zużycia materiałowego;
- prowadzenie stałego nadzoru nad asortymentem wyposażenia;
- możliwość wygenerowania raportów według wszystkich kryteriów (danych), które zostały podane w czasie rejestracji;

#### Rejestracja dokumentów

Funkcjonalność pozwalająca na rejestrację dokumentów z podaniem co najmniej następujących kategorii danych: numer dokumentu; data wystawienia dokumentu; informacja o rodzaju podmiotu, dla którego faktura jest wystawiana (np. kontrahent / pracownik / zleceniobiorca); NIP (kontrahenta / pracownika / zleceniobiorcy); nr faktury; konto księgowe; wariant dekretacji księgowania dokumentu; zlecenie; dane dotyczące waluty (symbol, data kursu, nr tabeli).

Funkcjonalność pozwalająca na:

- identyfikację historii zmian dokumentu ze wskazaniem dat wprowadzonych zmian oraz osób dokonujących zmian;
- przedstawienie specyfikacji dokumentu magazynowego;
- wprowadzenie procentowego lub kwotowego podziału kosztów;
- wprowadzenie informacji dot. opłat celnych dla towaru.

#### Słowniki

Zapewnienie niezbędnych słowników w ramach funkcjonowania systemu oraz ich tworzenie/dodawane/ edytowanie/ usuwanie:

- pracownicy;
- kontrahenci;
- zleceniobiorcy;
- słownik indeksów zawierający wykaz indeksów magazynowych oraz usług;
- słownik zawierający informację o dostępnych stawkach VAT;
- wykaz osób posiadających uprawnienia do odbioru dokumentów magazynowych;
- słowniki opisów lokalizacji indeksów na magazynie;
- inne słowniki;

Funkcjonalność pozwalająca na:

- przenoszenie niewykorzystywanych indeksów znajdujących się w słownikach do archiwum, jak również powrót tych indeksów z archiwum;
- wprowadzenie kodów kreskowych dla konkretnego indeksu;
- wprowadzenie przeliczników indeksów (pozwalających na zamianę jednostki miary podczas sprzedaży);
- definiowanie grup indeksów oraz wyróżników indeksowych;
- definiowanie jednostek miar.

#### Kartoteki magazynowe z podaniem cen ewidencyjnych

Funkcjonalność zapewniająca utworzenie wykazu indeksów z podaniem co najmniej następujących danych: rok; ceny ewidencyjne (netto); bilans otwarcia; przychody miesięczne; rozchody miesięczne;

#### Kartoteki/wykazy magazynowe z podaniem cen detalicznych

Funkcjonalność zapewniająca utworzenie wykazu indeksów z podaniem co najmniej następujących danych: rok; cena detaliczna (brutto); bilans otwarcia; przychody miesięczne; rozchody miesięczne.

#### **Obroty**

Funkcjonalność pozwalająca ja generowanie zestawień zawierających dokumenty magazynowe wraz z dokumentami usługowymi, informacje z podaniem ilości oraz wartości w cenach ewidencyjnych oraz w cenach sprzedaży.

# Kartoteki/wykazy przychodów i rozchodów

Funkcjonalność pozwalająca na utworzenie wykazu obrazującego historię obrotu indeksów z podziałem na poszczególne dostawy oraz przedstawieniem pozycji przychodów i rozchodów z konkretnej dostawy.

#### Stany kartotek

Funkcjonalność pozwalająca na przedstawienie danych obrazujących zbiorcze wartości przychodów, rozchodów.

#### Inwentaryzacja

Funkcjonalność pozwalająca przeprowadzanie inwentaryzacji z możliwością deklarowania grup inwentaryzacyjnych z podaniem co najmniej następujących danych: oznaczenie grupy; liczby porządkowej; daty inwentaryzacji; dat rozpoczęcia oraz zakończenia spisu z natury; data powstania dokumentów różnic inwentaryzacyjnych; oznaczenie magazynu, w którym przeprowadza się inwentaryzację; oraz możliwością dodania kolejnych kategorii danych.

Funkcjonalność pozwalająca na:

- generowanie arkuszy spisowych dla wybranej grupy bez podania cen oraz z podaniem cen;
- obliczenie różnic inwentaryzacyjnych oraz ich przedstawienie z podziałem na grupy;
- automatyczne dopisywanie różnic inwentaryzacyjnych do dokumentów magazynowych oraz kasowanie różnic inwentaryzacyjnych.

#### Inne funkcjonalności

Funkcjonalność pozwalająca na:

- weryfikację poprawności kartoteki magazynowej;
- odseparowanie czynności dotyczących danego miesiąca po ukończeniu wprowadzania danych dot. danego miesiąca;
- wielokrotne wykonanie bilansu otwarcia;

- funkcjonalność zapewniająca export oraz import danych magazynowych.

Funkcjonalność pozwalająca na:

- deklarowanie magazynów dostępnych w systemie;
- deklarowanie dowodów magazynowych;
- wprowadzanie danych osób, które mają zostać wydrukowane na poszczególnych dokumentach magazynowych;
- dekretację dowodów magazynowych oraz przedstawiająca dostępne możliwości dekretacji ze wskazaniem przypadków zastosowania.

#### Raporty magazynowe

Funkcjonalność pozwalająca na sporządzenie co najmniej następujących zestawień (raportów):

- ilościowo-wartościowych magazynów (z podaniem stanu początkowego; przychodów; rozchodów oraz stanu końcowego) w podziale na dowody oraz pozwalająca na sporządzenie zbiorczego zestawienia dla wszystkich magazynów;
- not księgowych z dowodów magazynowych;
- obrazujących zestawienie analityczne obrotów;
- dokumentów magazynowych wystawionych w zdefiniowanym okresie;
- zbiorczych dokumentów magazynowych wg zdefiniowanych typów dokumentów występujących w magazynie;
- ilościowo-wartościowych materiałów według kont kosztowych;
- rozchodów wewnętrznych według kont księgowych na jakie zostały wydane;
- przedstawiających zużycie materiałów na stanowisko (na poszczególne konta księgowe);
- o stanie zapasów materiałów/towarów/ wyrobów stanem na wybrany dzień/miesiąc jak łącznie dla wszystkich magazynów, tak i w podziale na poszczególne magazyny;
- obrazujących stan zapasów materiałów, towarów oraz wyrobów na początek roku bilans otwarcia;
- obrazujących stan zapasów materiałów, przychodów i rozchodów stanem na zdefiniowany dzień z podaniem cen sprzedaży netto;
- obrazujących stan zapasów materiałów, przychodów i rozchodów stanem na zdefiniowany dzień z podaniem cen sprzedaży brutto;
- obrazujących stan zapasów (jak poszczególnych zapasów, tak i globalny stan);
- obrazujących stan zapasów materiałów znajdujących się w przerobie obcym;
- przedstawiających sumaryczne ilości i wartości indeksów w wybranym okresie;
- przedstawiających zaistniałe niezgodności pomiędzy kartotekami przychodów i kartoteką magazynową;
- przedstawiających towary obłożone podatkiem akcyzowym;
- służących do obliczenia wartości opłaty produktowej;
- służących do przedstawienia wszystkich asortymentów zalegających na magazynie w zdefiniowanym okresie;
- pozwalający na sporządzenie zestawienia analitycznego obrotów na wybranym indeksie w cenie brutto.

# 2.2.16 "13" BAZA SYSTEMU

 W PGW WP wykorzystywane jest 12 baz postgres dla KZGW i RZGW. Trzynasta baza przystosowana jest do prezentacji danych PGW WP, obsługi sprawozdawczości wewnętrznej i zewnętrznej. Funkcjonalność powyższa opiera się na prezentacji danych pobieranych w czasie rzeczywistym z 12 oddziałów. W przypadku zbioru stanów kont księgowych oraz zbiór rozrachunków dane z 12 oddziałów aktualizowane są za pomocą funkcji:

➢ Aktualizuj stany WPK, Aktualizuj rozrachunki.

Funkcjonalności na "13" bazie.

- Przeglądanie zbioru stanów
- Przeglądanie dowodów księgowych wraz z dekretami
- Przeglądanie rozrachunków
- Generowanie deklaracji VAT-7
- Generowanie deklaracji JPK VAT-7M
- Generowanie deklaracji VAT UE
- Raport Zestawienie stanów i obrotów
- Raport Analityka kont PGW
- Raport Struktury czasowe
- Przeglądanie pozycji faktur sprzedaży
- Przeglądanie pozycji faktur zakupu
- Potwierdzenie sald z kontrahentami powtarzającymi się na oddziałach
- Raporty wyników: Bilans Pasywa, Bilans Aktywa, Rachunek zysków i strat itp.,
- Sprawozdanie RB-BZ2: Plan Wydatki, Koszty PGW WP
- Sprawozdanie finansowe PGW
- Raporty Excel: Raporty dotyczące analiz opłat, raporty analizy ścieków na potrzeby przelewów NFOŚ
- Raporty Excel: analizy ilości użytkowników PGW
- Raporty Excel: raporty przygotowywane na żądanie
- Export danych do celów migracji przy pomocą przedefiniowanych raportów Excel

# 2.2.17 MODUŁ ADMINISTRACJA

Moduł ten powinien umożliwiać/ posiadać funkcjonalności zapewniające:

- możliwość zakładania kont nowych użytkowników przez określony podmiot posiadający do tego uprawnienia;

\*założenie konta powinno być poprzedzone uzupełnieniem odpowiedniego formularza rejestracyjnego;

- możliwość definiowania (nadawanie/odebranie/zmiana) poszczególnych grup uprawnień jak dla nowych, tak i dla istniejących użytkowników;

Zapewnienie co najmniej następujących grup uprawnień:

- 1) uprawnienie wyłącznie do odczytu zdefiniowanych modułów (brak możliwości edycji modułów);
- 2) uprawnienie pozwalające na wejście do zdefiniowanego modułu oraz jego edycję;
- możliwość przypisania jednemu użytkownikowi wielu grup uprawnień;
- możliwość deklaracji uprawnień do poszczególnych modułów systemu;
- możliwość zawężenia uprawnień w ramach pojedynczych modułów systemu;
- możliwość skorzystania z opcji "drugiego hasła" dla zdefiniowanych funkcji;
- możliwość zdefiniowania statusu (dostępny; niedostępny; ukryty) części/funkcjonalności/obiektów programu;

# 2.2.18 ZAŁACZNIK 1A – WYKAZ RAPORTÓW SYSTEMU

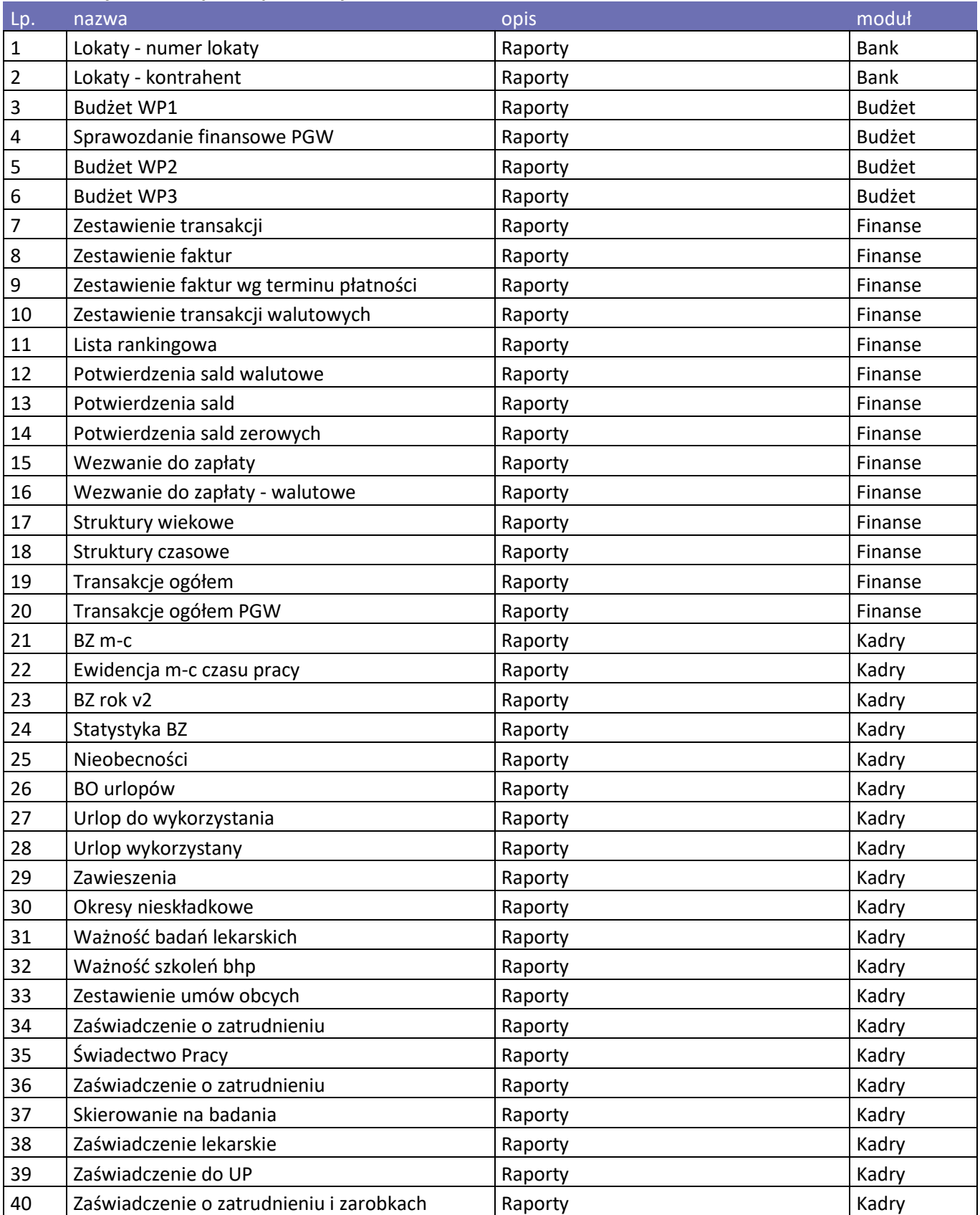

# **Załącznik 1a wykaz raportów systemu**

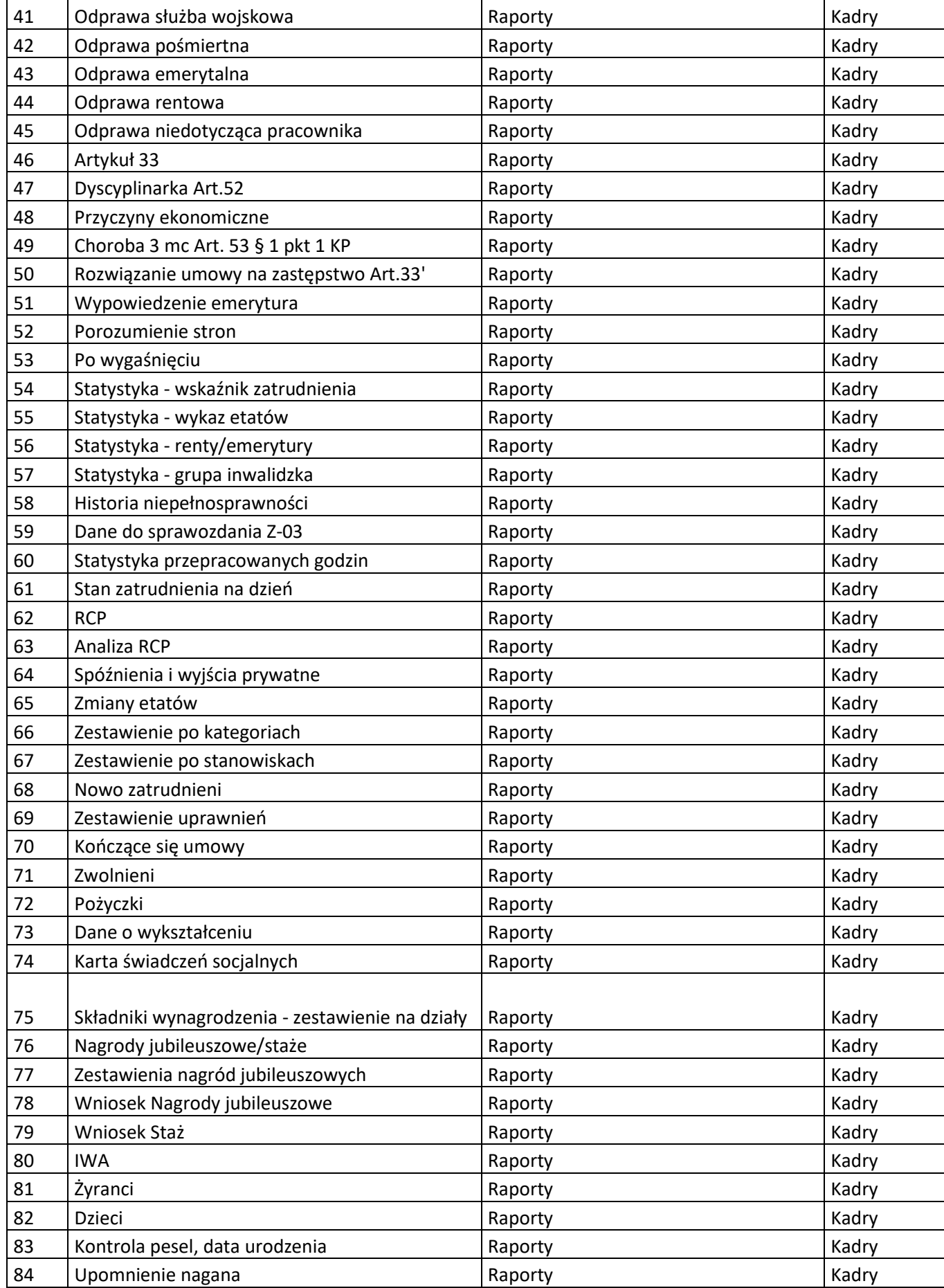

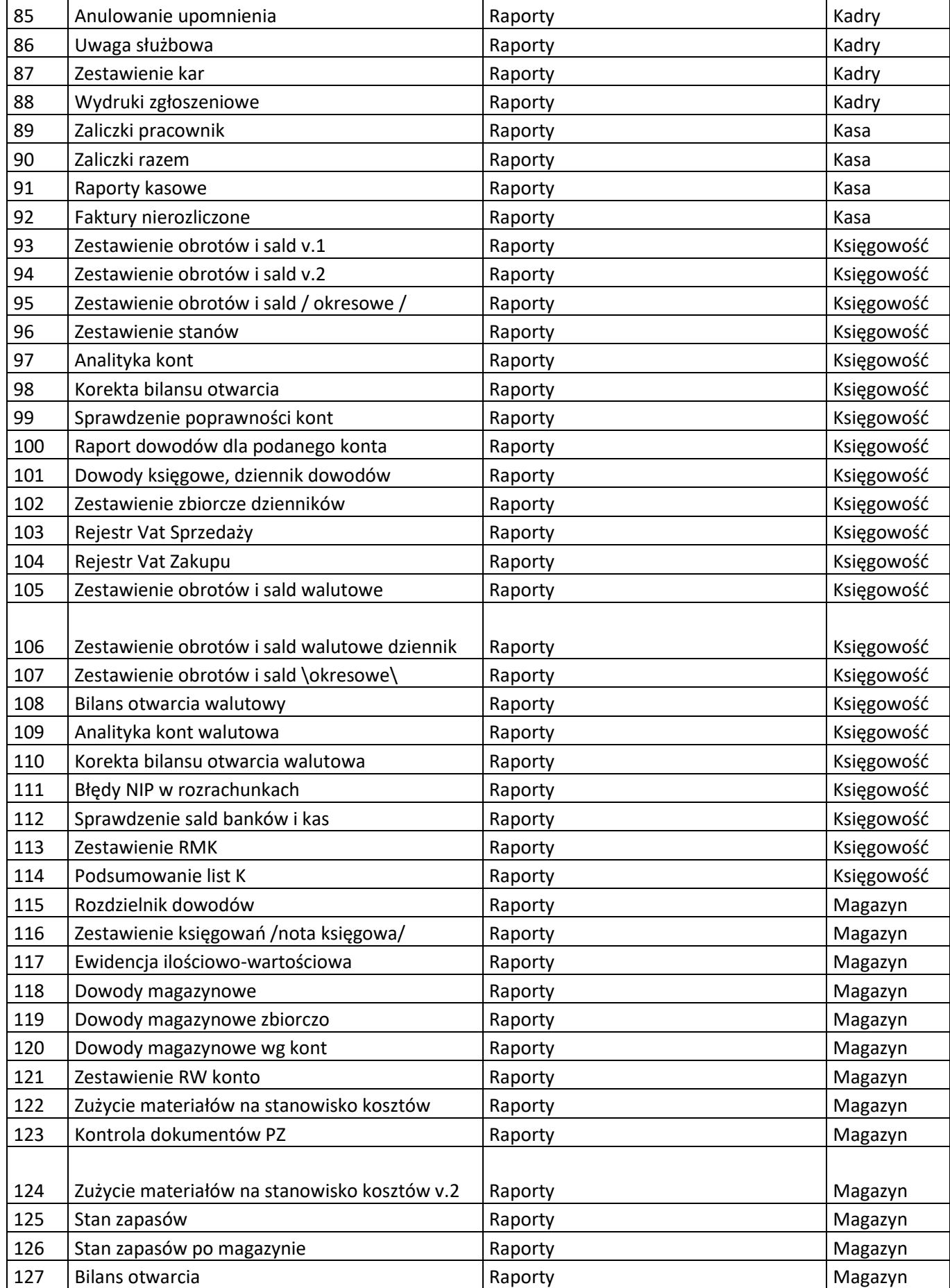

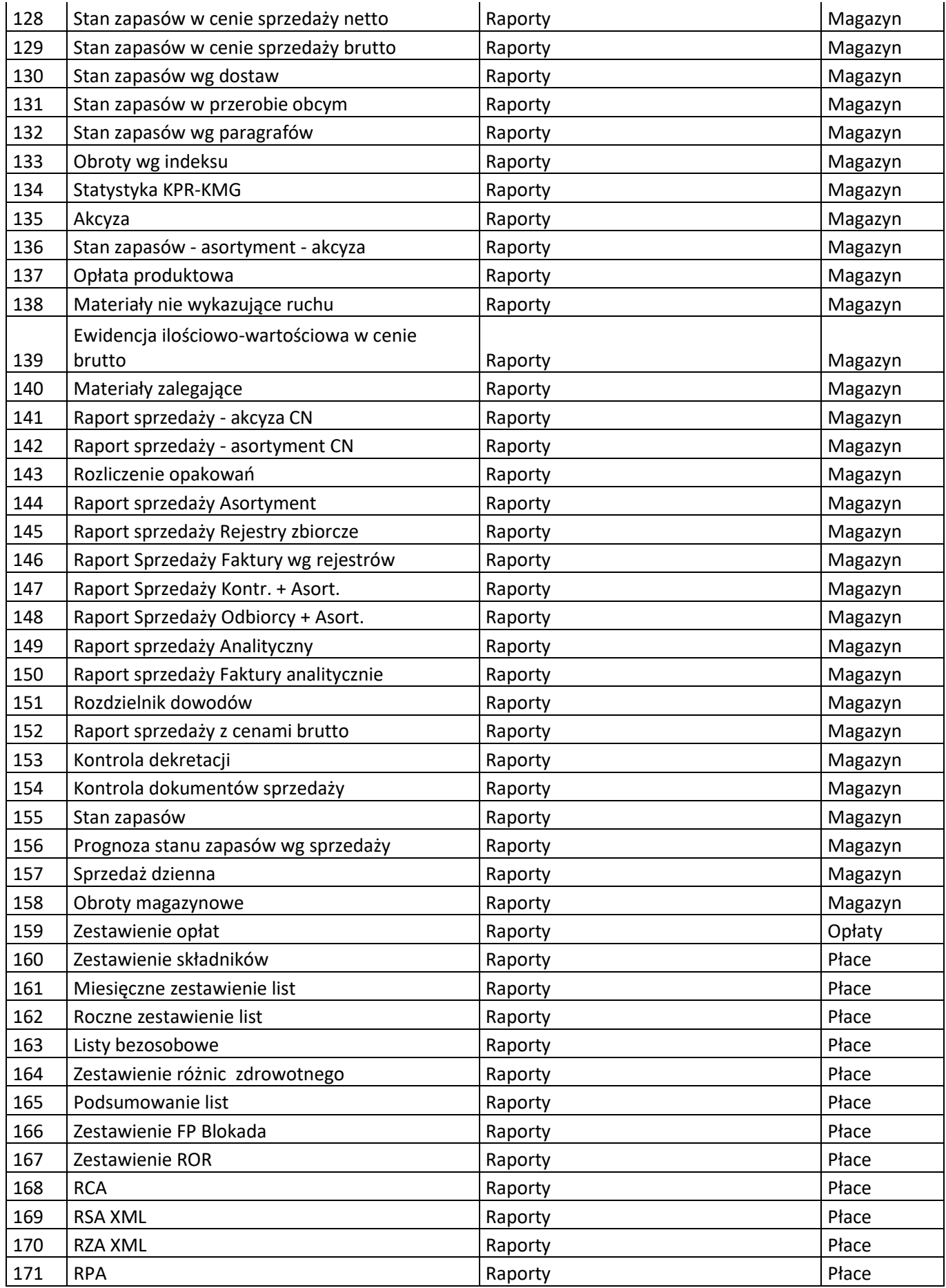

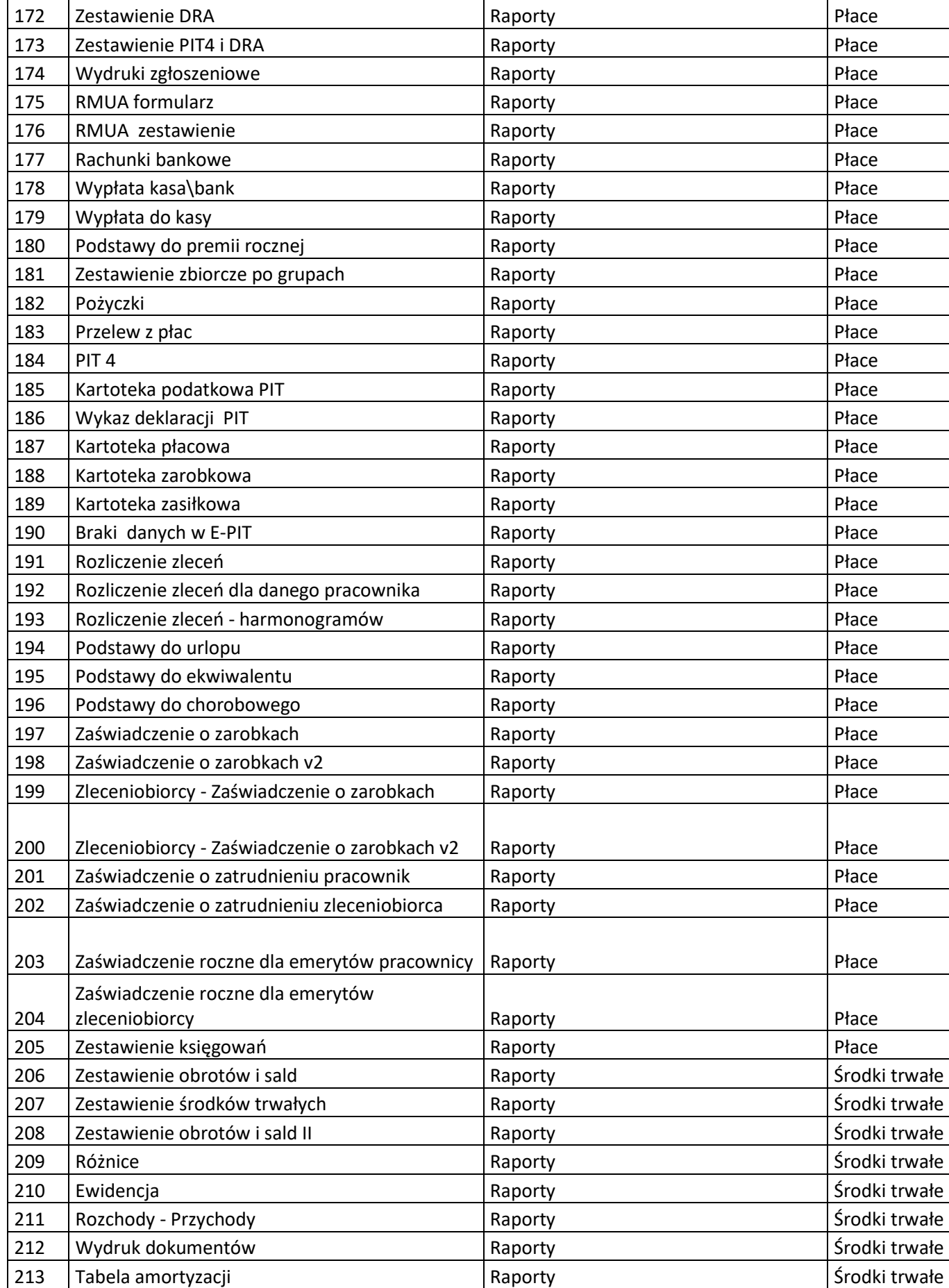

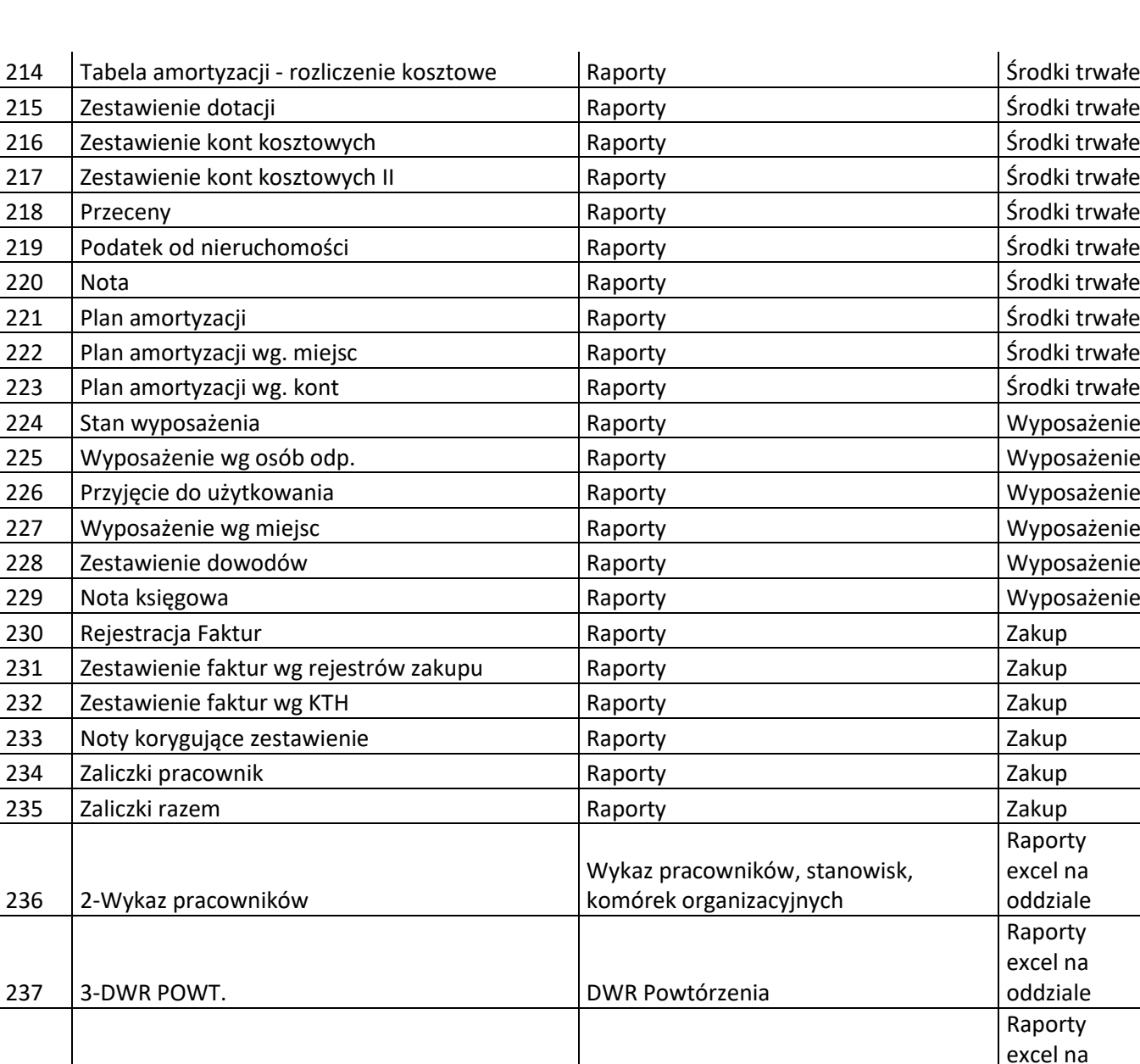

oddziale

Raporty excel na oddziale

Raporty excel na oddziale

Raporty excel na oddziale

Raporty excel na oddziale

Raporty excel na oddziale

238 4-DWR Lista DWR Lista

240 7-Sprawdzenie dla TT Test

241 | 10-RB\_N RB\_N

242 | 15-RB\_N\_v2 RB\_N analitycznie

239 5-RB\_kategoria Zmiany kategorii kontrahentów

243 20-RB\_N\_Z RB\_R i RB\_R i RB\_Z kontrahenci brak kategorii

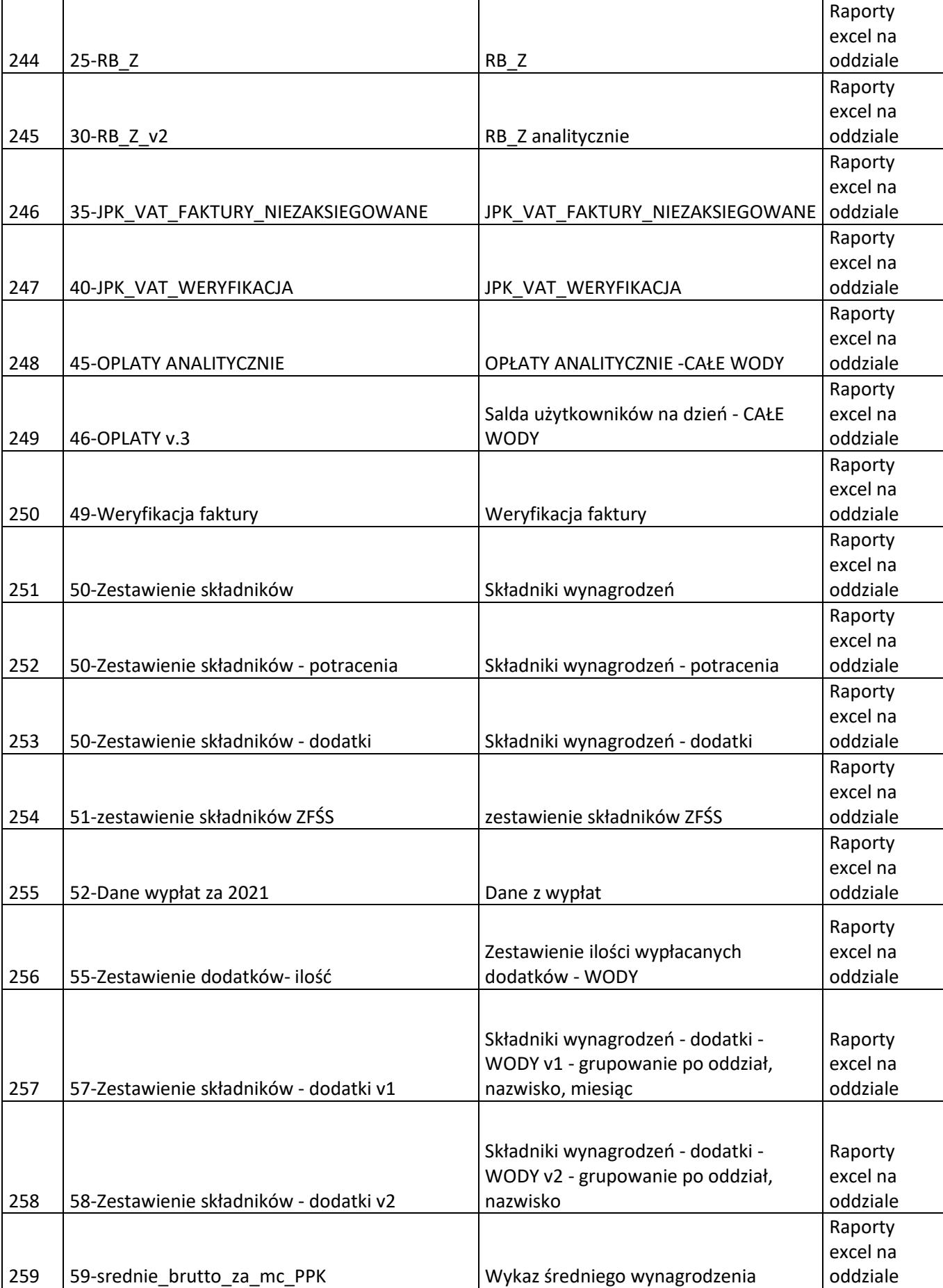

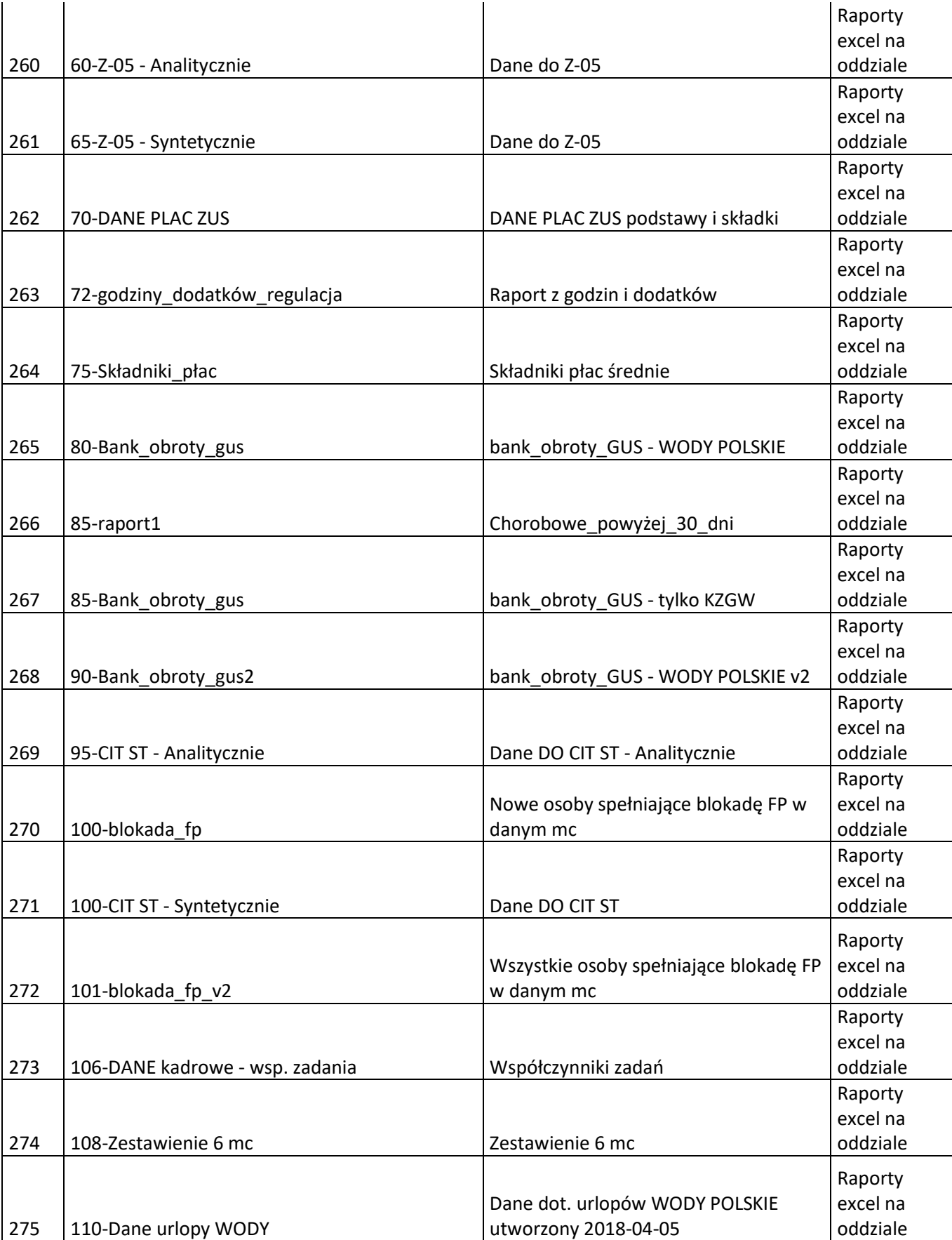

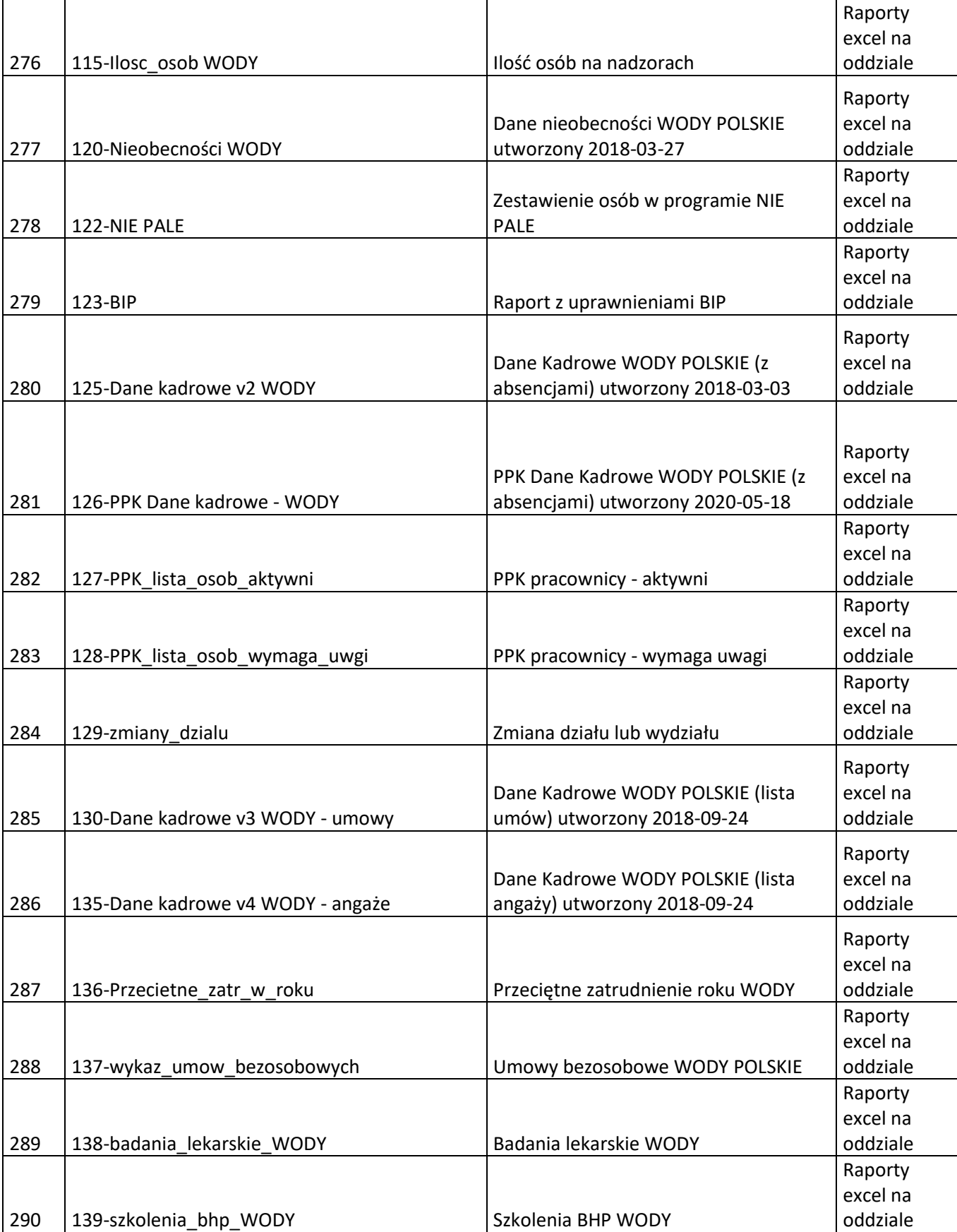

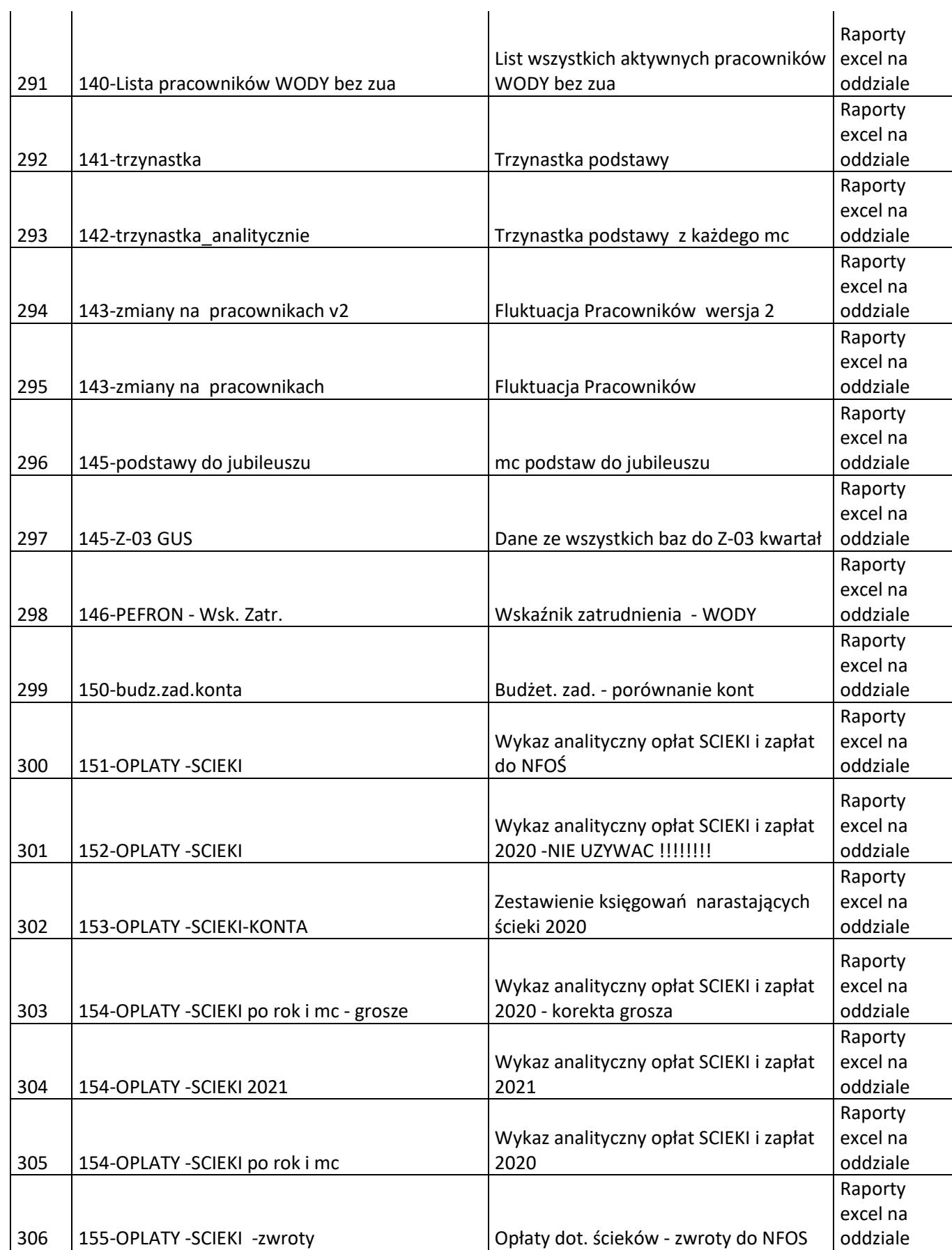

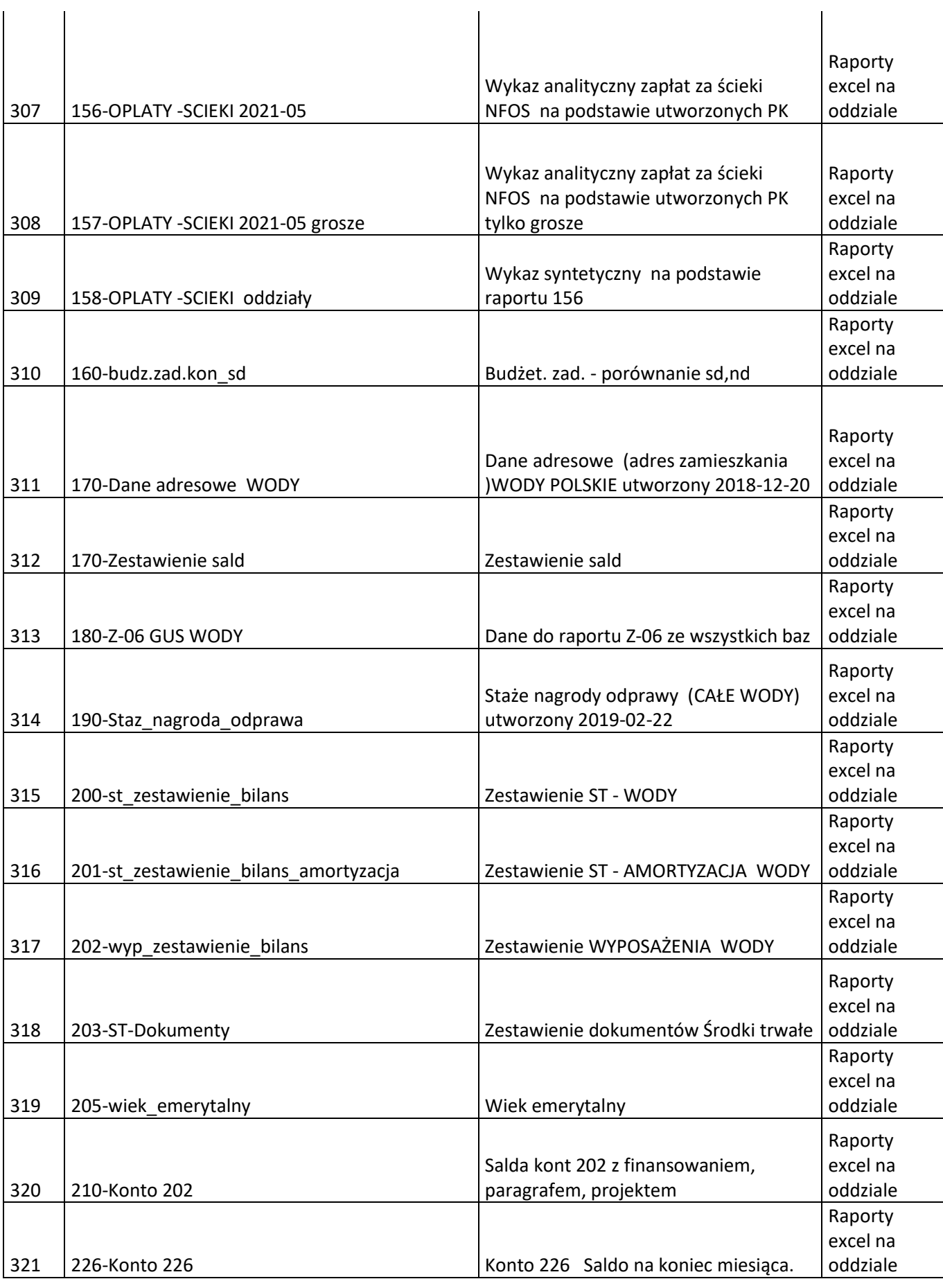

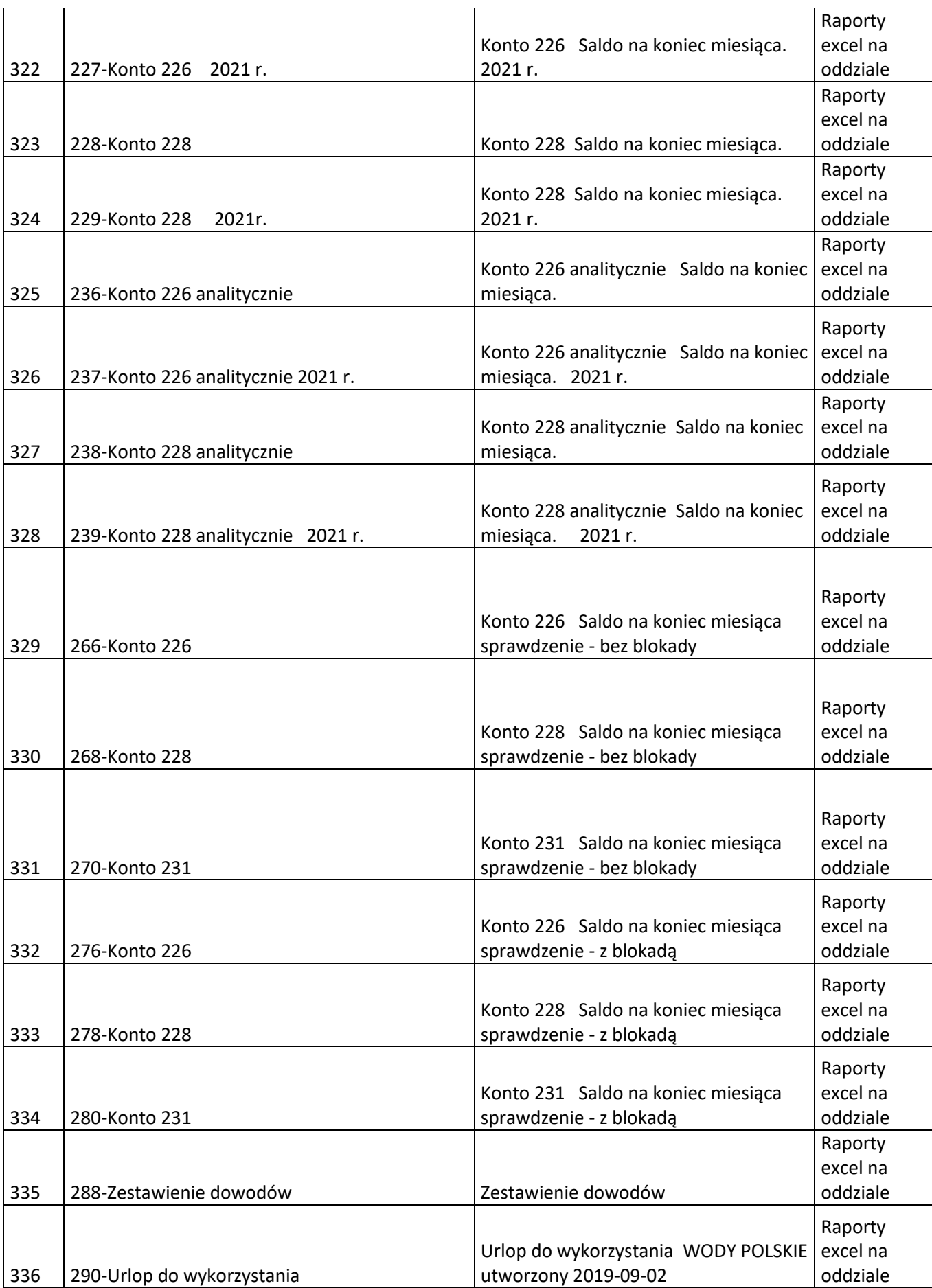

337 291-Urlop wykorzystany Urlop wykorzystany WODY POLSKIE utworzony 2019-09-09 Raporty excel na oddziale 338 300-pakiet multisport Pakiety multisport Raporty excel na oddziale 339 300-pakiet\_medyczny Pakiety medyczne Raporty excel na oddziale 340 305-nota placowa finansowanie Nota płacowa finansowanie utworzony 2020-02-18 Raporty excel na oddziale 341 306-Refundacja Listy płac - refundacja - Całe WP Raporty excel na oddziale 342 311-Sprawdzenie płac Sprawdzenie płac Sprawdzenie płac Raporty excel na oddziale 343 333-Zobowiązania, odsetki Zobowiązania, odsetki Raporty excel na oddziale 344 350-srodki\_zestawienie Zestawienie środków trwałych - konto4 Raporty excel na oddziale 345 351-srodki plan amortyzacji Plan amortyzacji po źródłach finansowania Raporty excel na oddziale 346 352-srodki\_trwałe\_760 Zestawienie środków trwałych księgowanych na 760 Raporty excel na oddziale 347 360-213 Opłaty wodnoprawne Raporty excel na oddziale 348 370-Weryfikacja finansowania Weryfikacja finansowania Raporty excel na oddziale 349 380-Waluty Waluty Raporty excel na oddziale 350 382-Pracownicy Pracownicy Pracownicy Raporty excel na oddziale 351 384-Finansowanie Finansowanie Raporty excel na oddziale Raporty excel na

oddziale

352 386-Paragrafy Paragrafy

353 388-Projekty Projekty Raporty excel na oddziale 354 390-Zadania Zadania Raporty excel na oddziale 355 392-Tematy Tematy Raporty excel na oddziale 356 395-uprawnienia\_kadry Osoby mające uprawnieninia do KADR Raporty excel na oddziale 357 396-uprawnienia\_place Osoby mające uprawnieninia do PŁACE Raporty excel na oddziale 358 400-Grunty Grunty 358 58 Grunty Raporty excel na oddziale 359 410-Zestawienie faktur Faktury sprzedaży Raporty excel na oddziale 360 411-Faktury sprzedaż - nierozliczone Zestawienie faktury nierozliczonych + opis pozycji Raporty excel na oddziale 361 418-Zestawienie list płac RW OLD Zestawienie list płac RW2800 OLD Raporty excel na oddziale 362 420-Zestawienie list płac Zestawienie list płac Raporty excel na oddziale 363 430-Zestawienie LP memoriałowe 1 Zestawienie list plac - memoriałowe 1 Raporty excel na oddziale 364 430-Zestawienie LP memoriałowe **Zestawienie list plac - memoriałowe** Raporty excel na oddziale 365 431-Zestawienie LP memoriałowe 2 Zestawienie list plac - memoriałowe 2 Raporty excel na oddziale 366 433-Zestawienie LP kasowe Zestawienie list plac - kasowe Raporty excel na oddziale 367 436-Zestawienie LP i ich zapłat Zestawienie LP i ich zapłat. Raporty excel na oddziale 368 500-Stan wyposażenia Stan Wyposażenia Stan wyposażenia Raporty excel na oddziale

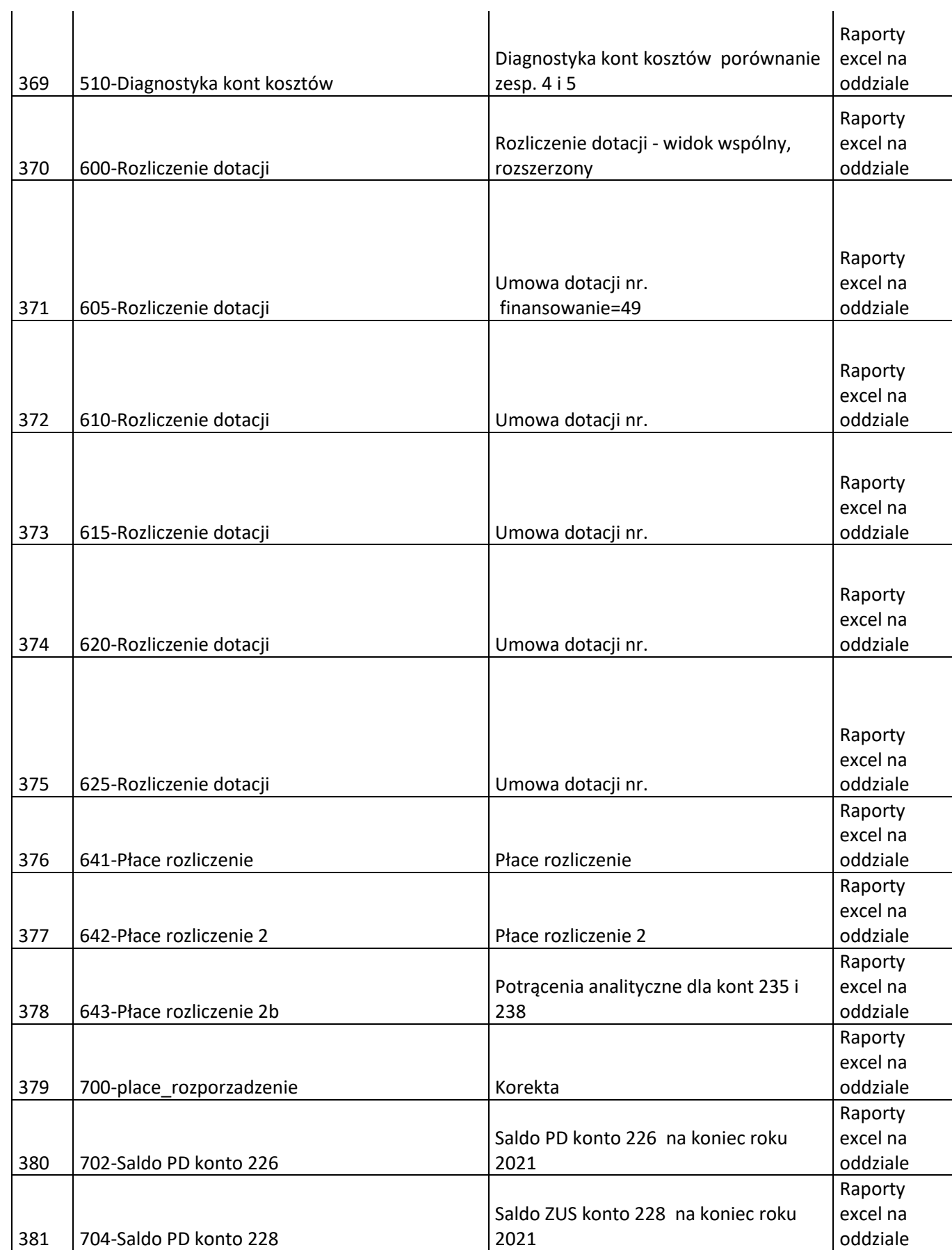

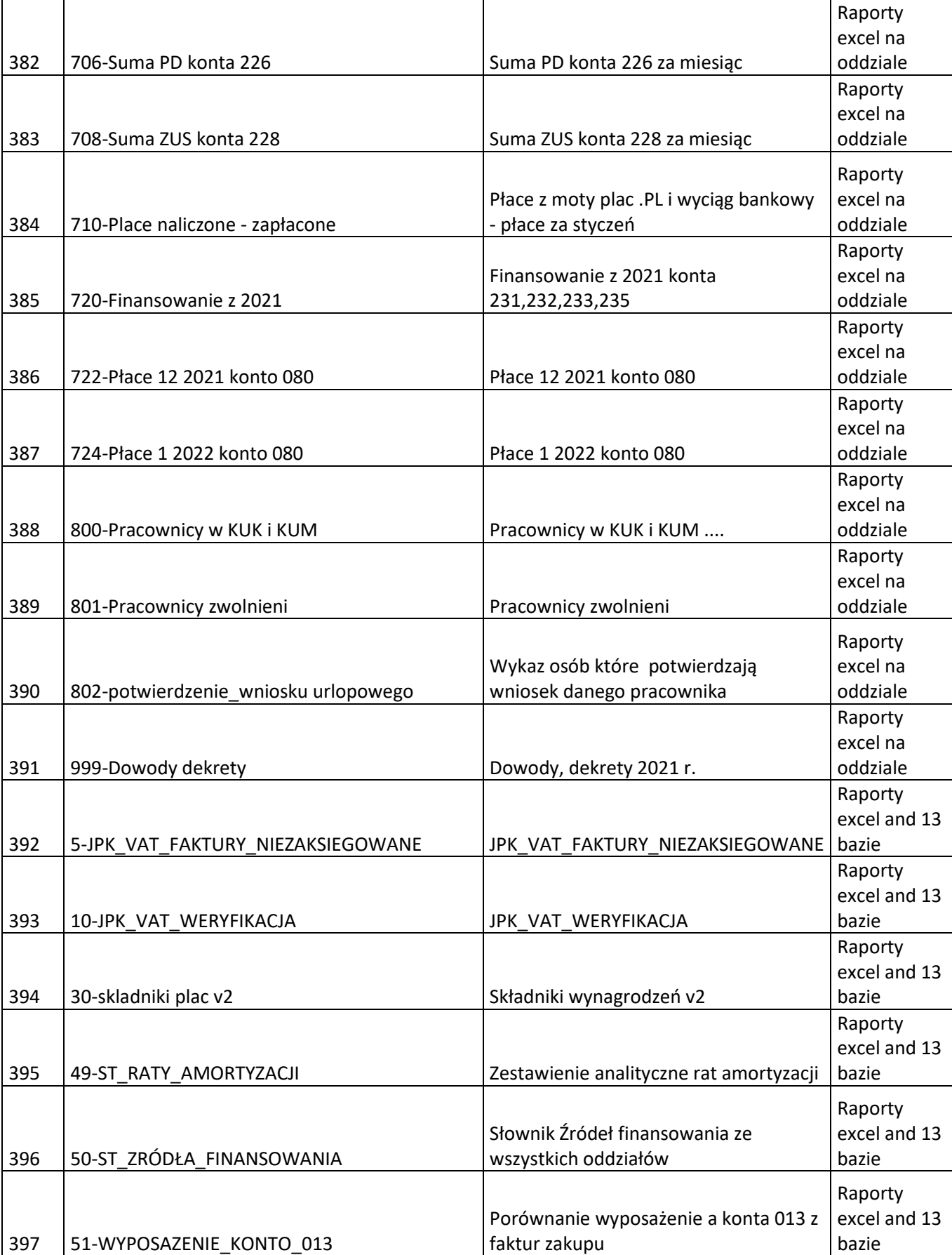

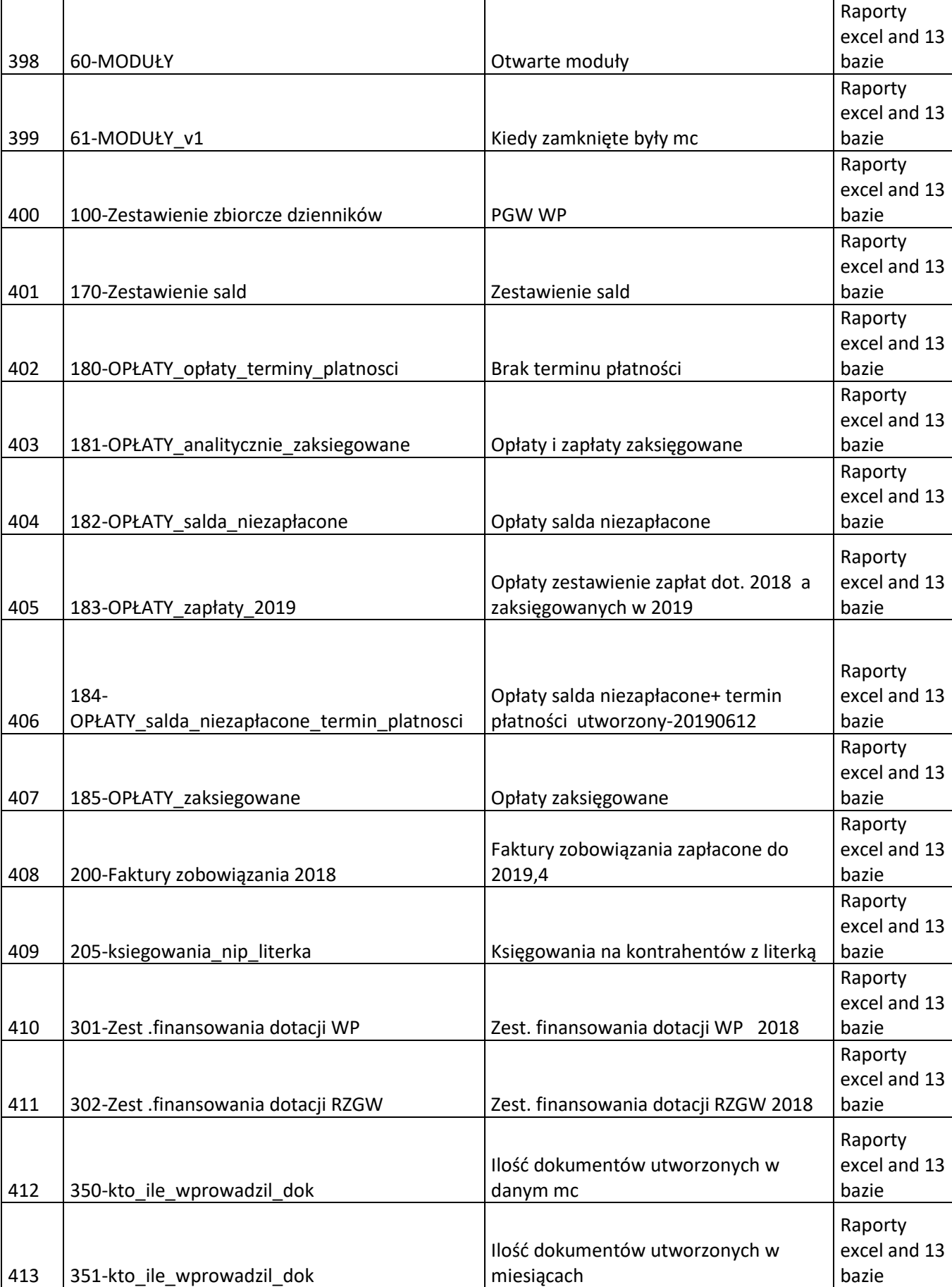

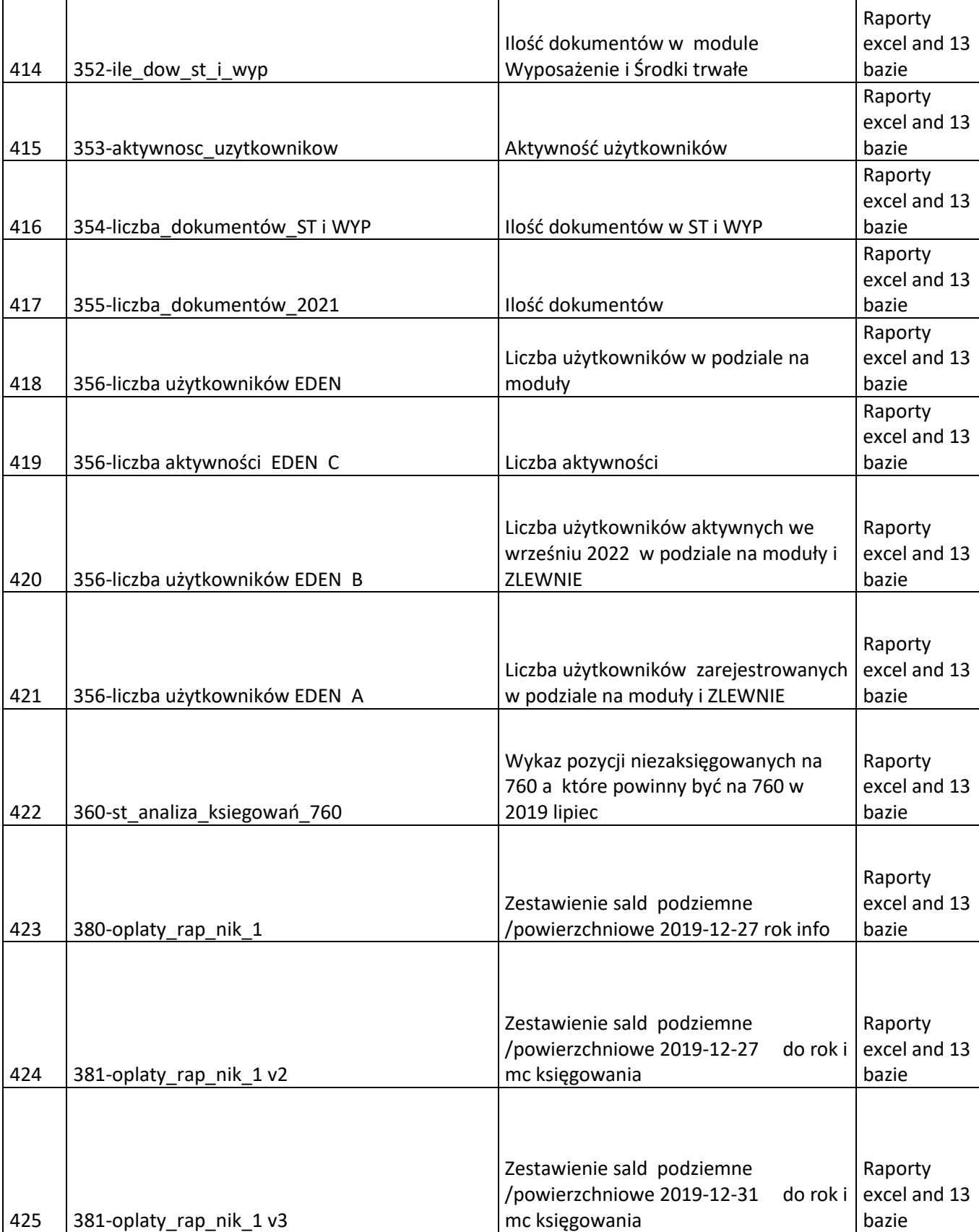

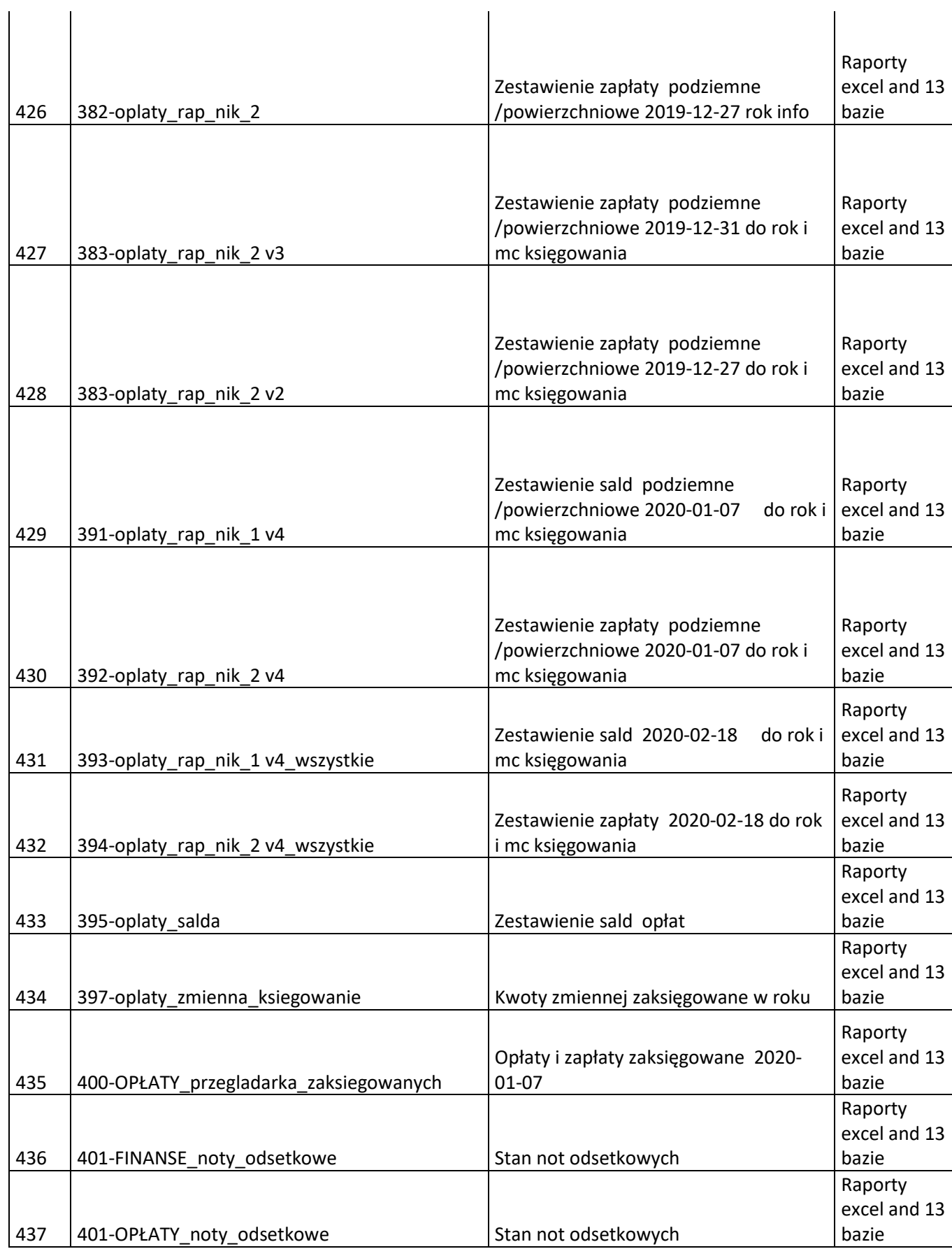

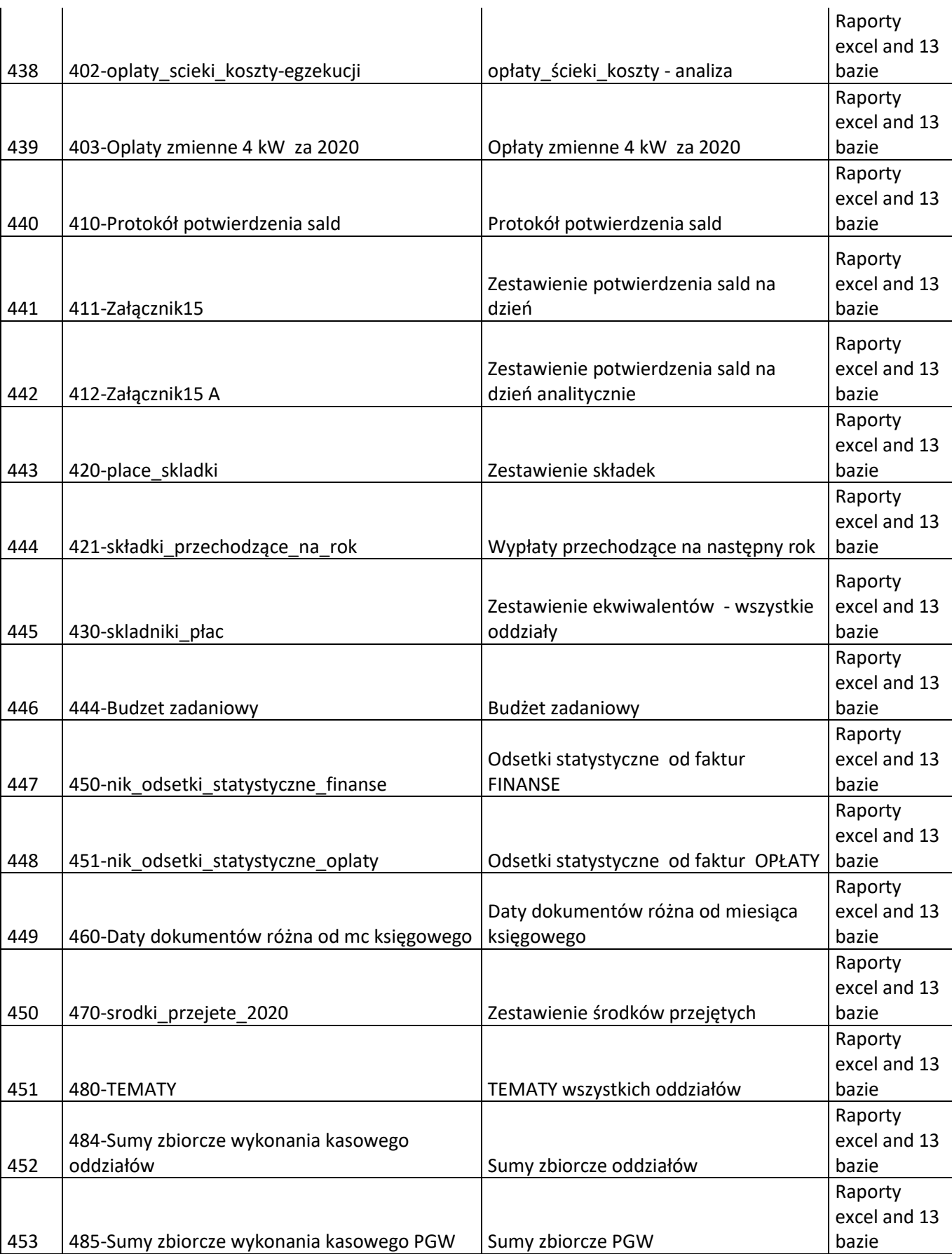

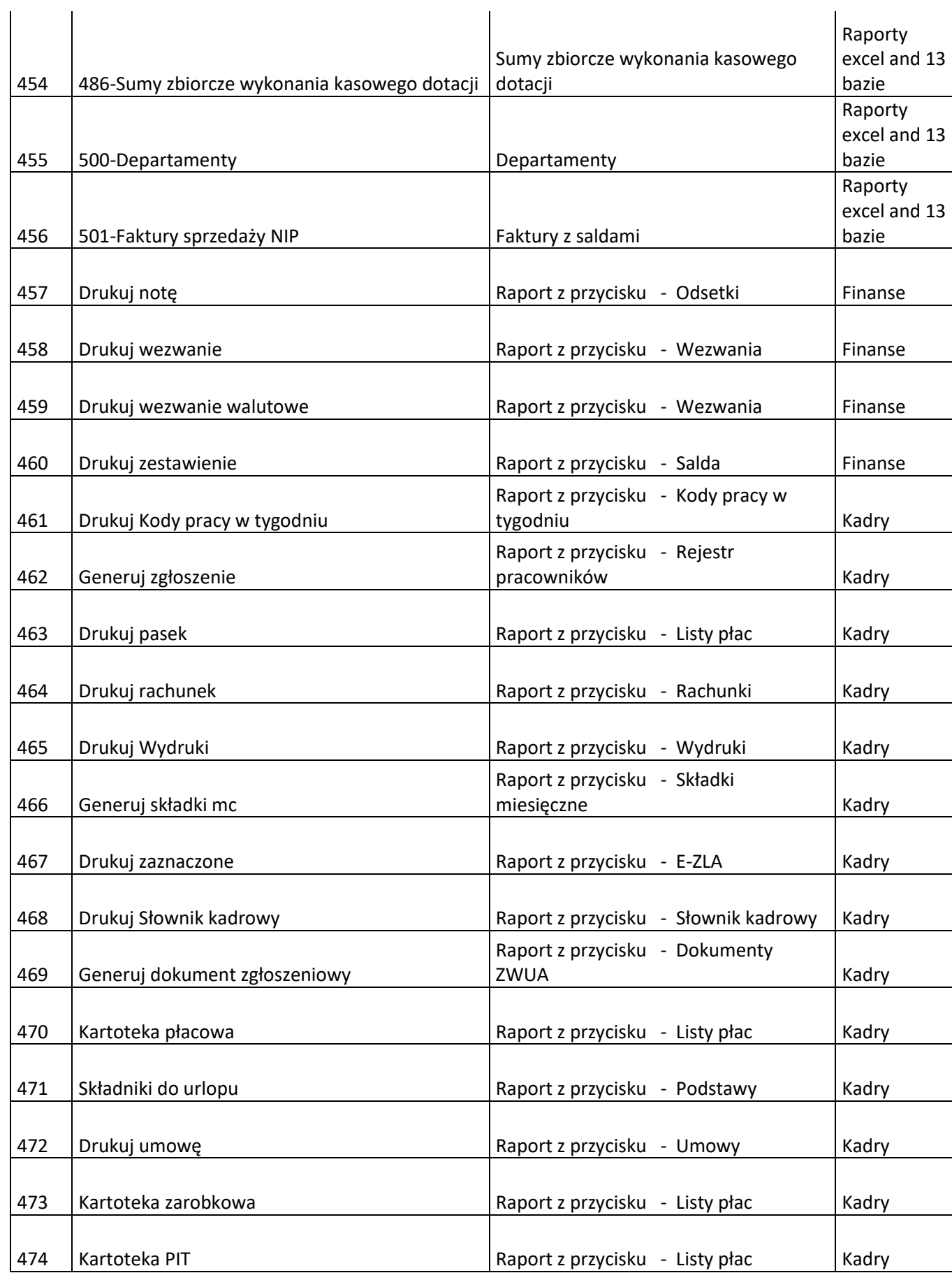

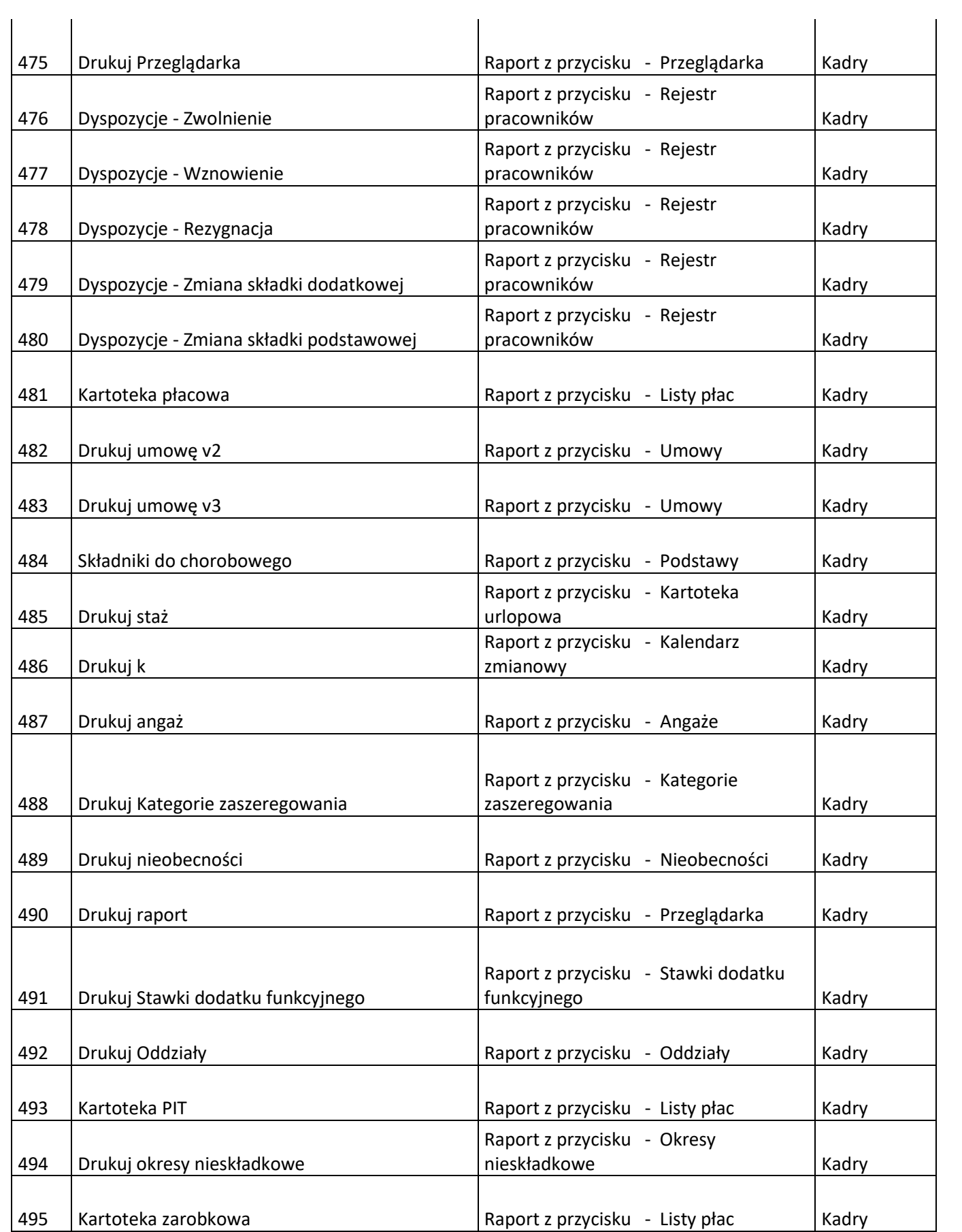

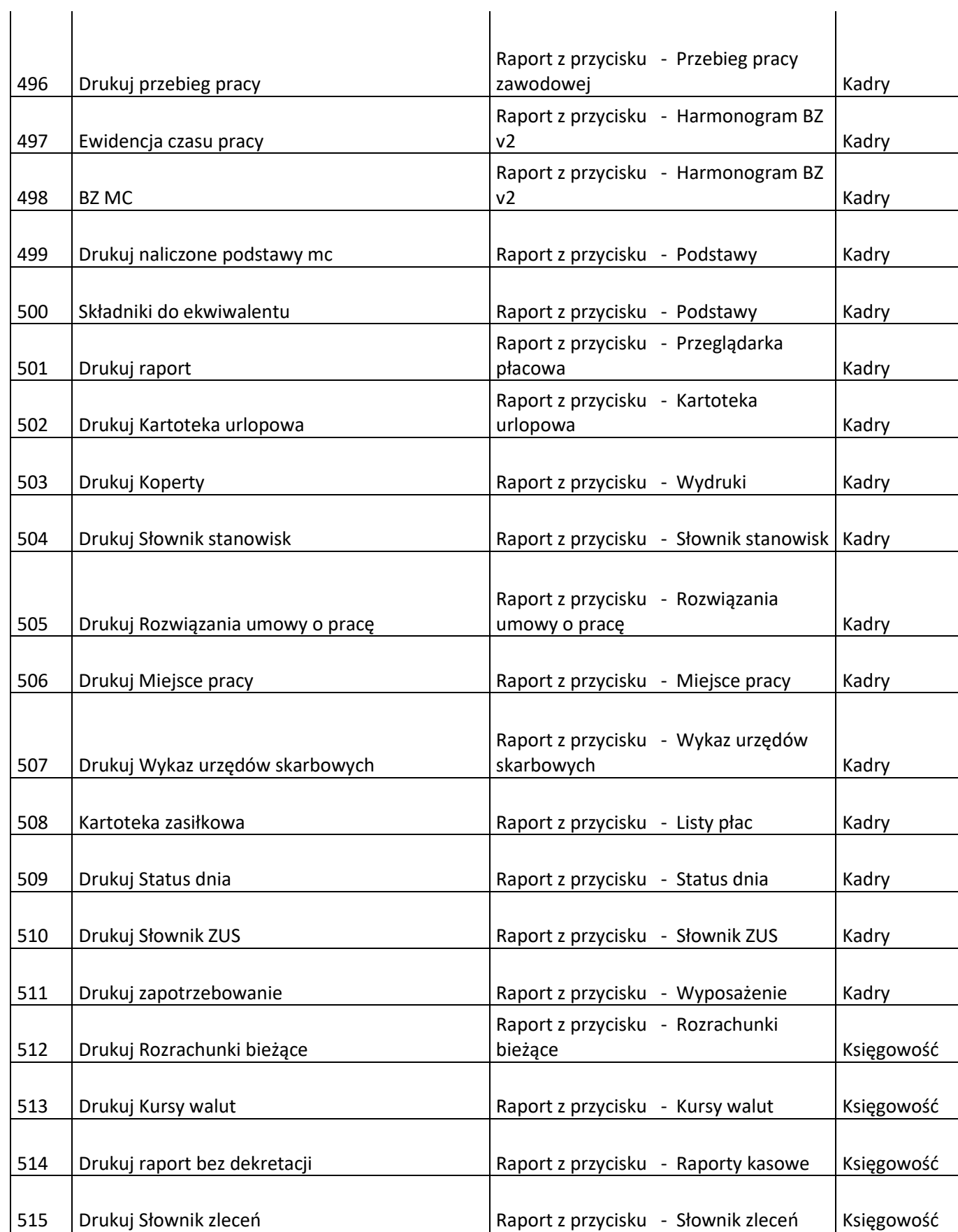
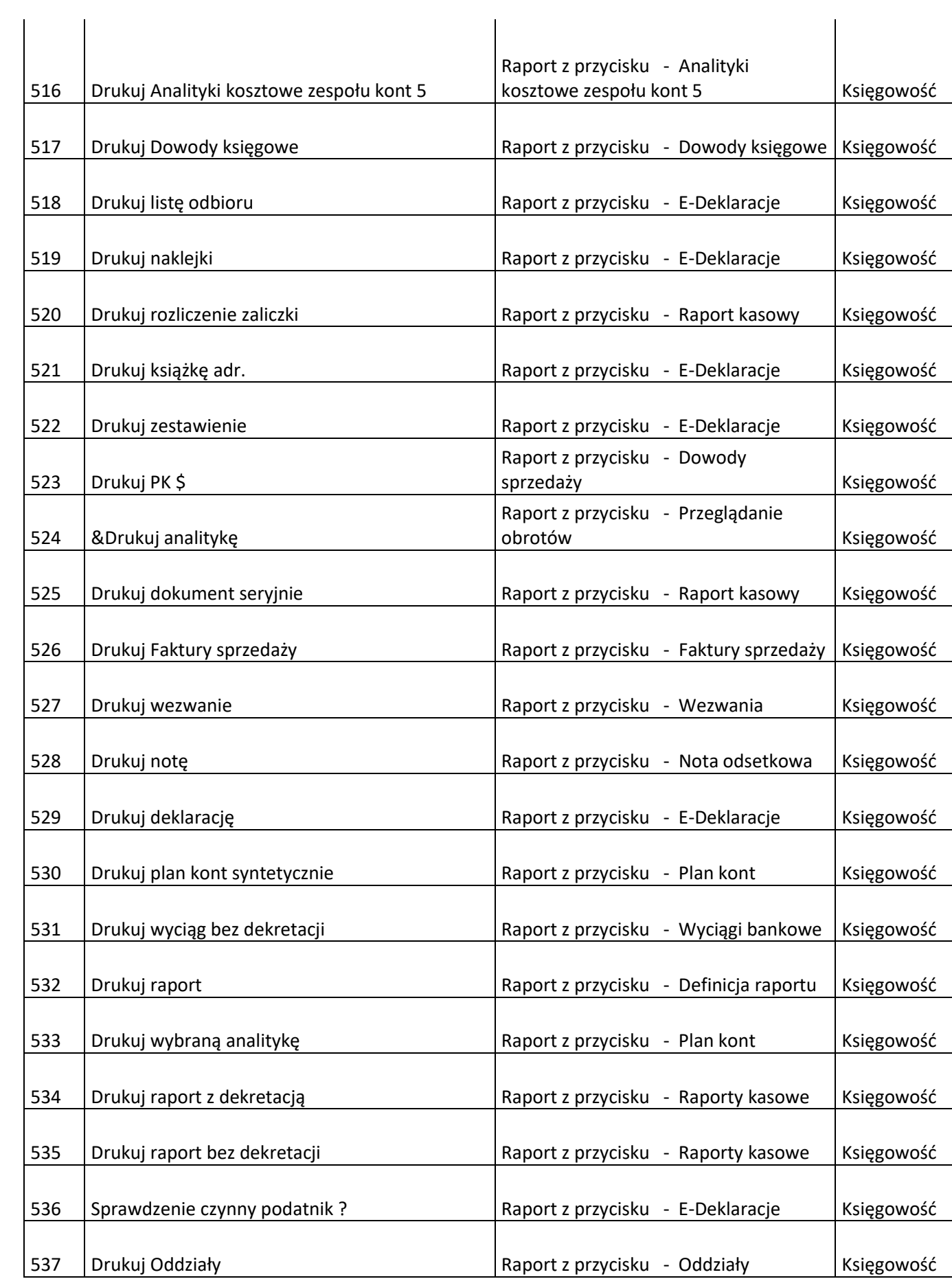

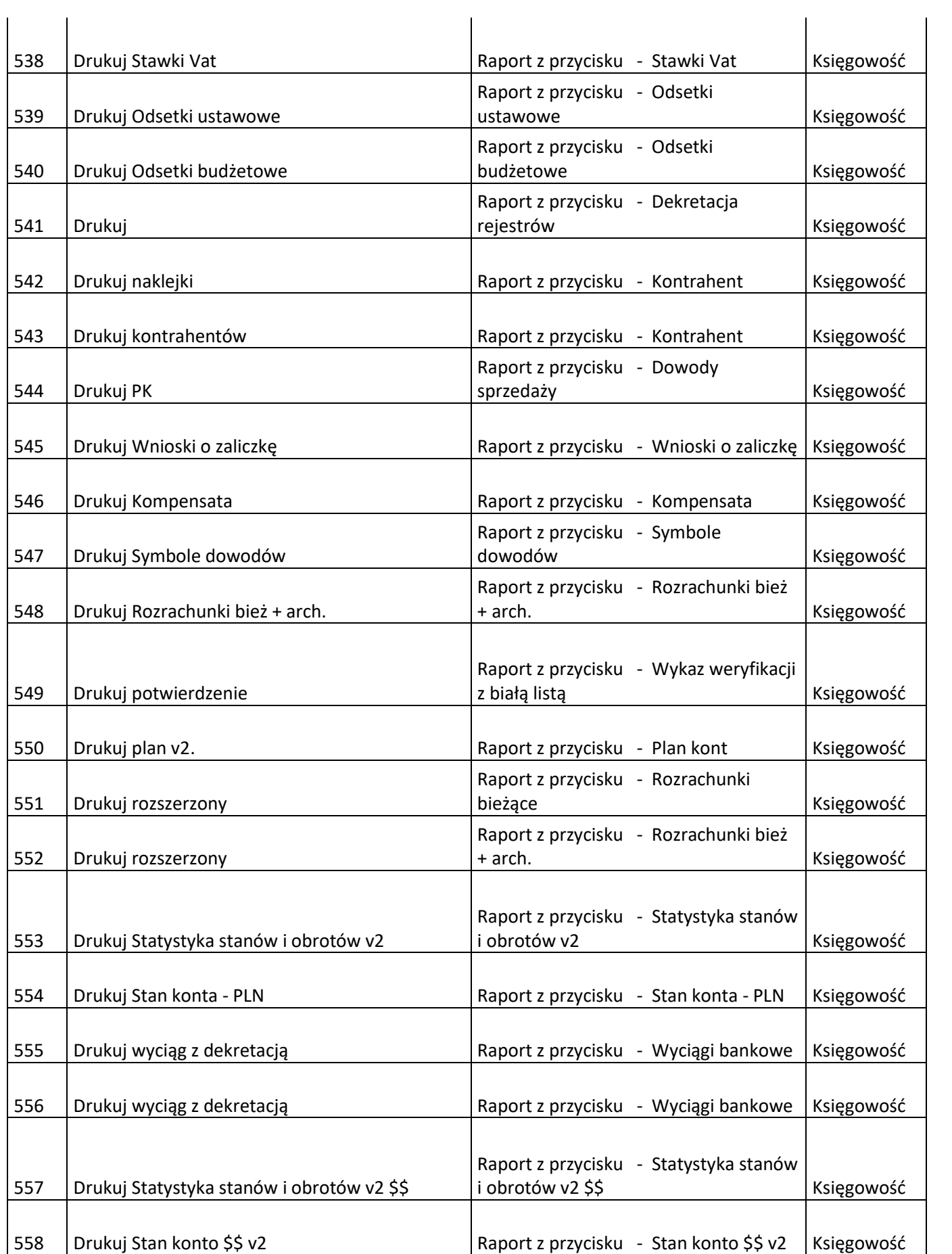

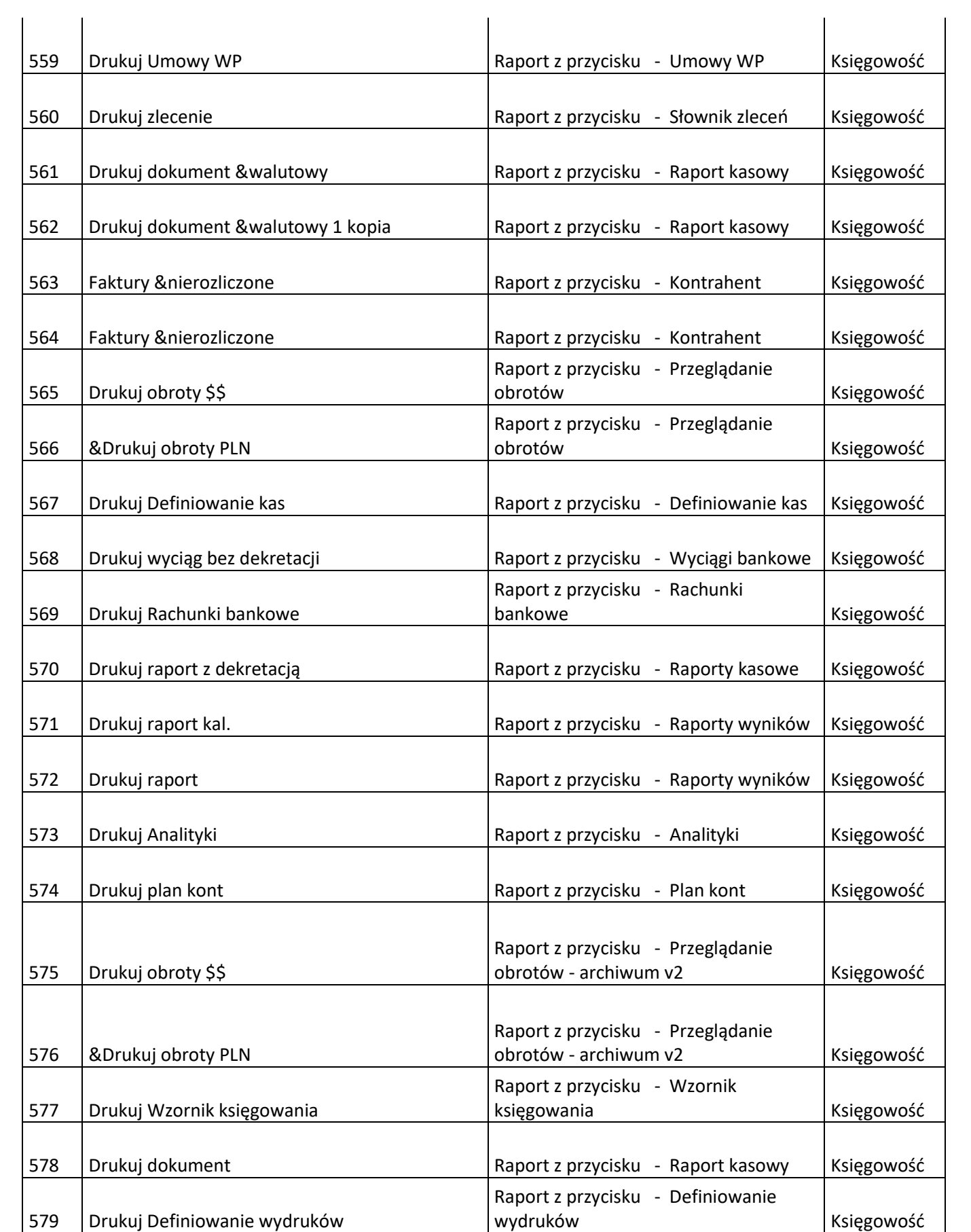

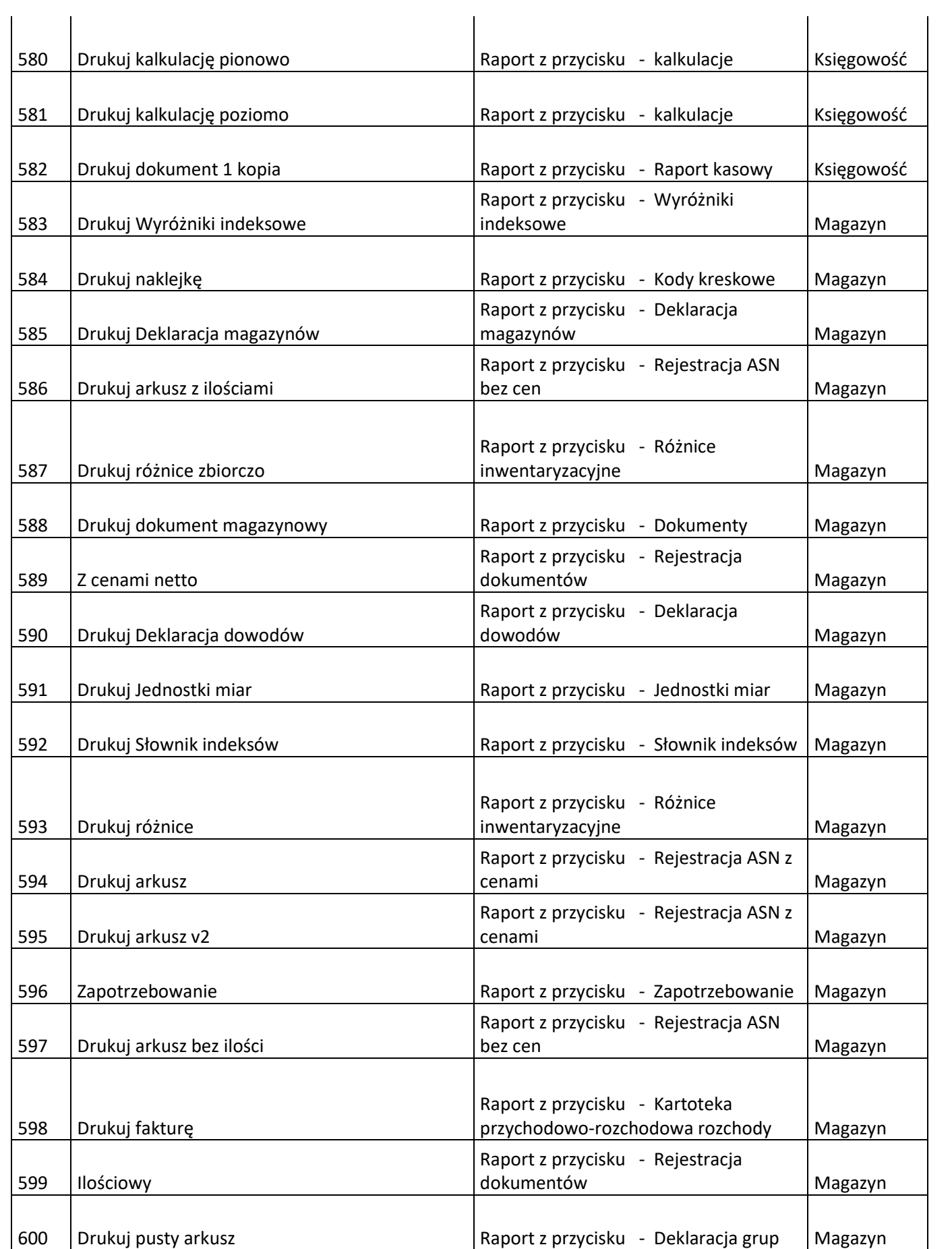

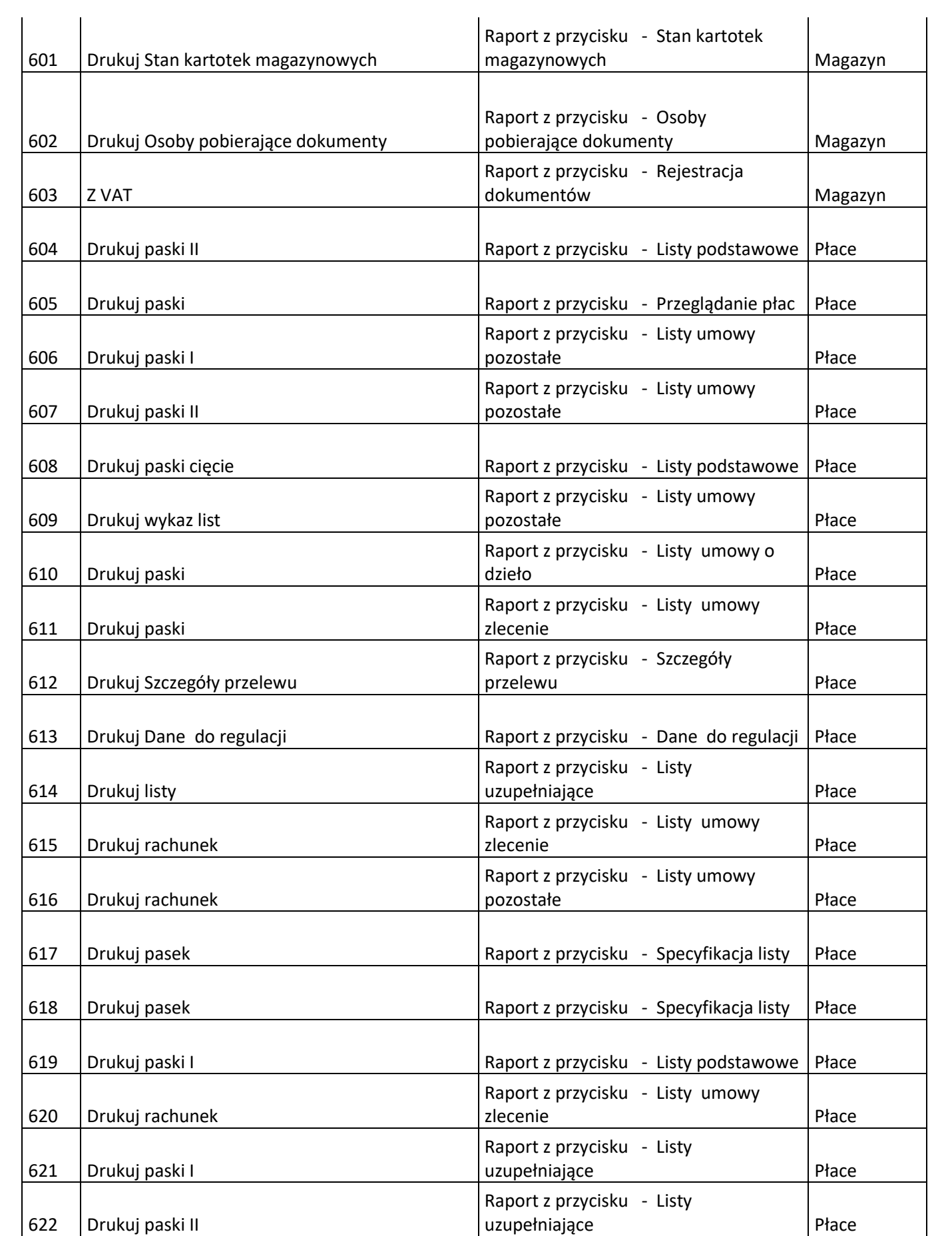

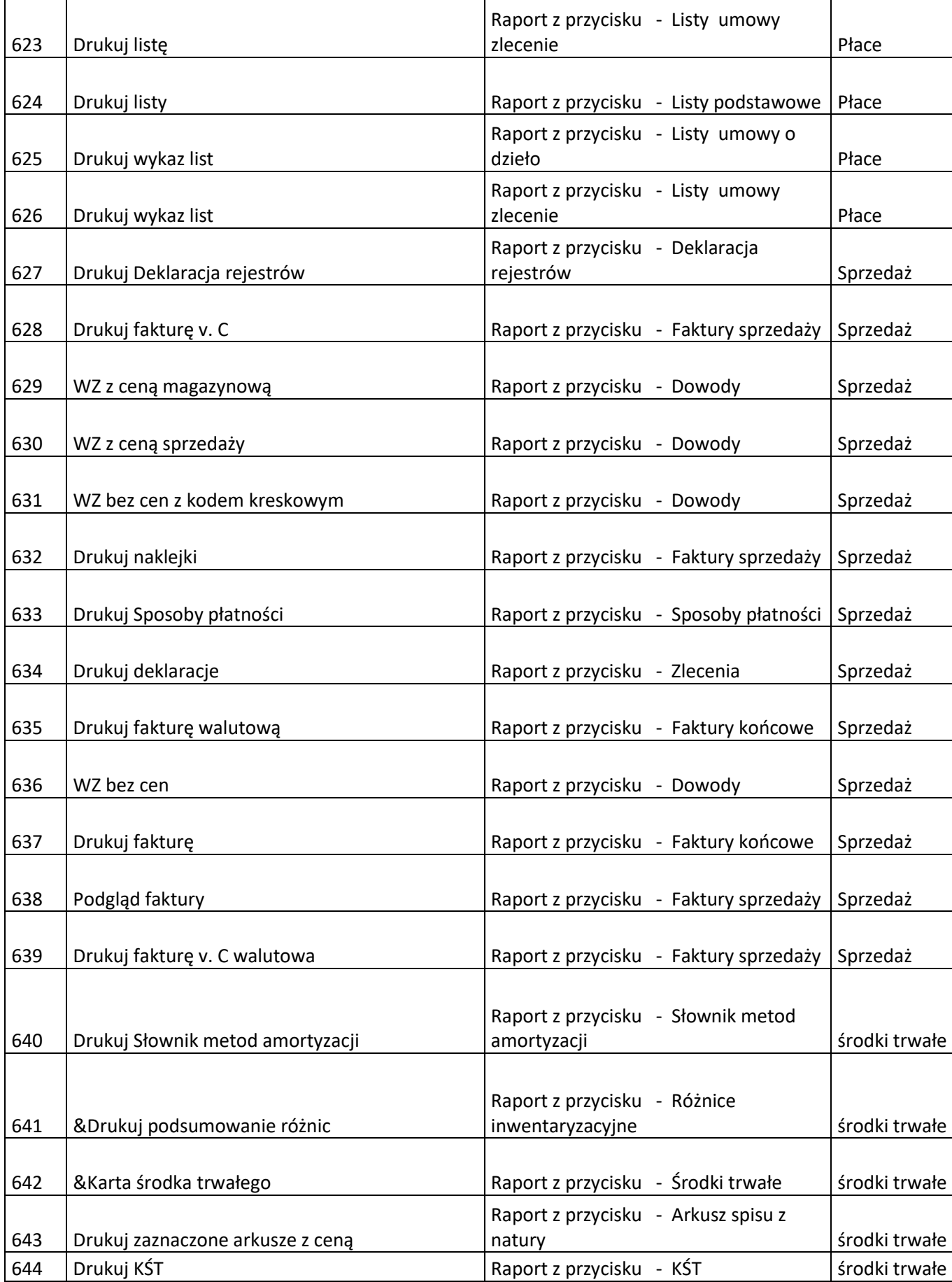

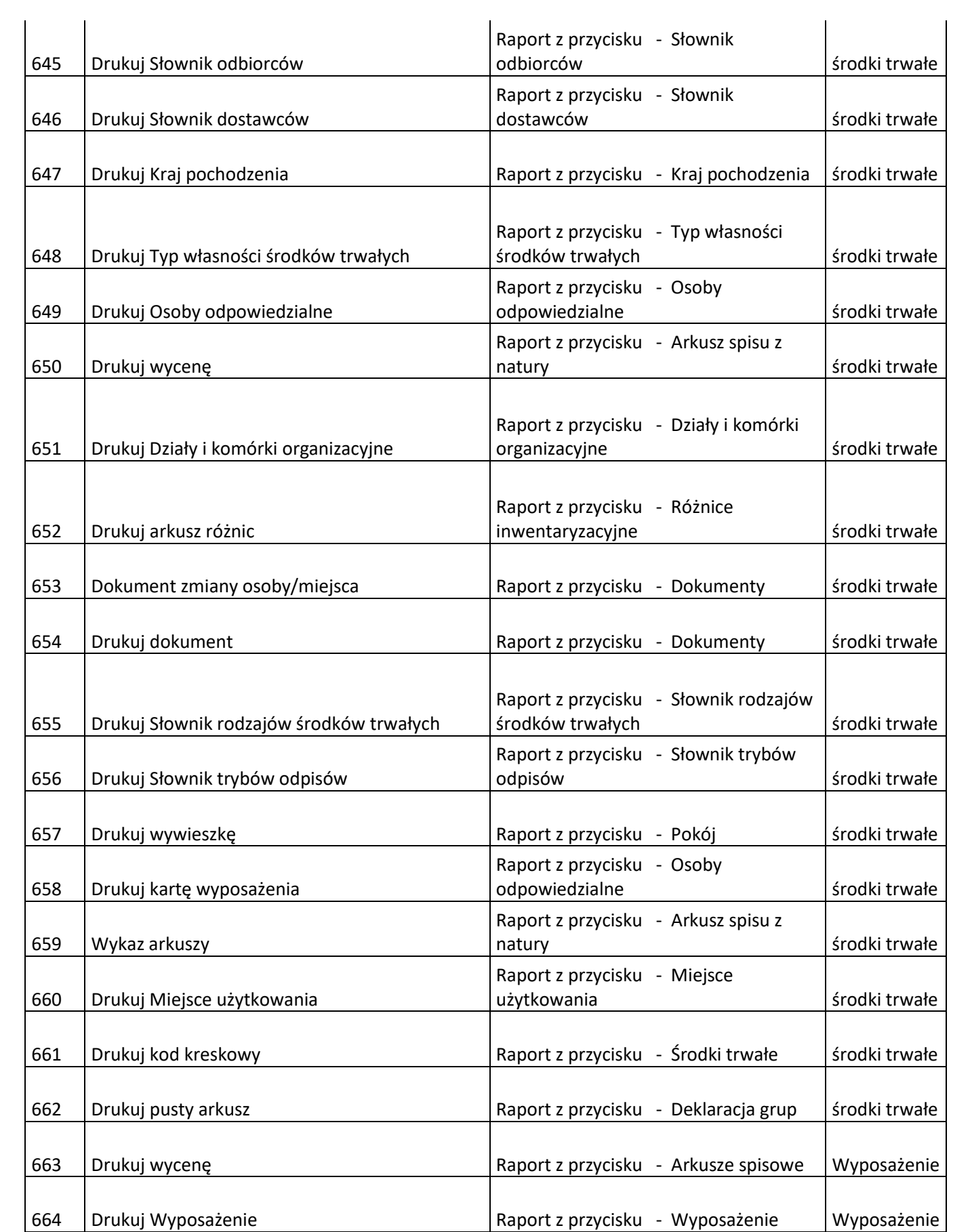

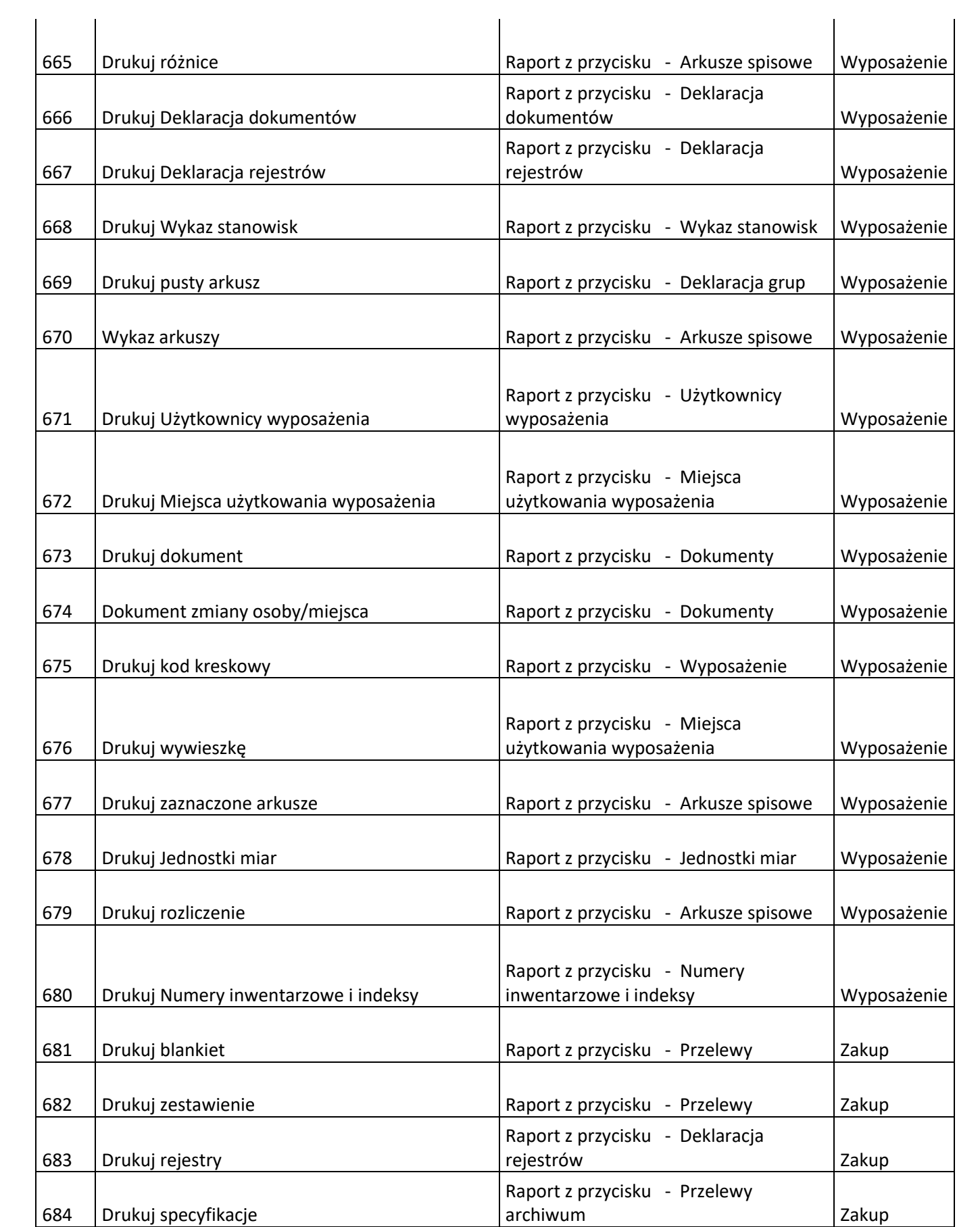

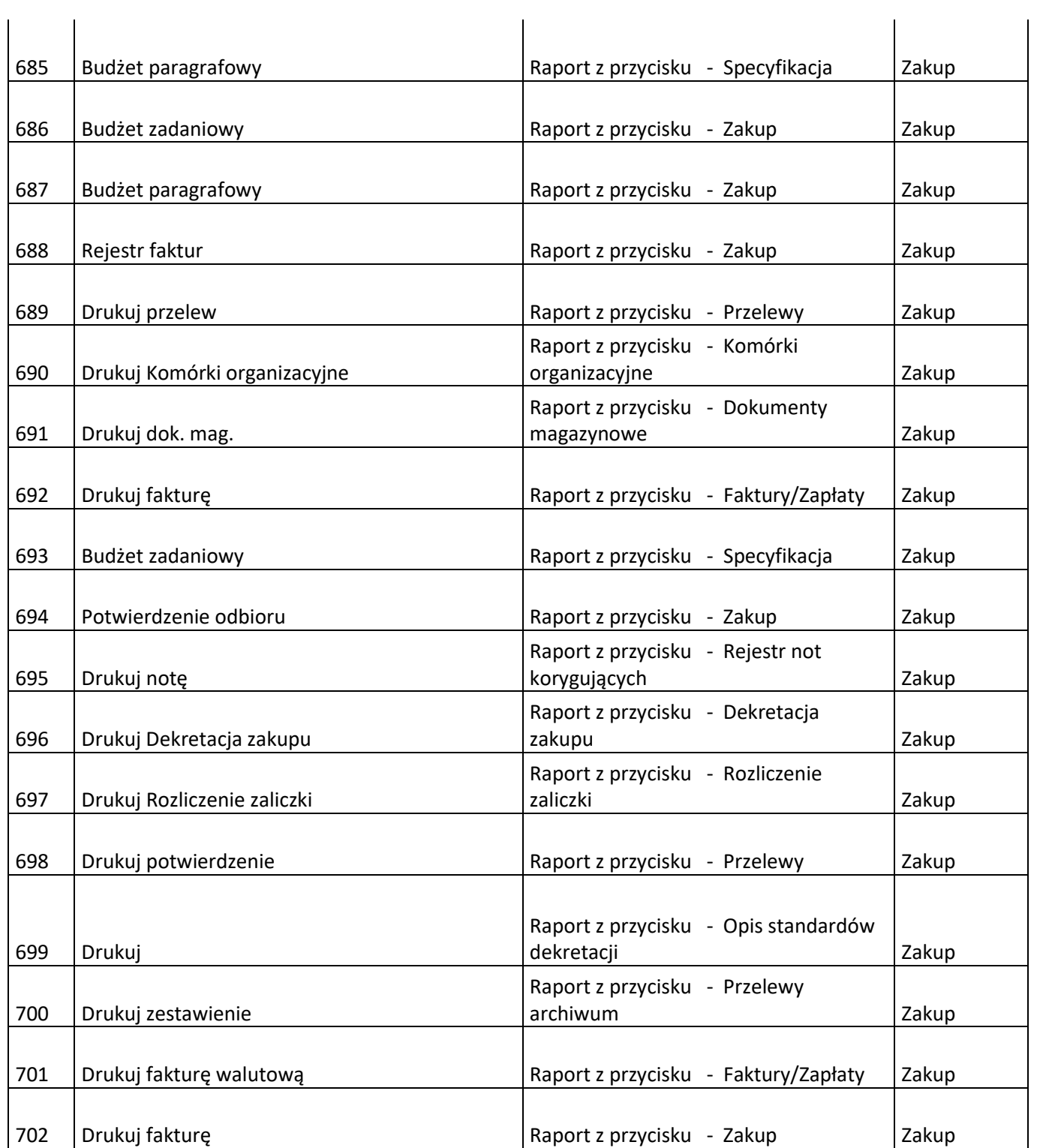

# 2.3 OGÓLNE ZASADY EKSPLOATACJI SYSTEMU

# 1 Praca w systemie

# 1.1 Logowanie do indywidualnych kont użytkowników

System ma umożliwiać tworzenie indywidualnych kont użytkowników zabezpieczonych hasłem. W procesie logowania system powinien rozróżniać duże i małe litery. Hasło do pierwszego logowania powinno być nadawane automatycznie, a system powinien wymuszać jego zmianę po pierwszym zalogowaniu się.

### 1.2 Ekran główny

Po zalogowaniu się do systemu użytkownik powinien mieć możliwość wyboru dostępnych modułów z ekranu głównego. System musi umożliwiać udzielenie użytkownikowi dostępu do wszystkich lub części modułów, z wyróżnieniem graficznym modułów dostępnych i niedostępnych.

System powinien umożliwiać obsługę różnych zestawów ksiąg. Odpowiedni zestaw ksiąg powinien być wybierany z listy na ekranie głównym. Zestawy ksiąg dostępne dla użytkownika deklarować powinien administrator systemu.

### 1.3 Zmiana hasła

System powinien umożliwiać zmianę hasła użytkownika. System nie powinien umożliwiać zmiany loginu z poziomu konta użytkownika, a jedynie przez administratora systemu.

# 1.4 Okno modułu

Po wyborze modułu, w którym chcemy rozpocząć pracę powinno pojawić się okno o standardowym wyglądzie w obrębie całego systemu.

# 1.5 Pozostałe wymagania dot. pracy w systemie

System powinien w sposób czytelny umożliwiać identyfikację modułu, identyfikator firmy, dane osoby zalogowanej oraz wybrany okres obliczeniowy. System powinien umożliwiać jednoczesne otwarcie i pracę w kilku modułach. System powinien umożliwiać wybór okresu rozliczeniowego, na którym użytkownik będzie pracował. System powinien wyróżniać graficznie miesiące archiwalne, miesiąc bieżący oraz miesiące przyszłe (dostępne do edycji).

# 2 Obsługa systemu

# 2.1 Paski narzędzi

Każdy moduł powinien posiadać własny pasek narzędzi mający za zadanie umożliwienie użytkownikowi wybór odpowiednich funkcji programu.

Pod każdym elementem paska powinna znajdować znajduje się grupa funkcji o odpowiednim przeznaczeniu. Poniżej zostaną opisane najczęściej występujące.

- W grupie Rejestracja powinny być zgromadzone funkcje otwierające zakładki, które umożliwiają głównie rejestrację danych.
- Grupa Przeglądanie powinna zapewniać dostęp jedynie do przeglądania danych bez możliwości ich edycji.
- Słowniki powinny pozwalać na przeglądanie przeglądać bądź aktualizowanie słowników danych wykorzystywanych w obrębie modułu.
- Administracja powinna udostępniać użytkownikowi wybrane funkcje administracyjne.
- Raporty powinny zapewniać dostęp do wydruków oferowanych przez moduł.

# 2.2 Nawigacja w tabeli

System powinien umożliwiać wybranie jako aktywnego odpowiedniego rekordu. Przyciski nawigacji powinny umożliwiać wybranie jako odpowiedniego rekordu: pierwszego, poprzedniego, następnego, ostatniego.

# 2.3 Pasek operacji

Pasek standardowych operacji powinien zawierać co najmniej 5 standardowych przycisków.

- Przycisk zakładający nowy pusty rekord
- Przycisk umożliwiający poprawę bieżącego wybranego rekordu
- Przycisk usuwający zaznaczony rekord z danymi
- Przycisk zapisujący nowy rekord lub zmiany w istniejącym rekordzie
- Przycisk anulujący wprowadzone zmiany, ale niezapisane w bieżącym rekordzie

# 2.4 Dodatkowe oznaczenia

Rekord w stanie edycji oraz rekord, w którym znajduje się użytkownik powinny być wyróżnione graficznie.

# 3 Elementy tabeli

# 3.1 Nagłówki tabeli

Nagłówki w tabeli powinny pozwalać na graficzną identyfikację kolumn w zależności od następujących właściwości:

- kolumna nieposiadająca atrybutów dodatkowych
- kolumna ustawiona jako tylko do czytania
- kolumna, która musi zostać wypełniona

Nagłówek tabeli powinien wskazywać na ustawienie sortowania w kolumnie. System powinien umożliwiać sortowanie po jednej lub po wielu kolumnach.

### 3.2 Słowniki

System powinien umożliwiać przypisywanie słowników do pól w rekordzie. Powinny być przewidziane dwa rodzaje słowników:

- Słowniki proste to takie, które po otwarciu zawierają listę do wyboru
- Słowniki rozbudowane to takie, których otwarcie powoduje uruchomienie dodatkowego okna.

System powinien umożliwiać wstawienie elementu z pola słownikowanego do rekordu wypełnianego.

### 3.3 Datowniki

Do stosownych pól w systemie powinny być przyłączone kalendarzyki, umożliwiające wybór żądanej daty.

# 3.4 Pola edytowalne i pola wyboru

System powinien umożliwiać oznaczenie pola jako pola edytowalnego (w którym można wpisać dowolną wartość numeryczną lub tekstową) lub pól wyboru (wybór z określonych opcji).

# 3.5 Blokada tabeli

W przypadku wybrania archiwalnego miesiąca obliczeniowego system powinien blokować możliwość wprowadzanie rekordów do tabeli i sygnalizować to graficznie.

System powinien blokować edycję rekordu, który jest już edytowany przez innego użytkownika.

# 3.6 Dodanie, poprawa, zapis, anulowanie zmian, usunięcie rekordu

System powinien umożliwiać dodawanie, poprawę, zapis oraz usunięcie rekordów. System powinien umożliwiać anulowanie dodania nowego rekordu lub zmian wprowadzonych w rekordzie.

#### 3.7 Zaznaczanie rekordów

System powinien umożliwiać zaznaczenie pojedynczego rekordu, wszystkich rekordów w kolumnie, wszystkich rekordów w wierszu oraz wszystkich rekordów w tabeli.

### 3.8 Sortowanie

System powinien umożliwiać sortowanie tabeli malejąco lub rosnąco wg wartości w wybranej przez użytkownika kolumnie. System powinien umożliwiać sortowanie wielostopniowe (po wielu kolumnach, wg kolejności preferencji).

### 3.9 Dodatkowe funkcje

System powinien umożliwiać ukrycie zaznaczonych kolumn oraz eksport danych z tabeli do plików .pdf oraz .xls.

System powinien umożliwiać wgrywanie łatek SQL z rozszerzeniem .patch oraz łatek z rozszerzeniem rtf dotyczących aktualizacji w raportach.

Korzystanie z tych funkcji powinno być nadzorowane przez administratora systemu.

### 3.10 Selekcja w tabelach

Użytkownik powinien mieć możliwość przeprowadzenia dowolnej selekcji, powodującej pozostawienie na ekranie tych rekordów, które spełniają podane przez użytkownika wartości dotyczące odpowiednich kolumn.

#### 3.11 Opis klawiszy funkcyjnych

Do pomocy w obsłudze programu użytkownik powinien mieć możliwość wyświetlenia opisu funkcji przypisanych poszczególnym klawiszom klawiatury oraz ich wydrukowania.